Power Systems

# *Live Partition Mobility*

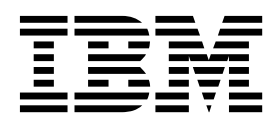

Power Systems

# *Live Partition Mobility*

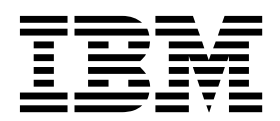

**Important**

Avant d'utiliser le présent document et le produit associé, prenez connaissance des informations générales figurant dans la section [«Remarques», à la page 207.](#page-216-0)

Cette édition s'applique à IBM AIX version 7.2, IBM AIX version 7.1, IBM AIX version 6.1, à IBM i 7.3 (numéro de produit 5770-SS1), à IBM Virtual I/O Server version 2.2.6.0, ainsi qu'à toutes les éditions et modifications ultérieures sauf mention contraire dans de nouvelles éditions. Cette version ne s'exécute pas sur tous les modèles d'ordinateur à jeu d'instructions réduit (RISC) ni sur les modèles CISC.

LE PRESENT DOCUMENT EST LIVRE EN L'ETAT SANS AUCUNE GARANTIE EXPLICITE OU IMPLICITE. IBM DECLINE NOTAMMENT TOUTE RESPONSABILITE RELATIVE A CES INFORMATIONS EN CAS DE CONTREFACON AINSI QU'EN CAS DE DEFAUT D'APTITUDE A L'EXECUTION D'UN TRAVAIL DONNE.

Ce document est mis à jour périodiquement. Chaque nouvelle édition inclut les mises à jour. Les informations qui y sont fournies sont susceptibles d'être modifiées avant que les produits décrits ne deviennent eux-mêmes disponibles. En outre, il peut contenir des informations ou des références concernant certains produits, logiciels ou services non annoncés dans ce pays. Cela ne signifie cependant pas qu'ils y seront annoncés.

Pour plus de détails, pour toute demande d'ordre technique, ou pour obtenir des exemplaires de documents IBM, référez-vous aux documents d'annonce disponibles dans votre pays, ou adressez-vous à votre partenaire commercial.

Vous pouvez également consulter les serveurs Internet suivants :

- v [http://www.fr.ibm.com \(serveur IBM en France\)](http://www.fr.ibm.com)
- v [http://www.ibm.com/ca/fr \(serveur IBM au Canada\)](http://www.ibm.com/ca/fr)
- [http://www.ibm.com \(serveur IBM aux Etats-Unis\)](http://www.ibm.com)

*Compagnie IBM France Direction Qualité 17, avenue de l'Europe 92275 Bois-Colombes Cedex*

© Copyright IBM France 2017. Tous droits réservés.

**© Copyright IBM Corporation 2014, 2017.**

## **Table des matières**

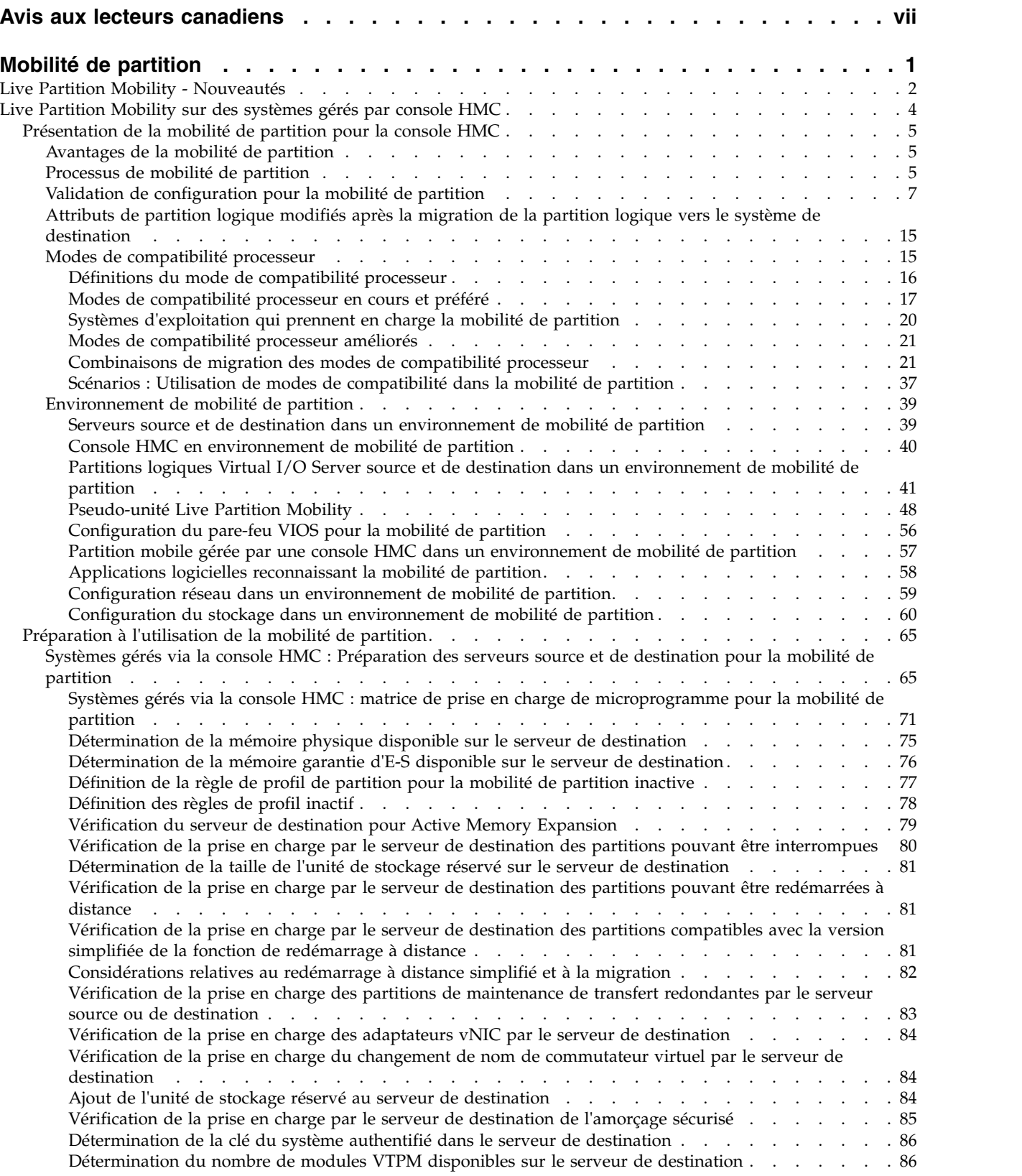

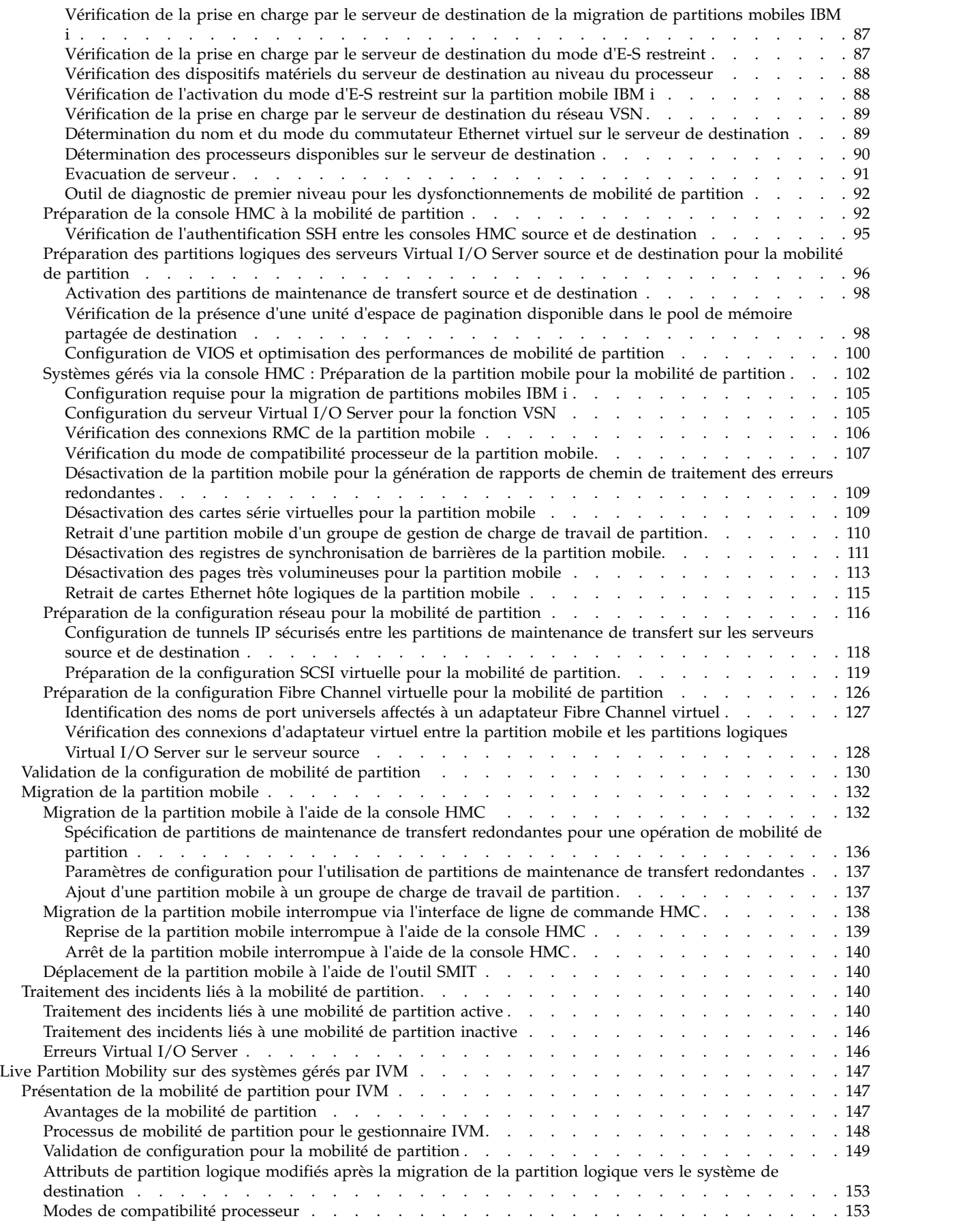

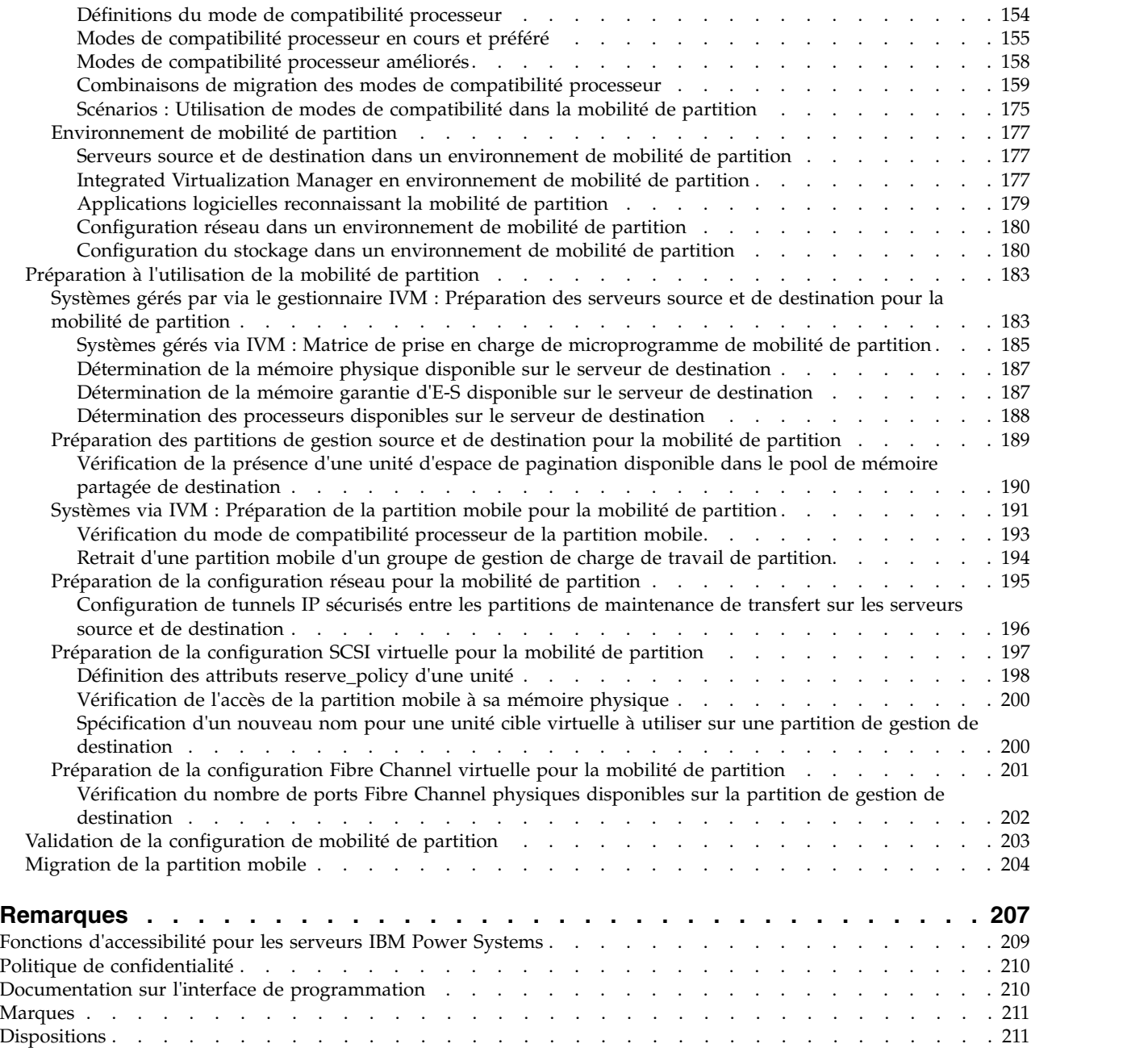

## <span id="page-8-0"></span>**Avis aux lecteurs canadiens**

Le présent document a été traduit en France. Voici les principales différences et particularités dont vous devez tenir compte.

## **Illustrations**

Les illustrations sont fournies à titre d'exemple. Certaines peuvent contenir des données propres à la France.

## **Terminologie**

La terminologie des titres IBM peut différer d'un pays à l'autre. Reportez-vous au tableau ci-dessous, au besoin.

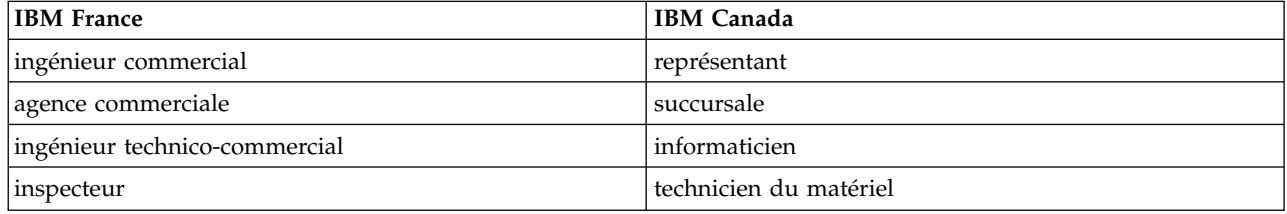

## **Claviers**

Les lettres sont disposées différemment : le clavier français est de type AZERTY, et le clavier français-canadien de type QWERTY.

## **OS/2 et Windows - Paramètres canadiens**

Au Canada, on utilise :

- v les pages de codes 850 (multilingue) et 863 (français-canadien),
- le code pays 002,
- le code clavier CF.

## **Nomenclature**

Les touches présentées dans le tableau d'équivalence suivant sont libellées différemment selon qu'il s'agit du clavier de la France, du clavier du Canada ou du clavier des États-Unis. Reportez-vous à ce tableau pour faire correspondre les touches françaises figurant dans le présent document aux touches de votre clavier.

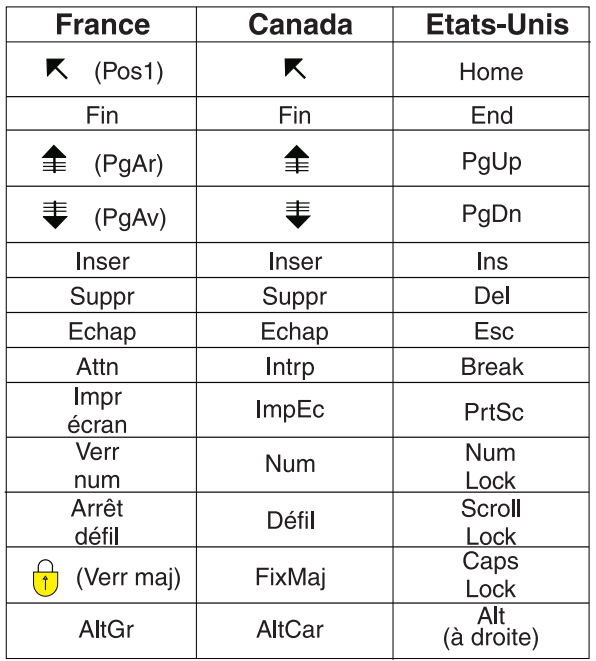

## **Brevets**

Il est possible qu'IBM détienne des brevets ou qu'elle ait déposé des demandes de brevets portant sur certains sujets abordés dans ce document. Le fait qu'IBM vous fournisse le présent document ne signifie pas qu'elle vous accorde un permis d'utilisation de ces brevets. Vous pouvez envoyer, par écrit, vos demandes de renseignements relatives aux permis d'utilisation au directeur général des relations commerciales d'IBM, 3600 Steeles Avenue East, Markham, Ontario, L3R 9Z7.

## **Assistance téléphonique**

Si vous avez besoin d'assistance ou si vous voulez commander du matériel, des logiciels et des publications IBM, contactez IBM direct au 1 800 465-1234.

## <span id="page-10-0"></span>**Mobilité de partition**

Live Partition Mobility, l'un des composants du dispositif matériel PowerVM Enterprise Edition, permet de migrer des partitions logiques AIX, IBM® i, et Linux d'un système vers un autre. Le processus de mobilité transfère l'environnement système, notamment l'état des processeurs, la mémoire, les unités virtuelles attachées et les utilisateurs connectés.

La fonction d'interruption/reprise pour les partitions logiques est prise en charge sur les serveurs à processeur POWER8 quand le microprogramme est au niveau FW840 ou ultérieur.

La *migration de partition active*, ou Live Partition Mobility, permet de migrer d'un système à un autre une partition logique AIX, IBM i ou Linux en cours d'exécution, y compris le système d'exploitation et les applications. Il n'est pas nécessaire d'arrêter la partition logique ou les applications s'exécutant sur la partition.

Avec la console HMC version 7.7.2.0 ou ultérieure, vous pouvez interrompre une partition logique AIX ou Linux avec son système d'exploitation et applications, et stocker l'état du serveur virtuel en stockage de persistance. Vous pouvez reprendre ultérieurement le fonctionnement de la partition logique. Avec la console HMC version 7.7.3 ou ultérieure, vous pouvez arrêter une partition logique IBM i interrompue. Vous pouvez migrer des partitions logiques AIX, IBM i et Linux interrompues. Les partitions interrompues peuvent être reprises sur le serveur de destination une fois la migration est terminée.

**Remarque :** La fonction d'interruption/reprise de partitions logiques est exclue de l'introduction initiale des serveurs Power Systems POWER8 8286-41A, 8286-42A, 8286-42A, 8247-21L et 8247-22L. Cette fonction est totalement prise en charge sur les autres modèles de serveur Power Systems avec les niveaux appropriés de la console de gestion, du microprogramme et de PowerVM.

La *migration de partition inactive*, ou mobilité de partition à froid, permet de migrer d'un système à un autre une partition logique AIX, IBM i ou Linux hors tension.

Vous pouvez utiliser la console HMC (Hardware Management Console) ou le gestionnaire Integrated Virtualization Manager (IVM) pour migrer une partition logique active ou inactive d'un serveur à un autre. Vous ne pouvez pas migrer une partition mobile d'un système géré par une console HMC vers un système géré par IVM. De la même façon, vous ne pouvez pas migrer une partition mobile depuis un système géré par IVM vers un système géré par une console HMC.

Comme la console HMC migre systématiquement le dernier profil activé, une partition logique inactive et n'ayant jamais été activée ne peut pas être migrée. Dans le cas de la mobilité de partition inactive, vous pouvez sélectionner soit l'état de partition défini dans l'hyperviseur ou sélectionner les données de configuration définies dans le dernier profil activé sur le serveur source. Utilisez le gestionnaire IVM pour migrer une partition logique n'ayant jamais été activée.

Vous ne pouvez pas effectuer d'opération de Live Partition Mobility bidirectionnelle et simultanée. Exemple :

- v Lorsque vous déplacez une partition mobile du serveur source vers le serveur de destination, vous ne pouvez pas migrer une autre partition mobile du serveur de destination vers le serveur source.
- v Lorsque vous déplacez une partition mobile du serveur source vers le serveur de destination, vous ne pouvez pas migrer une autre partition mobile du serveur de destination vers un autre serveur.

#### **Information associée**:

[DeveloperWorks: DB2 and System p virtualization: Performance and best practices](http://www.ibm.com/developerworks/data/library/techarticle/dm-0801shah/)

<span id="page-11-0"></span>[DeveloperWorks: DB2 and the Live Parition Mobility feature of PowerVM on IBM System p using](http://www.ibm.com/developerworks/aix/library/au-db2andpower/index.html) [storage area network \(SAN\) storage](http://www.ibm.com/developerworks/aix/library/au-db2andpower/index.html)

- $\Box$  [Publication IBM Redbooks : IBM PowerVM Virtualization Introduction and Configuration](http://www.redbooks.ibm.com/abstracts/sg247940.html)
- [Redbooks : IBM PowerVM Virtualization Managing and Monitoring](http://www.redbooks.ibm.com/Abstracts/sg247590.html)

## **Live Partition Mobility - Nouveautés**

Découvrir les nouveautés et les modifications apportées à Live Partition Mobility depuis la dernière mise à jour.

## **Août 2017**

v L'interface console HMC classique n'est pas prise en charge dans la console HMC (Hardware Management Console) version 8.7.0, ou ultérieure. Les fonctions précédemment disponibles dans l'interface console HMC classique sont désormais accessibles depuis l'interface HMC Etendue+. Plusieurs rubriques ont été mises à jour afin d'inclure cette information.

## **Octobre 2016**

- v Les rubriques suivantes sont nouvelles pour les partitions de maintenance de transfert (MSP) :
	- [«Vérification de la prise en charge des partitions de maintenance de transfert redondantes par le](#page-92-0) [serveur source ou de destination», à la page 83](#page-92-0)
	- [«Spécification de partitions de maintenance de transfert redondantes pour une opération de mobilité](#page-145-0) [de partition», à la page 136](#page-145-0)
	- [«Paramètres de configuration pour l'utilisation de partitions de maintenance de transfert](#page-146-0) [redondantes», à la page 137](#page-146-0)
- v Les rubriques suivantes ont été mises à jour pour les partitions de maintenance de transfert (MSP) :
	- [«Validation de configuration pour la mobilité de partition», à la page 7](#page-16-0)
	- [«Partitions logiques Virtual I/O Server source et de destination dans un environnement de mobilité](#page-50-0) [de partition», à la page 41](#page-50-0)
	- [«Systèmes gérés via la console HMC : Préparation des serveurs source et de destination pour la](#page-74-0) [mobilité de partition», à la page 65](#page-74-0)
	- [«Systèmes gérés via la console HMC : matrice de prise en charge de microprogramme pour la](#page-80-0) [mobilité de partition», à la page 71](#page-80-0)
- v Mise à jour des rubriques suivantes pour la prise en charge de la reprise d'adaptateur de contrôleur NIC virtuel (vNIC) :
	- [«Validation de configuration pour la mobilité de partition», à la page 7](#page-16-0)
	- [«Validation de la configuration de mobilité de partition», à la page 130](#page-139-0)
	- [«Migration de la partition mobile à l'aide de la console HMC», à la page 132](#page-141-0)
- v Les rubriques suivantes ont été mises à jour pour les serveurs IBM Power System E850C (8408-44E), IBM Power System E880C (9080-MHE) et IBM Power System E870C (9080-MME) :
	- [«Systèmes gérés via la console HMC : Préparation des serveurs source et de destination pour la](#page-74-0) [mobilité de partition», à la page 65](#page-74-0)
	- [«Systèmes gérés via la console HMC : matrice de prise en charge de microprogramme pour la](#page-80-0) [mobilité de partition», à la page 71](#page-80-0)
	- [«Systèmes gérés par via le gestionnaire IVM : Préparation des serveurs source et de destination pour](#page-192-0) [la mobilité de partition», à la page 183](#page-192-0)
	- [«Systèmes gérés via IVM : Matrice de prise en charge de microprogramme de mobilité de partition»,](#page-194-0) [à la page 185](#page-194-0)
- v La rubrique suivante est nouvelle pour l'indication de validation du niveau de port NPIV ou du niveau LUN pour les opérations de mobilité de partition :

– [«Spécification de la validation de disque NPIV pour les opérations de validation de migration de](#page-64-0) [partition», à la page 55](#page-64-0)

## **Mai 2016**

- v Nouvelle rubrique traitant du redémarrage à distance simplifié :
	- [«Considérations relatives au redémarrage à distance simplifié et à la migration», à la page 82](#page-91-0)
- v Rubrique traitant du redémarrage à distance simplifié mise à jour :
	- [«Systèmes gérés via la console HMC : Préparation des serveurs source et de destination pour la](#page-74-0) [mobilité de partition», à la page 65](#page-74-0)
- v Nouvelle rubrique traitant des règles de profil inactif :
	- [«Définition des règles de profil inactif», à la page 78](#page-87-0)
- v Rubrique traitant des règles de profil inactif mise à jour :
	- [«Définition de la règle de profil de partition pour la mobilité de partition inactive», à la page 77](#page-86-0)

## **Octobre 2015**

- v Nouvelle rubrique traitant de l'adaptateur de contrôleur d'interface réseau virtuel (vNIC) :
- [«Vérification de la prise en charge des adaptateurs vNIC par le serveur de destination», à la page 84](#page-93-0)
- v Mise à jour des rubriques suivantes pour l'adaptateur de contrôleur NIC virtuel (vNIC) :
	- [«Validation de configuration pour la mobilité de partition», à la page 7](#page-16-0)
	- [«Systèmes gérés via la console HMC : Préparation des serveurs source et de destination pour la](#page-74-0) [mobilité de partition», à la page 65](#page-74-0)
	- [«Validation de la configuration de mobilité de partition», à la page 130](#page-139-0)
	- [«Migration de la partition mobile à l'aide de la console HMC», à la page 132](#page-141-0)
- v Nouvelle rubrique traitant du niveau d'accès concurrent :
	- [«Attribut de niveau d'accès concurrent», à la page 50](#page-59-0)
- v Mise à jour des rubriques suivantes pour le niveau d'accès concurrent :
	- [«Configuration de VIOS et optimisation des performances de mobilité de partition», à la page 100](#page-109-0)
	- [«Validation de la configuration de mobilité de partition», à la page 130](#page-139-0)
- v Nouvelle rubrique traitant du changement de nom de commutateur virtuel :
	- [«Vérification de la prise en charge du changement de nom de commutateur virtuel par le serveur de](#page-93-0) [destination», à la page 84](#page-93-0)
- v Mise à jour des rubriques suivantes pour le changement de nom de commutateur virtuel :
	- [«Systèmes gérés via la console HMC : Préparation des serveurs source et de destination pour la](#page-74-0) [mobilité de partition», à la page 65](#page-74-0)
	- [«Migration de la partition mobile à l'aide de la console HMC», à la page 132](#page-141-0)
- v Mise à jour de la rubrique suivante pour l'architecture PowerVM NovaLink :
	- [«Live Partition Mobility sur des systèmes gérés par console HMC», à la page 4](#page-13-0)
- Nouvelle rubrique traitant de la validation de la migration de partition NPIV (N\_Port ID Virtualization) :
	- [«Validation du niveau de disque ou du numéro d'unité logique NPIV», à la page 55](#page-64-0)
- v Mise à jour de la rubrique suivante pour la validation de migration de partition NPIV :
	- [«Spécification des attributs d'une opération de mobilité de partition via le serveur VIOS», à la page](#page-57-0) [48](#page-57-0)
- v La fonction d'interruption/reprise pour les partitions logiques est prise en charge sur les serveurs à processeur POWER8 quand le microprogramme est au niveau FW840 ou ultérieur.

## **Juin 2015**

v Mise à jour des rubriques suivantes pour le serveur IBM Power System E850 (8408-E8E) :

- <span id="page-13-0"></span>– [«Systèmes gérés via la console HMC : Préparation des serveurs source et de destination pour la](#page-74-0) [mobilité de partition», à la page 65](#page-74-0)
- [«Systèmes gérés via la console HMC : matrice de prise en charge de microprogramme pour la](#page-80-0) [mobilité de partition», à la page 71](#page-80-0)
- [«Systèmes gérés par via le gestionnaire IVM : Préparation des serveurs source et de destination pour](#page-192-0) [la mobilité de partition», à la page 183](#page-192-0)
- v Mise à jour des rubriques suivantes pour le microprogramme et la version mis à jour de la console HMC :
	- [«Systèmes gérés via la console HMC : matrice de prise en charge de microprogramme pour la](#page-80-0) [mobilité de partition», à la page 71](#page-80-0)
	- [«Systèmes gérés via IVM : Matrice de prise en charge de microprogramme de mobilité de partition»,](#page-194-0) [à la page 185](#page-194-0)

## **Octobre 2014**

- v Ajout de la rubrique suivante pour la version simplifiée de la fonction de redémarrage à distance :
	- [«Vérification de la prise en charge par le serveur de destination des partitions compatibles avec la](#page-90-0) [version simplifiée de la fonction de redémarrage à distance», à la page 81](#page-90-0)
- v Mise à jour des rubriques suivantes pour la version simplifiée de la fonction de redémarrage à distance
	- :– [«Validation de configuration pour la mobilité de partition», à la page 7](#page-16-0)
	- [«Systèmes gérés via la console HMC : Préparation des serveurs source et de destination pour la](#page-74-0) [mobilité de partition», à la page 65](#page-74-0)
	- [«Préparation de la console HMC à la mobilité de partition», à la page 92](#page-101-0)
- v Mise à jour des rubriques suivantes pour les serveurs 9080-MHE et 9119-MHE (IBM Power System E880 et IBM Power System E880C) et 9080-MME et 9119-MME (IBM Power System E870C) :
	- [«Systèmes gérés via la console HMC : Préparation des serveurs source et de destination pour la](#page-74-0) [mobilité de partition», à la page 65](#page-74-0)
	- [«Systèmes gérés via la console HMC : matrice de prise en charge de microprogramme pour la](#page-80-0) [mobilité de partition», à la page 71](#page-80-0)
	- [«Systèmes gérés via IVM : Matrice de prise en charge de microprogramme de mobilité de partition»,](#page-194-0) [à la page 185](#page-194-0)
- v Ajout de la rubrique suivante pour la collecte des données de diagnostic de premier niveau (outil FFDC) liées aux erreurs de mobilité de partition :
	- [«Outil de diagnostic de premier niveau pour les dysfonctionnements de mobilité de partition», à la](#page-101-0) [page 92](#page-101-0)
- v Ajout de la rubrique suivante pour la configuration de VIOS pour l'optimisation des performances de mobilité de partition :
	- [«Configuration de VIOS et optimisation des performances de mobilité de partition», à la page 100](#page-109-0)

## **Juin 2014**

Ajout d'informations concernant les serveurs IBM Power Systems dotés du processeur POWER8.

## **Live Partition Mobility sur des systèmes gérés par console HMC**

Vous pouvez utiliser la console HMC (Hardware Management Console) pour migrer une partition logique active ou inactive d'un serveur à un autre.

L'architecture PowerVM NovaLink active la gestion d'un déploiement en cloud hautement évolutif en utilisant la technologie PowerVM et des solutions OpenStack. Cette architecture fournit une connexion <span id="page-14-0"></span>OpenStack directe à un serveur PowerVM. La partition NovaLink exécute le système d'exploitation Linux et la partition s'exécute sur un serveur virtualisé par PowerVM. Le serveur est géré par PowerVC ou d'autres solutions OpenStack.

Quand un serveur est cogéré par la console HMC et PowerVM NovaLink, et que PowerVM NovaLink est le mode maître, vous pouvez exécuter des opérations de mobilité de partition uniquement en utilisant PowerVM NovaLink. Si vous souhaitez exécuter des opérations de mobilité de partition en utilisant la console HMC, vous devez définir la console HMC sur le mode maître. Exécutez la commande suivante depuis la ligne de commande pour définir la console HMC sur le mode maître : chcomgmt -m <système\_géré> -o setmaster -t norm

## **Présentation de la mobilité de partition pour la console HMC**

Découvrez les avantages de la mobilité de partition, comment la console HMC (Hardware Management Console) gère le processus de mobilité de partition active ou inactive, ainsi que la configuration requise pour migrer une partition logique d'un système vers un autre.

## **Avantages de la mobilité de partition**

Conçue pour améliorer la disponibilité des systèmes, la mobilité de partition offre une grande souplesse en matière de gestion de système.

Exemple :

- v Vous pouvez éviter les indisponibilités planifiées pour la maintenance du microprogramme et du matériel en migrant les partitions logiques vers un autre serveur avant d'effectuer l'intervention de maintenance. La mobilité de partition peut en effet être utilisée comme solution palliative aux activités de maintenance planifiées.
- v Vous pouvez éviter les temps d'indisponibilité liés à la mise à niveau d'un serveur en migrant les partitions logiques vers un autre serveur avant d'effectuer la mise à niveau. Vous pouvez ainsi poursuivre votre travail sans interruption.
- v Si un serveur signale un incident potentiel, vous pouvez migrer ses partitions logiques vers un autre serveur avant que l'incident se produise. La mobilité de partition permet d'éviter les temps d'arrêt non planifiés.
- v Vous pouvez regrouper sur un seul serveur de plus grande taille les charges de travail s'exécutant sur plusieurs serveurs plus petits et sous-utilisés.
- v Vous pouvez déplacer les charges de travail d'un serveur vers un autre pour optimiser l'utilisation des ressources et les performances de charge de travail au sein de votre environnement informatique. Grâce à la mobilité de partition active, vous pouvez gérer les charges de travail en réduisant au minimum la durée d'immobilisation.
- v Pour certains systèmes, vous pouvez déplacer des applications depuis un serveur vers un serveur mis à niveau en utilisant IBM PowerVM Editions Live Partition Mobility ou le logiciel AIX Live Application Mobility sans affecter la disponibilité des applications.

Cependant, malgré ses nombreux avantages, la mobilité de partition ne fournit pas les fonctions suivantes :

- La mobilité de partition n'offre pas d'équilibrage de charge automatique.
- v La mobilité de partition ne fournit pas de pont vers les nouvelles fonctions. Vous devez redémarrer les partitions logiques et, éventuellement, les réinstaller pour tirer parti des nouvelles fonctions.

## **Processus de mobilité de partition**

Découvrez comment la console HMC (Hardware Management Console) migre une partition logique active ou inactive depuis un serveur vers un autre.

Le tableau suivant décrit les différentes étapes du processus de mobilité de partition active ou inactive sur la console HMC.

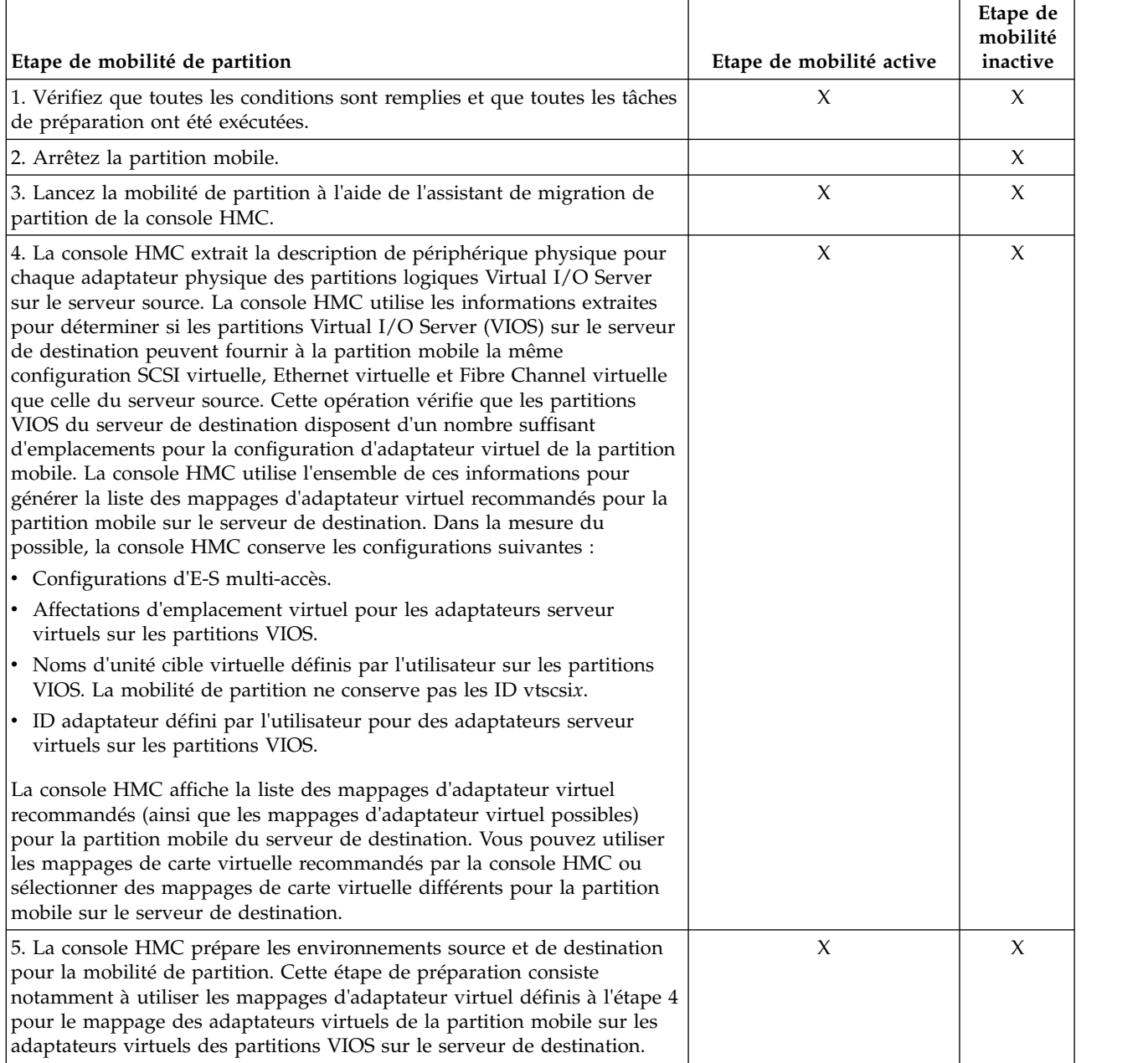

#### *Tableau 1. Etapes du processus de mobilité de partition active et inactive sur la console HMC*

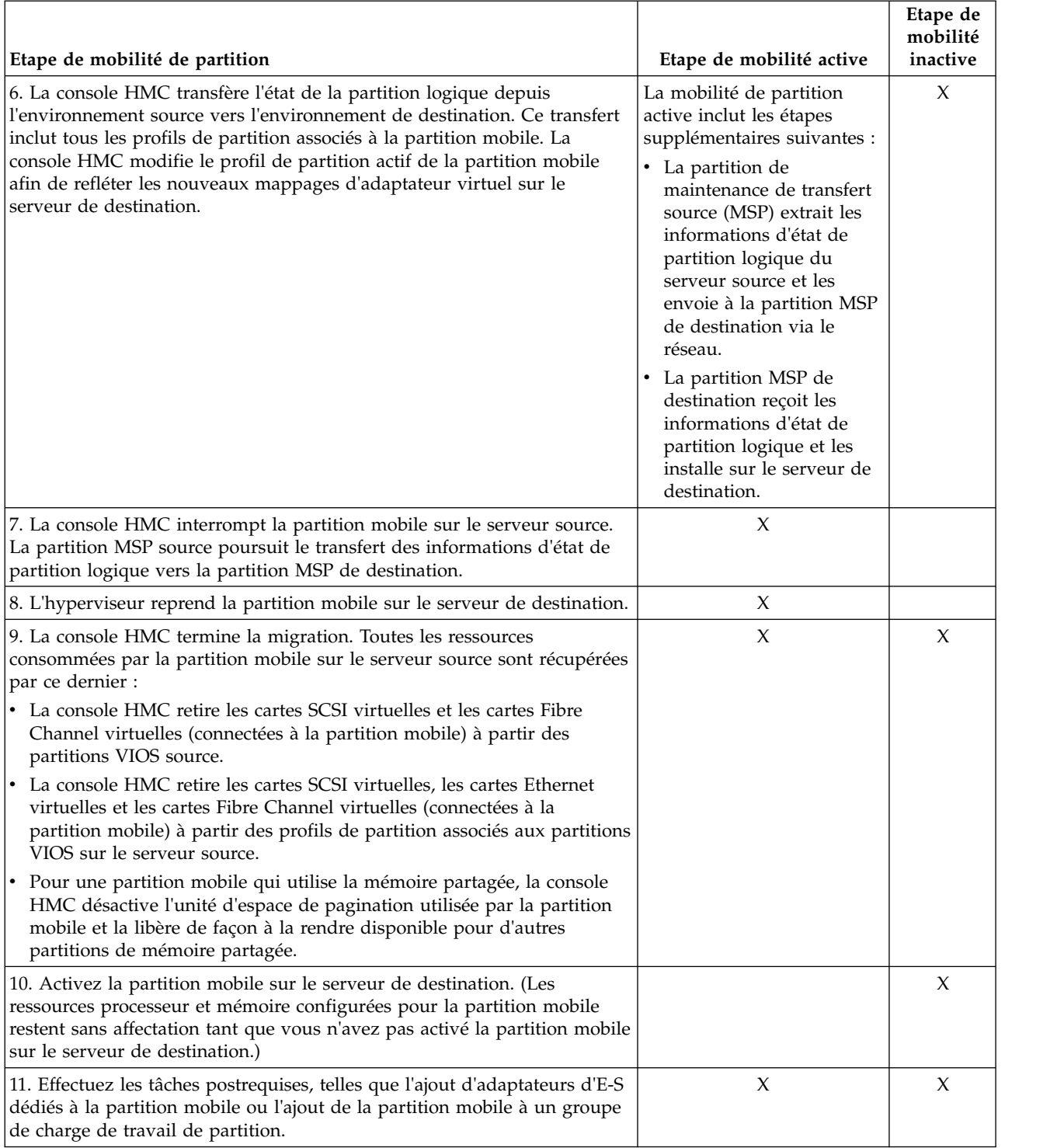

<span id="page-16-0"></span>*Tableau 1. Etapes du processus de mobilité de partition active et inactive sur la console HMC (suite)*

## **Validation de configuration pour la mobilité de partition**

Cette section décrit les tâches que l'assistant de migration de partition effectue sur la console HMC (Hardware Management Console) afin de valider votre configuration système pour la mobilité de partition active et inactive.

Avant de tenter la migration d'une partition logique active, vous devez valider votre environnement. La configuration de votre système peut être validée à l'aide de la fonction de validation de la console HMC. Si la console HMC détecte un problème de configuration ou de connexion, il affiche un message d'erreur avec les informations permettant de résoudre le problème.

Le tableau suivant indique les tâches de validation que la console HMC effectue pour vérifier que les systèmes source et de destination sont prêts pour une mobilité de partition active ou inactive.

## **Compatibilité générale**

*Tableau 2. Tâches de validation effectuées par la console HMC pour vérifier la compatibilité générale d'une mobilité de partition active ou inactive*

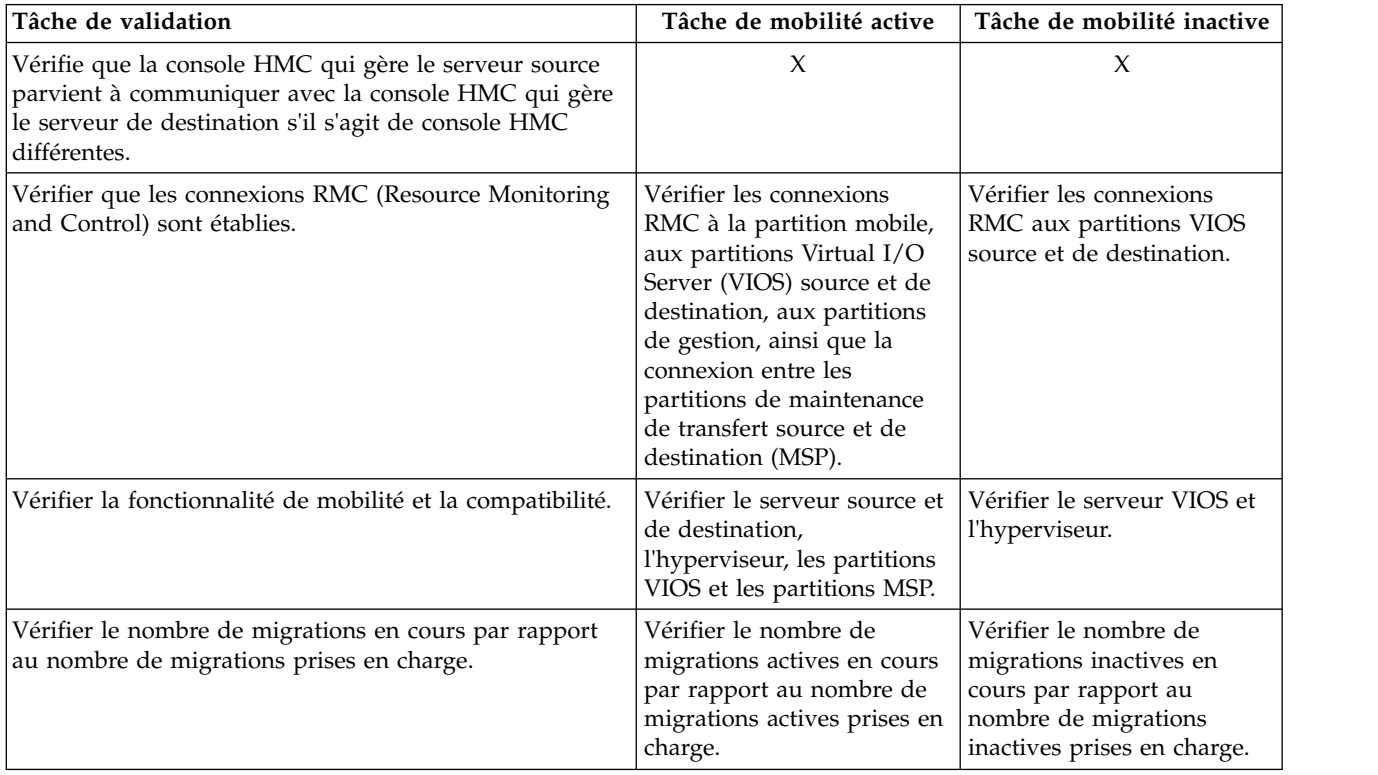

#### **Compatibilité serveur**

*Tableau 3. Tâches de validation effectuées par la console HMC pour vérifier la compatibilité serveur d'une mobilité de partition active ou inactive*

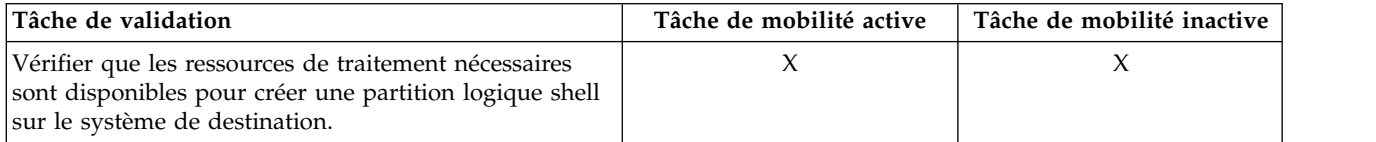

| Tâche de validation                                                                                                    | Tâche de mobilité active                                                                                                    | Tâche de mobilité inactive                                                                                                    |  |
|----------------------------------------------------------------------------------------------------|----------------------------------------------------------------------------------------------------|----------------------------------------------------------------------------------------------------|--|
| Vérifier que les ressources mémoire nécessaires sont<br>disponibles pour créer une partition logique shell sur<br>le système de destination.                                                                                                    | • Pour une partition mobile<br>qui utilise de la mémoire<br>dédiée, vérifier que la<br>mémoire physique<br>disponible est suffisante<br>sur le système de<br>destination.<br>Pour une partition mobile<br>٠<br>qui utilise de la mémoire<br>partagée, vérifier qu'un<br>pool de mémoire partagée<br>est configuré sur le<br>serveur de destination et<br>que la mémoire physique<br>disponible est suffisante<br>pour satisfaire les besoins<br>en mémoire garantie de la<br>partition mobile. | Pour une partition mobile<br>qui utilise de la mémoire<br>dédiée, vérifier que la<br>mémoire physique<br>disponible est suffisante sur<br>le système de destination. |  |
| Vérifier que les ressources d'adaptateur d'E-S<br>nécessaires sont disponibles pour créer une partition<br>logique shell sur le système de destination.                                                                                                    | X                                                                                                    | X                                                                                                    |  |
| Au cours de la validation, la console HMC extrait la<br>description de l'unité pour chaque adaptateur virtuel<br>sur les partitions VIOS du serveur source. La console<br>HMC utilise les informations extraites pour déterminer<br>si les partitions VIOS du serveur de destination<br>peuvent fournir à la partition mobile la même<br>configuration SCSI virtuelle, Ethernet virtuelle et Fibre<br>Channel virtuelle que celle du serveur source. Cette<br>procédure vérifie que les partitions VIOS du serveur de<br>destination disposent d'un nombre suffisant<br>d'emplacements pour la configuration de l'adaptateur<br>virtuel de la partition mobile. |                                                                                                    |                                                                                                    |  |
| Vérifier que la taille de bloc de la mémoire logique est<br>identique sur les serveurs source et de destination.                                                                                                    | X                                                                                                    |                                                                                                    |  |
| Si la partition mobile utilise la fonction Active Memory<br>Expansion, la console HMC vérifie que le serveur de<br>destination prend en charge cette fonction.                                                                                                    | X                                                                                                    | X                                                                                                    |  |
| Si la partition mobile est capable de suspension, la<br>console HMC vérifie que le serveur de destination<br>prend en charge les partitions qui sont capables de<br>suspension.                                                                                                    | $\boldsymbol{\chi}$                                                                                                    | $\boldsymbol{\chi}$                                                                                                    |  |
| Si la partition mobile est compatible avec le<br>redémarrage à distance, la console HMC vérifie que le<br>serveur de destination prend en charge les partitions<br>compatibles avec le redémarrage à distance.<br>Si la partition mobile prend en charge la version<br>simplifiée de la fonction de redémarrage à distance, la<br>console HMC vérifie que le serveur de destination<br>prend en charge les partitions compatibles avec la<br>version simplifiée de la fonction de redémarrage à<br>distance.                                                                                                    | X                                                                                                    | X                                                                                                    |  |

*Tableau 3. Tâches de validation effectuées par la console HMC pour vérifier la compatibilité serveur d'une mobilité de partition active ou inactive (suite)*

*Tableau 3. Tâches de validation effectuées par la console HMC pour vérifier la compatibilité serveur d'une mobilité de partition active ou inactive (suite)*

| Tâche de validation                                                                                                    | Tâche de mobilité active | Tâche de mobilité inactive |  |  |
|----------------------------------------------------------------------------------------------------|--------------------------|----------------------------|--|--|
| Si la partition mobile est compatible avec la fonction<br>d'amorçage sécurisé, la console HMC détermine si le<br>serveur de destination prend en charge les partitions<br>mobiles compatibles avec la fonction d'amorçage<br>sécurisé.                                                                                                    | X                        | X                          |  |  |
| Lorsque le microprogramme est au niveau FW760 ou<br>ultérieur, vous pouvez configurer les processeurs<br>virtuels pour une utilisation de 0,05 unité de traitement<br>par processeur virtuel seulement. Tenez compte des<br>restrictions suivantes lorsque vous migrez une partition<br>vers un serveur dont le microprogramme est au niveau<br>FW740 ou antérieur.                                                                                                    | X                        | X                          |  |  |
| Le nombre minimal d'unités de traitement doit<br>correspondre à une valeur résultant du calcul suivant :                                                                                                    |                          |                            |  |  |
| $0.1 \times$ le nombre minimal de processeurs virtuels que<br>vous sélectionnez pour la partition.                                                                                                    |                          |                            |  |  |
| Le nombre maximal d'unités de traitement doit<br>correspondre à une valeur résultant du calcul suivant :                                                                                                    |                          |                            |  |  |
| $0.1 \times$ le nombre maximal de processeurs virtuels que<br>vous sélectionnez pour la partition.                                                                                                    |                          |                            |  |  |
| Avant de migrer des partitions qui utilisent 0,05 unités<br>de traitement par processeur virtuel, vous devez<br>vérifier que le rapport en cours entre les unités de<br>traitement affectées et les processeurs virtuels est d'au<br>moins $0.1$ .                                                                                                    |                          |                            |  |  |
| Si la partition mobile possède des ports logiques<br>SR-IOV, elle ne peut pas être migrée vers le serveur de<br>destination. SR-IOV est une spécifiques Peripheral<br>Component Interconnect Special Interest Group qui<br>permet à plusieurs partitions qui s'exécutent<br>simultanément sur un ordinateur unique de partager<br>une carte PCIe (Peripheral Component<br>Interconnect-Express).                                                                                                    | $\chi$                   | $\chi$                     |  |  |
| A partir de la console HMC version 7 édition 7.7.0,<br>vous pouvez affecter le mode de commutation VEPA<br>aux commutateurs Ethernet virtuels qui sont utilisés<br>par les cartes Ethernet virtuelles de la partition mobile.<br>Lorsque le commutateur Ethernet virtuel utilisé par la<br>carte Ethernet virtuelle de la partition logique est<br>activé avec le mode de commutateur VEPA, la partition<br>logique utilise le réseau VSN. Si la partition mobile sur<br>le serveur source utilise VSN, vérifiez que le serveur<br>de destination utilise également VSN. | X                        | X                          |  |  |

*Tableau 3. Tâches de validation effectuées par la console HMC pour vérifier la compatibilité serveur d'une mobilité de partition active ou inactive (suite)*

| Tâche de validation                                                                                                    | Tâche de mobilité active | Tâche de mobilité inactive |
|----------------------------------------------------------------------------------------------------|--------------------------|----------------------------|
| Lorsque la console HMC correspond à la version 7<br>édition 7.8.0 ou ultérieure, la partition mobile prend en<br>charge la synchronisation de la fonction de<br>configuration en cours. Vérifiez que la console HMC<br>correspond à la version 7 édition 7.8.0 ou ultérieure sur<br>le serveur de destination.                                                                                                    | X                        | X                          |
| Pour la migration à distance, si la console HMC sur le<br>serveur source correspond à la version 7 édition 7.8.0<br>ou ultérieure et que la console HMC sur le serveur de<br>destination correspond à une version antérieure à la<br>version 7 édition 7.8.0, le profil de configuration en<br>cours n'est pas visible sur le serveur de destination. Si<br>la console HMC sur le serveur source correspond à<br>une version antérieure à la version 7 édition 7.7.0 et<br>que la console HMC sur le serveur de destination<br>correspond à la version 7 édition 7.8.0 ou ultérieure, le<br>profil de configuration en cours est créé sur le serveur<br>de destination.                                                                                                    |                          |                            |
| Lorsque vous connectez un serveur à une console<br>HMC dont la version est antérieure à la version 7<br>édition 7.8.0, après que le serveur a été précédemment<br>connecté à une console HMC version 7 édition 7.8.0, le<br>dernier profil de configuration valide est considéré<br>comme un profil normal.                                                                                                    |                          |                            |
| Si la console HMC sur le serveur source est à la<br>version 7.7.8 ou supérieure, la console HMC sur le<br>serveur de destination doit être à la version 7.7.8 ou<br>ultérieure. Si la console HMC sur le serveur de<br>destination est à une version antérieure, sélectionnez la<br>case à cocher Remplacer UUID partition.                                                                                                    | X                        | X                          |
| Si la partition mobile utilise des adaptateurs de type<br>vNIC (contrôleur d'interface réseau virtuel), la console<br>HMC vérifie que la partition mobile peut être migrée<br>vers le serveur de destination. Lors de la validation, si<br>des adaptateurs vNIC sont désactivés sur la partition<br>mobile, vous pouvez les retirer ou les activer en<br>utilisant la commande <i>chhwres</i> . Un adaptateur vNIC<br>est un type d'adaptateur virtuel qui peut être configuré<br>sur des partitions logiques client pour fournir une<br>interface réseau. Chaque adaptateur client vNIC est<br>adossé à un port logique SR-IOV (single root I/O<br>virtualization) unique détenu par le serveur VIOS.<br>Quand la console HMC est à la version 8.6.0 ou<br>ultérieure, le microprogramme au niveau FW860 ou<br>supérieur, et quand le serveur VIOS est à la version<br>2.2.5.0 ou ultérieure, un contrôleur vNIC dédié peut<br>comporter plusieurs ports logiques SR-IOV sur<br>différents ports physiques comme unités de support, et<br>ces unités peuvent être hébergées par des serveurs<br>Virtual I/O Server ou le même serveur. | X                        |                            |

## **Compatibilité VIOS**

*Tableau 4. Tâches de validation effectuées par la console HMC pour vérifier les partitions VIOS source et de destination pour une mobilité de partition active ou inactive*

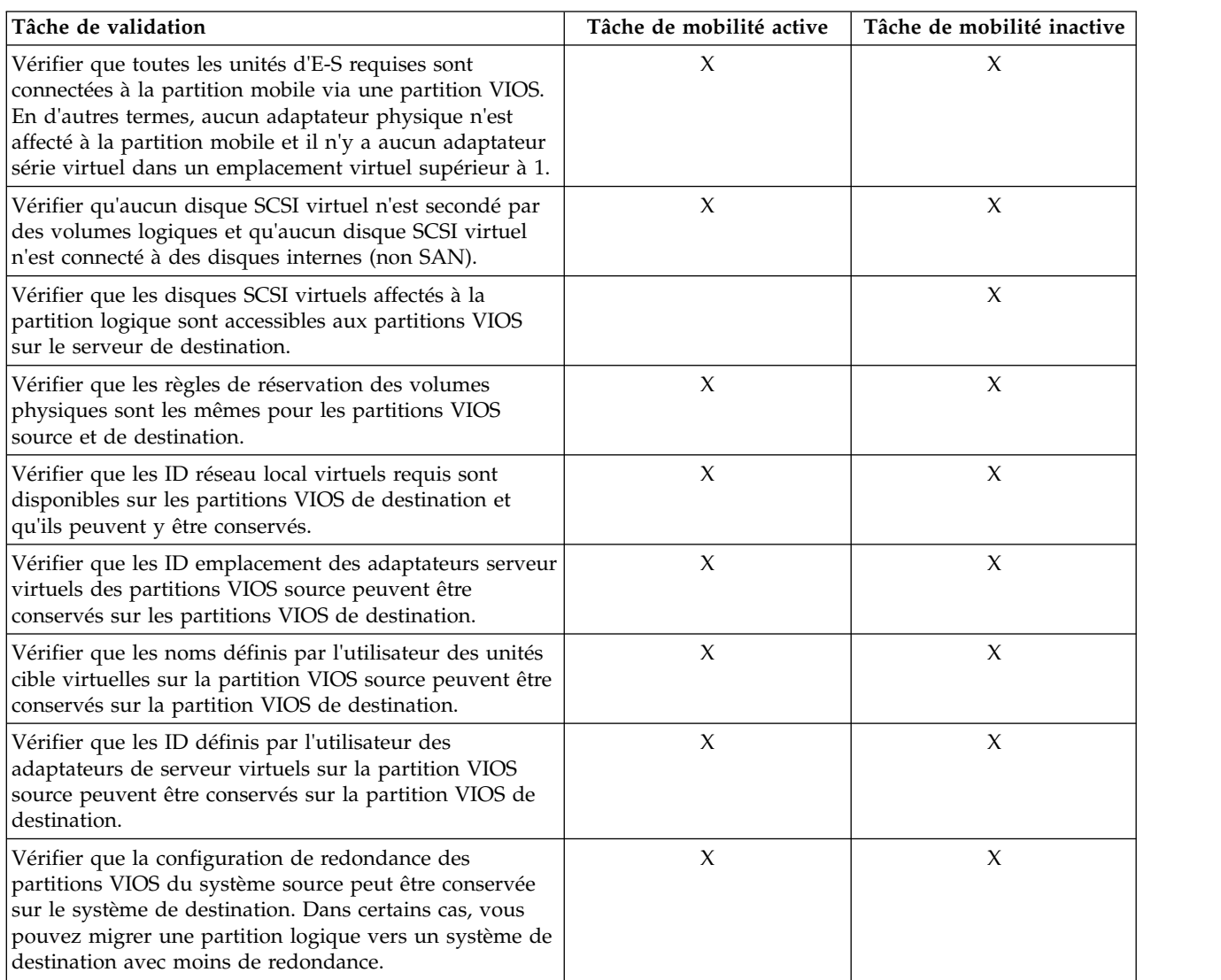

| Tâche de validation                                                                                                    | Tâche de mobilité active | Tâche de mobilité inactive |
|----------------------------------------------------------------------------------------------------|--------------------------|----------------------------|
| Pour une partition mobile qui utilise de la mémoire<br>partagée, vérifier la configuration suivante :                                                                                                    | X                        |                            |
| • Le nombre de partitions VIOS actives (désignées<br>ci-après par partitions VIOS de pagination) qui sont<br>affectées au pool de mémoire partagée sur le serveur<br>de destination.                                                                          |                          |                            |
| L'unité d'espace de pagination existe sur le serveur de<br>destination et remplit les conditions suivantes :                                                                                                    |                          |                            |
| - Elle satisfait les préférences que vous précisez en<br>matière de redondance.                                                                                                    |                          |                            |
| Elle satisfait les exigences de taille de la partition<br>mobile (au moins la taille de la mémoire logique<br>maximale de la partition mobile).                                                                                                    |                          |                            |
| Vous spécifiez, par exemple, que la partition mobile<br>utilise des partitions VIOS de pagination redondantes<br>sur le serveur de destination. Vous pouvez migrer la<br>partition mobile si le serveur de destination fournit la<br>configuration suivante : |                          |                            |
| • Deux partitions VIOS de pagination sont affectées au<br>pool de mémoire partagée.                                                                                                    |                          |                            |
| · Il existe une unité d'espace de pagination disponible.                                                                                                    |                          |                            |
| • L'unité d'espace de pagination remplit les exigences<br>de taille de la partition mobile.                                                                                                    |                          |                            |
| • Les partitions VIOS de pagination sur le serveur de<br>destination ont accès à l'unité d'espace de pagination.                                                                                                    |                          |                            |
| Vérifie si les partitions MSP redondantes disposent du<br>minimum de ressources requis lorsqu'un balisage simple<br>est appliqué.                                                                                                    | $\boldsymbol{\chi}$      |                            |

*Tableau 4. Tâches de validation effectuées par la console HMC pour vérifier les partitions VIOS source et de destination pour une mobilité de partition active ou inactive (suite)*

## **Compatibilité avec la partition mobile**

*Tableau 5. Tâches de validation effectuées par la console HMC pour vérifier que la partition mobile peut être migrée sur le serveur de destination à l'aide d'une mobilité de partition active ou inactive*

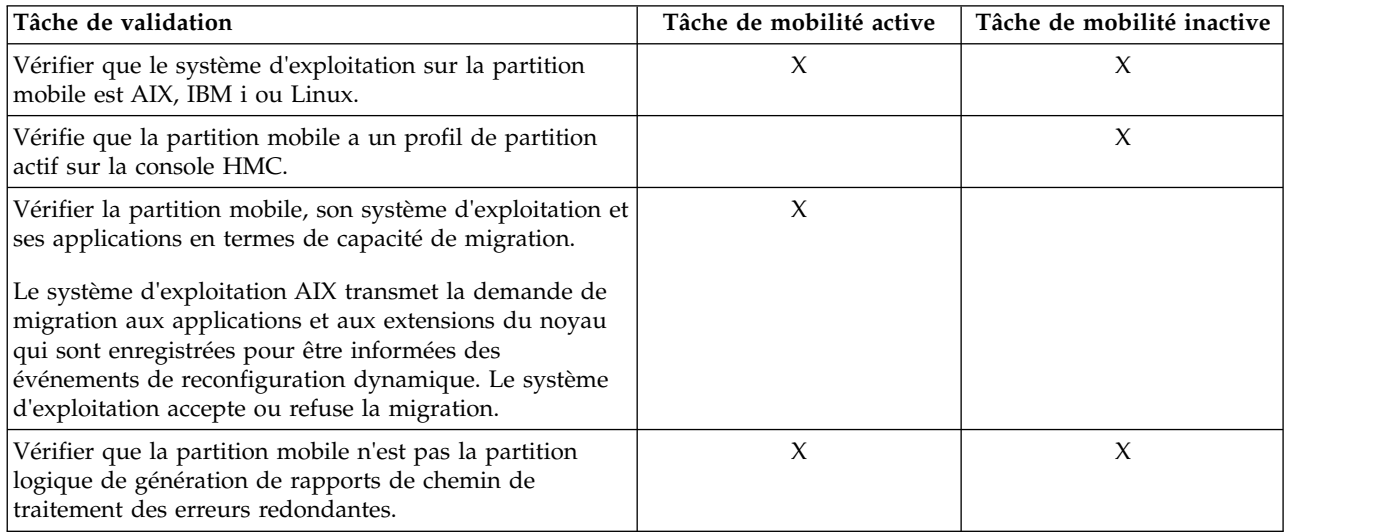

*Tableau 5. Tâches de validation effectuées par la console HMC pour vérifier que la partition mobile peut être migrée sur le serveur de destination à l'aide d'une mobilité de partition active ou inactive (suite)*

| Tâche de validation                                                                                                    | Tâche de mobilité active                                                           | Tâche de mobilité inactive                                       |
|----------------------------------------------------------------------------------------------------|------------------------------------------------------------------------------------|------------------------------------------------------------------|
| Vérifier que la partition mobile n'appartient pas à un<br>groupe de charge de travail de partition.                                                                                                    | X                                                                                  | $\chi$                                                           |
| Vérifier l'unicité des adresses MAC virtuelles ou de la<br>partition mobile.                                                                                                    | $\chi$                                                                             | $\chi$                                                           |
| Vérifier l'état de la partition mobile.                                                                                                    | Vérifier que la partition<br>mobile est à l'état actif ou<br>en cours d'exécution. | Vérifier que l'état de la<br>partition mobile est Non<br>activé. |
| Vérifier que le nom de la partition mobile n'est pas déjà<br>utilisé sur le serveur de destination.                                                                                                    | X                                                                                  | $\chi$                                                           |
| Vérifier que la partition mobile n'est pas configurée avec<br>des grappes BSR.                                                                                                    | $\chi$                                                                             |                                                                  |
| Vérifier que la partition mobile n'utilise pas des pages<br>très volumineuses.                                                                                                    | $\boldsymbol{\chi}$                                                                |                                                                  |
| Vérifier que la partition mobile n'a pas de carte Ethernet<br>hôte (ou Integrated Virtual Ethernet).                                                                                                    | $\chi$                                                                             |                                                                  |
| Remarque : Si une partition mobile AIX comporte une<br>carte Ethernet hôte, vous pouvez valider la mobilité de<br>partition via l'outil SMIT (System Management Interface<br>Tool). SMIT valide la configuration de la carte Ethernet<br>hôte de la partition mobile AIX, en plus de l'utilisation<br>du processus de validation de la console HMC afin de<br>valider la configuration globale de la mobilité de<br>partition. Pour plus d'informations, voir LPM Overview. |                                                                                    |                                                                  |
| Vérifie que la partition mobile n'effectue pas d'opération<br>DPO (Dynamic Partition Optimizer). DPO est une<br>fonction d'hyperviseur lancée par la console HMC.                                                                                                    | X                                                                                  |                                                                  |
| Vérifie si des unités de bande ou optiques sont<br>connectées à la partition mobile si la migration échoue.                                                                                                    | X                                                                                  | $\chi$                                                           |

**Remarque :** Si des réservations SCSI (Small Computer System Interface) sont utilisées sur des disques NPIV (N\_Port ID Virtualization) dans le cadre d'une mobilité de partition inactive ou d'un redémarrage à distance, à l'issue de l'opération de mobilité de partition, les disques risquent d'échouer lors d'opérations d'E-S avec des conflits de réservation. En règle générale, seule la variable *reserve\_policy* de l'attribut *PR\_shared* ou *PR\_exclusive* spécifique à l'unité est considérée comme permanente par le sous-système de stockage. Certains sous-systèmes de stockage tels que DS8K, traitent la réservation utilisée avec l'attribut *single\_path reserve\_policy* de façon similaire à une réservation permanente. Vous devez utiliser une valeur *no\_reserve* au paramètre **reserve\_policy** pour tous les disques NPIV associés à l'opération de mobilité de partition inactive ou de redémarrage à distance. Si le sous-système de stockage marque la réservation comme permanente, vous devez effacer cette réservation du sous-système de stockage ou redémarrer le serveur en mode maintenance et casser la réservation à l'aide de la commande suivante, depuis la ligne de commande HMC : devrsrv -f -l hdiskX. Le niveau AIX minimal requis par la commande **devrsrv** est AIX 6.1 Technology Level 8 ou AIX 7.1 Technology Level 1.

#### **Tâches associées**:

[«Validation de la configuration de mobilité de partition», à la page 130](#page-139-0)

Vous pouvez utiliser l'assistant de migration de partition de la console HMC (Hardware Management Console) pour valider la configuration des systèmes source et de destination pour la mobilité de partition. Si la console HMC détecte un problème de configuration ou de connexion, elle affiche un message d'erreur avec les informations permettant de résoudre le problème.

#### **Information associée**:

- <span id="page-24-0"></span>**[Fonction Dynamic Platform Optimizer](http://www.ibm.com/support/knowledgecenter/POWER8/p8hat/p8hat_dpoovw.htm)**
- [Redémarrage à distance](http://pic.dhe.ibm.com/infocenter/director/pubs/topic/com.ibm.director.vim.helps.doc/fsd0_vim_c_learnmore_remote_restart.html)
- **[Commande chhwres](http://www.ibm.com/support/knowledgecenter/POWER8/p8edm/chhwres.html)**

#### **Attributs de partition logique modifiés après la migration de la partition logique vers le système de destination**

Lorsque vous migrez une partition logique d'un serveur à un autre, certains de ses attributs peuvent changer (comme le numéro d'identification de partition logique) et d'autres demeurer inchangés (comme la configuration de partition logique).

Le tableau suivant décrit les attributs de partition logique qui demeurent inchangés et les attributs de partition logicielle qui peuvent changer après la migration d'une partition logique vers un serveur de destination.

*Tableau 6. Attributs de partition logique modifiés et non modifiés après la migration d'une partition logique vers le serveur de destination*

| Attributs non modifiés                                                                                          | Attributs susceptibles d'être modifiés                                       |
|----------------------------------------------------------------------------------------------------|------------------------------------------------------------------------------|
| $\cdot$ Nom de la partition logique                                                                             | Numéro d'identification de la partition logique                              |
| • Type de partition logique (processeur dédié ou                                                                | Type, modèle et numéro de série de la machine                                |
| partagé)                                                                                                    | Classe de modèle du serveur sous-jacent                                      |
| • Configuration de la partition logique                                                                         | Version et type de processeur                                                |
| Architecture des processeurs                                                                                    | Fréquence du processeur                                                      |
| • Etat du traitement multitâche (SMT) de chaque<br>processeur                                                   | Caractéristiques d'affinité des blocs de mémoire<br>logique (LMB)            |
| • Mappage des adresses virtuelles MAC et IP ainsi que<br>des numéros d'unité logique (LUN) sur les unités cible | Nombre maximal de processeurs physiques installés et<br>remplaçables à chaud |
|                                                                                                    | Taille des mémoires cache de niveau 1 et 2                                   |

## **Modes de compatibilité processeur**

Les modes de compatibilité processeur permettent de faire migrer des partitions logiques entre serveurs possédant des processeurs de types différents sans avoir à mettre à niveau les environnements d'exploitation installés sur les partitions logiques.

Vous pouvez exécuter plusieurs versions des environnements d'exploitation AIX, IBM i, Linux, et Virtual I/O Server sur des partitions logiques de serveurs à processeur POWER6, POWER6+, POWER7 et POWER8. Parfois, des versions plus anciennes de ces environnements d'exploitation ne prennent pas en charge les fonctionnalités disponibles avec les nouveaux processeurs, ce qui limite votre flexibilité quant à la migration de partitions logiques entre des serveurs possédant des types de processeur différents.

**Restriction :** Les partitions logiques IBM i peuvent être migrées uniquement à l'aide de la console HMC (Hardware Management Console) version 7 édition 7.5.0 ou ultérieure et de serveurs à processeur POWER7 avec microprogramme de niveau FW730 ou ultérieur.

Un mode de compatibilité processeur est une valeur affectée par l'hyperviseur à une partition logique et qui spécifie l'environnement processeur dans lequel la partition logique peut fonctionner. Lorsque vous migrez une partition logique vers un serveur de destination dont le type de processeur est différent de celui du serveur source, le mode de compatibilité processeur permet à cette partition logique de s'exécuter avec succès dans un environnement processeur sur le serveur de destination. En d'autres termes, le mode de compatibilité processeur permet au serveur de destination de fournir à la partition logique un sous-ensemble de fonctionnalités processeur pris en charge par l'environnement d'exploitation installé sur la partition logique.

#### <span id="page-25-0"></span>**Définitions du mode de compatibilité processeur :**

Cette section décrit chaque mode de compatibilité processeur ainsi que les serveurs sur lesquels chaque mode peut être lancé.

Le tableau suivant décrit chaque mode de compatibilité processeur et les serveurs sur lesquels les partitions logiques qui utilisent chaque mode de compatibilité processeur peuvent fonctionner.

| Mode de compatibilité processeur<br>Description |                                                                                                    | Serveurs pris en charge                                                                                                    |  |  |
|-------------------------------------------------|----------------------------------------------------------------------------------------------------|----------------------------------------------------------------------------------------------------|--|--|
| POWER6                                          | Le mode de compatibilité processeur<br>POWER6 permet d'exécuter les<br>versions de système d'exploitation<br>qui utilisent toutes les fonctionnalités<br>standard du processeur POWER6.                                                                                                    | Les partitions logiques qui utilisent le<br>mode de compatibilité processeur<br>POWER6 peuvent s'exécuter sur des<br>serveurs équipés de processeur<br>POWER6, POWER6+ et POWER7. |  |  |
| POWER6+                                         | Le mode de compatibilité processeur<br>POWER6+ permet d'exécuter des<br>versions de système d'exploitation<br>qui utilisent les fonctions standard du<br>processeur POWER6+.                                                                                                    | Les partitions logiques qui utilisent le<br>mode de compatibilité processeur<br>POWER6+ peuvent s'exécuter sur des<br>serveurs équipés de processeur<br>POWER6+ et POWER7.        |  |  |
| POWER6 amélioré                                 | Le mode de compatibilité processeur<br>POWER6 amélioré permet d'exécuter<br>les versions de système d'exploitation<br>qui utilisent toutes les fonctionnalités<br>standard du processeur POWER6 et<br>fournit des instructions à virgule<br>flottante supplémentaires à des<br>applications qui utilisent le<br>processeur POWER6.    | Les partitions logiques qui utilisent le<br>mode de compatibilité processeur<br>POWER6 amélioré peuvent s'exécuter<br>sur des serveurs à processeur<br>POWER6.                    |  |  |
| POWER6+ amélioré                                | Le mode de compatibilité processeur<br>POWER6+ amélioré permet<br>d'exécuter les versions de système<br>d'exploitation qui utilisent toutes les<br>fonctionnalités standard du<br>processeur POWER6+ et fournit des<br>instructions à virgule flottante<br>supplémentaires à des applications<br>qui utilisent le processeur POWER6+. | Les partitions logiques qui utilisent le<br>mode de compatibilité processeur<br>POWER6+ amélioré peuvent<br>s'exécuter sur les serveurs à<br>processeur POWER6+.                  |  |  |
| POWER7                                          | Le mode de compatibilité processeur<br>POWER7 permet d'exécuter les<br>versions de système d'exploitation<br>qui utilisent toutes les fonctionnalités<br>standard du processeur POWER7.                                                                                                    | Les partitions logiques qui utilisent le<br>mode de compatibilité processeur<br>POWER7 peuvent s'exécuter sur des<br>serveurs équipés de processeur<br>POWER7.                    |  |  |
| POWER8                                          | Le mode de compatibilité processeur<br>POWER8 permet d'exécuter les<br>versions de système d'exploitation<br>qui utilisent toutes les fonctionnalités<br>standard du processeur POWER8.                                                                                                    | Les partitions logiques qui utilisent le<br>mode de compatibilité processeur<br>POWER8 peuvent s'exécuter sur des<br>serveurs équipés de processeur<br>POWER8.                    |  |  |
|                                                 |                                                                                                    |                                                                                                    |  |  |

*Tableau 7. Modes de compatibilité processeur*

<span id="page-26-0"></span>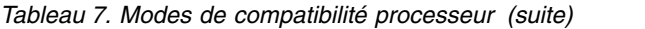

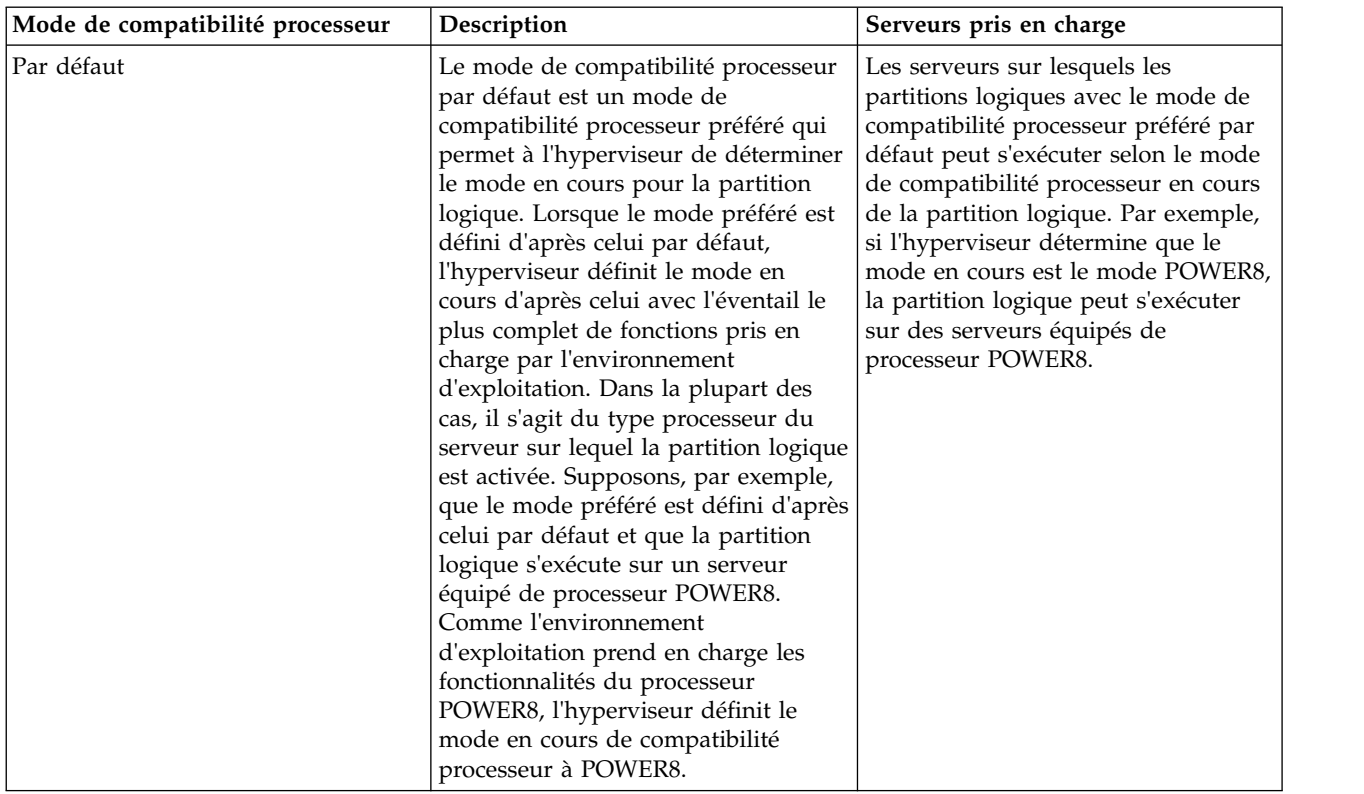

#### **Concepts associés**:

«Modes de compatibilité processeur en cours et préféré»

Le mode de compatibilité processeur dans lequel la partition logique fonctionne est le mode de compatibilité processeur *en cours* de celle-ci. Le mode de compatibilité processeur *préféré* d'une partition logique est le mode dans lequel vous souhaitez que la partition logique s'exécute.

[«Modes de compatibilité processeur améliorés», à la page 21](#page-30-0)

Les modes de compatibilité processeur POWER6 et POWER6+ améliorés fournissent des instructions à virgule flottante supplémentaires aux applications qui utilisent le processeur POWER6 ou POWER6+.

[«Scénarios : Utilisation de modes de compatibilité dans la mobilité de partition», à la page 37](#page-46-0) Ces scénarios permettent de découvrir la manière dont les modes de compatibilité processeur sont utilisés lors de la migration d'une partition logique active ou inactive entre serveurs dotés de différents types de processeur.

#### **Référence associée**:

[«Combinaisons de migration des modes de compatibilité processeur», à la page 21](#page-30-0) Affichez toutes les combinaisons des types de processeur du serveur source, des types de processeur du serveur de destination, les modes de compatibilité processeur en cours et préféré de la partition logique avant la migration ainsi que ces mêmes modes après la migration.

#### **Modes de compatibilité processeur en cours et préféré :**

Le mode de compatibilité processeur dans lequel la partition logique fonctionne est le mode de compatibilité processeur *en cours* de celle-ci. Le mode de compatibilité processeur *préféré* d'une partition logique est le mode dans lequel vous souhaitez que la partition logique s'exécute.

L'hyperviseur définit le mode de comptabilité processeur en cours d'une partition logique à partir des informations suivantes :

v Les fonctionnalités processeur prises en charge par l'environnement d'exploitation s'exécutant sur la partition logique.

v Le mode de compatibilité processeur préféré que vous spécifiez.

Lorsque vous activez la partition logique, l'hyperviseur vérifie le mode de compatibilité processeur préféré et détermine si l'environnement d'exploitation prend en charge ce mode. Si c'est le cas, l'hyperviseur affecte à la partition logique le mode de compatibilité processeur préféré. Si l'environnement d'exploitation ne le gère pas, l'hyperviseur affecte à la partition logique le mode de compatibilité processeur disposant du plus grand éventail de fonctionnalités et pris en charge par l'environnement d'exploitation.

Le tableau suivant indique quand chaque mode de compatibilité processeur peut être le mode en cours ou le mode préféré.

| Mode de compatibilité processeur | S'agit-il du mode en cours ?                                                                                                    | S'agit-il du mode préféré ?                                                                                             |  |  |
|----------------------------------|----------------------------------------------------------------------------------------------------|----------------------------------------------------------------------------------------------------|--|--|
| POWER6                           | Oui                                                                                                    | Oui                                                                                                    |  |  |
|                                  | Le mode de compatibilité processeur<br>POWER6 peut être le mode de<br>compatibilité processeur en cours<br>d'une partition logique.           | Vous pouvez spécifier POWER6<br>comme mode de compatibilité<br>processeur préféré d'une partition<br>logique.           |  |  |
| POWER6+                          | Oui                                                                                                    | Oui                                                                                                    |  |  |
|                                  | Le mode de compatibilité processeur<br>POWER6+ peut être le mode de<br>compatibilité processeur en cours<br>d'une partition logique.          | Vous pouvez spécifier POWER6+<br>comme mode de compatibilité<br>processeur préféré d'une partition<br>logique.          |  |  |
| POWER6 amélioré                  | Oui                                                                                                    | Oui                                                                                                    |  |  |
|                                  | Le mode de compatibilité processeur<br>POWER6 peut être le mode de<br>compatibilité processeur en cours<br>d'une partition logique.           | Vous pouvez spécifier POWER6<br>amélioré comme mode de<br>compatibilité processeur préféré<br>d'une partition logique.  |  |  |
| POWER6+ amélioré                 | Oui                                                                                                    | Oui                                                                                                    |  |  |
|                                  | Le mode de compatibilité processeur<br>POWER6+ amélioré peut être le<br>mode de compatibilité processeur en<br>cours d'une partition logique. | Vous pouvez spécifier POWER6+<br>amélioré comme mode de<br>compatibilité processeur préféré<br>d'une partition logique. |  |  |
| POWER7                           | Oui                                                                                                    | Oui                                                                                                    |  |  |
|                                  | Le mode de compatibilité processeur<br>POWER7 peut être le mode de<br>compatibilité processeur en cours<br>d'une partition logique.           | Vous pouvez spécifier POWER7<br>comme mode de compatibilité<br>processeur préféré d'une partition<br>logique.           |  |  |
| POWER8                           | Oui                                                                                                    | Oui                                                                                                    |  |  |
|                                  | Le mode de compatibilité processeur<br>POWER8 peut être le mode de<br>compatibilité processeur en cours<br>d'une partition logique.           | Vous pouvez spécifier POWER8<br>comme mode de compatibilité<br>processeur préféré d'une partition<br>logique.           |  |  |

*Tableau 8. Modes de compatibilité processeur en cours et préféré*

*Tableau 8. Modes de compatibilité processeur en cours et préféré (suite)*

| Mode de compatibilité processeur | S'agit-il du mode en cours ?                                                                          | S'agit-il du mode préféré ?                                                                                                    |  |  |
|----------------------------------|----------------------------------------------------------------------------------------------------|----------------------------------------------------------------------------------------------------|--|--|
| Par défaut                       | Non                                                                                                   | Oui                                                                                                    |  |  |
|                                  | Le mode de compatibilité processeur<br>par défaut est un mode de<br>compatibilité processeur préféré. | Vous pouvez pas spécifier le mode de<br>compatibilité processeur préféré<br>comme mode par défaut. De plus, si<br>vous ne spécifiez pas de mode<br>préféré, le système définit<br>automatiquement le mode préféré<br>comme mode par défaut. |  |  |

Le tableau suivant répertorie les modes de compatibilité processeur en cours et préféré pris en charge sur chaque type de serveur.

| Type de processeur de serveur | Modes en cours pris en charge        | Modes préférés pris en charge                         |
|-------------------------------|--------------------------------------|-------------------------------------------------------|
| Serveur à processeur POWER6+  | POWER6, POWER6+, POWER6+<br>amélioré | Mode par défaut, POWER6,<br>POWER6+, POWER6+ amélioré |
| Serveur à processeur POWER6   | POWER6, POWER6 amélioré              | Par défaut, POWER6, POWER6<br>amélioré                |
| Serveur à processeur POWER7   | POWER6, POWER6+, POWER7              | Mode par défaut, POWER6,<br>POWER6+, POWER7           |
| Serveur à processeur POWER8   | POWER6, POWER6+, POWER7,<br>POWER8   | Mode par défaut, POWER6,<br>POWER6+, POWER7, POWER8   |

*Tableau 9. Modes de compatibilité processeur pris en charge par le type de serveur*

Le mode de compatibilité processeur préféré est le mode le plus élevé que l'hyperviseur peut affecter à une partition logique. Si l'environnement d'exploitation installé dans la partition logique ne gère pas le mode préféré, l'hyperviseur peut définir le mode en cours selon un mode moins élevé que celui-ci, mais non pas selon un mode plus élevé. Supposons qu'une partition logique s'exécute sur un serveur à processeur POWER8 et que vous définissiez POWER8 comme mode préféré. L'environnement d'exploitation installé dans la partition logique ne gère pas les fonctionnalités du processeur POWER8 mais gère celles du processeur POWER7. Lorsque vous activez la partition logique, l'hyperviseur définit le mode de compatibilité processeur POWER7 comme mode en cours pour la partition loigique, car le mode POWER7 est le mode de plus complet que l'environnement d'exploitation prend en charge, et qu'il s'agit d'un mode inférieur au mode préféré POWER8.

Vous ne pouvez pas modifier de façon dynamique la compatibilité processeur en cours d'une partition logique. Pour changer le mode de compatibilité processeur en cours, vous devez changer le mode de compatibilité processeur préféré, arrêter la partition logique et redémarrer celle-ci. L'hyperviseur tente de définir le mode de comptabilité processeur en cours d'après le mode préféré que vous avez spécifié.

Lorsque vous migrez une partition logique active entre serveurs dont les types de processeur sont différents, les modes de compatibilité processeur en cours et préféré de la partition logique doivent être pris en charge par le serveur de destination. Lorsque vous migrez une partition logique inactive entre serveurs dont les types de processeur sont différents, seul le mode préféré de la partition logique doit être pris en charge par le serveur de destination.

Si vous spécifiez le mode par défaut comme mode préféré d'une partition logique inactive, vous pouvez migrer celle-ci vers un serveur doté d'un type de processeur quelconque. Comme tous les serveurs prennent en charge le mode de compatibilité processeur, vous pouvez migrer une partition logique inactive avec le mode préféré par défaut vers un processeur ayant un type de processeur quelconque.

<span id="page-29-0"></span>Lorsque la partition logique inactive est activée sur le serveur de destination, le mode préféré reste défini d'après le mode par défaut et l'hyperviseur détermine le mode en cours pour la partition logique.

#### **Concepts associés**:

[«Scénarios : Utilisation de modes de compatibilité dans la mobilité de partition», à la page 37](#page-46-0) Ces scénarios permettent de découvrir la manière dont les modes de compatibilité processeur sont utilisés lors de la migration d'une partition logique active ou inactive entre serveurs dotés de différents types de processeur.

[«Définitions du mode de compatibilité processeur», à la page 16](#page-25-0)

Cette section décrit chaque mode de compatibilité processeur ainsi que les serveurs sur lesquels chaque mode peut être lancé.

#### **Référence associée**:

[«Combinaisons de migration des modes de compatibilité processeur», à la page 21](#page-30-0)

Affichez toutes les combinaisons des types de processeur du serveur source, des types de processeur du serveur de destination, les modes de compatibilité processeur en cours et préféré de la partition logique avant la migration ainsi que ces mêmes modes après la migration.

#### **Systèmes d'exploitation qui prennent en charge la mobilité de partition :**

Tous les systèmes d'exploitation ne prennent pas en charge la migration de partitions logiques figurant sur des serveurs à base de processeurs POWER8.

Les niveaux de client AIX suivants prennent en charge la migration vers un serveur à à base de processeurs POWER8 :

- v AIX version 7.1 avec niveau de technologie 7100-03 et Service Pack 1 ou ultérieur
- v AIX version 7.1 avec niveau de technologie 7100-02 et Service Pack 1 + correctif temporaire de mise à jour simultanée pour support de numéro de série POWER8 ou ultérieur.
- v AIX version 7.1 avec niveau de technologie 7100-01 et Service Pack 6 + correctif temporaire de mise à jour simultanée pour support de numéro de série POWER8 ou ultérieur.
- v AIX version 6.1 avec niveau de technologie 6100-09 et Service Pack 1 ou ultérieur.
- v AIX version 6.1 avec niveau de technologie 6100-08 et Service Pack 1 + correctif temporaire de mise à jour simultanée pour support de numéro de série POWER8 ou ultérieur.
- v AIX version 6.1 avec niveau de technologie 6100-07 et service Pack 6 + correctif temporaire de mise à jour simultanée pour support de numéro de série POWER8 ou ultérieur.

Les niveaux de client Linux suivants prennent en charge la migration de partitions logiques vers un serveur à base de processeurs POWER8 :

- Red Hat Enterprise Linux version 6.5.
- Red Hat Enterprise Linux version 7.0.
- Red Hat Enterprise Linux version 7.1.
- SUSE Linux Enterprise Server version 11 Service Pack 3.
- v SUSE Linux Enterprise Server 12 ou version suivante.
- $\cdot$  Ubuntu 14.10.

Les niveaux de client IBM i suivants prennent en charge la migration de partitions logiques vers un serveur à base de processeurs POWER8 :

- IBM i 7.1 Technology Refresh 8.
- IBM i 7.2.

Les niveaux Virtual I/O Server (VIOS) suivants prennent en charge la migration de partitions logiques vers un serveur à base de processeurs POWER8 :

• VIOS version 2.2.1.0 ou ultérieure.

- <span id="page-30-0"></span>• VIOS version 2.2.2.0 ou ultérieure.
- VIOS version 2.2.3.0 ou ultérieure.

Lorsque vous utilisez Integrated Virtualization Manager (IVM) pour la migration de partitions logiques, VIOS version 2.2.3.3 est requis.

#### **Modes de compatibilité processeur améliorés :**

Les modes de compatibilité processeur POWER6 et POWER6+ améliorés fournissent des instructions à virgule flottante supplémentaires aux applications qui utilisent le processeur POWER6 ou POWER6+.

**Remarque :** Les serveurs équipés de processeur POWER8 ne prennent pas en charge le mode amélioré.

Si vous souhaitez qu'une partition logique s'exécute dans un mode amélioré, vous devez spécifier ce mode comme mode préféré de cette partition. Si l'environnement d'exploitation gère le mode non amélioré correspondant, l'hyperviseur affecte alors le mode amélioré à la partition logique lorsque vous activez celle-ci. En d'autres termes, si vous spécifiez le mode POWER6+ amélioré comme mode préféré et que l'environnement d'exploitation gère ce mode, l'hyperviseur affecte le mode POWER6+ amélioré à la partition logique lorsque vous activez celle-ci. Similairement, si vous spécifiez le mode POWER6 amélioré comme mode préféré et que l'environnement d'exploitation gère le mode POWER6, l'hyperviseur affecte le mode POWER6 amélioré à la partition active lorsque vous activez celle-ci.

Les partitions logiques dans le mode de compatibilité processeur POWER6 amélioré ne peuvent s'exécuter que sur les serveurs à processeur POWER6, tandis que les partitions logiques dans le mode de compatibilité processeur POWER6+ amélioré ne peuvent s'exécuter que sur des serveurs à processeur POWER6+. Par conséquent, si une partition logique s'exécute dans le mode POWER6 amélioré, vous ne pouvez migrer celle-ci que vers des serveurs à processeur POWER6. De la même façon, si une partition logique s'exécute sous le mode POWER6+ amélioré, vous ne pouvez migrer la partition logique que vers des serveurs équipés de processeur POWER6+. Si vous souhaitez migrer une partition logique dans un mode de compatibilité processeur POWER6 amélioré vers un serveur à processeur POWER6+, vous devez changer le mode préféré en mode par défaut ou en mode de compatibilité processeur POWER6, puis redémarrer la partition logique.

#### **Concepts associés**:

[«Scénarios : Utilisation de modes de compatibilité dans la mobilité de partition», à la page 37](#page-46-0) Ces scénarios permettent de découvrir la manière dont les modes de compatibilité processeur sont utilisés lors de la migration d'une partition logique active ou inactive entre serveurs dotés de différents types de processeur.

[«Définitions du mode de compatibilité processeur», à la page 16](#page-25-0)

Cette section décrit chaque mode de compatibilité processeur ainsi que les serveurs sur lesquels chaque mode peut être lancé.

#### **Référence associée**:

«Combinaisons de migration des modes de compatibilité processeur»

Affichez toutes les combinaisons des types de processeur du serveur source, des types de processeur du serveur de destination, les modes de compatibilité processeur en cours et préféré de la partition logique avant la migration ainsi que ces mêmes modes après la migration.

#### **Combinaisons de migration des modes de compatibilité processeur :**

Affichez toutes les combinaisons des types de processeur du serveur source, des types de processeur du serveur de destination, les modes de compatibilité processeur en cours et préféré de la partition logique avant la migration ainsi que ces mêmes modes après la migration.

**Concepts associés**:

[«Scénarios : Utilisation de modes de compatibilité dans la mobilité de partition», à la page 37](#page-46-0) Ces scénarios permettent de découvrir la manière dont les modes de compatibilité processeur sont utilisés lors de la migration d'une partition logique active ou inactive entre serveurs dotés de différents types de processeur.

[«Modes de compatibilité processeur améliorés», à la page 21](#page-30-0)

Les modes de compatibilité processeur POWER6 et POWER6+ améliorés fournissent des instructions à virgule flottante supplémentaires aux applications qui utilisent le processeur POWER6 ou POWER6+.

[«Modes de compatibilité processeur en cours et préféré», à la page 17](#page-26-0)

Le mode de compatibilité processeur dans lequel la partition logique fonctionne est le mode de compatibilité processeur *en cours* de celle-ci. Le mode de compatibilité processeur *préféré* d'une partition logique est le mode dans lequel vous souhaitez que la partition logique s'exécute.

[«Définitions du mode de compatibilité processeur», à la page 16](#page-25-0)

Cette section décrit chaque mode de compatibilité processeur ainsi que les serveurs sur lesquels chaque mode peut être lancé.

#### *Combinaisons de migration des modes de compatibilité processeur pour une mobilité de partition active :*

Lorsque vous migrez une partition logique active entre serveurs dont les types de processeur sont différents, les modes de compatibilité processeur en cours et préféré de la partition logique doivent être pris en charge par le serveur de destination.

Les tableaux suivants décrivent les combinaisons de mode de compatibilité processeur pour les migrations actives. Ils présentent le type de processeur du serveur source et les modes de compatibilité processeur préférés et actuels de la partition logique sur le serveur source avant la migration. Ils indiquent également le type de processeur du serveur de et les modes de compatibilité préférés et actuels de la partition logique sur le serveur de destination après la migration. Les combinaisons pour migrations actives s'appliquent également à la migration d'une partition interrompue. La fonction d'interruption/reprise pour les partitions logiques est prise en charge sur les serveurs à processeur POWER8 quand le microprogramme est au niveau FW840 ou ultérieur.

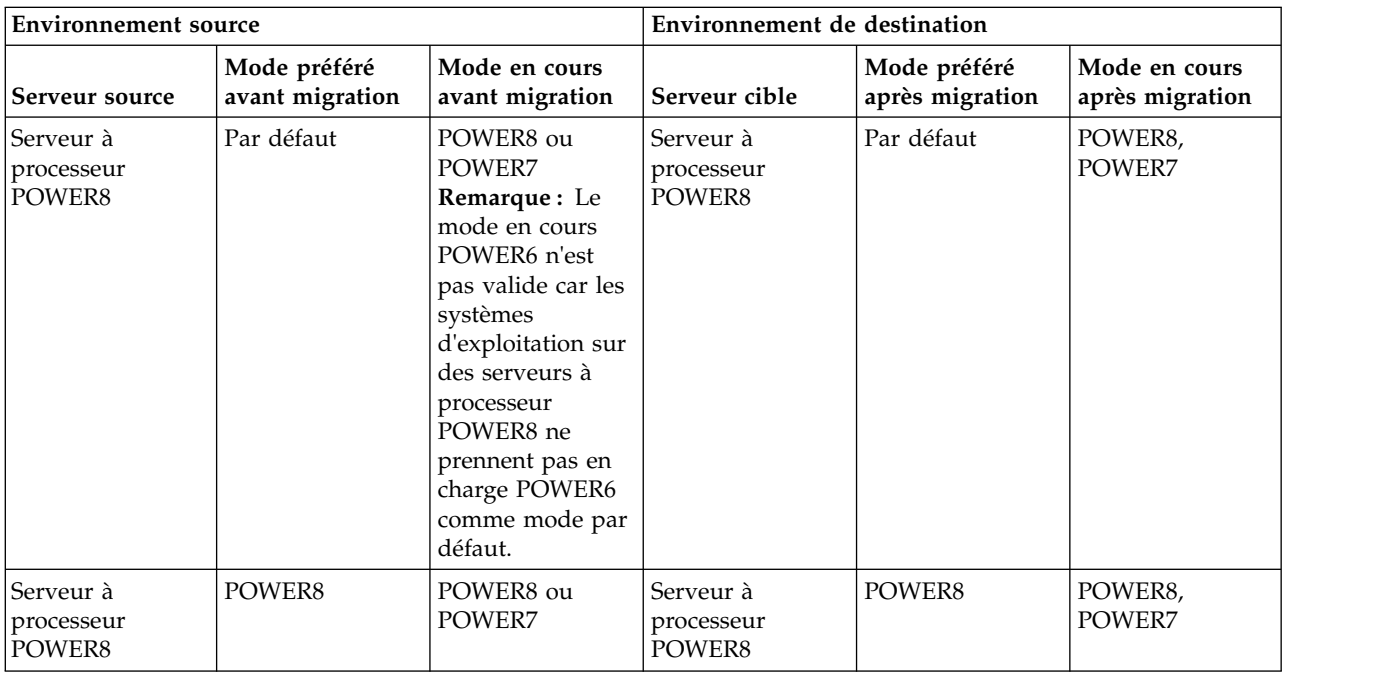

*Tableau 10. Combinaisons de modes de compatibilité processeur pour migrations actives de serveurs avec processeurs POWER8*

| <b>Environnement</b> source       |                                 | Environnement de destination     |                                   |                                                                                                    |                                                                                                    |
|-----------------------------------|---------------------------------|----------------------------------|-----------------------------------|----------------------------------------------------------------------------------------------------|----------------------------------------------------------------------------------------------------|
| Serveur source                    | Mode préféré<br>avant migration | Mode en cours<br>avant migration | Serveur cible                     | Mode préféré<br>après migration                                                                                                    | Mode en cours<br>après migration                                                                                                    |
| Serveur à<br>processeur<br>POWER8 | POWER7                          | POWER7                           | Serveur à<br>processeur<br>POWER8 | POWER7                                                                                                    | POWER7                                                                                                    |
| Serveur à<br>processeur<br>POWER8 | POWER6+                         | POWER6+                          | Serveur à<br>processeur<br>POWER8 | POWER6+                                                                                                    | POWER6+                                                                                                    |
| Serveur à<br>processeur<br>POWER8 | POWER6                          | POWER6                           | Serveur à<br>processeur<br>POWER8 | POWER6                                                                                                    | POWER6                                                                                                    |
| Serveur à<br>processeur<br>POWER8 | POWER8                          | POWER8                           | Serveur à<br>processeur<br>POWER7 | Vous ne pouvez<br>pas faire migrer<br>la partition<br>logique car le<br>serveur de<br>destination ne<br>prend pas en<br>charge le mode<br>préféré<br>(POWER8). | Vous ne pouvez<br>pas faire migrer<br>la partition<br>logique car le<br>serveur de<br>destination ne<br>prend pas en<br>charge le mode<br>préféré<br>(POWER8). |
| Serveur à<br>processeur<br>POWER8 | Par défaut                      | POWER8                           | Serveur à<br>processeur<br>POWER7 | Vous ne pouvez<br>pas faire migrer<br>la partition<br>logique car le<br>serveur de<br>destination ne<br>prend pas en<br>charge le mode<br>en cours.            | Vous ne pouvez<br>pas faire migrer<br>la partition<br>logique car le<br>serveur de<br>destination ne<br>prend pas en<br>charge le mode<br>en cours.            |
| Serveur à<br>processeur<br>POWER8 | POWER7                          | POWER7                           | Serveur à<br>processeur<br>POWER7 | POWER7                                                                                                    | POWER7                                                                                                    |
| Serveur à<br>processeur<br>POWER8 | Par défaut                      | POWER7                           | Serveur à<br>processeur<br>POWER7 | Par défaut                                                                                                    | POWER7                                                                                                    |
| Serveur à<br>processeur<br>POWER8 | POWER6+                         | POWER6+                          | Serveur à<br>processeur<br>POWER7 | POWER6+                                                                                                    | POWER6+                                                                                                    |
| Serveur à<br>processeur<br>POWER8 | POWER6                          | POWER6                           | Serveur à<br>processeur<br>POWER7 | POWER6                                                                                                    | POWER6                                                                                                    |
| Serveur à<br>processeur<br>POWER8 | POWER6                          | POWER6                           | Serveur à<br>processeur<br>POWER6 | POWER6                                                                                                    | POWER6                                                                                                    |

*Tableau 10. Combinaisons de modes de compatibilité processeur pour migrations actives de serveurs avec processeurs POWER8 (suite)*

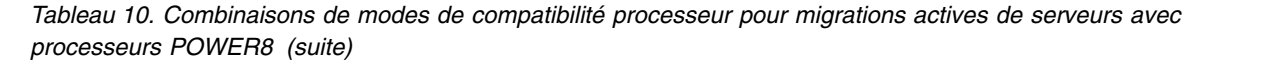

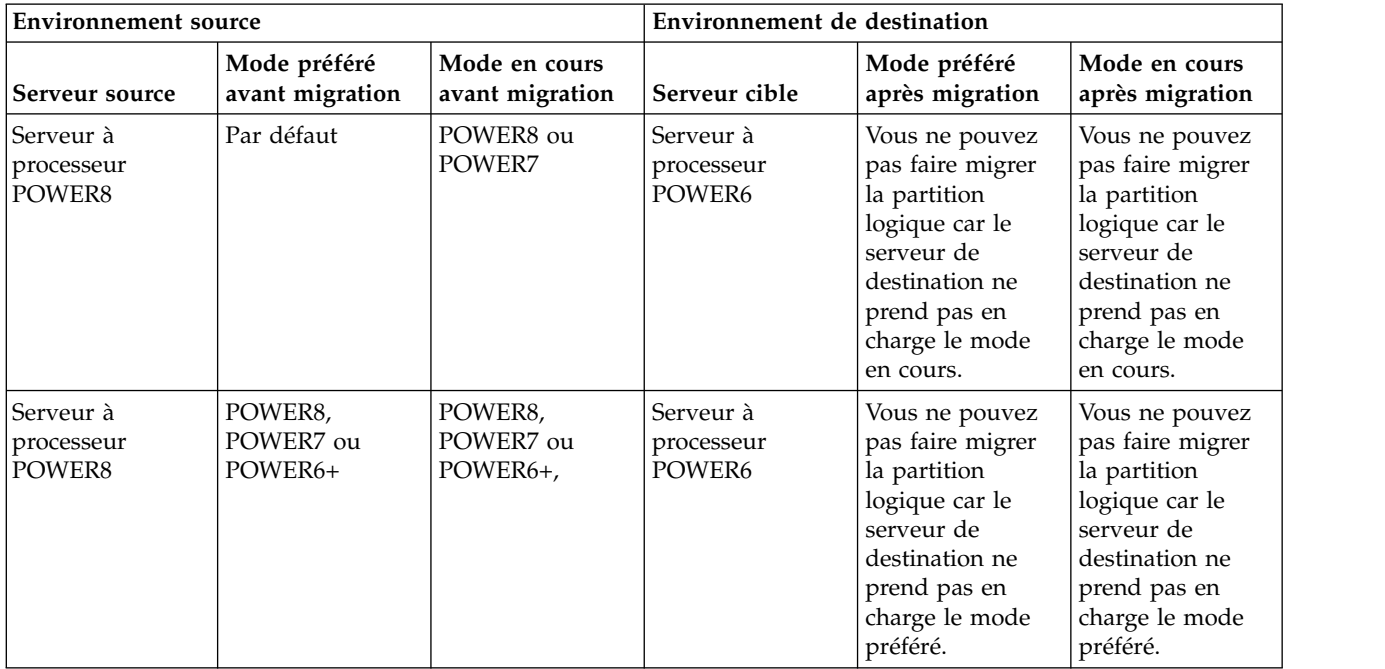

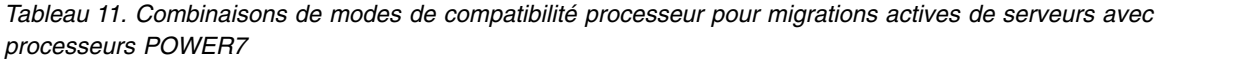

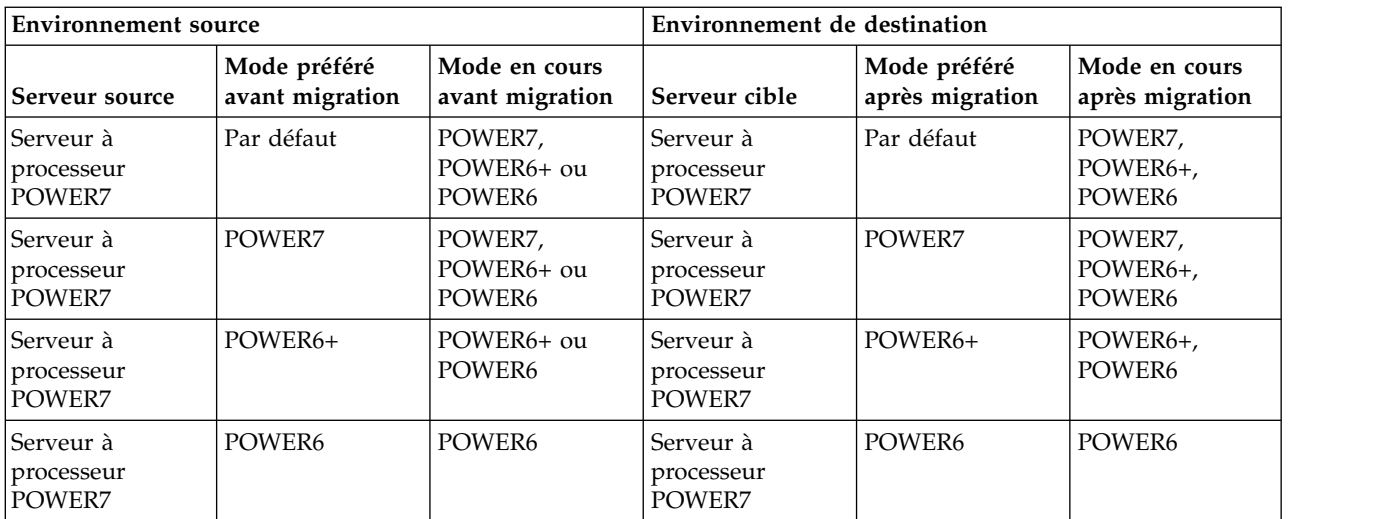

| <b>Environnement</b> source       |                                 |                                  | Environnement de destination       |                                                                                                    |                                                                                                    |
|-----------------------------------|---------------------------------|----------------------------------|------------------------------------|----------------------------------------------------------------------------------------------------|----------------------------------------------------------------------------------------------------|
| Serveur source                    | Mode préféré<br>avant migration | Mode en cours<br>avant migration | Serveur cible                      | Mode préféré<br>après migration                                                                                                    | Mode en cours<br>après migration                                                                                                    |
| Serveur à<br>processeur<br>POWER7 | Par défaut                      | POWER7,<br>POWER6+ ou<br>POWER6  | Serveur à<br>processeur<br>POWER6+ | Par défaut                                                                                                    | Si le mode en<br>cours sur le<br>serveur source est<br>le mode<br>POWER7, vous<br>ne pouvez pas<br>faire migrer la<br>partition logique<br>car le serveur de<br>destination ne<br>prend pas en<br>charge ce mode<br>(POWER7). Si le<br>mode en cours<br>sur le serveur<br>source est le<br>mode POWER6+<br>ou POWER6, le<br>mode en cours<br>sur le serveur de<br>destination est le<br>mode POWER6+<br>ou POWER6. |
| Serveur à<br>processeur<br>POWER7 | POWER7                          | POWER7,<br>POWER6+ ou<br>POWER6  | Serveur à<br>processeur<br>POWER6+ | Vous ne pouvez<br>pas faire migrer<br>la partition<br>logique car le<br>serveur de<br>destination ne<br>prend pas en<br>charge le mode<br>préféré<br>(POWER7). | Vous ne pouvez<br>pas faire migrer<br>la partition<br>logique car le<br>serveur de<br>destination ne<br>prend pas en<br>charge le mode<br>préféré<br>(POWER7).                                                                                                    |

*Tableau 11. Combinaisons de modes de compatibilité processeur pour migrations actives de serveurs avec processeurs POWER7 (suite)*

| <b>Environnement</b> source       |                                 |                                  | Environnement de destination       |                                                                                                    |                                                                                                    |
|-----------------------------------|---------------------------------|----------------------------------|------------------------------------|----------------------------------------------------------------------------------------------------|----------------------------------------------------------------------------------------------------|
| Serveur source                    | Mode préféré<br>avant migration | Mode en cours<br>avant migration | Serveur cible                      | Mode préféré<br>après migration                                                                                                    | Mode en cours<br>après migration                                                                                                    |
| Serveur à<br>processeur<br>POWER7 | Par défaut                      | POWER7,<br>POWER6+ ou<br>POWER6  | Serveur à<br>processeur<br>POWER6  | Par défaut                                                                                                    | Si le mode actuel<br>sur le serveur<br>source est le<br>mode POWER7<br>ou POWER6+,<br>vous ne pouvez<br>pas faire migrer<br>la partition<br>logique car le<br>serveur de<br>destination ne<br>prend pas en<br>charge ce mode<br>(POWER7 ou<br>POWER6+). Si le<br>mode en cours<br>sur le serveur<br>source est le<br>mode POWER6,<br>le mode en cours<br>sur le serveur de<br>destination est le<br>mode POWER6. |
| Serveur à<br>processeur<br>POWER7 | POWER6+                         | POWER6+ ou<br>POWER6             | Serveur à<br>processeur<br>POWER6+ | POWER6+                                                                                                    | POWER6+,<br>POWER6                                                                                                    |
| Serveur à<br>processeur<br>POWER7 | POWER6                          | POWER6                           | Serveur à<br>processeur<br>POWER6+ | POWER6                                                                                                    | POWER6                                                                                                    |
| Serveur à<br>processeur<br>POWER7 | POWER7 ou<br>POWER6+            | POWER7,<br>POWER6+ ou<br>POWER6  | Serveur à<br>processeur<br>POWER6  | Vous ne pouvez<br>pas faire migrer<br>la partition<br>logique car le<br>serveur de<br>destination ne<br>prend pas en<br>charge le mode<br>préféré (POWER7<br>ou POWER6+). | Vous ne pouvez<br>pas faire migrer<br>la partition<br>logique car le<br>serveur de<br>destination ne<br>prend pas en<br>charge le mode<br>préféré (POWER7<br>ou POWER6+).                                                                                                    |
| Serveur à<br>processeur<br>POWER7 | POWER6                          | POWER6                           | Serveur à<br>processeur<br>POWER6  | POWER6                                                                                                    | POWER6                                                                                                    |
| Serveur à<br>processeur<br>POWER7 | POWER7                          | POWER7                           | Serveur à<br>processeur<br>POWER8  | POWER7                                                                                                    | POWER7                                                                                                    |

*Tableau 11. Combinaisons de modes de compatibilité processeur pour migrations actives de serveurs avec processeurs POWER7 (suite)*
*Tableau 11. Combinaisons de modes de compatibilité processeur pour migrations actives de serveurs avec processeurs POWER7 (suite)*

| <b>Environnement source</b>       |                                 |                                  | Environnement de destination      |                                 |                                                                                                    |
|-----------------------------------|---------------------------------|----------------------------------|-----------------------------------|---------------------------------|----------------------------------------------------------------------------------------------------|
| Serveur source                    | Mode préféré<br>avant migration | Mode en cours<br>avant migration | Serveur cible                     | Mode préféré<br>après migration | Mode en cours<br>après migration                                                                                                    |
| Serveur à<br>processeur<br>POWER7 | Par défaut                      | POWER7,<br>POWER6+ ou<br>POWER6  | Serveur à<br>processeur<br>POWER8 | Par défaut                      | POWER8 ou<br>POWER7 après<br>avoir redémarré<br>la partition<br>logique (en<br>fonction de la<br>version du<br>système<br>d'exploitation). |
| Serveur à<br>processeur<br>POWER7 | POWER6                          | POWER6                           | Serveur à<br>processeur<br>POWER8 | POWER6                          | POWER6                                                                                                    |
| Serveur à<br>processeur<br>POWER7 | POWER6+                         | POWER6+                          | Serveur à<br>processeur<br>POWER8 | POWER6+                         | POWER6+                                                                                                    |

*Tableau 12. Combinaisons de modes de compatibilité processeur pour migrations actives de serveurs avec processeurs POWER6+*

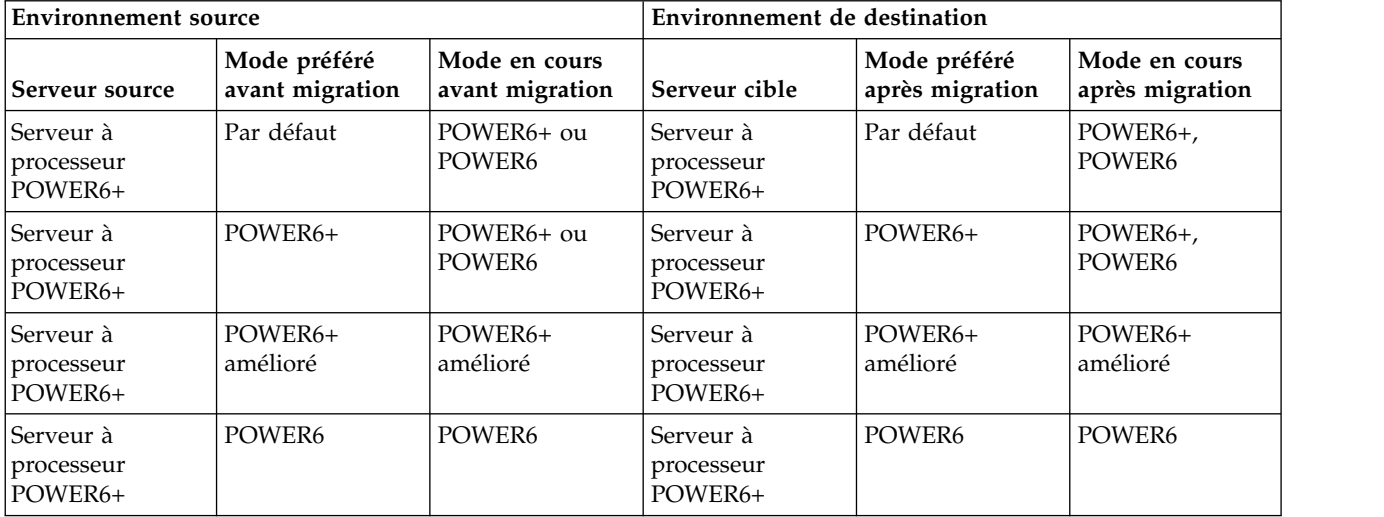

| <b>Environnement</b> source        |                                 | Environnement de destination     |                                   |                                                                                                    |                                                                                                    |
|------------------------------------|---------------------------------|----------------------------------|-----------------------------------|----------------------------------------------------------------------------------------------------|----------------------------------------------------------------------------------------------------|
| Serveur source                     | Mode préféré<br>avant migration | Mode en cours<br>avant migration | Serveur cible                     | Mode préféré<br>après migration                                                                                                    | Mode en cours<br>après migration                                                                                                    |
| Serveur à<br>processeur<br>POWER6+ | Par défaut                      | POWER6+ ou<br>POWER6             | Serveur à<br>processeur<br>POWER6 | Par défaut                                                                                                    | Si le mode en<br>cours du serveur<br>source est<br>POWER6+, vous<br>ne pouvez pas<br>faire migrer la<br>partition logique<br>car le serveur de<br>destination ne<br>prend pas en<br>charge le mode<br>en cours<br>(POWER6+). Si le<br>mode en cours<br>sur le serveur<br>source est le<br>mode POWER6,<br>le mode en cours<br>sur le serveur de<br>destination est le<br>mode POWER6. |
| Serveur à<br>processeur<br>POWER6+ | POWER6+                         | POWER6+ ou<br>POWER6             | Serveur à<br>processeur<br>POWER6 | Vous ne pouvez<br>pas faire migrer<br>la partition<br>logique car le<br>serveur de<br>destination ne<br>prend pas en<br>charge le mode<br>préféré<br>(POWER6+).             | Vous ne pouvez<br>pas faire migrer<br>la partition<br>logique car le<br>serveur de<br>destination ne<br>prend pas en<br>charge le mode<br>préféré<br>(POWER6+).                                                                                                    |
| Serveur à<br>processeur<br>POWER6+ | POWER6+<br>amélioré             | POWER6+<br>amélioré              | Serveur à<br>processeur<br>POWER6 | Vous ne pouvez<br>pas faire migrer<br>la partition<br>logique car le<br>serveur de<br>destination ne<br>prend pas en<br>charge le mode<br>préféré<br>(POWER6+<br>amélioré). | Vous ne pouvez<br>pas faire migrer<br>la partition<br>logique car le<br>serveur de<br>destination ne<br>prend pas en<br>charge le mode<br>préféré<br>(POWER6+<br>amélioré).                                                                                                    |
| Serveur à<br>processeur<br>POWER6+ | POWER6                          | POWER6                           | Serveur à<br>processeur<br>POWER6 | POWER6                                                                                                    | POWER6                                                                                                    |
| Serveur à<br>processeur<br>POWER6+ | Par défaut                      | POWER6+ ou<br>POWER6             | Serveur à<br>processeur<br>POWER7 | Par défaut                                                                                                    | POWER7 (après<br>avoir redémarré<br>la partition<br>logique),<br>POWER6+,<br>POWER6                                                                                                    |

*Tableau 12. Combinaisons de modes de compatibilité processeur pour migrations actives de serveurs avec processeurs POWER6+ (suite)*

| <b>Environnement</b> source        |                                                                     | Environnement de destination |                                   |                                                                                                    |                                                                                                    |
|------------------------------------|---------------------------------------------------------------------|------------------------------|-----------------------------------|----------------------------------------------------------------------------------------------------|----------------------------------------------------------------------------------------------------|
| Serveur source                     | Mode préféré<br>Mode en cours<br>avant migration<br>avant migration |                              | Serveur cible                     | Mode préféré<br>après migration                                                                                                    | Mode en cours<br>après migration                                                                                                    |
| Serveur à<br>processeur<br>POWER6+ | POWER6+                                                             | POWER6+ ou<br>POWER6         | Serveur à<br>processeur<br>POWER7 | POWER6+                                                                                                    | POWER6+,<br>POWER6                                                                                                    |
| Serveur à<br>processeur<br>POWER6+ | POWER6+<br>amélioré                                                 | POWER6+<br>amélioré          | Serveur à<br>processeur<br>POWER7 | Vous ne pouvez<br>pas faire migrer<br>la partition<br>logique car le<br>serveur de<br>destination ne<br>prend pas en<br>charge le mode<br>préféré<br>(POWER6+<br>amélioré). | Vous ne pouvez<br>pas faire migrer<br>la partition<br>logique car le<br>serveur de<br>destination ne<br>prend pas en<br>charge le mode<br>préféré<br>(POWER6+<br>amélioré). |
| Serveur à<br>processeur<br>POWER6+ | POWER6                                                              | POWER6                       | Serveur à<br>processeur<br>POWER7 | POWER6                                                                                                    | POWER6                                                                                                    |
| Serveur à<br>processeur<br>POWER6+ | Par défaut                                                          | POWER6+ ou<br>POWER6         | Serveur à<br>processeur<br>POWER8 | Par défaut                                                                                                    | POWER8 ou<br>POWER7 après<br>avoir redémarré<br>la partition<br>logique (en<br>fonction de la<br>version du<br>système<br>d'exploitation),<br>POWER6+,<br>POWER6            |
| Serveur à<br>processeur<br>POWER6+ | POWER6                                                              | POWER6                       | Serveur à<br>processeur<br>POWER8 | POWER6                                                                                                    | POWER6                                                                                                    |
| Serveur à<br>processeur<br>POWER6+ | POWER6+                                                             | POWER6+ ou<br>POWER6         | Serveur à<br>processeur<br>POWER8 | POWER6+                                                                                                    | POWER6+ (après<br>avoir redémarré<br>la partition<br>logique)                                                                                                    |
| Serveur à<br>processeur<br>POWER6+ | POWER6+<br>amélioré                                                 | POWER6+<br>amélioré          | Serveur à<br>processeur<br>POWER8 | Vous ne pouvez<br>pas faire migrer<br>la partition<br>logique car le<br>serveur de<br>destination ne<br>prend pas en<br>charge le mode<br>préféré<br>(POWER6+<br>amélioré). | Vous ne pouvez<br>pas faire migrer<br>la partition<br>logique car le<br>serveur de<br>destination ne<br>prend pas en<br>charge le mode<br>préféré<br>(POWER6+<br>amélioré). |

*Tableau 12. Combinaisons de modes de compatibilité processeur pour migrations actives de serveurs avec processeurs POWER6+ (suite)*

*Tableau 13. Combinaisons de modes de compatibilité processeur pour migrations actives de serveurs avec processeurs POWER6*

| <b>Environnement source</b>       |                                 | Environnement de destination     |                                    |                                                                                                    |                                                                                                    |
|-----------------------------------|---------------------------------|----------------------------------|------------------------------------|----------------------------------------------------------------------------------------------------|----------------------------------------------------------------------------------------------------|
| Serveur source                    | Mode préféré<br>avant migration | Mode en cours<br>avant migration | Serveur cible                      | Mode préféré<br>après migration                                                                                                    | Mode en cours<br>après migration                                                                                                    |
| Serveur à<br>processeur<br>POWER6 | Par défaut                      | POWER6                           | Serveur à<br>processeur<br>POWER6  | Par défaut                                                                                                    | POWER6                                                                                                    |
| Serveur à<br>processeur<br>POWER6 | POWER6                          | POWER6                           | Serveur à<br>processeur<br>POWER6  | POWER6                                                                                                    | POWER6                                                                                                    |
| Serveur à<br>processeur<br>POWER6 | POWER6<br>amélioré              | POWER6<br>amélioré               | Serveur à<br>processeur<br>POWER6  | POWER6<br>amélioré                                                                                                    | POWER6<br>amélioré                                                                                                    |
| Serveur à<br>processeur<br>POWER6 | Par défaut                      | POWER6                           | Serveur à<br>processeur<br>POWER6+ | Par défaut                                                                                                    | POWER6+ (après<br>avoir redémarré<br>la partition<br>logique),<br>POWER6                                                                                                |
| Serveur à<br>processeur<br>POWER6 | POWER6                          | POWER6                           | Serveur à<br>processeur<br>POWER6+ | POWER6                                                                                                    | POWER6                                                                                                    |
| Serveur à<br>processeur<br>POWER6 | POWER6<br>amélioré              | POWER6<br>amélioré               | Serveur à<br>processeur<br>POWER6+ | Vous ne pouvez<br>pas faire migrer<br>la partition<br>logique car le<br>serveur de<br>destination ne<br>prend pas en<br>charge le mode<br>préféré (POWER6<br>amélioré). | Vous ne pouvez<br>pas faire migrer<br>la partition<br>logique car le<br>serveur de<br>destination ne<br>prend pas en<br>charge le mode<br>préféré (POWER6<br>amélioré). |
| Serveur à<br>processeur<br>POWER6 | Par défaut                      | POWER6                           | Serveur à<br>processeur<br>POWER7  | Par défaut                                                                                                    | POWER7 (après<br>avoir redémarré<br>la partition<br>logique),<br>POWER6                                                                                                 |
| Serveur à<br>processeur<br>POWER6 | POWER6                          | POWER6                           | Serveur à<br>processeur<br>POWER7  | POWER6                                                                                                    | POWER6                                                                                                    |
| Serveur à<br>processeur<br>POWER6 | POWER6<br>amélioré              | POWER6<br>amélioré               | Serveur à<br>processeur<br>POWER7  | Vous ne pouvez<br>pas faire migrer<br>la partition<br>logique car le<br>serveur de<br>destination ne<br>prend pas en<br>charge le mode<br>préféré<br>(POWER6).          | Vous ne pouvez<br>pas faire migrer<br>la partition<br>logique car le<br>serveur de<br>destination ne<br>prend pas en<br>charge le mode<br>préféré<br>(POWER6).          |

| <b>Environnement source</b>       |                                 |                                  | Environnement de destination      |                                                                                                    |                                                                                                    |
|-----------------------------------|---------------------------------|----------------------------------|-----------------------------------|----------------------------------------------------------------------------------------------------|----------------------------------------------------------------------------------------------------|
| Serveur source                    | Mode préféré<br>avant migration | Mode en cours<br>avant migration | Serveur cible                     | Mode préféré<br>après migration                                                                                                    | Mode en cours<br>après migration                                                                                                    |
| Serveur à<br>processeur<br>POWER6 | Par défaut                      | POWER6                           | Serveur à<br>processeur<br>POWER8 | Par défaut                                                                                                    | POWER8 ou<br>POWER7 après<br>avoir redémarré<br>la partition<br>logique (en<br>fonction de la<br>version du<br>système<br>d'exploitation),<br>POWER6           |
| Serveur à<br>processeur<br>POWER6 | POWER6                          | POWER6                           | Serveur à<br>processeur<br>POWER8 | POWER6                                                                                                    | POWER6                                                                                                    |
| Serveur à<br>processeur<br>POWER6 | POWER6<br>amélioré              | POWER6<br>amélioré               | Serveur à<br>processeur<br>POWER8 | Vous ne pouvez<br>pas faire migrer<br>la partition<br>logique car le<br>serveur de<br>destination ne<br>prend pas en<br>charge le mode<br>préféré<br>(POWER6). | Vous ne pouvez<br>pas faire migrer<br>la partition<br>logique car le<br>serveur de<br>destination ne<br>prend pas en<br>charge le mode<br>préféré<br>(POWER6). |

*Tableau 13. Combinaisons de modes de compatibilité processeur pour migrations actives de serveurs avec processeurs POWER6 (suite)*

# **Référence associée**:

«Combinaisons de migration des modes de compatibilité processeur pour une mobilité de partition inactive»

Lorsque vous migrez une partition logique inactive entre serveurs dont les types de processeur sont différents, seul le mode préféré de la partition logique doit être pris en charge par le serveur de destination.

[«Combinaisons de migration pour les versions 1.5 et antérieures du gestionnaire IVM», à la page 174](#page-183-0) Cette rubrique décrit les combinaisons de mode de compatibilité processeur pour les migrations dans lesquelles les versions 1.5 (ou plus anciennes) du gestionnaire Integrated Virtualization Manager (IVM) gèrent le serveur source, tandis que les versions 2.1 (et ultérieures) du gestionnaire IVM gèrent le serveur de destination.

*Combinaisons de migration des modes de compatibilité processeur pour une mobilité de partition inactive :*

Lorsque vous migrez une partition logique inactive entre serveurs dont les types de processeur sont différents, seul le mode préféré de la partition logique doit être pris en charge par le serveur de destination.

Les tableaux suivants décrivent les combinaisons de mode de compatibilité processeur pour les migrations inactives. Ils présentent le type de processeur du serveur source et les modes de compatibilité processeur préférés de la partition logique sur le serveur source avant la migration. Ils indiquent également le type de processeur du serveur de et les modes de compatibilité préférés et actuels de la partition logique sur le serveur de destination après la migration.

*Tableau 14. Combinaisons de modes de compatibilité processeur pour migrations inactives de serveurs avec processeurs POWER8*

| <b>Environnement source</b>    |                                 | Environnement de destination    |                                                                                                    |                                                                                                    |  |
|--------------------------------|---------------------------------|---------------------------------|----------------------------------------------------------------------------------------------------|----------------------------------------------------------------------------------------------------|--|
| Serveur source                 | Mode préféré avant<br>migration | Serveur de<br>destination       | Mode préféré avant<br>migration                                                                                                    | Mode en cours après<br>migration et<br>activation                                                                                            |  |
| Serveur à processeur<br>POWER8 | Par défaut                      | Serveur à processeur<br>POWER8  | Par défaut                                                                                                    | POWER8, POWER7                                                                                                    |  |
| Serveur à processeur<br>POWER8 | POWER8                          | Serveur à processeur<br>POWER8  | POWER8                                                                                                    | POWER8, POWER7                                                                                                    |  |
| Serveur à processeur<br>POWER8 | POWER7                          | Serveur à processeur<br>POWER8  | POWER7                                                                                                    | POWER7                                                                                                    |  |
| Serveur à processeur<br>POWER8 | POWER6                          | Serveur à processeur<br>POWER8  | POWER <sub>6</sub>                                                                                                    | POWER <sub>6</sub>                                                                                                    |  |
| Serveur à processeur<br>POWER8 | POWER6+                         | Serveur à processeur<br>POWER8  | POWER6+                                                                                                    | POWER6+                                                                                                    |  |
| Serveur à processeur<br>POWER8 | Par défaut                      | Serveur à processeur<br>POWER7  | Par défaut                                                                                                    | POWER7                                                                                                    |  |
| Serveur à processeur<br>POWER8 | POWER8                          | Serveur à processeur<br>POWER7  | Vous ne pouvez pas<br>faire migrer la<br>partition logique car<br>le serveur de<br>destination ne prend<br>pas en charge le<br>mode préféré. | Vous ne pouvez pas<br>faire migrer la<br>partition logique car<br>le serveur de<br>destination ne prend<br>pas en charge le<br>mode préféré. |  |
| Serveur à processeur<br>POWER8 | POWER7                          | Serveur à processeur<br>POWER7  | POWER7                                                                                                    | POWER7                                                                                                    |  |
| Serveur à processeur<br>POWER8 | POWER6                          | Serveur à processeur<br>POWER7  | POWER6                                                                                                    | POWER6                                                                                                    |  |
| Serveur à processeur<br>POWER8 | POWER6+                         | Serveur à processeur<br>POWER7  | POWER6+                                                                                                    | POWER6+                                                                                                    |  |
| Serveur à processeur<br>POWER8 | POWER6                          | Serveur à processeur<br>POWER6  | POWER6                                                                                                    | POWER6                                                                                                    |  |
| Serveur à processeur<br>POWER8 | Par défaut                      | Serveur à processeur<br>POWER6  | Par défaut                                                                                                    | POWER6                                                                                                    |  |
| Serveur à processeur<br>POWER8 | POWER8, POWER7<br>ou POWER6+    | Serveur à processeur<br>POWER6  | Vous ne pouvez pas<br>faire migrer la<br>partition logique car<br>le serveur de<br>destination ne prend<br>pas en charge le<br>mode préféré. | Vous ne pouvez pas<br>faire migrer la<br>partition logique car<br>le serveur de<br>destination ne prend<br>pas en charge le<br>mode préféré. |  |
| Serveur à processeur<br>POWER8 | POWER6                          | Serveur à processeur<br>POWER6+ | POWER6                                                                                                    | POWER6                                                                                                    |  |
| Serveur à processeur<br>POWER8 | Par défaut                      | Serveur à processeur<br>POWER6+ | Par défaut                                                                                                    | POWER6 ou<br>POWER6+                                                                                                    |  |
|                                |                                 |                                 |                                                                                                    |                                                                                                    |  |

*Tableau 14. Combinaisons de modes de compatibilité processeur pour migrations inactives de serveurs avec processeurs POWER8 (suite)*

| <b>Environnement source</b>    |                                 | Environnement de destination    |                                                                                                    |                                                                                                    |  |
|--------------------------------|---------------------------------|---------------------------------|----------------------------------------------------------------------------------------------------|----------------------------------------------------------------------------------------------------|--|
| Serveur source                 | Mode préféré avant<br>migration | Serveur de<br>destination       | Mode préféré avant<br>migration                                                                                                    | Mode en cours après<br>migration et<br>activation                                                                                            |  |
| Serveur à processeur<br>POWER8 | POWER8 ou<br>POWER7             | Serveur à processeur<br>POWER6+ | Vous ne pouvez pas<br>faire migrer la<br>partition logique car<br>le serveur de<br>destination ne prend<br>pas en charge le<br>mode préféré. | Vous ne pouvez pas<br>faire migrer la<br>partition logique car<br>le serveur de<br>destination ne prend<br>pas en charge le<br>mode préféré. |  |
| Serveur à processeur<br>POWER8 | POWER6+                         | Serveur à processeur<br>POWER6+ | POWER <sub>6+</sub>                                                                                                    | POWER6+                                                                                                    |  |

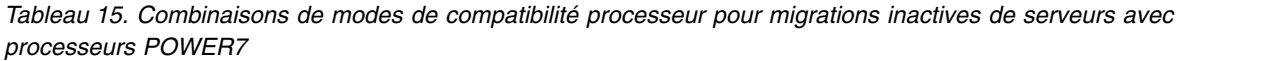

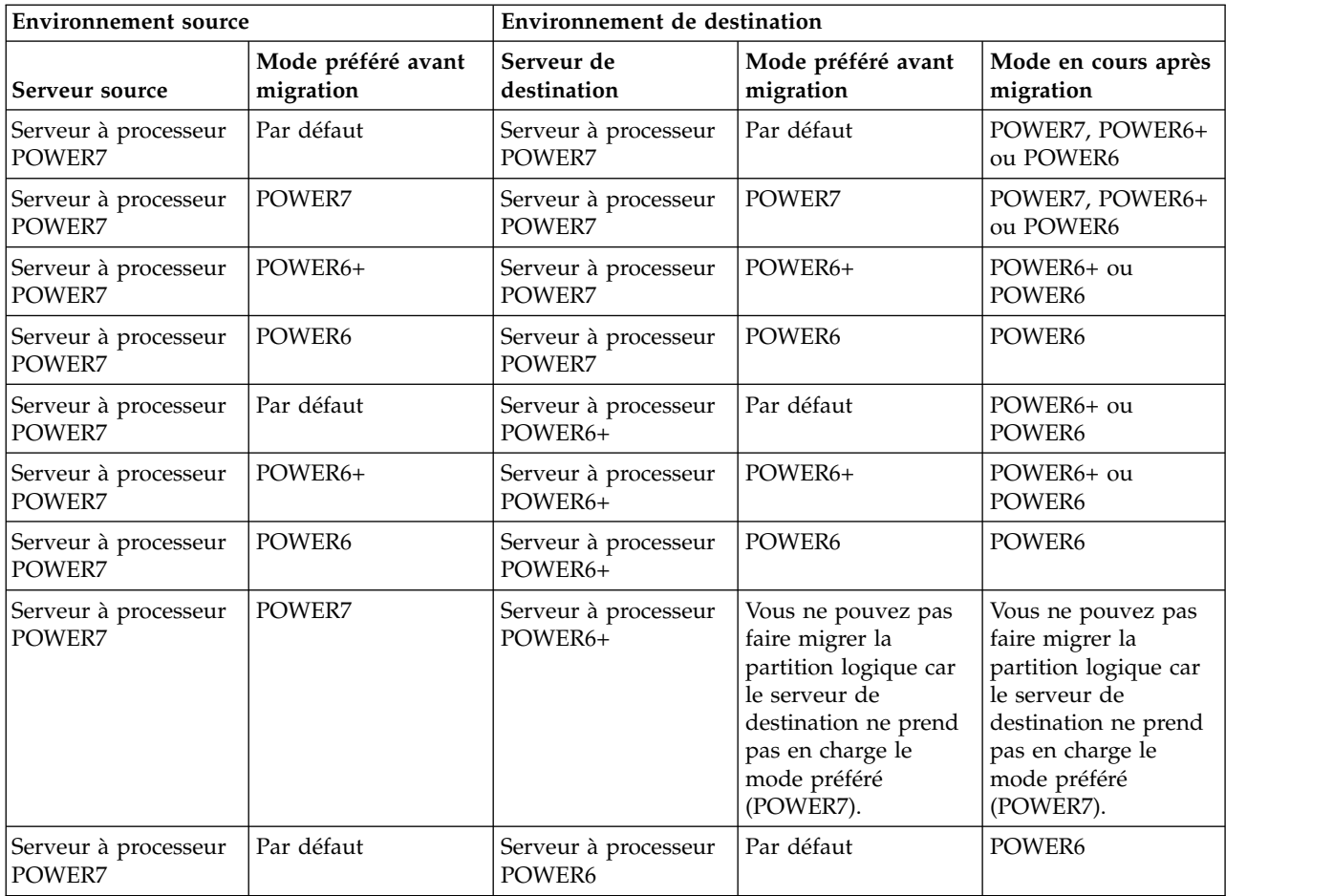

*Tableau 15. Combinaisons de modes de compatibilité processeur pour migrations inactives de serveurs avec processeurs POWER7 (suite)*

| <b>Environnement source</b>              |                                 | Environnement de destination   |                                                                                                    |                                                                                                    |  |
|------------------------------------------|---------------------------------|--------------------------------|----------------------------------------------------------------------------------------------------|----------------------------------------------------------------------------------------------------|--|
| Serveur source                           | Mode préféré avant<br>migration | Serveur de<br>destination      | Mode préféré avant<br>migration                                                                                                    | Mode en cours après<br>migration                                                                                                    |  |
| Serveur à processeur<br>POWER7           | POWER7 ou<br>POWER6+            | Serveur à processeur<br>POWER6 | Vous ne pouvez pas<br>faire migrer la<br>partition logique car<br>le serveur de<br>destination ne prend<br>pas en charge le<br>mode préféré<br>(POWER7 ou<br>POWER6+). | Vous ne pouvez pas<br>faire migrer la<br>partition logique car<br>le serveur de<br>destination ne prend<br>pas en charge le<br>mode préféré<br>(POWER7 ou<br>POWER6+). |  |
| Serveur à processeur<br>POWER7           | POWER6                          | Serveur à processeur<br>POWER6 | POWER6                                                                                                    | POWER6                                                                                                    |  |
| Serveurs à base de<br>processeurs POWER7 | POWER7                          | Serveur à processeur<br>POWER8 | POWER7                                                                                                    | POWER7                                                                                                    |  |
| Serveur à processeur<br>POWER7           | Par défaut                      | Serveur à processeur<br>POWER8 | Par défaut                                                                                                    | POWER8 ou<br>POWER7, en fonction<br>du système<br>d'exploitation.                                                                                                    |  |
| Serveur à processeur<br>POWER7           | POWER6                          | Serveur à processeur<br>POWER8 | POWER6                                                                                                    | POWER6                                                                                                    |  |
| Serveur à processeur<br>POWER7           | POWER6+                         | Serveur à processeur<br>POWER8 | POWER6+                                                                                                    | POWER6+                                                                                                    |  |

*Tableau 16. Combinaisons de modes de compatibilité processeur pour migrations inactives de serveurs avec processeurs POWER6+*

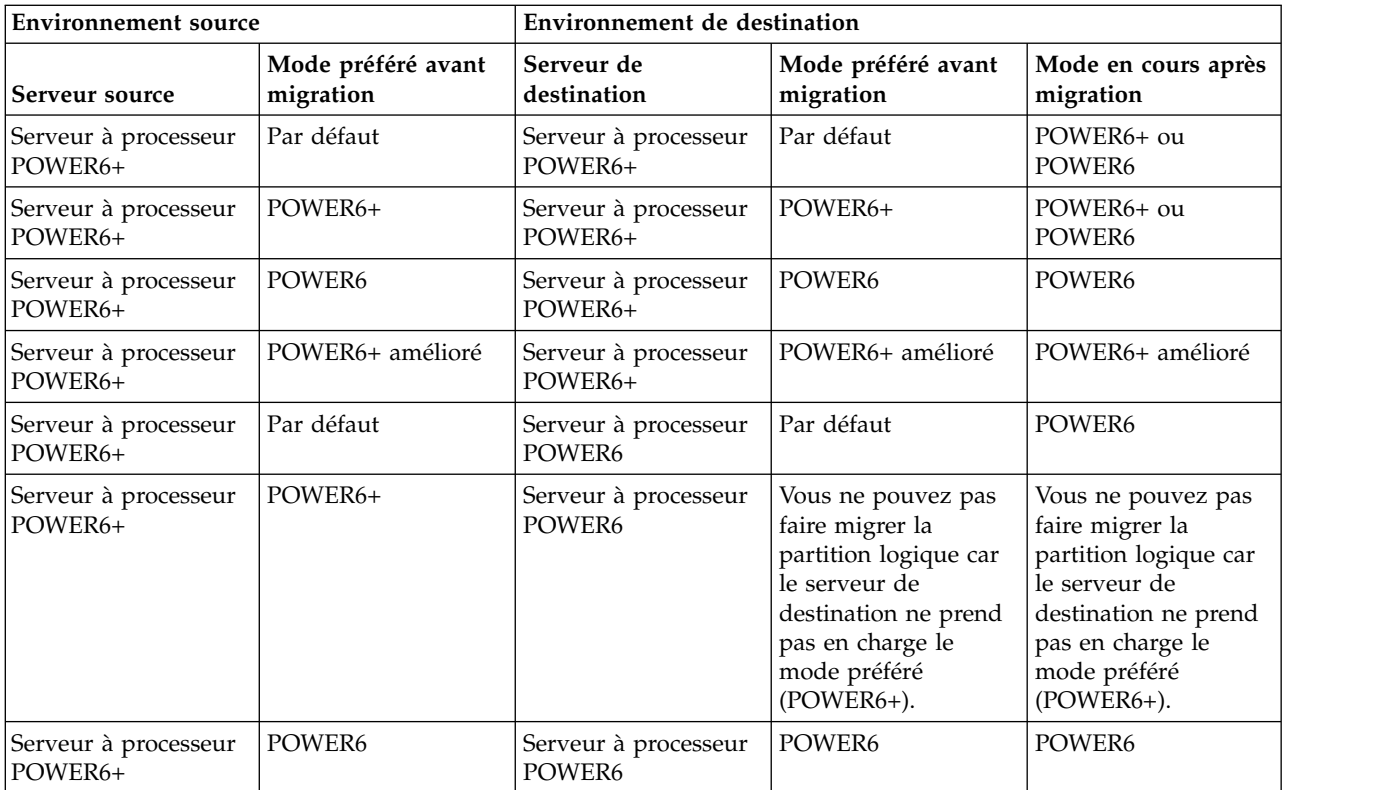

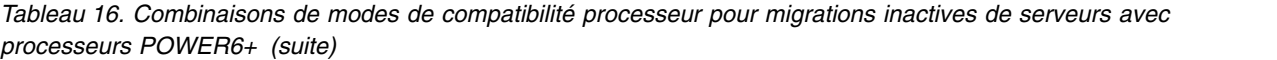

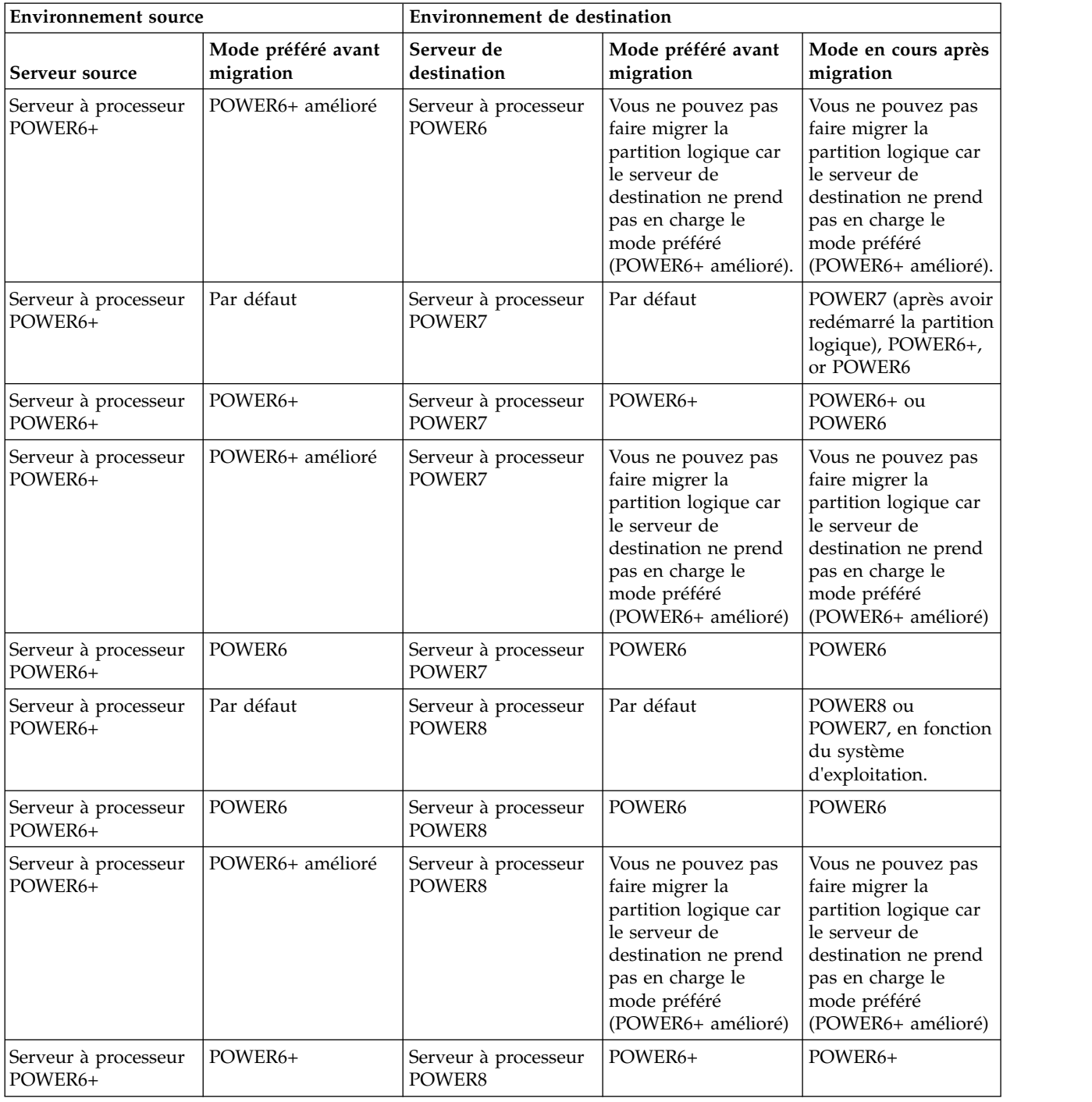

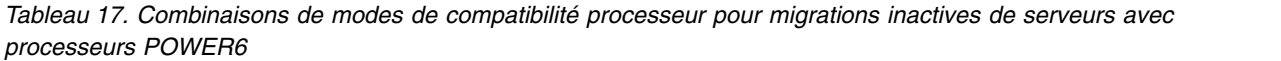

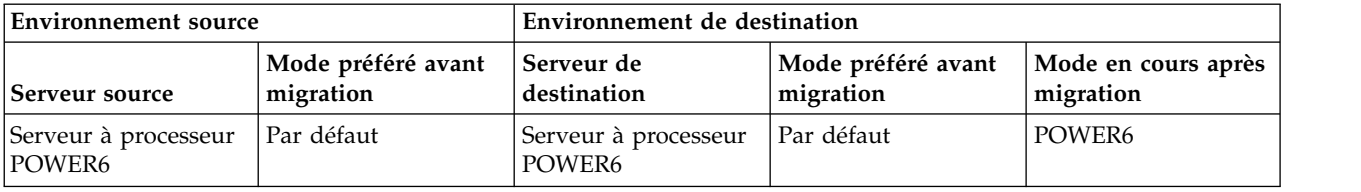

*Tableau 17. Combinaisons de modes de compatibilité processeur pour migrations inactives de serveurs avec processeurs POWER6 (suite)*

| <b>Environnement source</b>    |                                 | Environnement de destination    |                                                                                                    |                                                                                                    |  |
|--------------------------------|---------------------------------|---------------------------------|----------------------------------------------------------------------------------------------------|----------------------------------------------------------------------------------------------------|--|
| Serveur source                 | Mode préféré avant<br>migration | Serveur de<br>destination       | Mode préféré avant<br>migration                                                                                                    | Mode en cours après<br>migration                                                                                                    |  |
| Serveur à processeur<br>POWER6 | POWER6                          | Serveur à processeur<br>POWER6  | POWER6                                                                                                    | POWER6                                                                                                    |  |
| Serveur à processeur<br>POWER6 | POWER6 amélioré                 | Serveur à processeur<br>POWER6  | POWER6 amélioré                                                                                                    | POWER6 amélioré                                                                                                    |  |
| Serveur à processeur<br>POWER6 | Par défaut                      | Serveur à processeur<br>POWER6+ | Par défaut                                                                                                    | POWER6+, POWER6                                                                                                    |  |
| Serveur à processeur<br>POWER6 | POWER6                          | Serveur à processeur<br>POWER6+ | POWER6                                                                                                    | POWER6                                                                                                    |  |
| Serveur à processeur<br>POWER6 | POWER6 amélioré                 | Serveur à processeur<br>POWER6+ | Vous ne pouvez pas<br>faire migrer la<br>partition logique car<br>le serveur de<br>destination ne prend<br>pas en charge le<br>mode préféré<br>(POWER6 amélioré). | Vous ne pouvez pas<br>faire migrer la<br>partition logique car<br>le serveur de<br>destination ne prend<br>pas en charge le<br>mode préféré<br>(POWER6 amélioré). |  |
| Serveur à processeur<br>POWER6 | Par défaut                      | Serveur à processeur<br>POWER7  | Par défaut                                                                                                    | POWER7 (après avoir<br>redémarré la partition<br>logique) ou POWER6                                                                                               |  |
| Serveur à processeur<br>POWER6 | POWER6                          | Serveur à processeur<br>POWER7  | POWER6                                                                                                    | POWER6                                                                                                    |  |
| Serveur à processeur<br>POWER6 | POWER6 amélioré                 | Serveur à processeur<br>POWER7  | Vous ne pouvez pas<br>faire migrer la<br>partition logique car<br>le serveur de<br>destination ne prend<br>pas en charge le<br>mode préféré<br>(POWER6 amélioré)  | Vous ne pouvez pas<br>faire migrer la<br>partition logique car<br>le serveur de<br>destination ne prend<br>pas en charge le<br>mode préféré<br>(POWER6 amélioré)  |  |
| Serveur à processeur<br>POWER6 | Par défaut                      | Serveur à processeur<br>POWER8  | Par défaut                                                                                                    | POWER8 ou<br>POWER7, en fonction<br>du système<br>d'exploitation.                                                                                                 |  |
| Serveur à processeur<br>POWER6 | POWER6                          | Serveur à processeur<br>POWER8  | POWER6                                                                                                    | POWER6                                                                                                    |  |
| Serveur à processeur<br>POWER6 | POWER6 amélioré                 | Serveur à processeur<br>POWER8  | Vous ne pouvez pas<br>faire migrer la<br>partition logique car<br>le serveur de<br>destination ne prend<br>pas en charge le<br>mode préféré<br>(POWER6 amélioré). | Vous ne pouvez pas<br>faire migrer la<br>partition logique car<br>le serveur de<br>destination ne prend<br>pas en charge le<br>mode préféré<br>(POWER6 amélioré). |  |

# **Référence associée**:

[«Combinaisons de migration des modes de compatibilité processeur pour une mobilité de partition](#page-31-0) [active», à la page 22](#page-31-0)

Lorsque vous migrez une partition logique active entre serveurs dont les types de processeur sont différents, les modes de compatibilité processeur en cours et préféré de la partition logique doivent être pris en charge par le serveur de destination.

[«Combinaisons de migration pour les versions 1.5 et antérieures du gestionnaire IVM», à la page 174](#page-183-0) Cette rubrique décrit les combinaisons de mode de compatibilité processeur pour les migrations dans lesquelles les versions 1.5 (ou plus anciennes) du gestionnaire Integrated Virtualization Manager (IVM) gèrent le serveur source, tandis que les versions 2.1 (et ultérieures) du gestionnaire IVM gèrent le serveur de destination.

# **Scénarios : Utilisation de modes de compatibilité dans la mobilité de partition :**

Ces scénarios permettent de découvrir la manière dont les modes de compatibilité processeur sont utilisés lors de la migration d'une partition logique active ou inactive entre serveurs dotés de différents types de processeur.

# **Scénario : Migration d'une partition logique active depuis un serveur équipé de processeur POWER7 vers un serveur équipé de processeur POWER8**

Vous souhaitez migrer une partition logique active depuis un serveur équipé d'un processeur POWER7 vers un serveur équipé d'un processeur POWER8 afin que la partition logique puisse tirer parti des fonctionnalités supplémentaires fournies par ce dernier.

Pour migrer une partition logique active depuis un serveur équipé de processeur POWER7 vers un serveur équipé de processeur POWER8, procédez comme suit.

- 1. Définissez le mode de compatibilité processeur préféré d'après le mode par défaut. Lorsque vous activez la partition logique sur le serveur à processeur POWER7, elle s'exécute en mode POWER7.
- 2. Migrez la partition logique sur le serveur équipé du processeur POWER8. Le mode en cours et le mode préféré restent inchangés pour la partition logique jusqu'à ce que vous redémarriez la partition logique.
- 3. Redémarrez la partition logique sur le serveur avec le processeur POWER8. L'hyperviseur évalue la configuration. Vu que le mode préféré est défini à celui par défaut et que la partition logique s'exécute maintenant sur un serveur équipé de processeur POWER8, le mode le plus élevé disponible est le mode POWER8. L'hyperviseur détermine que le mode avec l'éventail de fonctionnalités le plus large pris en charge par l'environnement d'exploitation installé sur la partition logique est le mode POWER8 et remplace alors le mode en cours de cette partition par le mode POWER8.

Dès lors, le mode de compatibilité processeur actuel de la partition logique est le mode POWER8 et cette partition logique s'exécute sur le serveur équipé du processeur POWER8.

# **Scénario : Rapatriement de la partition logique active vers le serveur équipé du processeur POWER7**

Un problème est survenu et vous devez rapatrier la partition logique active sur le serveur à processeur POWER7. Vu que la partition logique s'exécute à présent sous le mode POWER8 et que ce dernier n'est pas pris en charge par le serveur équipé du processeur POWER7, vous devez adapter le mode préféré pour la partition logique afin que l'hyperviseur puisse rétablir comme mode en cours un mode géré par le serveur équipé du processeur POWER7.

Pour rapatrier la partition logique sur le serveur équipé du processeur POWER7, procédez comme suit.

- 1. Définissez comme mode préféré le mode POWER7 à la place du mode par défaut.
- 2. Redémarrez la partition logique sur le serveur avec le processeur POWER8. L'hyperviseur évalue la configuration. Du fait que le mode préféré est réglé sur POWER7, l'hyperviseur ne définit pas le mode en cours sur un mode supérieur à POWER7. L'hyperviseur détermine d'abord s'il peut définir le mode en cours d'après le mode préféré. Dans la négative, il règle le mode en cours sur le mode le plus élevé suivant, et ainsi de suite. Dans ce cas, l'environnement d'exploitation gère le mode POWER7, de sorte que l'hyperviseur définit le mode POWER7 comme mode en cours.

3. A présent que la partition logique s'exécute sous le mode POWER7, lequel est pris en charge par le serveur équipé du processeur POWER7, remigrez la partition logique sur le serveur équipé du processeur POWER7.

# **Scénario : Migration d'une partition logique active entre différents types de processeur sans modifier les paramètres de configuration**

Selon la fréquence où vous souhaitez migrer des partitions logiques, vous pouvez désirer pouvoir migrer, dans un sens comme dans l'autre, une partition logique active entre un serveur équipé d'un processeur POWER7 et un serveur équipé d'un processeur POWER8 sans avoir à apporter de modifications à la configuration. Pour bénéficier de cette souplesse, déterminez le mode de compatibilité processeur sur le serveur source et le serveur de destination et de définir le mode de compatibilité processeur préféré de la partition logique sur le mode le plus élevé pris en charge par les deux serveurs.

Pour bénéficier de cette souplesse, procédez comme suit.

- 1. Définissez le mode de compatibilité processeur sur le mode POWER7 vu que celui-ci est le mode le plus élevé pris en charge à la fois sur les serveurs équipés de processeur POWER7 et sur ceux équipés de processeur POWER8.
- 2. Migrez la partition logique depuis le serveur équipé d'un processeur POWER7 vers le serveur équipé du processeur POWER8.
- 3. Redémarrez la partition logique sur le serveur avec le processeur POWER8. L'hyperviseur évalue la configuration. L'hyperviseur ne définit pas le mode en cours comme un mode supérieur au mode préféré. Tout d'abord, l'hyperviseur détermine s'il peut définir le mode en cours d'après le mode préféré. Dans la négative, il règle le mode en cours sur le mode le plus élevé suivant, et ainsi de suite. Dans ce cas, l'environnement d'exploitation gère le mode POWER7, de sorte que l'hyperviseur définit le mode POWER7 comme mode en cours.
- 4. N'apportez pas de changements à la configuration en vue de rapatrier la partition logique vers le serveur équipé du processeur POWER7 puisque le mode POWER7 est aussi pris en charge sur ce serveur.
- 5. Rapatriez la partition logique sur le serveur équipé du processeur POWER7.
- 6. Redémarrez la partition logique sur le serveur avec le processeur POWER7. L'hyperviseur évalue la configuration. L'hyperviseur détermine que l'environnement d'exploitation gère le mode préféré POWER7 et définit le mode en cours d'après le mode POWER7.

# **Scénario: Migration d'une partition logique inactive entre serveurs utilisant différents types de processeur**

La même logique des scénarios précédents s'applique à la mobilité de partition inactive, sauf que la mobilité de partition inactive n'a pas besoin du mode de compatibilité à processeur en cours de la partition logique, car la partition logique est inactive. Après que vous avez migré une partition inactive vers le serveur de destination et activé cette partition, l'hyperviseur évalue la configuration et définit le mode en cours de la partition logique comme il le fait lorsque vous redémarrez une partition logique après une mobilité de partition active. L'hyperviseur tente de définir le mode en cours d'après le mode préféré. S'il n'y parvient pas, il vérifie le mode plus élevé suivant, et ainsi de suite.

# **Concepts associés**:

[«Modes de compatibilité processeur améliorés», à la page 21](#page-30-0)

Les modes de compatibilité processeur POWER6 et POWER6+ améliorés fournissent des instructions à virgule flottante supplémentaires aux applications qui utilisent le processeur POWER6 ou POWER6+.

[«Modes de compatibilité processeur en cours et préféré», à la page 17](#page-26-0)

Le mode de compatibilité processeur dans lequel la partition logique fonctionne est le mode de compatibilité processeur *en cours* de celle-ci. Le mode de compatibilité processeur *préféré* d'une partition logique est le mode dans lequel vous souhaitez que la partition logique s'exécute.

[«Définitions du mode de compatibilité processeur», à la page 16](#page-25-0)

Cette section décrit chaque mode de compatibilité processeur ainsi que les serveurs sur lesquels chaque mode peut être lancé.

# **Référence associée**:

[«Combinaisons de migration des modes de compatibilité processeur», à la page 21](#page-30-0) Affichez toutes les combinaisons des types de processeur du serveur source, des types de processeur du serveur de destination, les modes de compatibilité processeur en cours et préféré de la partition logique avant la migration ainsi que ces mêmes modes après la migration.

# **Environnement de mobilité de partition**

Découvrez chaque composant de l'environnement de mobilité de partition et sa contribution au processus d'activation de la mobilité de partition. Les composants de l'environnement de mobilité de partition sont le serveur source et le serveur de destination, la console HMC, les partitions logiques Virtual I/O Server source et de destination, la partition mobile, la configuration réseau et la configuration de stockage.

# **Serveurs source et de destination dans un environnement de mobilité de partition :**

Deux serveurs sont impliqués dans une mobilité de partition gérée par une console HMC (Hardware Management Console). Le serveur *source* est celui à partir duquel vous souhaitez migrer la partition logique et le *serveur de destination* est celui vers lequel vous la migrez.

Le serveurs source et de destination doivent être équipés de processeurs POWER6, ou ultérieur, pour participer à une mobilité de partition. Le serveur de destination doit disposer de ressources mémoire et processeur suffisantes pour permettre l'exécution de la partition mobile sur son serveur.

Les serveurs à processeur POWER7 avec niveau de microprogramme FW760 ou supérieur peuvent prendre en charge la fonction DPO (Dynamic Platform Optimizer). DPO est une fonction d'hyperviseur lancée par la console HMC. Elle réorganise les processeurs de la partition logique et la mémoire sur le système, afin d'améliorer l'adéquation entre les processeurs et la mémoire de la partition logique. Lorsque la fonction DPO est en cours d'exécution, les opérations de mobilité qui ciblent le système en cours d'optimisation sont bloquées. Pour poursuivre la migration, vous devez attendre la fin de l'opération DPO ou l'arrêter manuellement.

# **Pages très volumineuses**

Les pages très volumineuses peuvent améliorer les performances dans des environnements spécifiques exigeant un degré élevé de parallélisme, comme dans les environnements de base de données partitionnés DB2. Vous pouvez définir un nombre de pages très volumineuses minimal, maximal ou un nombre précis à affecter à une partition lors de la création de celle-ci ou du profil de partition.

Une partition logique ne peut pas participer à une mobilité de partition active si des pages très volumineuses sont utilisées. En revanche, il est possible d'effectuer une migration de partition inactive si la partition mobile utilise des pages très volumineuses. Le profil de partition conserve les ressources de pages très volumineuses, mais leur nombre spécifié peut ne pas être disponible sur le serveur de destination ; dans ce cas, la partition logique démarrera sans certaines pages très volumineuses, ou sans aucune d'elles, après la migration inactive.

# **Registre de synchronisation de barrières**

Le registre de synchronisation de barrières (BSR) est un registre mémoire utilisé sur certains processeurs reposant sur la technologie POWER. Une application de traitement parallèle s'exécutant sur le système d'exploitation AIX peut utiliser un registre de synchronisation de barrières pour synchroniser les unités d'exécution de l'application de traitement parallèle.

Une partition logique ne peut pas participer à une migration de partition active en présence d'un registre BSR. En revanche, vous pouvez utiliser une mobilité de partition inactive si vous ne souhaitez pas désactiver ce registre.

**Remarque :** BSR n'est pas pris en charge sur les serveurs à processeur POWER8.

# **Pool de mémoire partagée**

La *mémoire partagée* est une mémoire physique qui est affectée au pool de mémoire partagée et qui est partagée entre plusieurs partitions logiques. Le *pool de mémoire partagée* est une collection définie de blocs de mémoire physique qui sont gérés comme un seul pool de mémoire par l'hyperviseur. Les partitions logiques que vous affectez au pool de mémoire partagée partagent la mémoire dans le pool avec d'autres partitions logiques que vous affectez au pool.

Si la partition mobile utilise une mémoire partagée sur le serveur source, le serveur de destination doit aussi avoir un pool de mémoire partagée auquel la partition mobile peut être affectée. Si la partition mobile utilise une mémoire dédiée sur le serveur source, elle doit aussi utiliser une mémoire dédiée sur le serveur de destination.

# **Règle de mobilité de partition inactive**

Dans le cas de mobilité de partition inactive, vous pouvez sélectionner l'une des configurations suivantes dans la console HMC pour la mémoire et les paramètres associés au processeur de la partition mobile. Si vous parvenez à démarrer la partition et sélectionnez la configuration en cours comme règle pour la mobilité, les paramètres associés à la mémoire et au processeur sont obtenus à partir de l'état de la partition défini dans l'hyperviseur. Par contre, si vous ne parvenez pas à démarrer la partition ou que vous sélectionnez le dernier profil activé sur le serveur source comme règle pour la mobilité, les paramètres associés à la mémoire et au processeur sont obtenus à partir du dernier profil activé sur le serveur source. La règle que vous sélectionnez s'applique à toutes les migrations inactives pour lesquelles le serveur source est le serveur sur lequel vous avez défini la règle.

Dans le cas de la validation d'une mobilité de partition inactive, la console HMC utilise soit les données de l'hyperviseur soit les données du dernier profil activé pour vérifier que la partition peut être migrée vers le serveur de destination.

# **Tâches associées**:

[«Systèmes gérés via la console HMC : Préparation des serveurs source et de destination pour la mobilité](#page-74-0) [de partition», à la page 65](#page-74-0)

Vous devez vérifier que les serveurs source et de destination sont correctement configurés pour permettre la migration de la partition mobile depuis le serveur source vers le serveur de destination à l'aide de la console HMC (Hardware Management Console). Ces tâches consistent notamment à vérifier la taille du bloc de mémoire logique des serveurs source et de destination, la capacité de mémoire disponible, ainsi que les ressources processeur du serveur de destination.

# **Information associée**:

- **[Présentation de la mémoire partagée](http://www.ibm.com/support/knowledgecenter/POWER8/p8hat/p8hat_smoverview.htm)**
- **Et [Arrêt d'une opération Dynamic Platform Optimizer](http://www.ibm.com/support/knowledgecenter/POWER8/p8hat/p8hat_abortdpo.htm)**
- **[Power Systems Capacity on Demand](http://www-03.ibm.com/systems/power/hardware/cod/activations.html)**

# **Console HMC en environnement de mobilité de partition :**

Découvrez la console HMC (Hardware Management Console) et la manière dont vous pouvez utiliser son assistant de migration de partition pour migrer une partition logique active ou inactive d'un serveur à un autre.

<span id="page-50-0"></span>La console HMC permet de contrôler les systèmes gérés. Elle permet notamment de gérer des partitions logiques et d'utiliser Capacity on Demand. A l'aide des applications de service, la console HMC communique avec les systèmes gérés pour détecter, consolider et envoyer des informations à IBM pour analyse.

La mobilité de partition peut comprendre une ou plusieurs consoles HMC comme suit :

- v Les serveurs source et de destination sont gérés par la même console HMC (ou par une paire de consoles HMC redondantes). Dans ce cas, la console HMC doit être à la version 7, édition 7.1 ou supérieure.
- v Le serveur source est géré par une console HMC, et le serveur de destination par une autre console HMC. Dans ce cas, tant la console HMC source que la console HMC de destination doivent répondre aux exigences suivantes :
	- La console HMC source et la console HMC de destination doivent être connectées au même réseau pour pouvoir communiquer l'une avec l'autre.
	- La console HMC source et la console HMC de destination doivent être à la version 7, édition 7.1 ou ultérieure.

La console HMC peut gérer plusieurs migrations simultanément. Cependant, le nombre maximum de migrations de partitions simultanées est limité par la capacité de traitement de la console HMC.

L'assistant de mobilité de partition fourni avec la console HMC permet de valider et de terminer une migration de partition. HMC détermine le type approprié de migration à appliquer en fonction de l'état de la partition logique. Si la partition logique est à l'état En cours d'exécution, la migration est active. Si elle est à l'état Non activé, la migration est inactive. La console HMC valide votre environnement de partition logique avant le démarrage de la migration. Au cours de cette validation, la console HMC détermine si la migration va aboutir. En cas d'échec de la validation, la console HMC génère des messages d'erreur et des suggestions pour vous aider à résoudre les problèmes de configuration.

# **Tâches associées**:

[«Préparation de la console HMC à la mobilité de partition», à la page 92](#page-101-0)

Vous devez vous assurer que la console HMC (Hardware Management Console) qui gère les serveurs source et de destination est correctement configurée pour permettre la migration de la partition mobile depuis le serveur source vers le serveur de destination.

# **Partitions logiques Virtual I/O Server source et de destination dans un environnement de mobilité de partition :**

La mobilité de partition gérée par une console HMC (Hardware Management Console) nécessite au moins une partition logique Virtual I/O Server (VIOS) sur le serveur source et au moins une partition logique VIOS sur le serveur de destination.

Quand le serveur VIOS est à la version 2.2.3.0 ou ultérieure, si une commande VIOS échoue pour quelque raison que ce soit lors de l'opération de migration, des informations supplémentaire sou des détails spécifiques à l'échec s'affichent dans un message d'erreur au format suivant :

VIOS\_DETAILED\_ERROR actual error message 1 actual error message 2 ...................... ...................... End Detailed Message.

Le message d'erreur est similaire à l'exemple suivant :

VIOS\_DETAILED\_ERROR Client Target WWPNs: 50050763080801ae 500507630808c1ae 50050763083341ae There are no FC adapters Returning from npiv dest adapter rc=83 End Detailed Message.

# **Partition serveur**

La partition mobile doit bénéficier de ressources de stockage et de mise en réseau fournies par les sources suivantes :

- v Au moins une partition logique VIOS sur le serveur source.
- v Au moins une partition logique VIOS sur le serveur de destination.

Les partitions logiques VIOS fournissent à la partition mobile un accès au même stockage depuis les serveurs source et de destination.

La partition mobile peut accéder à sa mémoire physique grâce à des partitions logiques VIOS redondantes, à une partition logique VIOS avec des adaptateurs physiques redondants ou aux deux. Dans la plupart des cas, vous devez conserver la configuration de redondance des partitions logiques VIOS sur le système de destination. Il est toutefois possible de migrer une partition logique vers un système de destination avec moins de redondance.

Dans la mesure du possible, la mobilité de partition conserve les attributs de configuration suivants :

- ID emplacement des adaptateurs serveur virtuels
- v Noms d'unité cible virtuelle définis par l'utilisateur
- v ID définis par l'utilisateur pour les adaptateurs serveur virtuels

# **Partition de maintenance de transfert**

Pour une mobilité de partition active, les partitions logiques suivantes doivent être désignées comme partitions de maintenance de transfert (MSP) :

- v Au moins une partition logique VIOS sur le serveur source.
- v Au moins une partition logique VIOS sur le serveur de destination.

Une *partition de maintenance de transfert* est une partition logique VIOS dotée des caractéristiques suivantes :

- v L'attribut MSP indique que la partition logique VIOS peut prendre en charge la migration de partition active.
- v Les deux partitions VIOS doivent être à la version 1.5 ou ultérieure.

Les partitions MSP source et de destination doivent communiquer entre elles via le réseau. Sur les serveurs source et de destination, l'unité VASI (Virtual Asynchronous Services Interface) assure la communication entre la partition MSP et l'hyperviseur. Ces connexions facilitent la mobilité de partition active comme suit :

- v Sur le serveur source, la partition MSP extrait les informations sur l'état de partition logique de la partition mobile à partir de l'hyperviseur.
- v La partition MSP du serveur source envoie les informations d'état de partition logique à la partition MSP du serveur de destination.
- v Sur le serveur de destination, la partition MSP installe les informations d'état de partition logique sur l'hyperviseur.

Quand le serveur VIOS est à la version 2.2.5.0, et que le microprogramme est au niveau FW860 ou supérieur, et quand plusieurs partitions MSP sont disponibles, les partitions MSP redondantes sont sélectionnées par défaut pour les opérations de mobilité de partition. Les partitions MSP redondantes sont prises en charge uniquement pour les opérations de mobilité de partition active. Vous ne pouvez pas utiliser de partition MSP redondante pour la migration de partitions interrompues. La redondance des partitions MSP offre une meilleure fiabilité des opérations de mobilité de partition en cas de panne du serveur VIOS, de certaines consoles HMC ou d'incidents réseau.

# **Partition VIOS de pagination**

Une partition logique VIOS qui est affectée au pool de mémoire partagée (désigné ci-après par *partition VIOS de pagination*) fournit l'accès aux unités d'espace de pagination des partitions logiques qui utilisent la mémoire partagée.

Vous n'êtes pas tenu de conserver le même nombre de partitions VIOS de pagination pour la partition mobile depuis le serveur source vers le serveur de destination. Par exemple, une partition mobile qui utilise des partitions VIOS de pagination redondantes sur le serveur source peut être migrée vers un serveur de destination comportant une seule partition VIOS de pagination affectée au pool de mémoire partagée. De la même façon, une partition mobile qui utilise une seule partition VIOS de pagination sur le serveur source peut utiliser des partitions VIOS de pagination redondantes sur le serveur de destination, sous réserve que deux partitions VIOS de pagination soient affectées au pool de mémoire partagée sur le serveur de destination. Le tableau suivant décrit ces options de redondance en détail.

Lorsque vous validez la configuration pour une mobilité de partition active, la console HMC vérifie que les partitions VIOS de pagination sur le système de destination ont accès à une unité d'espace de pagination qui remplit les exigences de taille de la partition mobile, ainsi que les préférences de redondance que vous indiquez. La console HMC sélectionne et affecte des unités d'espace de pagination à la partition mobile sur le système de destination en utilisant le même processus que celui utilisé pendant l'activation de la partition. Pour plus de détails, voir [Unités d'espace de pagination sur des systèmes](http://www.ibm.com/support/knowledgecenter/POWER8/p8hat/p8hat_smpsdhmc.htm) [gérés par une console HMC.](http://www.ibm.com/support/knowledgecenter/POWER8/p8hat/p8hat_smpsdhmc.htm)

| Nombre de partitions VIOS de pagination utilisées par<br>la partition mobile sur le serveur source                                              | Nombre de partitions VIOS de pagination affectées au<br>pool de mémoire partagée sur le serveur de destination                                                                                                    |
|----------------------------------------------------------------------------------------------------|----------------------------------------------------------------------------------------------------|
|                                                                                                    | 1                                                                                                    |
| La partition mobile utilise une seule partition VIOS de<br>pagination pour accéder à son unité d'espace de<br>pagination sur le système source. | Comme une seule partition VIOS de pagination est<br>affectée au pool de mémoire partagée sur le système de<br>destination, la partition mobile doit continuer à utiliser<br>une seule partition VIOS de pagination pour pouvoir<br>accéder à une unité d'espace de pagination sur le<br>système de destination.                                                                                                    |
|                                                                                                    | Pour que la migration de la partition mobile aboutisse<br>dans cette situation, vous pouvez prendre l'une des<br>mesures suivantes :                                                                                                    |
|                                                                                                    | · N'indiquez pas de préférence de redondance.<br>Par défaut, la console HMC tente de gérer la<br>configuration de redondance en cours sur le système<br>de destination. En revanche, la partition mobile<br>continue à utiliser une seule partition VIOS pour<br>accéder à une unité d'espace de pagination sur le<br>système de destination.                                                                                                    |
|                                                                                                    | Spécifiez que la partition mobile n'utilise pas de<br>partitions VIOS de pagination redondantes.                                                                                                    |
|                                                                                                    | La partition mobile continue à utiliser une seule<br>partition VIOS de pagination pour accéder à une unité<br>d'espace de pagination sur le système de destination.                                                                                                    |
|                                                                                                    | Précisez que la partition mobile utilise des partitions<br>VIOS de pagination redondantes, si possible.                                                                                                    |
|                                                                                                    | Utilisez cette option si vous ne savez pas si la partition<br>mobile peut utiliser des partitions VIOS de paginations<br>redondantes sur le système de destination. La console<br>HMC examine le système de destination afin de<br>déterminer s'il est configuré pour prendre en charge<br>les partitions VIOS de pagination redondantes. Dans<br>ce cas, la console HMC constate que la partition<br>mobile ne peut pas utiliser de partitions VIOS de<br>pagination redondantes parce qu'une seule partition<br>VIOS de pagination est affectée au pool de mémoire<br>partagée sur le serveur de destination. En revanche, la<br>partition mobile continue à utiliser une seule partition<br>VIOS de pagination pour accéder à une unité d'espace<br>de pagination sur le système de destination. |

*Tableau 18. Options de redondance pour les partitions VIOS de pagination affectées à la partition mobile*

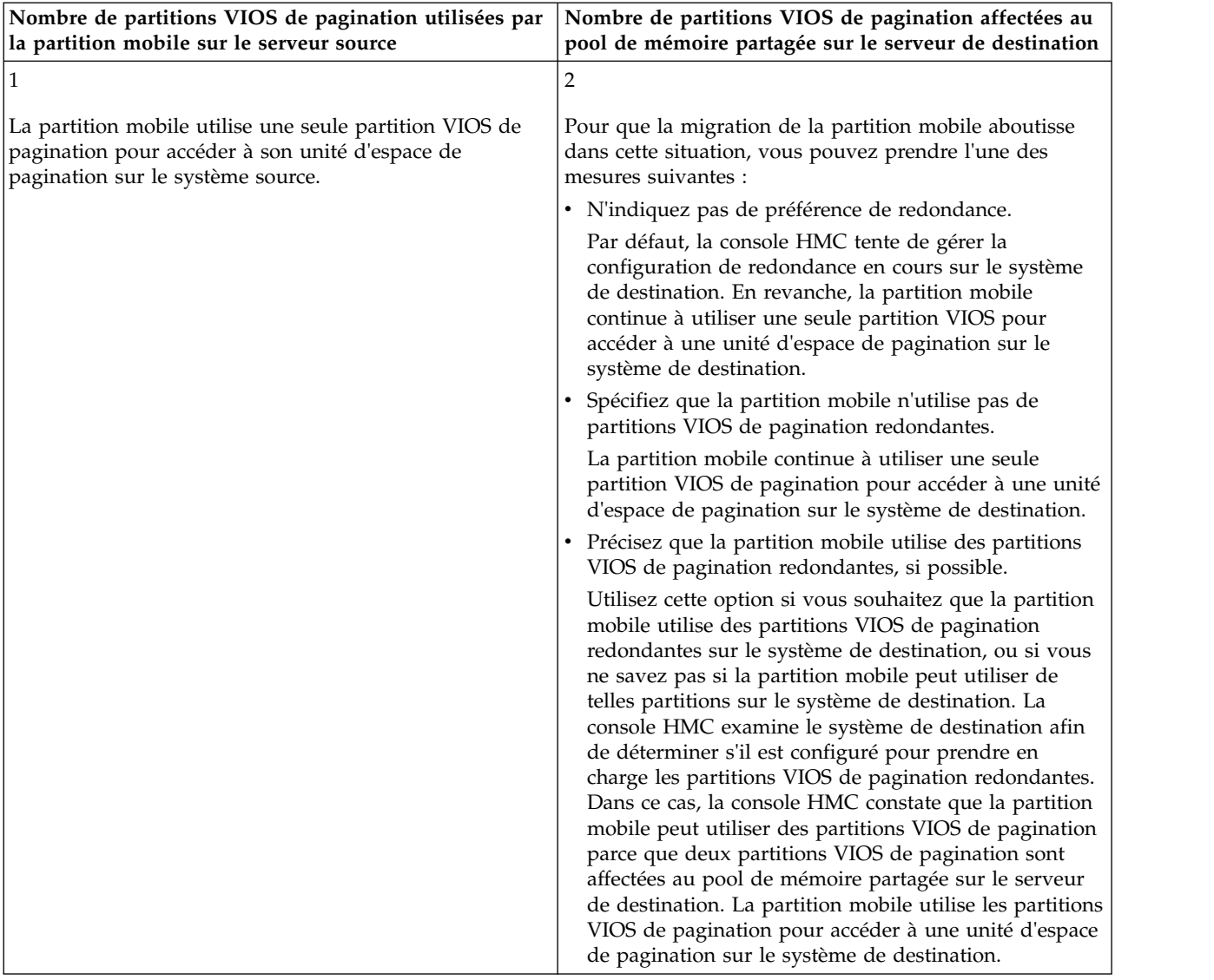

# *Tableau 18. Options de redondance pour les partitions VIOS de pagination affectées à la partition mobile (suite)*

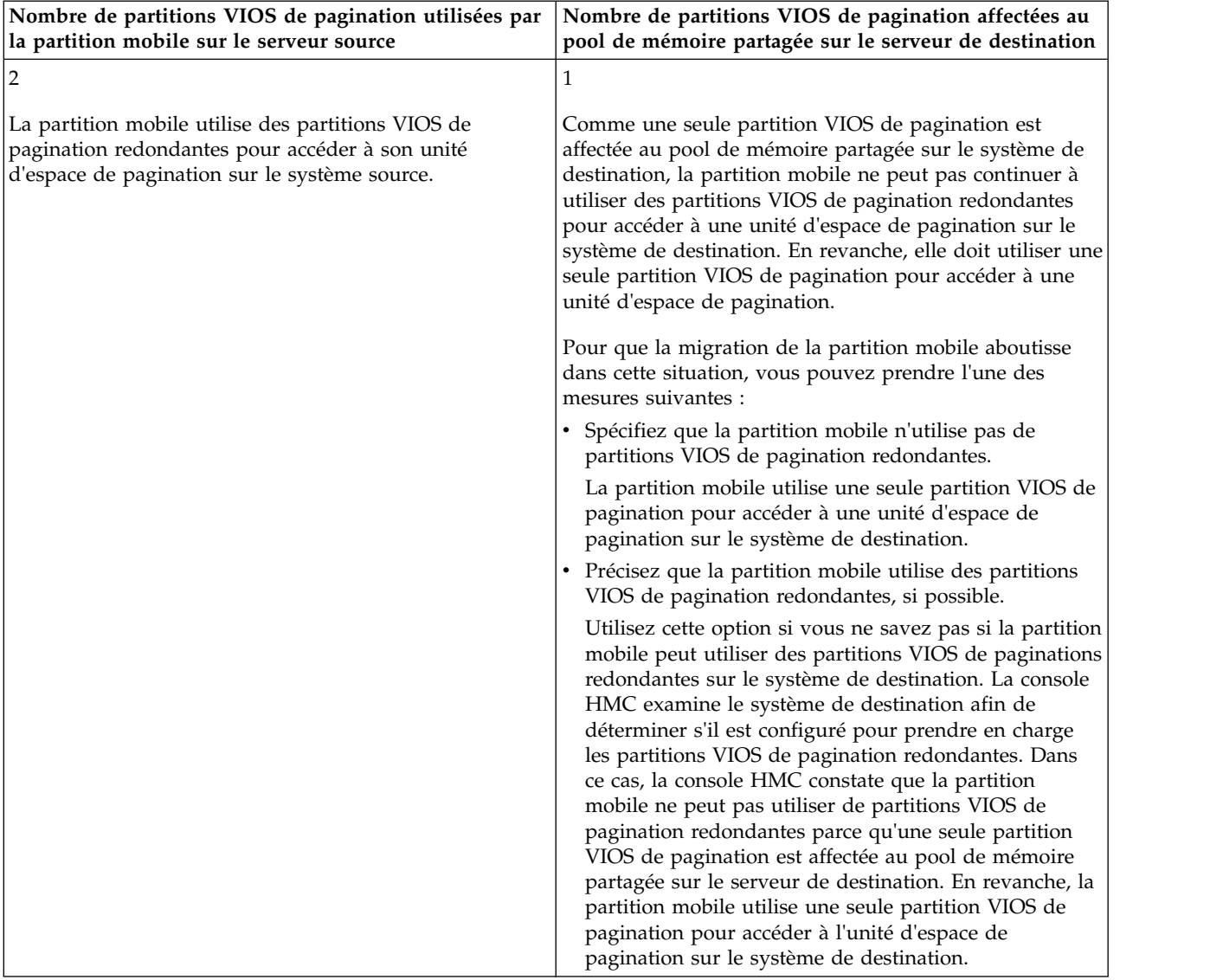

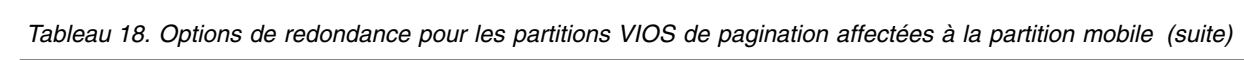

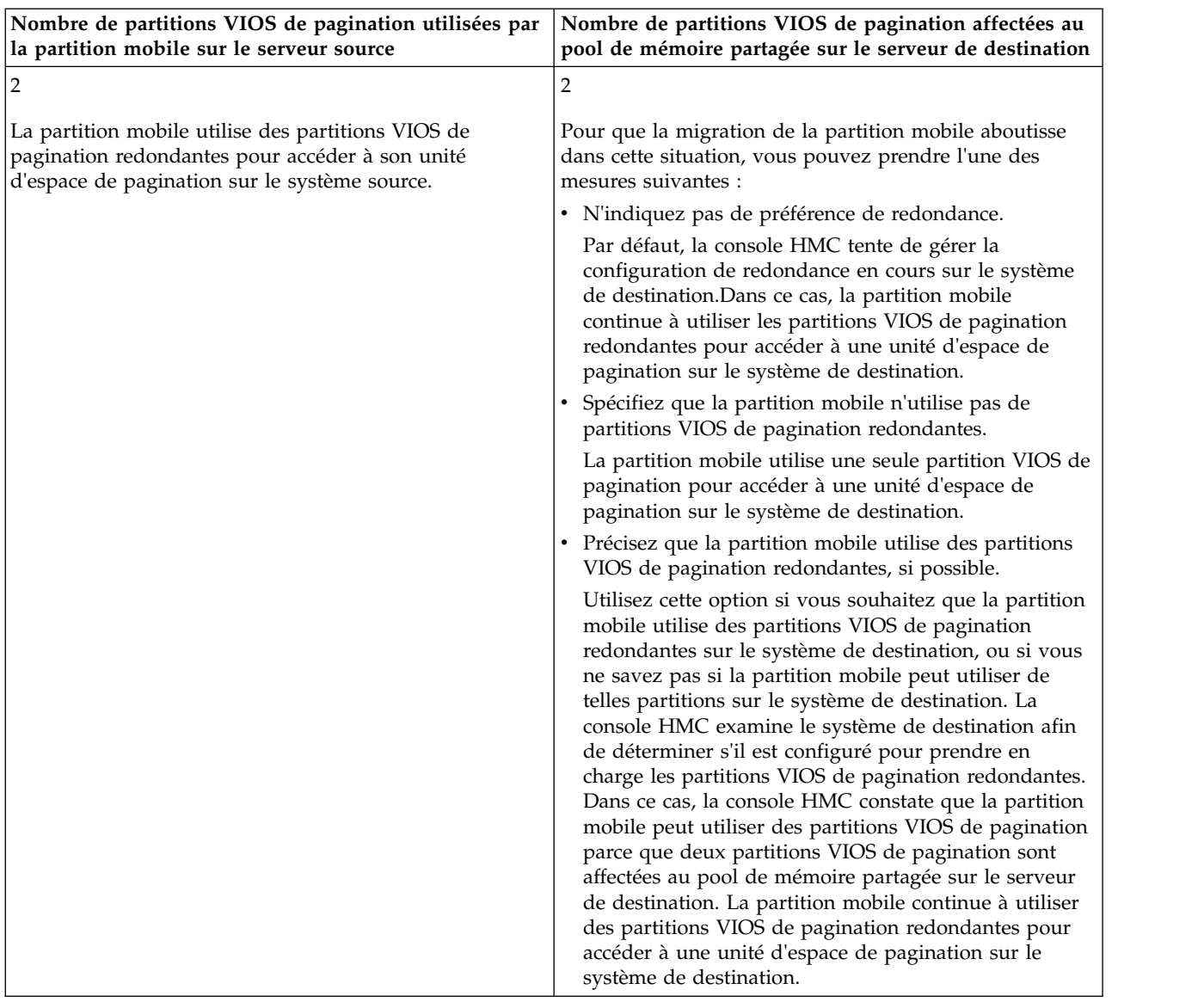

#### *Tableau 18. Options de redondance pour les partitions VIOS de pagination affectées à la partition mobile (suite)*

# **Concepts associés**:

[«Configuration réseau dans un environnement de mobilité de partition», à la page 59](#page-68-0) Dans le cadre de la mobilité de partition qui est gérée par la console HMC (Hardware Management Console), le réseau situé entre les serveurs source et de destination permet de transmettre les informations d'état de la partition mobile et d'autres données de configuration depuis l'environnement source vers l'environnement de destination. La partition mobile utilise le réseau local virtuel pour accéder au réseau.

[«Configuration du stockage dans un environnement de mobilité de partition», à la page 60](#page-69-0) Découvrez la configuration virtuelle SCSI et Fibre Channel requise pour une mobilité de partition gérée par la console HMC (Hardware Management Console).

#### **Tâches associées**:

[«Préparation des partitions logiques des serveurs Virtual I/O Server source et de destination pour la](#page-105-0) [mobilité de partition», à la page 96](#page-105-0)

Vous devez vérifier que les partitions logiques Virtual I/O Server (VIOS) source et de destination sont correctement configurées pour permettre la migration de la partition mobile du serveur source vers le serveur de destination à l'aide de la console HMC (Hardware Management Console). Cette opération consiste notamment à vérifier la version des partitions VIOS et à activer les partitions de maintenance de

# <span id="page-57-0"></span>transfert (MSP).

[«Vérification de la présence d'une unité d'espace de pagination disponible dans le pool de mémoire](#page-107-0) [partagée de destination», à la page 98](#page-107-0)

Vous pouvez utiliser la console HMC (Hardware Management Console) afin de vérifier que le pool de mémoire partagée sur le serveur de destination contient une unité d'espace de pagination qui respecte les exigences de taille et de configuration de redondance de la partition mobile.

# **Information associée**:

**[Partition VIOS de pagination](http://www.ibm.com/support/knowledgecenter/POWER8/p8hat/p8hat_smpvp.htm)** 

# **Pseudo-unité Live Partition Mobility :**

La pseudo-unité **vioslpm0** est créée par défaut lors de l'installation de Virtual I/O Server (VIOS) version 2.2.2.0. Vous pouvez utiliser les attributs de la pseudo-unité de la mobilité de partition pour contrôler les opérations de mobilité de partition active. La pseudo-unité enregistre les attributs qui affectent les opérations de mobilité de partition.

*Spécification des attributs d'une opération de mobilité de partition via le serveur VIOS :*

Vous pouvez spécifier les attributs d'une opération de mobilité de partition via le serveur VIOS (Virtual I/O Server). Les attributs spécifiés sont enregistrés dans la pseudo-unité **vioslpm0**.

La liste suivante explique comment spécifier les attributs de la pseudo-unité **vioslpm0** à l'aide de la ligne de commande VIOS.

Vous pouvez répertorier les attributs associés à la pseudo-unité **vioslpm0** en exécutant la commande suivante, où *vioslpm0* correspond au nom de la pseudo-unité : lsdev -dev vioslpm0 -attr

Vous pouvez définir les attributs suivants :

- v L'attribut **cfg\_msp\_lpm\_ops** permet de contrôler le nombre maximal d'opérations de mobilité de partition simultanées prises en charge par le serveur VIOS. Vous pouvez limiter le nombre d'opérations de mobilité de partition simultanées exécutées par VIOS en fonction de la configuration et de la charge de travail de ce dernier. Par exemple, si VIOS est configuré avec un adaptateur de réseau 1 Go, la valeur de l'attribut **cfg\_msp\_lpm\_ops** doit être égale à 4. La valeur par défaut pour cet attribut est de 8 pour VIOS version 2.2.2.0 ou ultérieure. De ce fait, VIOS version 2.2.2.0 prend en charge jusqu'à huit opérations de mobilité de partition simultanées. Pour exécuter le nombre maximal d'opérations de mobilité de partition prises en charge sur le serveur VIOS, cette valeur doit être définie sur le nombre maximal pris en charge. Les valeurs admises pour cet attribut sont comprises entre 1 et 8 pour VIOS version 2.2.2.0 ou ultérieure
- v L'attribut **concurrency\_lvl** contrôle la quantité de ressources allouées pour chaque opération de mobilité de partition. La plage de valeurs d'attribut est comprise entre 1 et 5, les chiffres les plus bas correspondant à une quantité de ressource supérieure. Pour la plupart des utilisateurs, il est recommandé d'utiliser la valeur par défaut pour toutes les opérations de mobilité de partition. Il existe cependant des cas de figure où il peut être prudent de remplacer la valeur par défaut, que ce soit pour une opération de mobilité de partition spécifique ou pour tout le serveur VIOS. Pour plus d'informations sur le changement du niveau d'accès concurrent, voir [«Attribut de niveau d'accès](#page-59-0) [concurrent», à la page 50.](#page-59-0)
- v L'attribut **lpm\_msnap\_succ** indique si les données de trace de la mobilité de partition doivent être enregistrées pour les migrations qui ont abouti. Ces informations sont requises par les équipes de support IBM pour analyser les problèmes de performance de la mobilité de partition. La valeur par défaut est 1, ce qui signifie que les données des opérations de mobilité de partition qui ont abouti sont enregistrées.
- v Les attributs **tcp\_port\_high** et **tcp\_port\_low** sont utilisés pour contrôler la plage de ports que vous pouvez sélectionner pour les opérations de mobilité de partition. Par défaut, ces deux attributs sont

définis sur zéro, ce qui indique que l'un des 32 768 ports éphémères sur le serveur VIOS peut être utilisé pour l'opération de mobilité de partition. Lorsque vous définissez la plage de ports, il est conseillé d'allouer suffisamment de ports pour le nombre maximal d'opérations de mobilité de partition simultanées, en plus de quelques ports supplémentaires. Cela permet d'éviter que des opérations de mobilité de partition échouent quand un ou plusieurs des ports sont utilisés par d'autres composants du système. Deux ports sont utilisés pour chaque opération de mobilité de partition.

- I L'attribut **auto tunnel** permet de choisir d'activer ou non la création automatique de tunnels IP sécurisés, si vous n'avez pas encore configuré de tunnel IP sécurisé au niveau du serveur VIOS. Ce paramètre est obligatoire sur le serveur VIOS, pour les serveurs source et de destination impliqués dans l'opération de mobilité de partition. La valeur par défaut de 1 crée des tunnels IP sécurisés selon les besoins. Si vous remplacez la valeur de cet attribut par 0, il est impossible de créer des tunnels IP sécurisés quel que soit le profil *viosecure* appliqué à VIOS.
- v L'attribut **src\_lun\_val** est utilisé pour activer/désactiver la validation du niveau de numéro d'unité logique (LUN) des unités NPIV (N\_Port ID Virtualization). Cet attribut peut prendre deux valeurs, *on* et *off*. Quand l'attribut est défini sur *off*, la validation du niveau de LUN n'est pas effectuée, et quand l'attribut est défini sur *on*, la validation est effectuée. Pour plus d'informations sur la validation de niveau de disque, voir [«Validation du niveau de disque ou du numéro d'unité logique NPIV», à la](#page-64-0) [page 55.](#page-64-0)
- L'attribut **dest\_lun\_val** est utilisé pour désactiver la validation de niveau de LUN des unités NPIV pour différentes opérations et s'applique uniquement si **src\_lun\_val** a la valeur *on* sur le serveur VIOS source. Cet attribut affecte uniquement le serveur VIOS de destination qui héberge le stockage NPIV pour les opérations de redémarrage à distance et de mobilité de partition. Quatre valeurs sont admises pour cet attribut, *on*, *off*, *restart\_off* et *lpm\_off*. Par défaut, l'attribut est défini sur *restart\_off*. Cette valeur désactive la validation du niveau de LUN pour le redémarrage à distance mais l'autorise pour les opérations de mobilité de partition. Définir l'attribut sur *lpm\_off* autorise la validation du niveau de LUN pour les opérations de redémarrage à distance mais la désactive pour les opérations de mobilité de partition. Une valeur de *on* autorise la validation du niveau de LUN pour la mobilité de partition et le redémarrage à distance, et une valeur de *off* désactive la validation pour toutes les opérations. Pour plus d'informations sur la validation de niveau de disque, voir [«Validation du niveau de disque ou du](#page-64-0) [numéro d'unité logique NPIV», à la page 55.](#page-64-0)
- v L'attribut **max\_val\_cmds** contrôle le nombre d'éléments de commande qui sont alloués pour la validation de niveau de disque NPIV. Plus la valeur est élevée puis la durée requise pour la validation est réduite, mais davantage de ressources sont alors allouées, et une bande passante SAN plus grande est utilisée par port physique. Il est recommandé d'utiliser la valeur par défaut, à moins que l'utilisateur ne dispose de plus de 100 disques et que la durée de validation soit inacceptable, car changer cet attribut ne présente pas d'avantage en matière de performances si le client ne possède pas pus de 100 unités visibles via le port. Pour plus d'informations sur la validation de niveau de disque, voir [«Validation du niveau de disque ou du numéro d'unité logique NPIV», à la page 55.](#page-64-0)

| Attribut        | Valeur | Description                                                                                                    | Modifiable par<br>l'utilisateur |
|-----------------|--------|----------------------------------------------------------------------------------------------------|---------------------------------|
| cfg_msp_lpm_ops | 8      | Nombre d'opérations de mobilité de partition<br>simultanées pour la partition MSP                                                                                                    | Oui                             |
| concurrency 1v1 | 3      | Niveau d'accès concurrent                                                                                                    | Oui                             |
| lpm_msnap_succ  |        | Crée un mini-snap (à la fin d'une migration,<br>ensemble des informations relatives à une<br>migration spécifique, qui sont collectées et<br>condensées sur chaque partition MSP impliquée<br>dans la migration), pour les migrations qui ont<br>abouti. | Oui                             |
| max_lpm_vasi    |        | Nombre maximal de cartes VASI utilisées pour les<br>opérations de mobilité de partition                                                                                                    | Non                             |

*Tableau 19. Attributs et définition de pseudo-unité*

<span id="page-59-0"></span>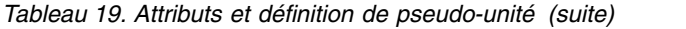

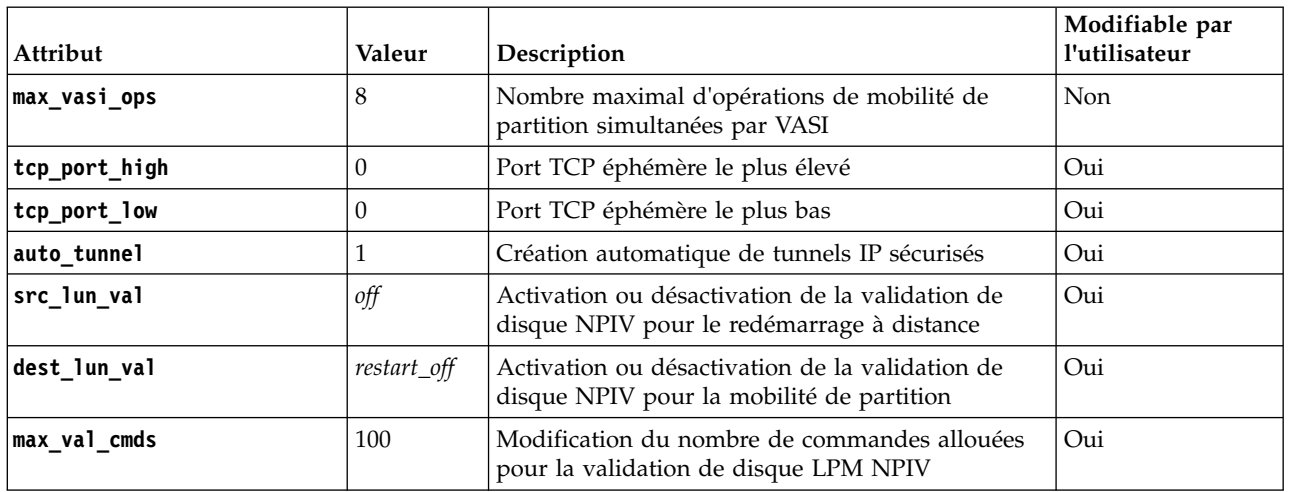

Comme indiqué dans le tableau précédent, vous pouvez modifier les valeurs des attributs qui sont modifiables par l'utilisateur. Par exemple, pour spécifier la valeur 5 pour l'attribut **cfg\_msp\_lpm\_ops**, exécutez la commande suivante :

chdev -dev vioslpm0 -attr cfg msp lpm ops=5

*Attribut de niveau d'accès concurrent :*

L'attribut de niveau d'accès concurrent a été introduit avec Virtual I/O Server (VIOS) version 2.2.2.0 et est utilisé pour contrôler la quantité et la configuration des ressources allouées à une opération de mobilité de partition par la partition de maintenance de transfert (MSP). Les ressources réelles associées à une valeur spécifique de niveau d'accès concurrent peuvent changer quand de nouvelles versions de VIOS sont publiées, mais les valeurs de niveau d'accès concurrent les plus basses sont toujours équivalentes à davantage de ressources allouées et, en règle générale, à des temps de migration plus faibles.

A partir de VIOS versions 2.2.2.0 à 2.2.3.x, les attributs de niveau d'accès concurrent contrôlent la quantité de mémoire allouée pour les opérations de mobilité de partition. A compter de la version 2.2.4.0, le niveau d'accès concurrent contrôle également le nombre d'unités d'exécution utilisées pour envoyer et recevoir les pages de mémoire de la partition mobile. Davantage d'unités d'exécution requérant plus de processeurs et de bande passante du réseau pour être pleinement utilisées, une limite stricte du nombre d'unités d'exécution de mobilité de partition qui s'exécutent est imposée afin d'éviter la surcharge de la partition VIOS. Cette limite se traduit par un nombre plus faible d'opérations simultanées autorisées quand des valeurs de niveau d'accès concurrent inférieures à 4 sont utilisées. Il est recommandé d'utiliser la valeur par défaut dans la plupart des cas. Le tableau ci-après fournit des cas d'utilisation et des recommandations pour le changement du niveau d'accès concurrent pour toutes les migrations ou pour une opération spécifique de mobilité de partition.

*Tableau 20. Définition du niveau d'accès concurrent*

|                     |                                 | Utilisation recommandée                                                                                                    |
|---------------------|---------------------------------|----------------------------------------------------------------------------------------------------|
| <b>Version VIOS</b> | Niveau<br>d'accès<br>concurrent | <b>Utilisation</b>                                                                                                    |
| $2.2.2.0 - 2.2.3.x$ | 5                               | Niveau d'accès concurrent recommandé si une opération de mobilité de partition<br>précédente a échoué suite à un défaut de mémoire.                                                                                                    |
|                     | 4                               | Niveau d'accès concurrent non recommandé.                                                                                                    |
|                     | 3                               | Valeur par défaut, et niveau d'accès concurrent recommandé pour la plupart des<br>situations, y compris mais non limité aux scénarios suivants :<br>• Exécution d'opérations Live Partition Mobility (LPM) simultanées.<br>• Evacuations de système.<br>Remarque : La valeur par défaut concurrency [v] passe de 3 à 4 sous VIOS<br>version $2.2.4.0$ . |
|                     |                                 | Niveau d'accès concurrent non recommandé.                                                                                                    |
|                     |                                 | Niveau d'accès concurrent non recommandé.                                                                                                    |

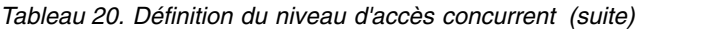

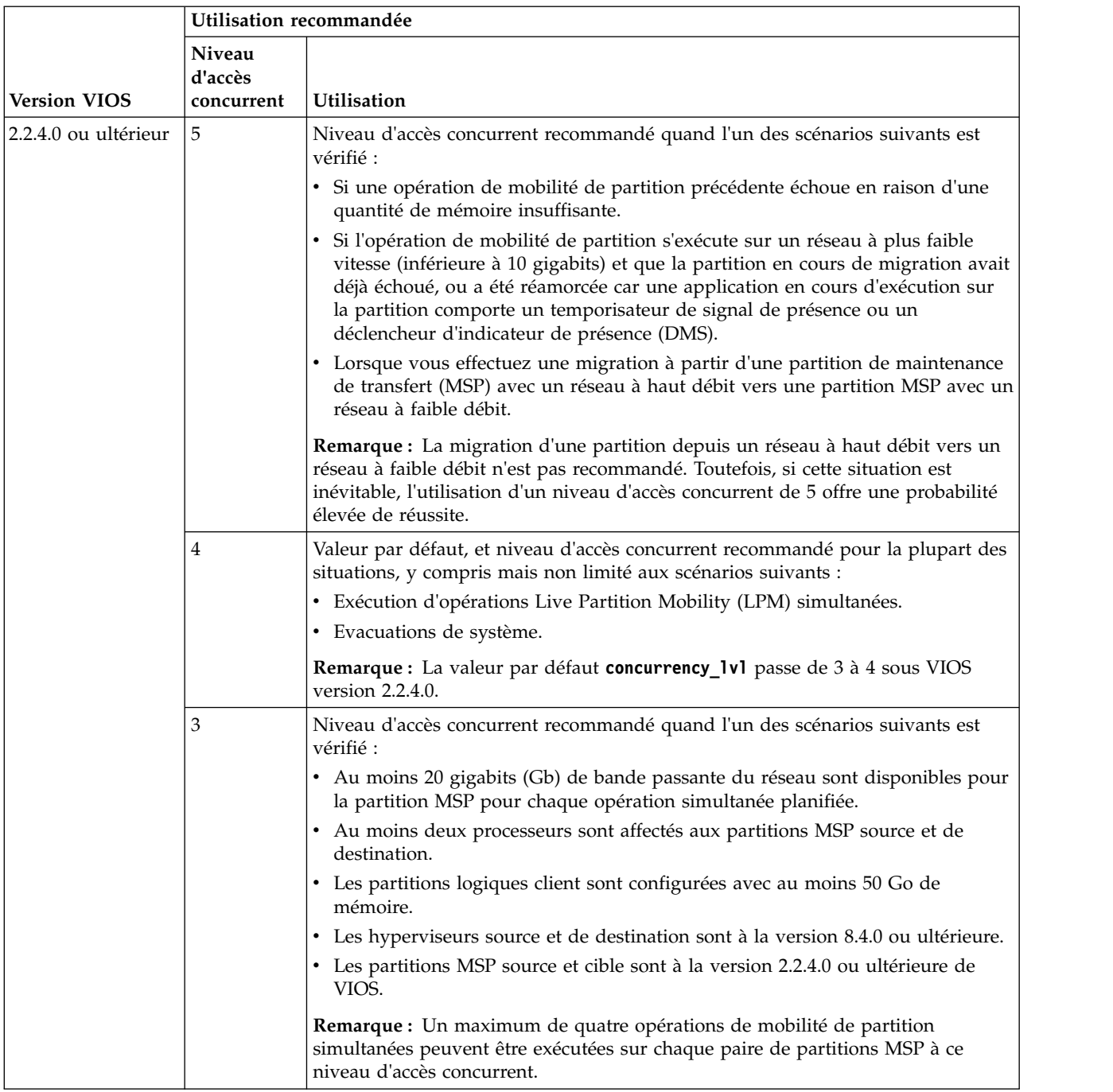

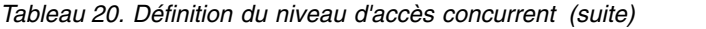

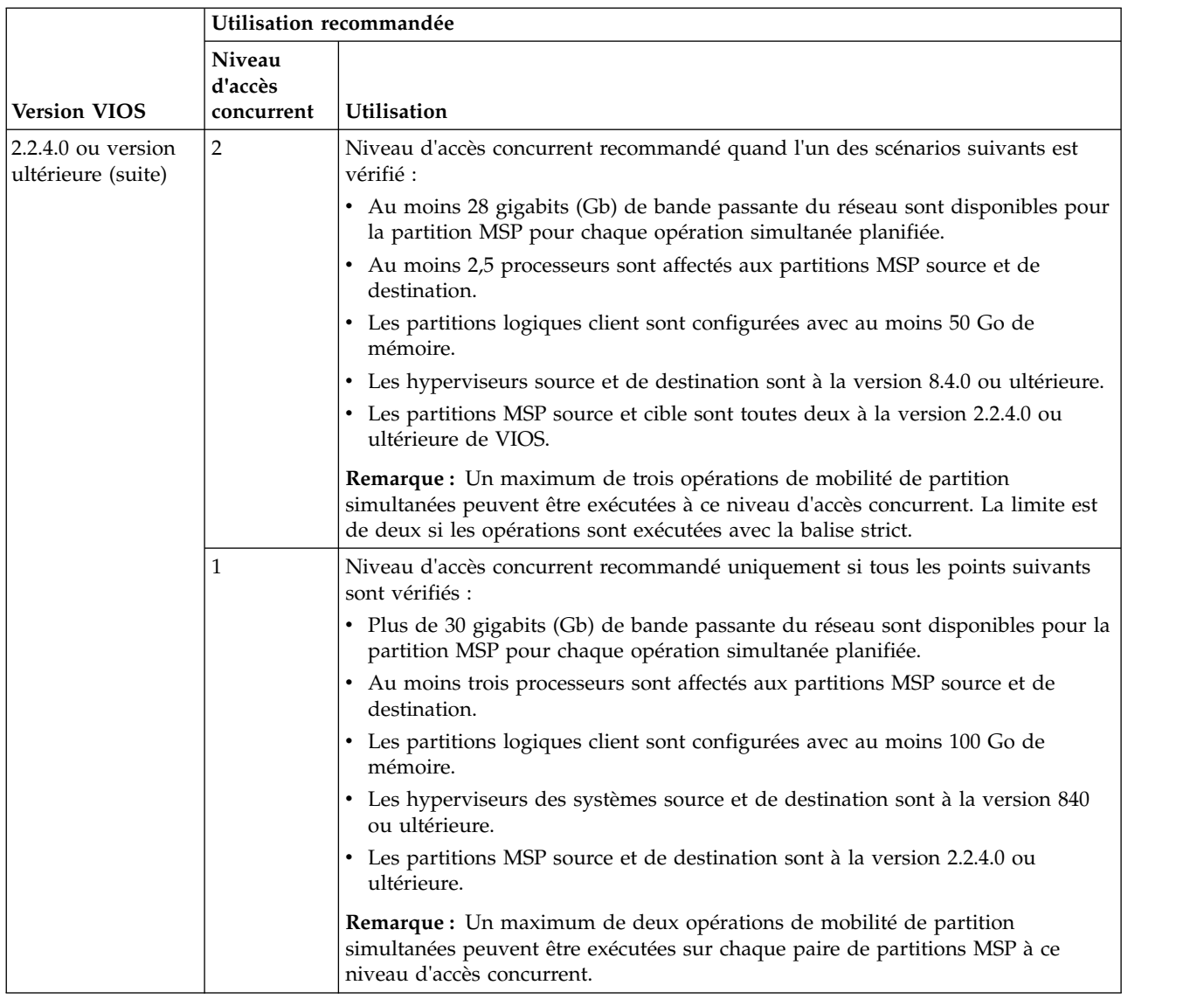

Si la valeur du niveau d'accès concurrent sur les partitions MSP sont différentes, ou si elles ont des versions différentes de VIOS, elles négocient sur un ensemble commun de ressources. Cela se traduit généralement par la partition MSP source ou de destination négociant pour correspondre aux ressources de l'autre partition. Dans le cas de migrations pour lesquelles vous ne souhaitez pas de négociation des ressources, la console HMC (Hardware Management Console) version 8.4.0 et VIOS 2.2.4.0 ont introduit la possibilité de définir des exigences strictes. En spécifiant que la valeur du niveau d'accès concurrent doit respecter des exigences strictes, la validation de la mobilité de partition échoue si les ressources demandées ne peuvent pas être fournies pour les partitions MSP source et de destination.

Si vous déterminez que le niveau d'accès concurrent par défaut ne convient pas à une opération de mobilité de partition spécifique ou à l'ensemble des opérations de mobilité de partition qui utilisent VIOS comme partition MSP, vous pouvez exécutez l'une des opérations suivantes :

v Changer la valeur du niveau d'accès concurrent pour toutes les opérations de mobilité de partition utilisant un serveur VIOS spécifique. Cette valeur peut être définie à l'aide de la commande VIOS **chdev** ou de la commande HMC **migrlpar**. Pour plus d'informations sur le changement de la valeur du niveau d'accès concurrent, voir [«Pseudo-unité Live Partition Mobility», à la page 48.](#page-57-0)

v Pou changer la valeur du niveau d'accès concurrent pour une seule opération de mobilité de partition, le serveur VIOS doit être à la version 2.2.4.0 ou ultérieure, et la console HMC doit être à la version 8.4.0 ou ultérieure. La ligne de commande HMC fournit une option de remplacement du niveau d'accès concurrent. Pour une opération de migration unique, exécutez la commande suivante :

```
migrlpar -o v -m <srcCecName> -t <srcCecName> -p <lparName> -i
"concurr migration perf level=<overrideValue>"
```
où les valeurs de remplacement valides sont 1, 2, 3, 4, 5, 1r, 2r, 3r, 4r et 5r. Pour plusieurs opérations de migration, exécutez la commande suivante :

```
migrlpar -o v -m <srcCecName> -t <srcCecName> -p <lparName> -i
multiple concurr migration perf levels="<lparName 1>/<lparID 1>/<perfLvl 1>,
<lparName_2>/<lparID_2>/<perfLvl_2>,...<lparName_n>/<lparID_n>/<perfLvl_n>"
```
où les valeurs 1 à 5 correspondent ua niveau d'accès concurrent et les valeurs 1r à 5r indiquent que le niveau d'accès concurrent doit être appliqué strictement et que la validation de la migration échouera si les ressources demandées via la valeur du niveau d'accès concurrent ne peuvent pas être fournies.

Si la partition MSP source ou de destination est au niveau 2.2.2.0 ou antérieur de VIOS, la valeur du niveau d'accès concurrent est ignorée et la migration s'exécute avec une configuration de mémoire tampon prédéfinie et utilise une unité d'exécution unique pour l'envoi des données. Ceci s'applique uniquement si vous sélectionnez les valeurs de niveau d'accès concurrent dans la plage de 1 à 5. Si vous sélectionnez les valeurs dans la plage de 1r à 5r, la validation échoue car les partitions MSP ne prennent pas en charge le traitement multitâche.

*Spécification des attributs d'une opération de mobilité de partition via la console HMC :*

Vous pouvez spécifier les attributs d'une opération de mobilité de partition via la console HMC (Hardware Management Console).

Pour spécifier les attributs d'une opération de mobilité de partition via la ligne de commande de la console HMC, procédez comme suit.

1. Pour répertorier les attributs associés à l'opération de mobilité de partition, exécutez la commande suivante :

où :

- v *srcCecName* est le nom du serveur depuis lequel vous souhaitez migrer la partition mobile.
- *dstCecName* est le nom du serveur vers lequel vous souhaitez migrer la partition mobile.
- *NomLpar* est le nom de la partition logique à migrer.

lslparmigr -r msp -m *<srcCecName>* -t *<dstCecName>* --filter "lpar\_names=*<lparName>*"

2. Exécutez la commande suivante pour modifier les attributs d'une opération de mobilité de partition : migrlpar -o set -r lpar -m *<NomCec>* -p *<NomLpar>* -i "...."

Vous pouvez modifier les attributs suivants à l'aide de la commande **migrlpar** :

- v **num\_active\_migrations\_configured**
- v **concurr\_migration\_perf\_level**

Exemple :

v Pour définir le nombre de migrations actives pouvant être exécutées simultanément sur 8, exécutez la commande suivante :

migrlpar -o set -r lpar -m *<NomCec>* -p *<NomLpar>* -i "num\_active\_migrations\_configured=8"

La valeur par défaut pour cet attribut est 4. Pour exécuter le nombre maximal d'opérations de mobilité de partition prises en charge sur le serveur VIOS (Virtual I/O Server, affectez à cette valeur le nombre maximal pris en charge.

<span id="page-64-0"></span>v Pour définir la quantité de ressources allouées à chaque opération de mobilité sur 2, exécutez la commande suivante :

migrlpar -o set -r lpar -m *<CecName>* -p *<lparName>* -i "concurr\_migration\_perf\_level=2"

La plage des valeurs d'attribut est comprise entre 1 et 5. Une valeur égale à 1 indique des performances optimales, tandis que la valeur 5 correspond à des ressources limitées. La valeur par défaut est 3.

# *Validation du niveau de disque ou du numéro d'unité logique NPIV :*

Avec Virtual I/O Server (VIOS) version 2.2.4.0 ou antérieure, la validation de mobilité de partition pour les unités N\_Port ID Virtualization (NPIV) est effectuée uniquement jusqu'au niveau de port. De ce fait, des défaillances client sont possibles si le disque réel mappé au client sur le système source n'a pas été correctement mappé au système de destination. VIOS version 2.2.4.0 permet d'effectuer la validation jusqu'au mappage de disque. Pour effectuer la validation de niveau disque, les serveurs VIOS source et de destination doivent tous deux être au niveau 2.2.4.0 ou ultérieur, et la console HMC (Hardware Management Console) doit être au moins à la version 7.4.4.

La validation de disque peut avoir un impact important en termes de temps sur la validation de mobilité de partition pour les clients utilisant des disques NPIV. La quantité de temps nécessaire à la validation d'unités NPIV jusqu'au niveau disque dépend du nombre de disques mappés à un client. Pour des configurations plus importante, le temps supplémentaire passé à la validation peut avoir un impact notable sur la durée globale requise pour migrer la partition. C'est pourquoi il est recommandé de prendre en considération l'exécution d'une validation périodique de la mobilité de partition avec la validation du niveau de numéro d'unité logique (LUN) activée. En outre, il est plus prudent de planifier la validation hors des fenêtres de maintenance planifiée, voire même d'ignorer la validation, ou bien d'exécuter la validation en ayant désactivé la validation du niveau de LUN quand des opérations de mobilité de partition doivent être effectuée sur de courtes périodes.

Pour activer la validation de niveau de disque, l'attribut **src\_lun\_val** de la pseudo-unité Live Partition Mobility du serveur VIOS hébergeant le stockage NPIV sur le système source doivent être définis sur une valeur de *on* et l'attribut **dest\_lun\_val** sur les partitions VIOS hébergeant le stockage NPIV sur le système de destination ne peut pas être défini sur *lpm\_off* ou *off*.

# **Remarque :**

- v Comme la validation de disque envoie des commandes supplémentaires au réseau de stockage SAN, toute instabilité du réseau risque d'entraîner des échecs de validation alors que la validation du niveau de port peut avoir abouti.
- v La validation de mappage de disque est effectuée durant la validation de mobilité de partition et non pendant la migration. La phase de migration d'une opération de mobilité de partition effectue la validation uniquement jusqu'au niveau de port.
- v Lorsque vous utilisez l'interface graphique de la console HMC, la validation est toujours effectuée pour chaque opération de mobilité de partition. Vous devez garder cela à l'esprit avant d'activer la validation de niveau de disque, notamment si le client comporte un grand nombre de disque.
- v Quand l'interface de ligne de commande HMC est utilisée, la validation est effectuée uniquement si la balise *–o* est définie sur le caractère v, et la migration s'effectue uniquement si la balise *–o* et définie sur le caractère m. Ces balises s'excluent mutuellement.

# *Spécification de la validation de disque NPIV pour les opérations de validation de migration de partition :*

Vous pouvez spécifier si la validation du niveau de port NPIV (N\_Port ID Virtualization) et de disque est requise pour la validation d'une opération de mobilité de partition active en utilisant la console HMC (Hardware Management Console).

Pour spécifier le type de validation NPIV validation requis pour la validation d'une opération de mobilité de partition active unique ou d'opérations de mobilité de partition active multiples, entrez la commande suivante :

```
migrlpar -m <système géré source> -t <système géré cible> -p
<lpar name1,lpar name2,lpar name3....> | --id <lpar id1,lpar id2,lpar id3...>
--npivval port|portdisk -o v
```
Le paramètre *npivval* peut être utilisé pour indiquer le type de validation NPIV requis pour l'opération de validation d'une opération de mobilité de partition active. Les valeurs suivantes sont prises en charge pour ce paramètre :

- v *port* pour spécifier que seule la validation de port NPIV est requise pour l'opération de validation.
- v *portdisk* pour spécifier que la validation de port NPIV et de disque est requise pour l'opération de validation.

Si le paramètre *npivval* n'est pas spécifié dans la commande, seule la validation de port NPIV est effectuée, à moins que la validation de disque pour des opérations de validation de migration de partition n'ait été activée directement sur les serveurs Virtual I/O Server.

# **Information associée**:

- **Commande migripar**
- [Validation de disque NPIV pour Live Partition Migration](http://www.ibm.com/support/knowledgecenter/POWER8/p8hb1/p8hb1_npiv_disk_validation.htm)

*Options de configuration VIOS pour l'optimisation des performances de la mobilité de partition :*

Les opérations de mobilité de partition nécessitent de disposer du nombre de ressources système disponibles approprié pour optimiser les performances et maintenir la stabilité du client. Configurez les partitions de serveur de transfert source et de destination afin qu'elles disposent du même nombre de fonctions de traitement, car les performances globales de la migration sont limitées par la partition de serveur de transfert qui est configurée avec un nombre réduit de fonctions de traitement.

# **Configuration du pare-feu VIOS pour la mobilité de partition :**

Vous devez configurer manuellement le pare-feu Virtual I/O Server (VIOS) afin d'autoriser la mobilité de partition avant d'activer le pare-feu VIOS.

Les opérations de mobilité de partition échouent pour les motifs suivants :

- Le pare-feu VIOS est activé avec les paramètres par défaut.
- v Le pare-feu bloque le protocole de message de gestion interréseau (ICMP) requis lors de la validation de la mobilité de partition.
- v Le pare-feu bloque les ports temporaires requis pour la mobilité de partition

Vous devez configurer manuellement le pare-feu VIOS afin d'empêcher tout incident de mobilité de partition.

Pour ajouter des rôles ICMP à la configuration de pare-feu sur tous les serveurs Virtual I/O Server, procédez comme suit.

- 1. Depuis la ligne de commande VIOS, exécutez la commande **oem\_setup\_env**. L'exécution de cette commande empêche un nouvel environnement d'exécuter d'autres commandes.
- 2. Depuis le nouvel environnement, exécutez les commandes suivantes :

```
a. /usr/sbin/genfilt -v 4 -n 16 -a P
   -s 0.0.0.0 -m 0.0.0.0 -d 0.0.0.0
   -M 0.0.0.0 -g n -c icmp -o eq -p 0
   -O any -P 0 -r L -w I -l N -t 0
   -i all -D echo_reply
```
- b. /usr/sbin/genfilt -v 4 -n 16 -a P -s 0.0.0.0 -m 0.0.0.0 -d 0.0.0.0 -M 0.0.0.0 -g n -c icmp -o eq -p 8 -O any -P 0 -r L -w I -l N -t 0 -i all -D echo\_request
- c. Exécutez la commande **exit** pour revenir à la ligne de commande VIOS.
- 3. Diminuez le nombre de ports temporaires et créez un rôle pour chaque port temporaire de la configuration de pare-feu.

Ainsi, pour réduire à neuf la plage de ports temporaires, exécutez les commandes suivantes depuis la ligne de commande VIOS :

chdev -dev vioslpm0 -attr tcp port high=40010 chdev -dev vioslpm0 -attr tcp\_port\_low=40001

**Remarque :** Live Partition Mobility utilise deux ports temporaires par migration. Les plage de ports temporaires sont comprises entre 32 ko et 64 ko et la pile réseau sélectionne de manière aléatoire les ports à utiliser pour les opérations de mobilité de partition. Avec VIOS version 2.2.2.0 ou ultérieure, les attributs **tcp\_port\_high** et **tcp\_port\_low** sont utilisés pour contrôler la plage de ports que vous pouvez sélectionner pour des opérations de mobilité de partition. Vous pouvez changer la valeur en utilisant la commande **chdev**. Vous devez choisir la plage de ports de manière à pouvoir exécuter le nombre maximal d'opérations simultanées de mobilité de partition, et également sélectionner des ports supplémentaires au cas où les ports seraient utilisés par un autre programme.

4. Activez les ports à utiliser dans le pare-feu VIOS.

Ainsi, pour activer les ports 1 et 2 du pare-feu VIOS, exécutez les commandes suivantes depuis la ligne de commande VIOS :

viosecure -firewall allow -port 40001 viosecure -firewall allow -port 40002

#### **Partition mobile gérée par une console HMC dans un environnement de mobilité de partition :**

Une *partition mobile* est une partition logique que vous souhaitez migrer du serveur source vers le serveur de destination. Vous pouvez migrer une partition mobile en cours de fonctionnement ou une partition mobile active, hors tension ou inactive depuis le serveur source vers le serveur de destination.

La console HMC crée un profil de migration pour la partition mobile sur le serveur de destination, correspondant à la configuration en cours de la partition logique. Lors de la migration, la console HMC fait migrer vers le serveur de destination tous les profils associés à la partition mobile. Seul le profil de partition actuel (ou un nouveau, s'il est spécifié) est converti au cours du processus de migration. Cette conversion inclut le mappage de l'emplacement SCSI virtuel client et de l'emplacement Fibre Channel virtuel client sur l'emplacement SCSI virtuel cible et l'emplacement Fibre Channel virtuel cible correspondants des partitions logiques Virtual I/O Server de destination, si nécessaire.

Il n'est pas possible de faire migrer une partition logique s'il existe une partition logique du même nom sur le serveur de destination. La console HMC crée un profil de migration contenant l'état en cours de la partition logique si vous ne spécifiez pas de nom de profil. Ce profil remplace le dernier profil qui a été utilisé pour activer la partition logique. Si vous spécifiez un nom de profil existant, la console HMC remplace ce profil par le nouveau profil de migration. Si vous désirez conserver les profils existants de la partition logique, indiquez un nouveau nom de profil unique avant le démarrage de la migration.

Dans le cas de mobilité de partition inactive, la console HMC vous permet de sélectionner l'une des configurations suivantes pour la mémoire et les paramètres associés au processeur de la partition mobile. Si vous parvenez à démarrer la partition et sélectionnez la configuration en cours comme règle pour la mobilité, les paramètres associés à la mémoire et au processeur sont obtenus à partir de l'état de la partition défini dans l'hyperviseur. Par contre, si vous ne parvenez pas à démarrer la partition ou que vous sélectionnez le dernier profil activé sur le serveur source comme règle pour la mobilité, les paramètres associés à la mémoire et au processeur sont obtenus à partir du dernier profil activé sur le

serveur source. La règle que vous sélectionnez pour la mobilité s'applique à toutes les migrations inactives pour lesquelles le serveur source est le serveur sur lequel vous avez défini la règle.

# **Considérations sur la configuration des E-S**

N'affectez aucune carte d'E-S physique ou obligatoire à une partition mobile par le biais de la migration d'une partition active. Tous les adaptateurs d'E-S sur la partition mobile doivent être des unités virtuelles. Pour supprimer les cartes physiques sur la partition mobile, vous pouvez utiliser la tâche de suppression du partitionnement logique dynamique.

Une partition mobile dotée de cartes dédiées peut participer à une mobilité de partition inactive ; cependant, ces cartes seront supprimées du profil de partition. Ainsi, la partition logique démarrera uniquement avec les ressources d'E-S virtuelles après une migration inactive. Si des ressources d'E-S dédiées ont été affectées à la partition logique sur le serveur source, ces ressources deviendront disponibles lorsque la partition logique sera supprimée du serveur source.

# **Tâches associées**:

[«Systèmes gérés via la console HMC : Préparation de la partition mobile pour la mobilité de partition», à](#page-111-0) [la page 102](#page-111-0)

Vous devez vous assurer que la partition mobile est correctement configurée afin de pouvoir la migrer depuis le serveur source vers le serveur de destination en utilisant la console HMC (Hardware Management Console). Ces tâches consistent notamment à satisfaire les conditions relatives aux adaptateurs et les exigences de configuration du système d'exploitation pour la mobilité de partition.

# **Applications logicielles reconnaissant la mobilité de partition :**

Des applications logicielles peuvent être conçues pour détecter les modifications matérielles du système et s'y adapter après le déplacement d'un système vers un autre.

La plupart des applications logicielles qui s'exécutent sur des partitions logiques AIX, IBM i et Linux n'ont besoin d'aucune modification pour fonctionner correctement lors de lamobilité de partition active. Certaines applications peuvent être dépendantes de caractéristiques qui varient entre les serveurs source et de destination, et certaines autres nécessitent un ajustement pour prendre en charge la migration.

La fonction PowerHA (High Availability Cluster Multi-Processing) détecte la mobilité de partition. Vous pouvez migrer une partition mobile exécutant le logiciel de regroupement PowerHA vers un autre serveur sans avoir à redémarrer le logiciel PowerHA.

Exemples d'applications pouvant bénéficier de la mobilité de partition :

- v Les applications logicielles utilisant les caractéristiques d'affinité de mémoire et de processeur pour optimiser leur comportement, car ces caractéristiques peuvent changer suite à une migration. Les fonctionnalités de l'application restent les mêmes, mais des variations peuvent être observées au niveau des performances.
- v Les applications utilisant la liaison de processeur conservent leur liaison aux mêmes processeurs logiques entre les migrations, mais les processeurs physiques changent. La liaison permet généralement de conserver les caches à chaud, mais le déplacement du processeur physique requiert une hiérarchie de caches sur le système de destination. Cette action est souvent très rapide et l'utilisateur ne doit pas s'en rendre compte.
- v Les applications optimisées pour des architectures de caches données, telles que la hiérarchie, la taille, la taille de ligne et l'associativité. Ces applications sont généralement limitées aux applications informatiques hautes performances, mais le compilateur JIT (just-in-time) de la machine virtuelle Java est également optimisé pour la taille de ligne de cache du processeur sur lequel il a été ouvert.
- v Les outils d'analyse des performances, de prévision de la capacité et de comptabilité, ainsi que leurs agents, prennent généralement en charge la migration, car les compteurs de performances des processeurs peuvent varier entre les serveurs source et de destination, comme le type et la fréquence

<span id="page-68-0"></span>du processeur. En outre, les outils calculant une charge système globale en fonction de la somme des charges de toutes les partitions hébergées doivent détecter les partitions qui quittent le système et les nouvelles qui arrivent.

v Les gestionnaires de charge de travail

# **Configuration réseau dans un environnement de mobilité de partition :**

Dans le cadre de la mobilité de partition qui est gérée par la console HMC (Hardware Management Console), le réseau situé entre les serveurs source et de destination permet de transmettre les informations d'état de la partition mobile et d'autres données de configuration depuis l'environnement source vers l'environnement de destination. La partition mobile utilise le réseau local virtuel pour accéder au réseau.

Le réseau local virtuel doit être relié à un réseau physique via une carte Ethernet partagée de la partition logique Virtual I/O Server (VIOS). Le réseau local doit être configuré de sorte que la partition mobile puisse continuer à communiquer avec les autres clients et serveurs nécessaires une fois la migration terminée.

La mobilité de partition active n'impose aucune contrainte quant à la taille de la mémoire de la partition mobile ou au type de réseau reliant les partitions de maintenance de transfert (MSP). Le transfert de mémoire n'interrompt pas l'activité de la partition mobile. Cette opération peut prendre du temps lorsque la configuration d'une mémoire de grande taille est en cours sur un réseau lent. Nous vous recommandons donc d'utiliser une connexion haut débit (10 Gigabit Ethernet ou plus rapide) entre les partitions de maintenance de transfert. La bande passante réseau entre les partitions MSP doit être d'au moins 1 gigabit. En outre, des adaptateurs réseau dédiés sont recommandés pour le transfert de mémoire entre les partitions MSP, afin d'éviter que le transfert n'affecte la bande passante du réseau disponible pour les autres partitions.

VIOS 2.1.2.0, ou version ultérieure, permet d'activer des tunnels IP sécurisés entre la partition MSP sur le serveur source et la partition MSP sur le serveur de destination. Vous pouvez, par exemple, activer des tunnels IP lorsque les serveurs source et de destination ne sont pas sur un réseau sécurisé. Les tunnels IP sécurisés chiffrent les informations d'état de la partition échangées par les partitions MSP au cours d'une mobilité de partition active. Les partitions de maintenance de transfert dotées de tunnels IP sécurisés mobilisent un peu plus de ressources de traitement.

La carte Ethernet partagée relie les réseaux locaux virtuels internes du système au réseau externe comme pare-feu de point de contrôle. VIOS version 2.2.1.4 ou suivante, vous permet d'utiliser la fonction de pare-feu sécurisé prise en charge dans les éditions PowerSC. Cette fonction permet d'exécuter des fonctions de routage entre réseaux locaux virtuels en utilisant l'extension du noyau SVM (Security Virtual Machine). Cette fonction permet aux partitions mobiles présentes sur différents réseaux locaux virtuels (VLAN) d'un même serveur de communiquer via la carte Ethernet partagée. Durant la mobilité de partition, l'extension du noyau SVM recherche une notification de reprise du réseau sur une partition logique migrée.

La distance maximale entre les serveurs source et de destination est définie en fonction des facteurs suivants :

- v Configuration de stockage et réseau que les serveurs utilisent
- v Capacité des applications à continuer de fonctionner lorsque le stockage est séparé du serveur par une telle distance

Si les deux systèmes se trouvent sur le même réseau et sont connectés au même stockage partagé, la validation de la mobilité de partition active aboutit. Le temps nécessaire à la migration des performances des applications et de la partition mobile après une migration sur une longue distance dépend des facteurs suivants :

v Distance réseau entre les serveurs source et de destination

<span id="page-69-0"></span>v Sensibilité des applications face à un temps d'attente accru côté stockage

# **Concepts associés**:

[«Partitions logiques Virtual I/O Server source et de destination dans un environnement de mobilité de](#page-50-0) [partition», à la page 41](#page-50-0)

La mobilité de partition gérée par une console HMC (Hardware Management Console) nécessite au moins une partition logique Virtual I/O Server (VIOS) sur le serveur source et au moins une partition logique VIOS sur le serveur de destination.

# **Tâches associées**:

[«Préparation de la configuration réseau pour la mobilité de partition», à la page 116](#page-125-0) Vous devez vous assurer que la configuration réseau est correctement configurée pour permettre la migration de la partition mobile depuis le serveur source vers le serveur de destination en utilisant la console HMC (Hardware Management Console). Ces tâches consistent notamment à créer une carte Ethernet partagée sur les partitions logiques Virtual I/O Server (VIOS) source et de destination, et à créer au moins une carte Ethernet virtuelle sur la partition mobile.

# **Référence associée**:

**[Concepts Trusted Firewall](http://publib.boulder.ibm.com/infocenter/aix/v7r1/topic/com.ibm.powersc113.se/trusted_firewall_concepts.htm)** 

# **Configuration du stockage dans un environnement de mobilité de partition :**

Découvrez la configuration virtuelle SCSI et Fibre Channel requise pour une mobilité de partition gérée par la console HMC (Hardware Management Console).

# **Concepts associés**:

[«Partitions logiques Virtual I/O Server source et de destination dans un environnement de mobilité de](#page-50-0) [partition», à la page 41](#page-50-0)

La mobilité de partition gérée par une console HMC (Hardware Management Console) nécessite au moins une partition logique Virtual I/O Server (VIOS) sur le serveur source et au moins une partition logique VIOS sur le serveur de destination.

# **Tâches associées**:

[«Préparation de la configuration SCSI virtuelle pour la mobilité de partition», à la page 119](#page-128-0) Vous devez vous assurer que la configuration SCSI virtuelle est configurée correctement afin de pouvoir migrer la partition mobile depuis le serveur source vers le serveur de destination en utilisant la console HMC (Hardware Management Console). Ces tâches consistent notamment à vérifier la valeur reserve\_policy des volumes physiques et à s'assurer que les unités virtuelles ont le même identificateur unique, physique ou attribut de volume IEEE. Dans un environnement de pool de stockage partagé, le temps nécessaire à la validation des numéros d'unité logique (LUN) pour la mobilité de partition est directement affecté par le nombre de LUN à valider. Parce que la console HMC impose une durée limite de validation des LUN, il est possible que vous connaissiez des échecs de validation en cas de nombre important de LUN configurés.

[«Préparation de la configuration Fibre Channel virtuelle pour la mobilité de partition», à la page 126](#page-135-0) Vous devez vous assurer que la configuration Fibre Channel virtuelle est correctement définie afin de pouvoir migrer la partition mobile depuis le serveur source vers le serveur de destination à l'aide du gestionnaire HMC (Hardware Management Console).

# **Information associée**:

 $\blacksquare$  [Fibre Channel virtuel](http://www.ibm.com/support/knowledgecenter/POWER8/p8hat/p8hat_vfc.htm)

# *Configuration de base du stockage dans un environnement de mobilité de partition :*

La partition mobile est migrée d'un serveur vers un autre par le serveur source qui envoie les informations d'état de la partition logique au serveur de destination sur un réseau local (LAN). Cependant, il n'est pas possible de transmettre des données de partitionnement de disque d'un système vers un autre via un réseau. Par conséquent, pour qu'une mobilité de partition aboutisse, la partition

mobile doit utiliser des ressources de stockage gérées par un réseau de stockage (SAN). Avec un réseau de stockage, la partition mobile peut accéder au même stockage depuis les serveurs source et de destination.

La figure ci-après illustre un exemple de configuration du stockage requis pour la mobilité de partition.

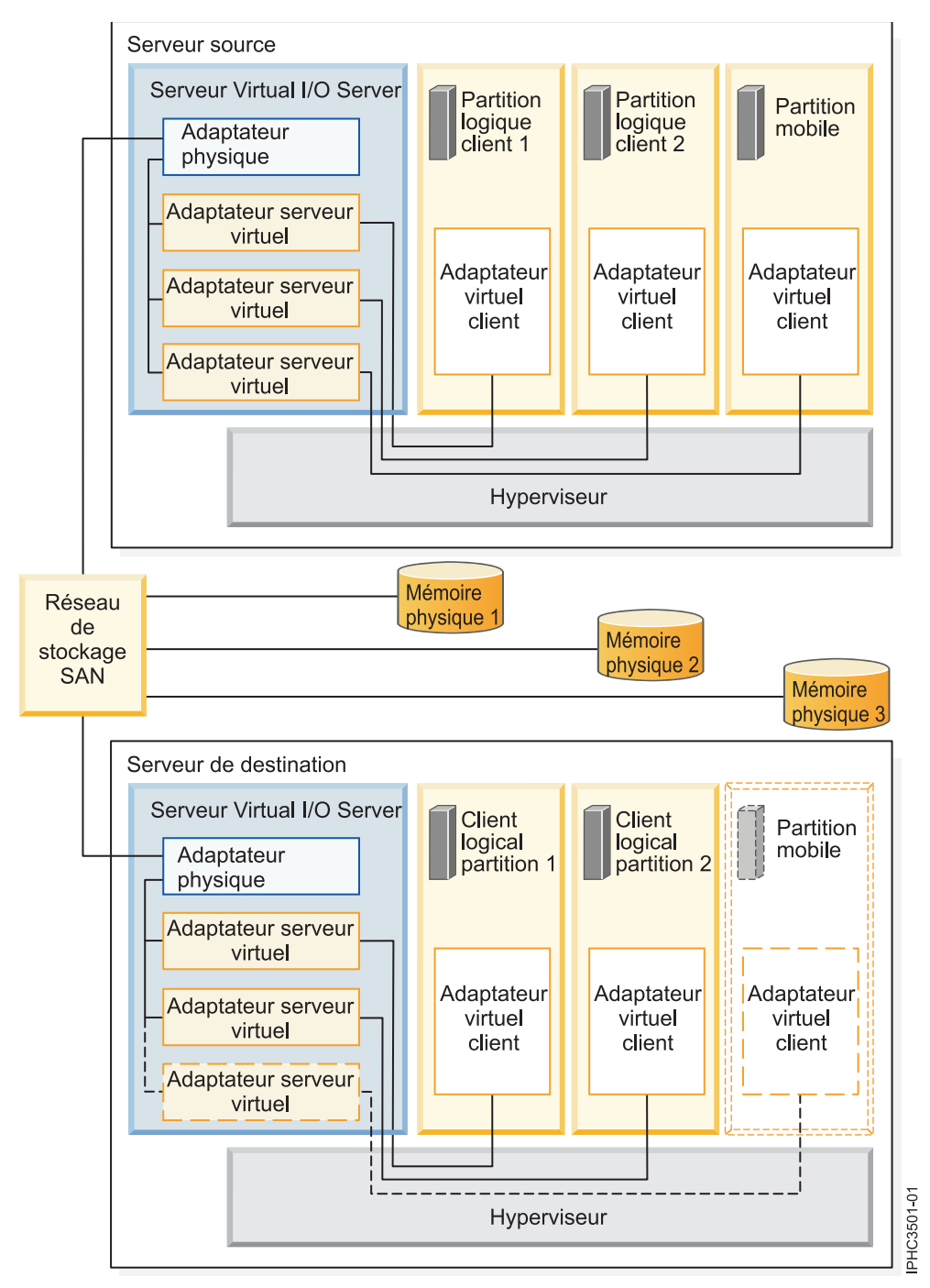

La mémoire physique qu'utilise la partition mobile (Mémoire physique 3) est connectée au réseau de systèmes. Au moins un adaptateur physique affecté à la partition logique Virtual I/O Server source est connecté au réseau de stockage. De la même manière, au moins un adaptateur physique affecté à la partition logique Virtual I/O Server de destination est connecté au réseau de stockage.

Si la partition mobile se connecte à la mémoire physique 3 via des adaptateurs Fibre Channel virtuels, les adaptateurs physiques affectés aux partitions logiques Virtual I/O Server source et de destination doivent prendre en charge la virtualisation NPIV (N\_Port ID Virtualization).

La partition mobile peut utiliser les ressources d'E-S virtuelles fournies par une ou plusieurs partitions logiques Virtual I/O Server sur le serveur source. Pour garantir la réussite de la mobilité, configurez le même nombre de partitions logiques Virtual I/O Server sur le serveur de destination que sur le serveur source.

L'adaptateur physique présent sur la partition logique Virtual I/O Server source se connecte à un ou plusieurs adaptateurs virtuels sur la partition logique Virtual I/O Server source. De même, l'adaptateur physique présent sur la partition logique Virtual I/O Server de destination se connecte à un ou plusieurs adaptateurs virtuels sur la partition logique Virtual I/O Server de destination. Si la partition mobile se connecte à la mémoire physique 3 via des adaptateurs SCSI virtuels, les adaptateurs virtuels des partitions logiques Virtual I/O Server source et de destination sont affectés de façon à accéder aux numéros d'unités logiques (LUN) de la mémoire physique 3.

Chaque adaptateur virtuel de la partition logique Virtual I/O Server source se connecte à au moins un adaptateur virtuel sur une partition logique client. De même, chaque adaptateur virtuel de la partition logique Virtual I/O Server de destination se connecte à au moins un adaptateur virtuel sur une partition logique client.

Chaque adaptateur Fibre Channel créé sur la partition mobile (ou sur toute partition logique client) reçoit une paire de noms de port universels (WWPN). Dans cette paire, les deux noms WWPN sont affectés à l'accès aux LUN de la mémoire physique utilisée par la partition logique, c'est-à-dire la mémoire physique 3. Lors du fonctionnement normal, la partition mobile utilise un nom WWPN pour se connecter au réseau de stockage et accéder à la mémoire physique 3. Lorsque vous migrez la partition mobile vers le serveur de destination, la partition s'exécute à la fois sur le serveur source et sur le serveur de destination durant une brève période. Comme la partition mobile ne peut se connecter simultanément au réseau de systèmes depuis les serveurs source et de destination en utilisant le même nom WWPN, elle utilise le second nom WWPN pour se connecter au réseau de systèmes depuis le serveur de destination durant la migration. Les noms WWPN de chaque adaptateur Fibre Channel virtuel sont transférés avec la partition mobile vers le serveur de destination.

Lorsque vous migrez la partition mobile vers le serveur de destination, la console HMC (qui gère le serveur de destination) effectue les tâches suivantes sur le serveur de destination :

- Création d'adaptateurs virtuels sur la partition logique Virtual I/O Server de destination
- v Connexion des adaptateurs virtuels de la partition logique Virtual I/O Server de destination aux adaptateurs virtuels de la partition mobile

# *Configuration de redondance dans un environnement de mobilité de partition :*

Dans certains cas, vous pouvez migrer une partition logique vers un système de destination offrant moins de redondance que le système source.

La partition mobile peut accéder à sa mémoire physique via des chemins d'accès redondants sur le système source. Les chemins d'accès redondants peuvent comporter des partitions logiques Virtual I/O Server (VIOS) redondantes, des partitions logiques VIOS avec des adaptateurs physiques redondants ou les deux. Dans la plupart des cas, la mobilité de partition aboutit à condition que vous conserviez le même niveau de redondance sur les systèmes source et de destination. Pour conserver la redondance, vous devez configurer le même nombre de partitions logiques VIOS et le même nombre d'adaptateurs physiques sur les serveurs source et de destination.

Il arrive néanmoins que vous deviez migrer une partition logique vers un système de destination possédant moins de redondance que le système source. Un message d'erreur s'affiche alors, vous
signalant que la configuration redondante du système source ne peut pas être conservée sur le système de destination. Avant de migrer la partition mobile, vous pouvez pallier cette erreur de l'une des façons suivantes :

- v Modifiez la configuration du système de destination pour conserver la redondance.
- v Remplacez les erreurs de mémoire virtuelle dans la mesure du possible, c'est-à-dire en acceptant de réduire le niveau de redondance, et poursuivez mobilité de partition.

Le tableau suivant répertorie les différentes configurations dans lesquelles vous pouvez migre une partition logique vers un système de destination dont la redondance est inférieure à celle du système source. Dans certains cas, cette procédure entraîne l'échec d'un ou de plusieurs chemins d'accès à la mémoire physique une fois la migration de la partition mobile vers le système de destination effectuée.

| Modification de la redondance         | Système source                       | Système de destination               |
|---------------------------------------|--------------------------------------|--------------------------------------|
| Les chemins d'accès redondants        | Le système source possède deux       | Le système de destination possède    |
| menant à la mémoire physique sont     | partitions VIOS. Un adaptateur Fibre | deux partitions VIOS. Deux           |
| conservés. Toutefois, ils passent par | Channel physique sur chaque          | adaptateurs Fibre Channel physiques  |
| des partitions VIOS distinctes sur le | partition VIOS donne à la partition  | sur la partition VIOS donnent à la   |
| système source et par la même         | mobile des chemins d'accès           | partition mobile des chemins d'accès |
| partition VIOS sur le système de      | redondants menant à la mémoire       | redondants menant à la mémoire       |
| destination.                          | physique.                            | physique.                            |

*Tableau 21. Options de redondance pour la mobilité de partition*

*Tableau 21. Options de redondance pour la mobilité de partition (suite)*

| Modification de la redondance                                                                                                    | Système source                                                                                                    | Système de destination                                                                                                    |
|----------------------------------------------------------------------------------------------------|----------------------------------------------------------------------------------------------------|----------------------------------------------------------------------------------------------------|
| Les chemins d'accès redondants<br>menant à la mémoire physique ne<br>sont pas conservés, pas plus que les<br>partitions VIOS redondantes. La<br>partition mobile accède à sa mémoire<br>physique via des chemins d'accès<br>redondants sur le système source et<br>via un chemin d'accès sur le système | Le système source possède deux<br>partitions VIOS. Un adaptateur<br>physique sur chaque partition VIOS<br>donne à la partition mobile des<br>chemins d'accès redondants menant à<br>la mémoire physique. (Les<br>adaptateurs physiques et virtuels<br>peuvent être de type SCSI ou Fibre | Le système de destination possède<br>une partition VIOS. Un adaptateur<br>physique sur la partition VIOS donne<br>à la partition mobile un chemin<br>d'accès menant à la mémoire<br>physique. (Les adaptateurs physiques<br>et virtuels peuvent être de type SCSI<br>ou Fibre Channel.)                                                                                                    |
| de destination.                                                                                                    | Channel.)                                                                                                    | Cette situation entraîne le<br>fonctionnement d'un chemin d'accès<br>à la mémoire physique et le<br>dysfonctionnement d'un autre. Pour<br>tenter de conserver la redondance, la<br>mobilité de partition crée deux<br>ensembles d'adaptateurs virtuels. Elle<br>mappe un ensemble d'adaptateurs<br>virtuels à l'adaptateur physique sans<br>pouvoir mapper le deuxième. Les<br>connexions non mappées entraînent<br>le dysfonctionnement d'un chemin<br>d'accès. |
|                                                                                                    |                                                                                                    | Les chemins sont constitués des<br>mappages suivants. Les adaptateurs<br>sont de type SCSI ou Fibre Channel.                                                                                                    |
|                                                                                                    |                                                                                                    | • Le chemin d'accès à la mémoire<br>physique est constitué des<br>mappages suivants :                                                                                                    |
|                                                                                                    |                                                                                                    | - Un adaptateur client virtuel vers<br>un adaptateur serveur virtuel.                                                                                                    |
|                                                                                                    |                                                                                                    | - L'adaptateur serveur virtuel vers<br>l'adaptateur physique.                                                                                                    |
|                                                                                                    |                                                                                                    | - L'adaptateur physique vers la<br>mémoire physique.                                                                                                    |
|                                                                                                    |                                                                                                    | • Le chemin d'accès qui ne<br>fonctionne pas est constitué d'un<br>adaptateur client virtuel mappé à<br>un adaptateur serveur virtuel.                                                                                                    |

| Modification de la redondance                                                                                                    | Système source                                                                                                    | Système de destination                                                                                                    |
|----------------------------------------------------------------------------------------------------|----------------------------------------------------------------------------------------------------|----------------------------------------------------------------------------------------------------|
| Les chemins d'accès redondants<br>menant à la mémoire physique ne<br>sont pas conservés. La partition<br>mobile accède à sa mémoire physique<br>via des chemins d'accès redondants<br>sur le système source et via un<br>chemin d'accès sur le système de<br>destination. | Le système source possède une<br>partition VIOS. Deux adaptateurs<br>Fibre Channel physiques sur la<br>partition VIOS donnent à la partition<br>mobile des chemins d'accès<br>redondants menant à la mémoire<br>physique. | Le système de destination possède<br>une partition VIOS. Un adaptateur<br>Fibre Channel physique sur la<br>partition VIOS donne à la partition<br>mobile un chemin d'accès menant à<br>la mémoire physique.<br>Cette situation entraîne le<br>fonctionnement d'un chemin d'accès<br>à la mémoire physique et le<br>dysfonctionnement d'un autre. Pour<br>tenter de conserver la redondance, la<br>mobilité de partition crée deux<br>ensembles d'adaptateurs virtuels. Elle<br>mappe un ensemble d'adaptateurs<br>virtuels à l'adaptateur physique sans<br>pouvoir mapper le deuxième. Les<br>connexions non mappées entraînent<br>le dysfonctionnement d'un chemin<br>d'accès. |

<span id="page-74-0"></span>*Tableau 21. Options de redondance pour la mobilité de partition (suite)*

### **Information associée**:

[Configuration de la redondance à l'aide d'adaptateurs Fibre Channel virtuels](http://www.ibm.com/support/knowledgecenter/POWER8/p8hb1/p8hb1_vios_mpio_npiv.htm)

# **Préparation à l'utilisation de la mobilité de partition**

Vous devez vérifier que les systèmes source et de destination sont configurés correctement afin de pouvoir migrer la partition mobile depuis le serveur source vers le serveur de destination. Cette opération consiste à vérifier la configuration des serveurs source et de destination, la console HMC (Hardware Management Console), les partitions logiques Virtual I/O Server, la partition mobile, la configuration du stockage virtuel et la configuration du réseau virtuel.

### **Concepts associés**:

[«Présentation de la mobilité de partition pour la console HMC», à la page 5](#page-14-0)

Découvrez les avantages de la mobilité de partition, comment la console HMC (Hardware Management Console) gère le processus de mobilité de partition active ou inactive, ainsi que la configuration requise pour migrer une partition logique d'un système vers un autre.

### [«Environnement de mobilité de partition», à la page 39](#page-48-0)

Découvrez chaque composant de l'environnement de mobilité de partition et sa contribution au processus d'activation de la mobilité de partition. Les composants de l'environnement de mobilité de partition sont le serveur source et le serveur de destination, la console HMC, les partitions logiques Virtual I/O Server source et de destination, la partition mobile, la configuration réseau et la configuration de stockage.

### **Information associée**:

[Liste de contrôle de configuration Live Partition Mobility](http://www.redbooks.ibm.com/Redbooks.nsf/RedbookAbstracts/tips1184.html?Open)

# **Systèmes gérés via la console HMC : Préparation des serveurs source et de destination pour la mobilité de partition**

Vous devez vérifier que les serveurs source et de destination sont correctement configurés pour permettre la migration de la partition mobile depuis le serveur source vers le serveur de destination à l'aide de la console HMC (Hardware Management Console). Ces tâches consistent notamment à vérifier la taille du bloc de mémoire logique des serveurs source et de destination, la capacité de mémoire disponible, ainsi que les ressources processeur du serveur de destination.

Pour préparer des serveurs source et de destination pour une mobilité de partition active ou inactive, exécutez les tâches suivantes.

|                                                                                                    | Tâche de<br>mobilité | Tâche de<br>mobilité |                                                                                                    |
|----------------------------------------------------------------------------------------------------|----------------------|----------------------|----------------------------------------------------------------------------------------------------|
| Tâches de planification des serveurs                                                                                                    | active               | inactive             | Ressources d'informations                                                                                                    |
| 1. Assurez-vous que le dispositif matériel PowerVM<br>Enterprise Edition est activé.                                                                                                    | X                    | X                    | • Saisie du code d'activation<br>PowerVM Editions via la<br>console HMC version 7                                                          |
| 2. Si vous ne possédez pas le dispositif matériel<br>PowerVM Enterprise Edition, vous pouvez évaluer<br>gratuitement Live Partition Mobility à l'aide de Trial<br>Live Partition Mobility. Entrez le code d'activation de<br>Trial Live Partition Mobility.             | X                    | X                    | Saisie du code d'activation<br>PowerVM Editions via la<br>console HMC version 7                                                            |
| 3. Vérifiez que les serveurs source et de destination<br>correspondent à l'un des modèles POWER8 suivants :                                                                                                    | X                    | X                    |                                                                                                    |
| 8247-21L                                                                                                    |                      |                      |                                                                                                    |
| 8247-22L                                                                                                    |                      |                      |                                                                                                    |
| 8247-42L                                                                                                    |                      |                      |                                                                                                    |
| 8284-22A                                                                                                    |                      |                      |                                                                                                    |
| 8286-41A                                                                                                    |                      |                      |                                                                                                    |
| 8286-42A                                                                                                    |                      |                      |                                                                                                    |
| 8408-E8E                                                                                                    |                      |                      |                                                                                                    |
| 8408-44E                                                                                                    |                      |                      |                                                                                                    |
| 9080-MHE et 9119-MHE                                                                                                    |                      |                      |                                                                                                    |
| • 9080-MME et 9119-MME                                                                                                    |                      |                      |                                                                                                    |
| Remarques:                                                                                                    |                      |                      |                                                                                                    |
| • Le serveur source et le serveur de destination<br>peuvent également être des serveurs avec processeur<br>POWER7. Voir «Définitions du mode de<br>compatibilité processeur», à la page 16 pour<br>consulter les informations de mode de compatibilité<br>processeur.   |                      |                      |                                                                                                    |
| Assurez-vous que le serveur de destination dispose<br>des licences logicielles et des contrats de maintenance<br>nécessaires. Pour vérifier les licences et contrats<br>auxquels vous êtes habilité sur vos serveurs, visitez<br>le site Web Entitled Software Support. |                      |                      |                                                                                                    |
| 4. Vérifiez que les niveaux de microprogramme sur le<br>serveur source et le serveur de destination sont<br>compatibles.                                                                                                    | X                    | X                    | «Systèmes gérés via la console<br>HMC : matrice de prise en charge<br>de microprogramme pour la<br>mobilité de partition», à la page<br>71 |
| 5. Vérifiez que les serveurs source et de destination<br>sont gérés par par une console HMC de l'une des<br>façons suivantes :                                                                                                    | X                    | X                    |                                                                                                    |
| • Les serveurs source et de destination sont gérés par<br>la même console HMC (ou par une paire de consoles<br>HMC redondantes).                                                                                                    |                      |                      |                                                                                                    |
| • Le serveur source est géré par une console HMC, et<br>le serveur de destination par une autre console HMC.                                                                                                    |                      |                      |                                                                                                    |

*Tableau 22. Tâches de préparation des serveurs source et de destination*

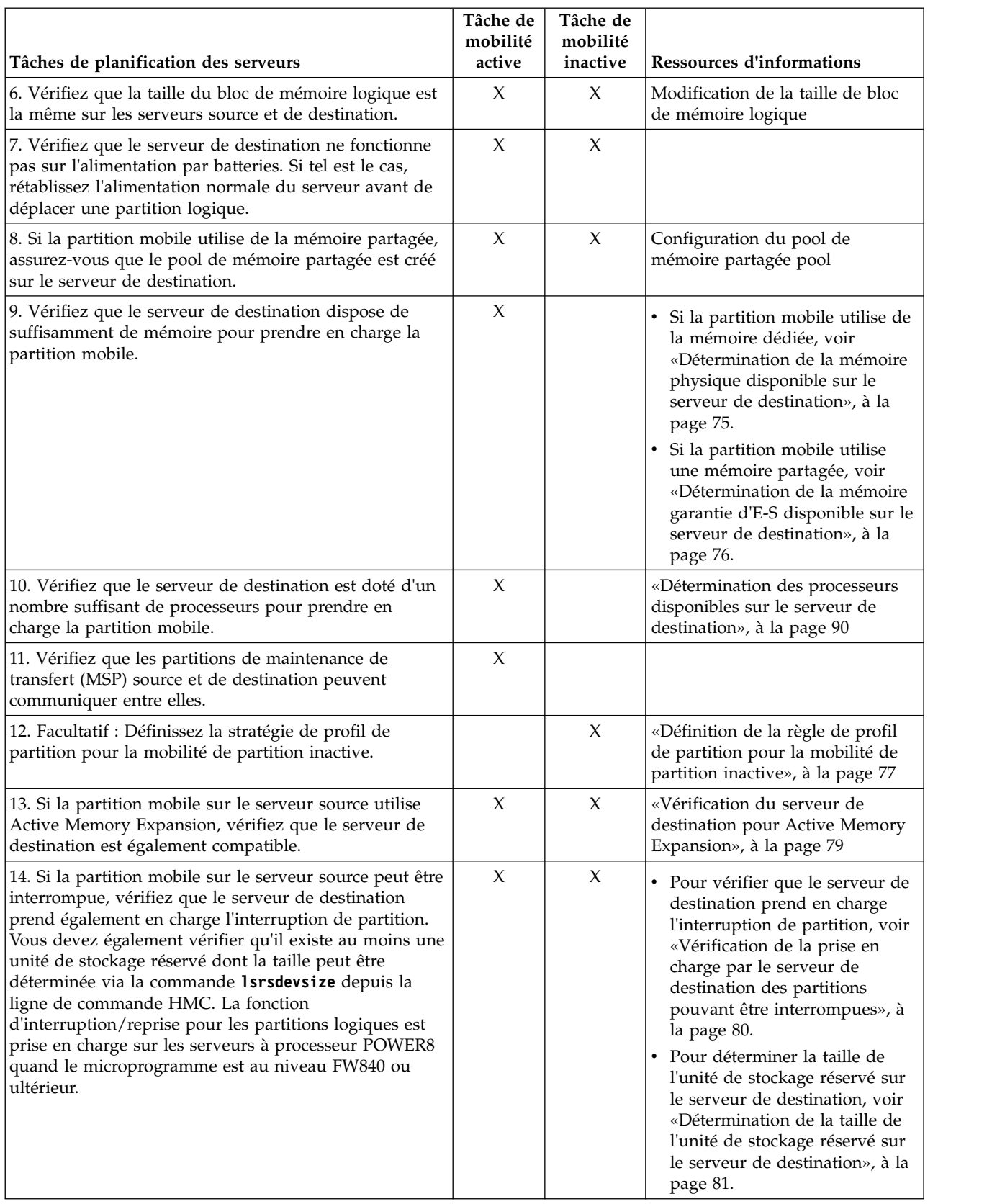

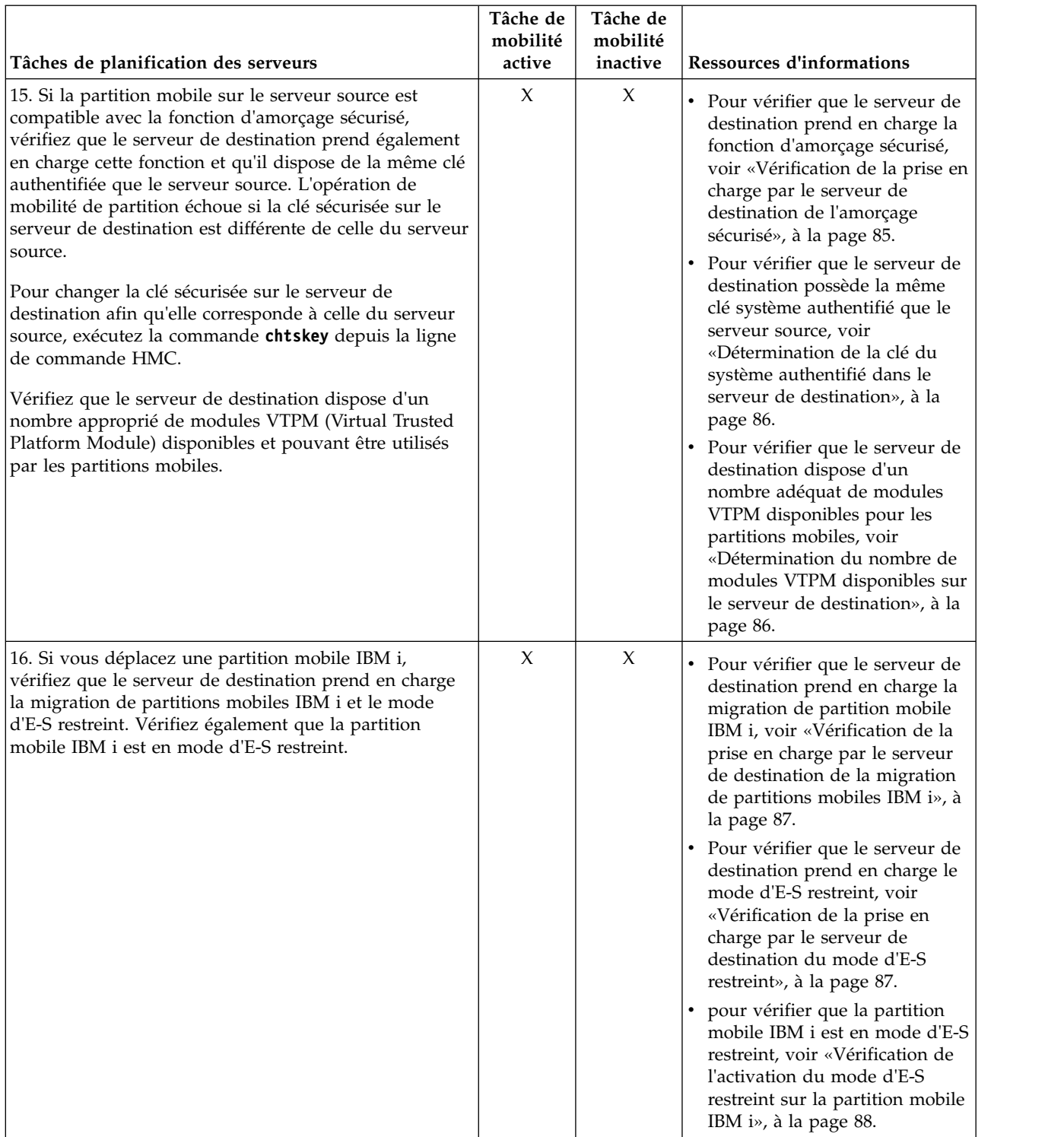

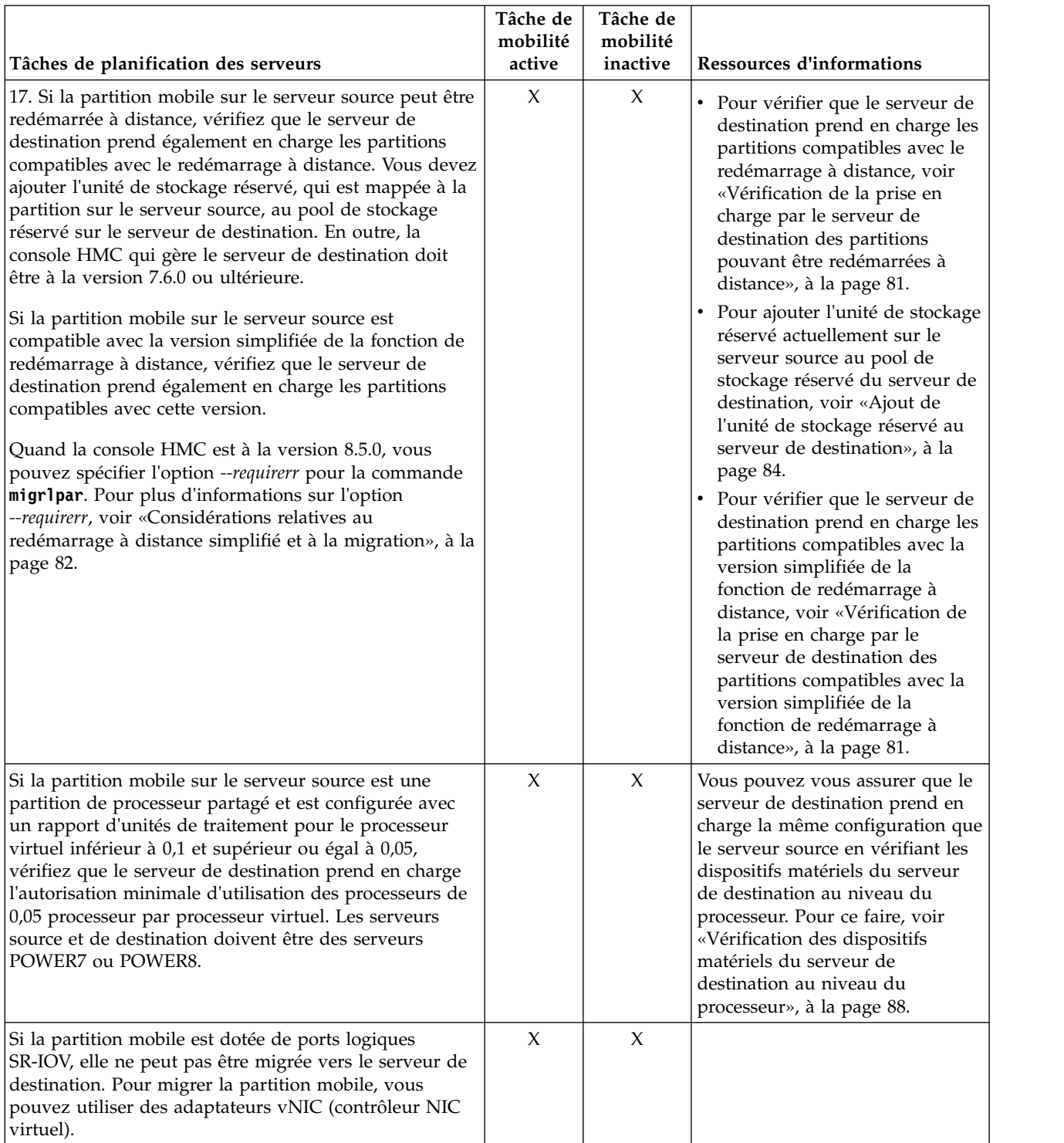

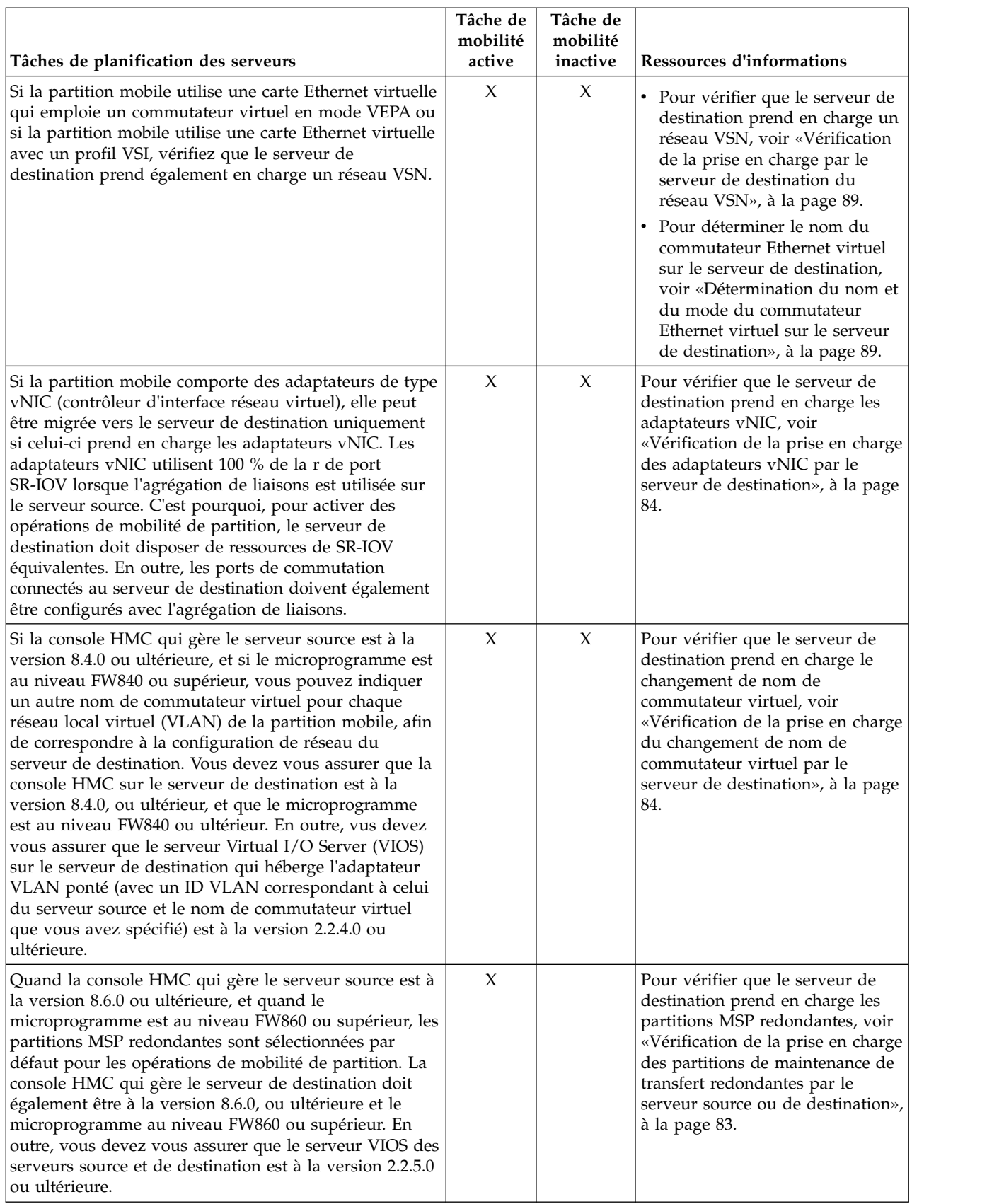

# **Concepts associés**:

<span id="page-80-0"></span>[«Serveurs source et de destination dans un environnement de mobilité de partition», à la page 39](#page-48-0) Deux serveurs sont impliqués dans une mobilité de partition gérée par une console HMC (Hardware Management Console). Le serveur *source* est celui à partir duquel vous souhaitez migrer la partition logique et le *serveur de destination* est celui vers lequel vous la migrez.

### **Information associée**:

- [Redémarrage à distance](http://pic.dhe.ibm.com/infocenter/director/pubs/topic/com.ibm.director.vim.helps.doc/fsd0_vim_c_learnmore_remote_restart.html)
- $\Box$  [Commande chtskey](http://www.ibm.com/support/knowledgecenter/POWER8/p8edm/chtskey.html)

### **Systèmes gérés via la console HMC : matrice de prise en charge de microprogramme pour la mobilité de partition :**

Vérifiez que les niveaux de microprogramme sur le serveur source et le serveur de destination sont compatibles avant de procéder à une mise à niveau.

Dans le tableau suivant, vous pouvez voir que les valeurs de la première colonne représentent le niveau de microprogramme depuis lequel vous migrez et les valeurs de la ligne supérieure le niveau de microprogramme vers lequel vous migrez. Le tableau répertorie chaque combinaison de niveaux de microprogramme prenant en charge la migration.

| Migration depuis le niveau |                |                                            |                                                                                                    |
|----------------------------|----------------|--------------------------------------------|----------------------------------------------------------------------------------------------------|
| de microprogramme          |                | Migration vers le niveau de microprogramme |                                                                                                    |
| POWER6 350_xxx             | POWER6 350_xxx | POWER7                                     | <b>POWER8</b>                                                                                                    |
|                            |                | 730_xxx - 783_xxx                          | 810_xxx - 860_xxx                                                                                                    |
| POWER7 730_xxx             | POWER6 350_xxx | POWER7                                     | POWER8                                                                                                    |
|                            |                | 730_xxx - 783_xxx                          | 810_xxx - 860_xxx                                                                                                    |
| POWER7 740_xxx             | POWER6 350_xxx | POWER7                                     | POWER8                                                                                                    |
|                            |                | 730_xxx - 783_xxx                          | 810_xxx - 860_xxx                                                                                                    |
| POWER7 760_xxx             | POWER6 350_xxx | POWER7                                     | POWER8                                                                                                    |
|                            |                | 730_xxx - 783_xxx                          | 810_xxx - 860_xxx<br>Remarque: 840_xxx est<br>pris en charge uniquement<br>si vous avez installé le<br>module de mise à jour<br>d'activation 840_113. |
| POWER7 763_xxx             | POWER6 350_xxx | POWER7                                     | POWER8                                                                                                    |
|                            |                | 730_xxx - 783_xxx                          | 810_xxx - 860_xxx                                                                                                    |
| POWER7 770_xxx             | POWER6 350_xxx | POWER7                                     | POWER8                                                                                                    |
|                            |                | 730_xxx - 783_xxx                          | 810_xxx - 860_xxx                                                                                                    |
| POWER7 773_xxx             | POWER6 350_xxx | POWER7                                     | <b>POWER8</b>                                                                                                    |
|                            |                | 730_xxx - 783_xxx                          | 810_xxx - 860_xxx                                                                                                    |
| POWER7 780_xxx             | POWER6 350_xxx | POWER7                                     | <b>POWER8</b>                                                                                                    |
|                            |                | 730_xxx - 783_xxx                          | 810_xxx - 860_xxx                                                                                                    |
| POWER7 783_xxx             | POWER6 350_xxx | POWER7                                     | <b>POWER8</b>                                                                                                    |
|                            |                | 730_xxx - 783_xxx                          | 810_xxx - 860_xxx                                                                                                    |

*Tableau 23. Niveau de microprogramme*

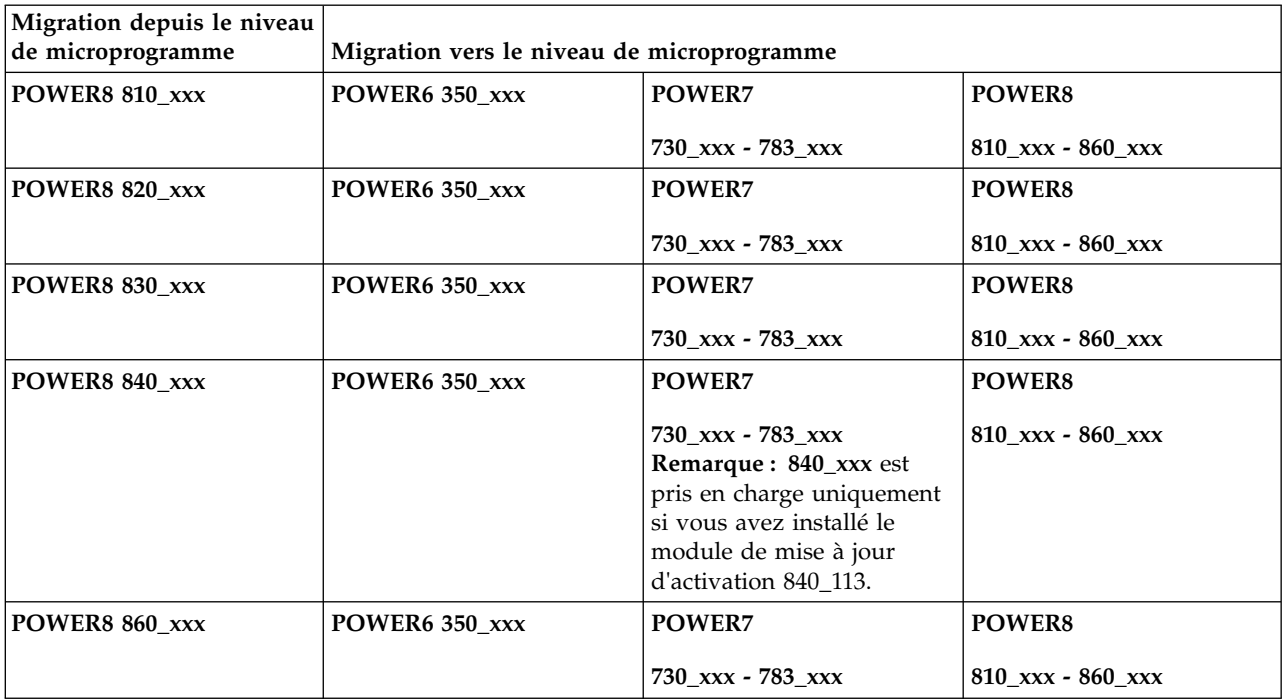

*Tableau 23. Niveau de microprogramme (suite)*

Le tableau suivant répertorie le nombre de migrations simultanées prises en charge par système. Les niveaux minimum de microprogramme, de la console HMC (Hardware Management Console) et de Virtual I/O Server (VIOS) correspondants requis sont également indiqués.

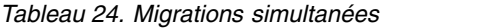

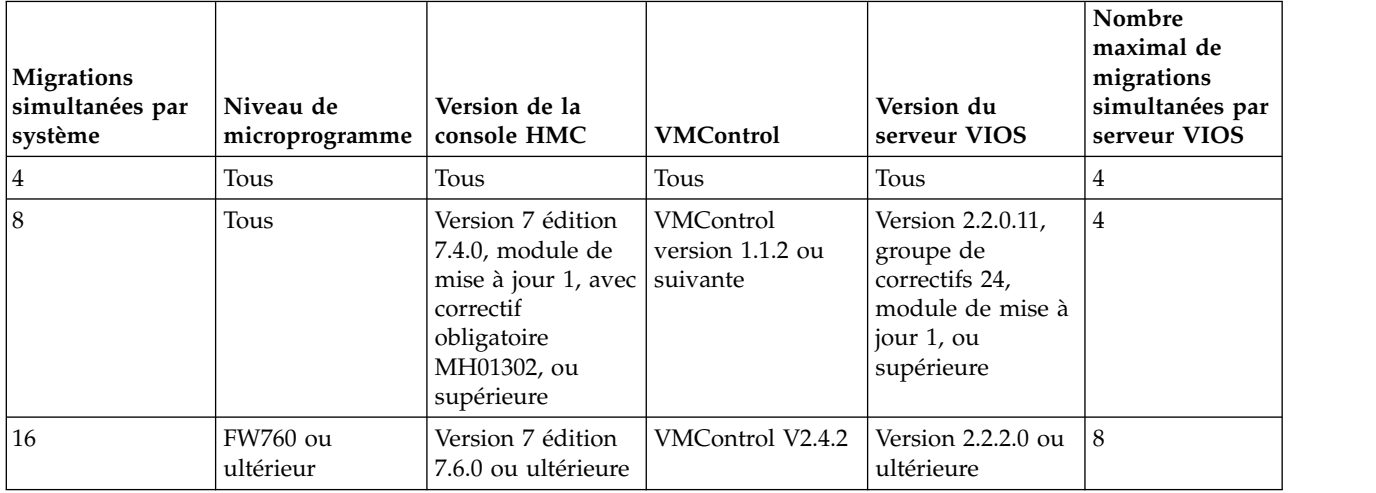

Le tableau suivant montre le nombre de paires de partitions de maintenance de transfert (MSP) pris en charge, les niveaux minimum du microprogramme, les versions minimales de la console HMC et VIOS pris en charge pour le support de la redondance MSP.

*Tableau 25. Paires MSP multiples*

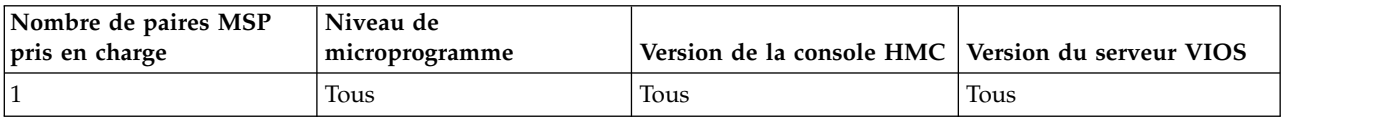

*Tableau 25. Paires MSP multiples (suite)*

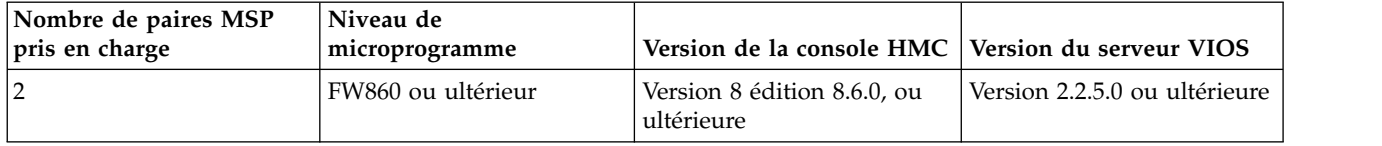

### **Restrictions :**

- v Les niveaux de microprogramme FW720 et FW730 sont limités à huit migrations simultanées.
- v Certaines applications telles que les applications en cluster, les solutions à haute disponibilité et les applications similaires possédant des temporisateurs de signal de présence (également appelés indicateurs de présence ou DMS) pour les sous-systèmes de noeud, réseau et stockage. Si vous migrez ces types d'applications, vous ne devez pas utiliser l'option de migration simultanée car elle augmente la probabilité d'un dépassement du délai d'attente. Ceci est particulièrement vrai dans le cas de connexion réseau 1 Go.
- v Vous ne devez pas effectuer plus de quatre migrations simultanées sur une connexion réseau 1 Go. Avec VIOS version 2.2.2.0 ou ultérieure et une connexion réseau prenant en charge 10 Go ou davantage, vous pouvez exécuter jusqu'à huit migrations simultanées.
- v A partir de VIOS version 2.2.2.0 ou ultérieure, vous devez disposer de plus d'une paire de partitions VIOS pour prendre en charge plus de huit opérations de mobilité simultanées.
- v Les systèmes gérés par le gestionnaire Integrated Virtualization Manager (IVM) prennent en charge jusqu'à 8 migrations simultanées.
- v La fonction d'interruption/reprise pour les partitions logiques est prise en charge sur les serveurs à processeur POWER8 quand le microprogramme est au niveau FW840 ou ultérieur. Pour permettre la prise en charge de la migration de 16 partitions mobiles actives ou suspendues au maximum entre le serveur source et un ou plusieurs serveurs de destination, le serveur source doit avoir au moins deux partitions VIOS configurées comme des partitions MSP. Chaque partition MSP doit prendre en charge jusqu'à 8 opérations de migration de partition simultanées. Si les 16 partitions doivent toutes être migrées vers le même serveur de destination, celui-ci doit disposer d'au moins deux partitions MSP configurées et chacune d'elles doit prendre en charge jusqu'à 8 opérations de migration de partition simultanées.
- v Lorsque la configuration de la partition MSP sur le serveur source ou de destination ne prend pas en charge 8 migrations simultanées, toute opération de migration démarrée à l'aide de l'interface graphique ou de la ligne de commande échoue si aucune ressource de migration de partition MSP simultanée n'est disponible. Dans ce cas, vous devez utiliser la commande **migrlpar** en ligne de commande avec le paramètre *-p* pour spécifier une liste de noms de partition logique séparés par des virgules, ou avec le paramètre *--id* pour spécifier une liste d'ID partition logique séparés par des virgules.
- v Vous pouvez migrer un groupe de partitions logiques en entrant la commande **migrlpar** en ligne de commande. Pour effectuer des opérations de migration, vous devez utiliser le paramètre *-p* pour spécifier une liste de noms de partition logique séparés par des virgules ou le paramètre *--id* pour spécifier une liste d'ID partition logique séparés par des virgules.
- v Vous pouvez exécuter jusqu'à quatre opérations d'interruption/reprise simultanées.
- v Vous ne pouvez pas effectuer d'opération de Live Partition Mobility bidirectionnelle et simultanée. Exemple :
	- Lorsque vous déplacez une partition mobile du serveur source vers le serveur de destination, vous ne pouvez pas migrer une autre partition mobile du serveur de destination vers le serveur source.
	- Lorsque vous déplacez une partition mobile du serveur source vers le serveur de destination, vous ne pouvez pas migrer une autre partition mobile du serveur de destination vers un autre serveur.
- v Quand la console HMC est à la version 8.6.0 ou ultérieure et que le microprogramme est au niveau FW860 ou suivant, les partitions MSP redondantes sont prises en charge comme configuration par défaut pour les opérations de mobilité de partition. Si vous utilisez des partitions MSP redondantes et

que vous exécutez 16 opérations de migration de partition simultanées, vous devez disposer de quatre partitions MSP sur le serveur source et de quatre autre sur le serveur de destination.

Le tableau suivant montre les niveaux de microprogramme, la version de processeur et les modèles POWER qui prennent en charge la mobilité de partition :

| Version de processeur                             | Niveau de microprogramme | <b>Modèles POWER</b>                                                           |
|---------------------------------------------------|--------------------------|--------------------------------------------------------------------------------|
| Serveurs à base de processeurs<br>POWER6          | <b>FW350</b>             | Tous les modèles POWER6                                                        |
| Serveurs à base de processeurs<br>POWER7          | <b>FW730</b>             | • 8233-E8B                                                                     |
|                                                   |                          | • 8236-E8C                                                                     |
| Serveurs à base de processeurs<br>POWER7          | <b>FW740</b>             | • 8202-E4C                                                                     |
|                                                   |                          | • 8205-E6C                                                                     |
|                                                   |                          | • 8231-E1C                                                                     |
|                                                   |                          | $\cdot$ 8231-E2C                                                               |
| Serveurs à base de processeurs                    | <b>FW760</b>             | $\cdot$ 9117-MMD                                                               |
| POWER7, POWER7+                                   |                          | $\cdot$ 9119-FHB                                                               |
|                                                   |                          | • 9179-MHD                                                                     |
| Serveurs à base de processeurs<br>POWER7, POWER7+ | <b>FW770</b>             | • 8202-E4D                                                                     |
|                                                   |                          | • 8205-E6D                                                                     |
|                                                   |                          | • 8231-E1D                                                                     |
|                                                   |                          | • 8231-E2D                                                                     |
|                                                   |                          | $\cdot$ 8268-E1D                                                               |
|                                                   |                          | $• 8408-E8D$                                                                   |
|                                                   |                          | • 9109-RMD                                                                     |
|                                                   |                          | • 9117-MMC                                                                     |
|                                                   |                          | • 9179-MHC                                                                     |
| Serveurs à base de processeurs<br>POWER7, POWER7+ | <b>FW773</b>             | • Noeud de traitement IBM Flex<br>System p24L : 1457-7FL                       |
|                                                   |                          | • Noeud de traitement IBM Flex<br>System p260: 7895-22X, 7895-23A,<br>7895-23X |
|                                                   |                          | • Noeud de traitement IBM Flex                                                 |
|                                                   |                          | System p270 : 7954-24X                                                         |
|                                                   |                          | • Noeud de traitement IBM Flex<br>System p460: 7895-42X, 7895-43X              |
| Serveurs à base de processeurs                    | <b>FW780</b>             | $\cdot$ 8412-EAD                                                               |
| POWER7, POWER7+                                   |                          | $\cdot$ 9117-MMB                                                               |
|                                                   |                          | $\cdot$ 9117-MMD                                                               |
|                                                   |                          | • 9179-MHB                                                                     |
|                                                   |                          | • 9179-MHD                                                                     |
|                                                   |                          | • 9119-FHB                                                                     |

*Tableau 26. Niveaux de microprogramme et modèles POWER qui prennent en charge la mobilité de partition*

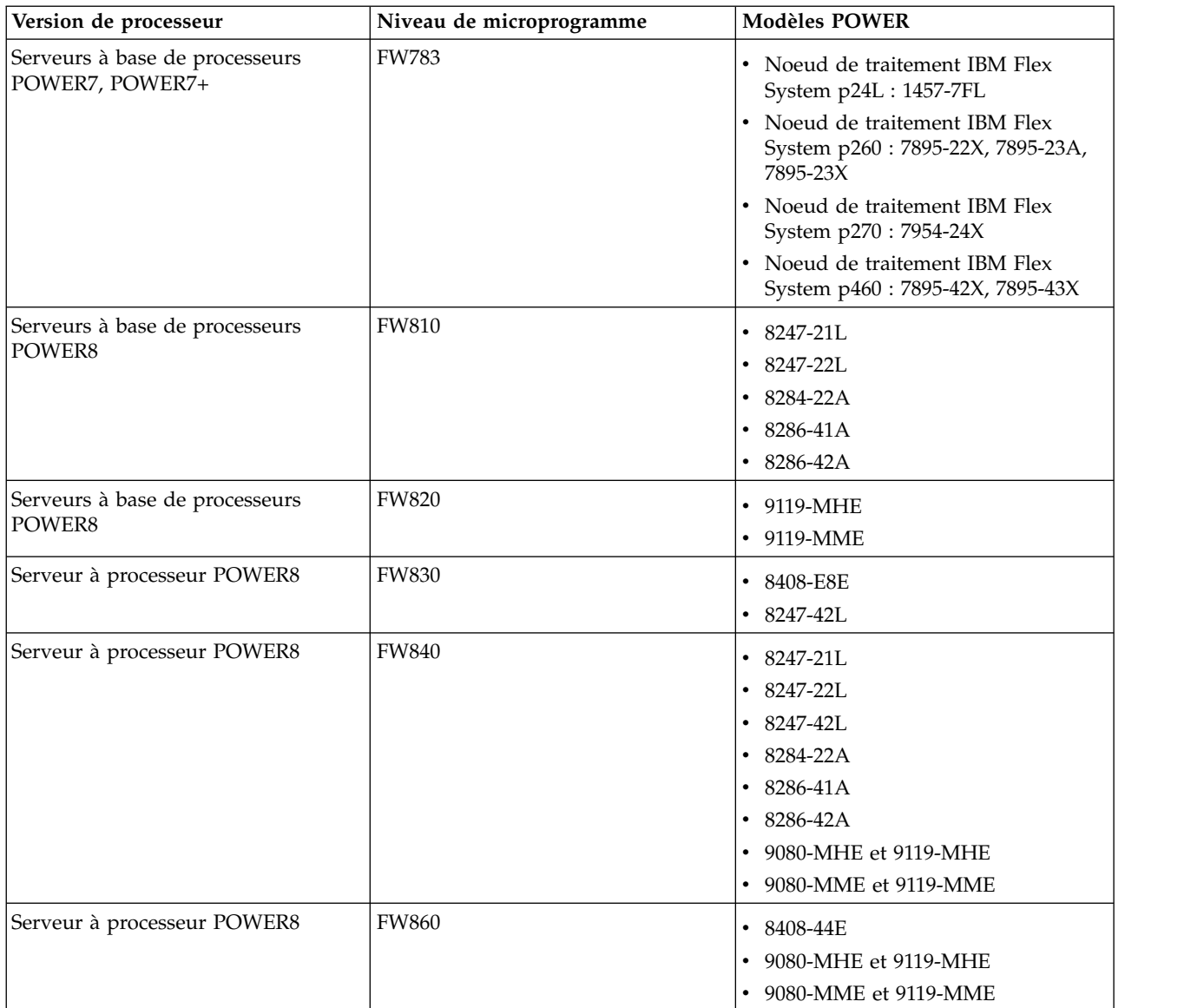

<span id="page-84-0"></span>*Tableau 26. Niveaux de microprogramme et modèles POWER qui prennent en charge la mobilité de partition (suite)*

### **Détermination de la mémoire physique disponible sur le serveur de destination :**

Vous pouvez déterminer si le serveur de destination dispose de suffisamment de mémoire physique disponible pour prendre en charge la partition mobile et en accroître la capacité, si nécessaire, à l'aide de la console HMC.

Vous devez disposer des droits d'administrateur central pour exécuter cette tâche.

L'interface console HMC classique n'est pas prise en charge dans la console HMC (Hardware Management Console) version 8.7.0, ou ultérieure. Les fonctions précédemment disponibles dans l'interface console HMC classique sont désormais accessibles depuis l'interface HMC Etendue+.

Pour plus d'informations sur la modification des paramètres de mémoire quand la console HMC est à la version 8.7.0 ou ultérieure, voir [Modification des paramètres de mémoire.](http://www.ibm.com/support/knowledgecenter/POWER8/p8efd/p8efd_lpar_mem_settings.htm)

Pour déterminer si le serveur de destination dispose de suffisamment de mémoire physique disponible pour prendre en charge la partition mobile, exécutez la procédure suivante depuis la console HMC :

- <span id="page-85-0"></span>1. Identifiez le volume de mémoire physique requis par la partition mobile :
	- a. Dans le panneau de navigation, développez **Gestion de systèmes** > **Serveurs**.
	- b. Cliquez sur le serveur source hébergeant la partition mobile.
	- c. Dans le volet de travail, sélectionnez la partition mobile.
	- d. Dans le menu **Tâches**, cliquez sur **Propriétés**. La fenêtre Propriétés de la partition s'affiche.
	- e. Cliquez sur l'onglet **Matériel**.
	- f. Cliquez sur l'onglet **Mémoire**.
	- g. Notez les paramètres de quantité de mémoire minimale dédiée, affectée et maximale.
	- h. Cliquez sur **OK**.
- 2. Identifiez le volume de mémoire physique disponible sur serveur de destination :
	- a. Dans le panneau de navigation, développez **Gestion de systèmes** et cliquez sur **Serveurs**.
	- b. Dans le volet de travail, sélectionnez le serveur de destination sur lequel vous envisagez de migrer la partition mobile.
	- c. Dans le menu **Tâches**, cliquez sur **Propriétés**.
	- d. Cliquez sur l'onglet **Mémoire**.
	- e. Notez la **Mémoire en cours disponible pour l'utilisation de la partition**.
	- f. Cliquez sur **OK**.
- 3. Comparez les valeurs des étapes 1 et 2. Si le serveur de destination ne dispose pas de suffisamment de mémoire physique pour la prise en charge de la partition mobile, vous pouvez ajouter de la mémoire physique sur le serveur de destination en effectuant une ou plusieurs des tâches suivantes :
	- v Retirez dynamiquement de la mémoire physique des partitions logiques qui utilisent de la mémoire dédiée. Pour des instructions, voir [Retrait dynamique de mémoire dédiée.](http://www.ibm.com/support/knowledgecenter/POWER8/p8hat/p8hat_dlparmemoryremovep6.htm)
	- v Si le serveur de destination est configuré avec un pool de mémoire partagée, retirez dynamiquement de la mémoire physique du pool. Pour des instructions, voir [Modification de la](http://www.ibm.com/support/knowledgecenter/POWER8/p8hat/p8hat_smchgpoolsize.htm) [taille du pool de mémoire partagée.](http://www.ibm.com/support/knowledgecenter/POWER8/p8hat/p8hat_smchgpoolsize.htm)

### **Détermination de la mémoire garantie d'E-S disponible sur le serveur de destination :**

Vous pouvez déterminer si le pool de mémoire partagée sur le serveur de destination dispose de suffisamment de mémoire pour gérer la taille de mémoire garantie d'E-S dont la partition mobile a besoin. Vous pouvez ensuite, si nécessaire, allouer davantage de mémoire physique au pool de mémoire partagée à partir en utilisant la console HMC (Hardware Management Console).

Vous devez disposer des droits d'administrateur central pour exécuter cette tâche.

L'interface console HMC classique n'est pas prise en charge dans la console HMC (Hardware Management Console) version 8.7.0, ou ultérieure. Les fonctions précédemment disponibles dans l'interface console HMC classique sont désormais accessibles depuis l'interface HMC Etendue+.

Pour plus d'informations sur la modification des paramètres de mémoire quand la console HMC est à la version 8.7.0 ou ultérieure, voir [Modification des paramètres de mémoire.](http://www.ibm.com/support/knowledgecenter/POWER8/p8efd/p8efd_lpar_mem_settings.htm)

Pour déterminer si le pool de mémoire partagée sur le serveur de destination a suffisamment de mémoire disponible pour gérer la mémoire garantie d'entrée-sortie requise par la partition mobile, effectuez les tâches suivantes à partir de la console HMC :

- 1. Identifiez le volume de mémoire garantie d'E-S requis par la partition mobile :
	- a. Dans le panneau de navigation, développez **Gestion de systèmes** > **Serveurs**.
	- b. Cliquez sur le serveur source hébergeant la partition mobile.
	- c. Dans le volet de travail, sélectionnez la partition mobile.
	- d. Dans le menu Tâches, cliquez sur **Propriétés**. La fenêtre Propriétés de la partition s'affiche.
- <span id="page-86-0"></span>e. Cliquez sur l'onglet **Matériel**.
- f. Cliquez sur l'onglet **Mémoire**.
- g. Cliquez sur **Statistiques de mémoire**. Le panneau Statistiques de mémoire s'affiche.
- h. Notez la **Mémoire garantie d'E-S attribuée**. Il s'agit du volume de mémoire garantie d'entrée-sortie que requiert la partition mobile sur le serveur de destination.
- 2. Identifiez le volume de mémoire physique disponible dans le pool de mémoire partagée du serveur de destination :
	- a. Dans le panneau de navigation, développez **Gestion de systèmes** et cliquez sur **Serveurs**.
	- b. Dans le volet de travail, sélectionnez le serveur de destination sur lequel vous envisagez de migrer la partition mobile.
	- c. Dans le menu **Tâches**, cliquez sur **Configuration** > **Ressources virtuelles** > **Gestion de pool de mémoire partagée**.
	- d. Notez la **Mémoire de pool disponible**, puis cliquez sur **OK**.
- 3. Comparez le volume de mémoire disponible (à partir de l'étape 2) au volume de mémoire garantie d'E-S nécessaire à la partition mobile (à partir de l'étape 1).
	- v Si le volume de mémoire disponible est supérieur au volume de mémoire garantie d'E-S requis par la partition mobile, le pool de mémoire partagée sur le serveur de destination dispose de suffisamment de mémoire pour prendre en charge la partition mobile sur le serveur de destination.
	- v Si le volume de mémoire garantie d'E-S requis par la partition mobile est supérieur au volume de mémoire disponible, effectuez une ou plusieurs des tâches suivantes :
		- Ajoutez de la mémoire au pool de mémoire partagée afin que celui-ci dispose d'un volume de mémoire suffisant pour répondre aux besoins en mémoire garantie d'E-S nécessaires à la partition mobile. Pour des instructions, voir [Modification de la taille du pool de mémoire](http://www.ibm.com/support/knowledgecenter/POWER8/p8hat/p8hat_smchgpoolsize.htm) [partagée.](http://www.ibm.com/support/knowledgecenter/POWER8/p8hat/p8hat_smchgpoolsize.htm)
		- Retirez une ou plusieurs partitions de mémoire partagée du pool de mémoire partagée afin que celui-ci dispose d'un volume de mémoire suffisant pour répondre aux besoins en mémoire garantie d'E-S nécessaires à la partition mobile. Vous pouvez retirer une partition logique du pool de mémoire partagée en faisant passer de partagée à dédiée le mode de mémoire de la partition logique. Pour des instructions, voir [Modification du mode de mémoire d'une partition](http://www.ibm.com/support/knowledgecenter/POWER8/p8hat/p8hat_chgmemmode.htm) [logique.](http://www.ibm.com/support/knowledgecenter/POWER8/p8hat/p8hat_chgmemmode.htm)
		- Retirez des adaptateurs d'E-S de la partition mobile de façon à réduire ses besoins en mémoire pour les opérations d'E-S. Pour des instructions, voir [Retrait dynamique d'adaptateurs virtuels.](http://www.ibm.com/support/knowledgecenter/POWER8/p8hat/p8hat_dlparremovevirtio.htm)
	- v Si le volume de mémoire garantie d'E-S requis par la partition mobile est égal quasiment au volume de mémoire disponible, il est probable que le pool de mémoire partagée soit largement sursollicité, ce qui peut avoir une incidence sur les performances. Envisagez d'ajouter de la mémoire au pool de mémoire partagée afin de limiter la sursollicitation du pool de mémoire partagée.

**Avertissement :** Si vous migrez une partition logique active dont le mode de mémoire garantie d'entrée-sortie est défini sur auto, la console HMC ne recalcule pas ni ne réaffecte pas automatiquement la mémoire garantie d'entrée-sortie de la partition mobile tant que vous n'aurez pas redémarré la partition mobile sur le serveur de destination. Si vous redémarrez la partition mobile sur le serveur de destination et que vous envisagez de remigrer la partition mobile sur le serveur source, vous devez vérifier que le pool de mémoire partagée sur le serveur source a suffisamment de mémoire pour gérer le nouveau volume de mémoire garantie d'entrée-sortie requis par la partition mobile.

### **Information associée**:

[Considérations relatives aux performances des partitions de mémoire partagée en surcapacité](http://www.ibm.com/support/knowledgecenter/POWER8/p8hat/p8hat_smperformovercommit.htm)

### **Définition de la règle de profil de partition pour la mobilité de partition inactive :**

Vous pouvez sélectionner la règle de profil de partition pour la mobilité de partition inactive sur la console HMC (Hardware Management Console). Vous pouvez soit sélectionner l'état de la partition défini dans l'hyperviseur, soit sélectionner les données de configuration définies dans le dernier profil activé sur le serveur source. Par défaut, l'état de la partition défini dans l'hyperviseur est sélectionné.

Si la console HMC est à la version 8.5.0 ou ultérieure, vous pouvez spécifier des règles de profil inactif pour une migration de partition simple ou multiple, ou bien vous pouvez indiquer des règles de profil inactif différentes pour chaque partition inactive afin d'effectuer une migration de partition multiple via l'interface de ligne de commande HMC. Les règles de profil inactif sont définies pour un serveur et, de ce fait, les règles configurées sur le serveur sont utilisées pour toute opération ultérieure de migration de partition inactive.

L'interface console HMC classique n'est pas prise en charge dans la console HMC (Hardware Management Console) version 8.7.0, ou ultérieure. Les fonctions précédemment disponibles dans l'interface console HMC classique sont désormais accessibles depuis l'interface HMC Etendue+.

Pour plus d'informations sur la définition de règles pour la mobilité de partition inactive quand la console HMC est à la version 8.7.0 ou ultérieure, voir [Gestion des propriétés système.](http://www.ibm.com/support/knowledgecenter/POWER8/p8efd/p8efd_managing_powervm_props.htm)

Pour définir une règle pour mobilité de partition inactive, procédez comme suit.

- 1. Dans le panneau de navigation, ouvrez **Gestion de systèmes**, puis sélectionnez **Serveurs**.
- 2. Dans le volet de travail, sélectionnez le serveur source.
- 3. Dans le menu **Tâches**, sélectionnez **Propriétés**.
- 4. Cliquez sur l'onglet **Migration**.
	- v Pour utiliser l'état de la partition défini dans l'hyperviseur pour la mémoire et les paramètres associés au processeur, sélectionnez **Configuration de la partition** dans la liste **Règle de migration de profil inactif**. Cependant, si vous ne parvenez pas à démarrer la partition, l'état défini dans le dernier profil activé sur le serveur source est utilisé, et ce même si vous sélectionnez l'option **Configuration de la partition**.
	- v Pour utiliser les données définies dans le dernier profil activé sur le système source géré pour la mémoire et les paramètres associés au processeur, sélectionnez l'option **Dernier profil activé** dans la liste **Règle de migration de profil inactif**.
- 5. Cliquez sur **OK**.

#### **Définition des règles de profil inactif :**

Vous pouvez définir les règles de profil inactif pour la migration d'une partition inactive en utilisant l'interface de ligne de commande de la console HMC (Hardware Management Console).

1. Pour spécifier les règles de profil inactif pour une opération de migration de partition unique, entrez la commande suivante :

```
migrlpar -o v -m <srcCecName> -t <srcCecName> -p <lparName> -i
"inactive prof policy=< prof|config>"
```
*inactive\_prof\_policy* est le nom de la règle de profil inactif que vous pouvez spécifier. Les valeurs suivantes peuvent être utilisées pour ce paramètre :

- v *prof* pour utiliser les données de configuration du profil activé en dernier.
- v *config* pour utiliser les données de configuration définies dans l'hyperviseur du serveur source.
- 2. Pour spécifier les règles de profil inactif pour des opérations de migration de partitions multiples, entrez la commande suivante :

```
migrlpar -o v -m <srcCecName> -t <srcCecName> -p <lparName> -i
"inactive_prof_policy | multiple_inactive_prof_policies =< prof|config>"
```
*inactive\_prof\_policy* est le nom de la règle de profil inactif que vous pouvez spécifier pour toutes les opérations de migration de partition inactive de la liste. Les valeurs suivantes peuvent être utilisées pour ce paramètre :

- <span id="page-88-0"></span>v *prof* pour utiliser les données de configuration du profil activé en dernier.
- v *config* pour utiliser les données de configuration définies dans l'hyperviseur du serveur source.

*multiple\_inactive\_prof\_policies* est le nom de la règle de profil inactif que vous pouvez spécifier au niveau partition. La valeur du paramètre *multiple\_inactive\_prof\_policies* doit avoir le format suivant : <NomLPAR\_1>/<IDLPAR\_1>/<RègleProfilInactif\_1>, ......,<NomLPAR\_n>/<IDLPAR\_n>/<RègleProfilInactif\_n> Les paramètres *inactive\_prof\_policy* et *multiple\_inactive\_prof\_policies* s'excluent mutuellement.

#### **Vérification du serveur de destination pour Active Memory Expansion :**

Pour migrer une partition mobile AIX utilisant Active Memory Expansion, vérifiez que le serveur de destination est capable d'exploiter la fonction Active Memory Expansion à l'aide de la console HMC (Hardware Management Console).

Pour vérifier que le serveur de destination est capable d'exploiter la fonction Active Memory Expansion, procédez comme suit.

- 1. Dans le panneau de navigation, ouvrez **Gestion de systèmes**, puis sélectionnez **Serveurs**.
- 2. Sélectionnez le serveur de destination dans le volet de travail.
- 3. Dans le menu **Tâches**, sélectionnez **Propriétés**.
- 4. Cliquez sur l'onglet **Fonctions**.
	- v Si la valeur de **Compatible Active Memory Expansion** est **True**, le serveur de destination est compatible avec Active Memory Expansion.
	- v Si la valeur de **Compatible Active Memory Expansion** est **False**, le serveur de destination n'est pas compatible avec Active Memory Expansion et vous ne pouvez pas migrer la partition mobile sur le serveur. Pour pouvoir migrer cette partition mobile, modifiez sa configuration de sorte à ce qu'elle n'utilise pas Active Memory Expansion.
- 5. Cliquez sur **OK**.

L'interface console HMC classique n'est pas prise en charge dans la console HMC (Hardware Management Console) version 8.7.0, ou ultérieure. Les fonctions précédemment disponibles dans l'interface console HMC classique sont désormais accessibles depuis l'interface HMC Etendue+.

Si la console HMC est à la version 8.7.0 ou ultérieure, exécutez la procédure suivante pour vérifier que le serveur de destination est compatible avec Active Memory Expansion :

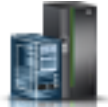

- a. Dans le panneau de navigation, cliquez sur l'icône **Ressources** .
- b. Cliquez sur **Tous les systèmes**. La page **Tous les systèmes** s'affiche.
- c. Dans le volet de travail, sélectionnez le système et cliquez sur **Actions** > **Affichage des propriétés du système**. La page **Propriétés** s'affiche.
- d. Cliquez sur **Fonctions sous licence**. La page Fonctions sous licence répertorie les fonctions prises en charge par le serveur.
- e. Sur la page Fonctions sous licence, vérifiez a liste des fonctions affichées.
	- Si **Compatible Active Memory Expansion (AME)** est signalé par l'icône  $\blacktriangledown$ , le serveur de destination prend en charge la fonction Compatible Active Memory Expansion (AME).
	- Si **Compatible Active Memory Expansion (AME)** est signalé par l'icône , le serveur de destination ne prend pas en charge la fonction Compatible Active Memory Expansion (AME). Pour pouvoir migrer cette partition mobile, modifiez sa configuration de sorte à ce qu'elle n'utilise pas Active Memory Expansion.

### <span id="page-89-0"></span>**Vérification de la prise en charge par le serveur de destination des partitions pouvant être interrompues :**

Pour migrer une partition mobile AIX, IBM i ou Linux pouvant être interrompue, utilisez la console HMC (Hardware Management Console) pour vérifier que le serveur de destination prend en charge les partitions de ce type.

La console HMC version 7.7.2.0 ou ultérieure permet d'interrompre une partition logique AIX, IBM i ou Linux avec son système d'exploitation et ses applications, et conserver l'état du serveur virtuel dans le stockage de persistance. Vous pouvez reprendre ultérieurement le fonctionnement de la partition logique. La fonction d'interruption/reprise pour les partitions logiques est prise en charge sur les serveurs à processeur POWER8 quand le microprogramme est au niveau FW840 ou ultérieur.

Pour vérifier que le serveur de destination prend en charge les partitions pouvant être interrompues, procédez comme suit.

- 1. Dans le panneau de navigation, ouvrez **Gestion de systèmes**, puis sélectionnez **Serveurs**.
- 2. Sélectionnez le serveur de destination dans le volet de travail.
- 3. Dans le menu **Tâches**, sélectionnez **Propriétés**.
- 4. Cliquez sur l'onglet **Fonctions**.
	- v Si la valeur de **Compatible avec l'interruption de partition** est **True**, le serveur de destination prend en charge les partitions compatibles avec l'interruption.
	- v Si la valeur de **Compatible avec l'interruption de partition** est **False**, le serveur de destination ne prend pas en charge les partitions compatibles avec l'interruption et vous ne pouvez pas migrer la partition mobile sur le serveur. Pour pouvoir migrer la partition mobile, modifiez la configuration de la partition de sorte qu'elle ne puisse pas être interrompue.
- 5. Cliquez sur **OK**.

L'interface console HMC classique n'est pas prise en charge dans la console HMC (Hardware Management Console) version 8.7.0, ou ultérieure. Les fonctions précédemment disponibles dans l'interface console HMC classique sont désormais accessibles depuis l'interface HMC Etendue+.

Si la console HMC est à la version 8.7.0 ou ultérieure, exécutez la procédure suivante pour vérifier que le serveur de destination prend en charge les partitions compatibles avec l'interruption.

- 
- a. Dans le panneau de navigation, cliquez sur l'icône **Ressources** .
- b. Cliquez sur **Tous les systèmes**. La page **Tous les systèmes** s'affiche.
- c. Dans le volet de travail, sélectionnez le système et cliquez sur **Actions** > **Affichage des propriétés du système**. La page **Propriétés** s'affiche.
- d. Cliquez sur **Fonctions sous licence**. La page Fonctions sous licence répertorie les fonctions prises en charge par le serveur.
	- Si **Compatible avec l'interruption de partition** est signalé par l'icône  $\blacktriangledown$ , le serveur de destination prend en charge les partitions compatibles avec l'interruption.
	- Si **Compatible avec l'interruption de partition** est signalé par l'icône <sup>–</sup>, le serveur de destination ne prend pas en charge les partitions compatibles avec l'interruption et vous ne pouvez pas migrer la partition mobile sur le serveur. Pour pouvoir migrer la partition mobile, modifiez la configuration de la partition de sorte qu'elle ne puisse pas être interrompue.

### <span id="page-90-0"></span>**Détermination de la taille de l'unité de stockage réservé sur le serveur de destination :**

Pour vérifier que vous pouvez exécuter l'opération d'interruption sur les partitions compatibles, vous devez déterminer la taille de l'unité de stockage sur le serveur de destination. Cette taille repose sur plusieurs attributs de configuration. Vous pouvez exécuter la commande **lsrsdevsize** depuis la ligne de commande HMC pour déterminer la taille de l'unité de stockage sur le serveur de destination. La fonction d'interruption/reprise pour les partitions logiques est prise en charge sur les serveurs à processeur POWER8 quand le microprogramme est au niveau FW840 ou ultérieur.

### **Vérification de la prise en charge par le serveur de destination des partitions pouvant être redémarrées à distance :**

Pour migrer une partition mobile AIX, IBM i ou Linux compatible avec le redémarrage à distance, utilisez la console HMC (Hardware Management Console) pour vérifier que le serveur de destination prend en charge les partitions de ce type.

Avec une console HMC 7.6.0, ou version suivante, vous pouvez migrer une partition logiqueAIX, IBM i ou Linux vers un autre serveur prenant en charge le redémarrage à distance.

Si la console HMC (Hardware Management Console) est à la version 8.7.0 ou ultérieure, vous pouvez utiliser la commande **lssyscfg** pour vérifier que le serveur de destination prend en charge les partitions compatibles avec le redémarrage à distance.

Pour vérifier que le serveur prend en charge les partitions pouvant être redémarrées à distance, procédez comme suit.

- 1. Dans le panneau de navigation, ouvrez **Gestion de systèmes** et cliquez sur **Serveurs**.
- 2. Sélectionnez le serveur de destination dans le volet de travail.
- 3. Dans le menu **Tâches**, cliquez sur **Propriétés**.
- 4. Cliquez sur l'onglet **Fonctions**.
	- v Si l'option **PowerVM Partition Remote Restart Capable** (Partition PowerVM Prise en charge du redémarrage à distance) est définie sur **True**, le serveur de destination prend en charge les partitions pouvant être redémarrées à distance.
	- v Si l'option **PowerVM Partition Remote Restart Capable** est définie sur **False**, le serveur de destination ne prend pas en charge les partitions pouvant être redémarrées à distance et vous ne pouvez pas migrer la partition mobile vers le serveur. Pour pouvoir migrer la partition mobile, modifiez la configuration de la partition de sorte qu'elle ne puisse être redémarrée à distance..

#### 5. Cliquez sur **OK**.

### **Information associée**:

 $\blacksquare$  [Redémarrage à distance](http://pic.dhe.ibm.com/infocenter/director/pubs/topic/com.ibm.director.vim.helps.doc/fsd0_vim_c_learnmore_remote_restart.html)

### **Vérification de la prise en charge par le serveur de destination des partitions compatibles avec la version simplifiée de la fonction de redémarrage à distance :**

Pour migrer une partition mobile AIX, IBM i ou Linux compatible avec la version simplifiée de la fonction de redémarrage à distance, utilisez la console HMC (Hardware Management Console) pour vérifier que le serveur de destination prend en charge les partitions compatibles avec la version simplifiée de la fonction de redémarrage à distance. Vous n'avez pas besoin d'affecter une unité de stockage réservée au serveur de destination pour la version simplifiée de la fonction de redémarrage à distance.

A compter de la version 8.2.0 de la console HMC, vous pouvez migrer une partition logique AIX, IBM i ou Linux vers un autre serveur compatible avec la version simplifiée de la fonction de redémarrage à distance.

<span id="page-91-0"></span>Pour vérifier que le serveur prend en charge les partitions compatibles avec la version simplifiée de la fonction de redémarrage à distance, procédez comme suit.

- 1. Dans le panneau de navigation, ouvrez **Gestion de systèmes** et cliquez sur **Serveurs**.
- 2. Sélectionnez le serveur de destination dans le volet de travail.
- 3. Dans le menu **Tâches**, cliquez sur **Propriétés**.
- 4. Cliquez sur l'onglet **Fonctions**.
	- v Si la valeur de **Compatible avec le redémarrage à distance simplifié de partition PowerVM** est **True**, le serveur de destination prend en charge les partitions compatibles avec la version simplifiée de la fonction de redémarrage à distance.
	- v Si la valeur de **Compatible avec le redémarrage à distance simplifié de partition PowerVM** est **False**, le serveur ne prend pas en charge ce type de partition et vous ne pouvez pas migrer la partition mobile vers le serveur. Pour migrer la partition mobile, changez la configuration de la partition pour qu'elle ne soit pas compatible avec la version simplifiée de la fonction de redémarrage à distance.

L'interface console HMC classique n'est pas prise en charge dans la console HMC (Hardware Management Console) version 8.7.0, ou ultérieure. Les fonctions précédemment disponibles dans l'interface console HMC classique sont désormais accessibles depuis l'interface HMC Etendue+.

Si la console HMC est à la version 8.7.0 ou ultérieure, exécutez la procédure suivante pour vérifier que le serveur de destination prend en charge les partitions compatibles avec la version simplifiée de la fonction de redémarrage à distance :

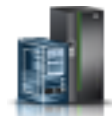

- a. Dans le panneau de navigation, cliquez sur l'icône **Ressources** .
- b. Dans le volet de travail, sélectionnez le système et cliquez sur **Actions** > **Affichage des propriétés du système**. La page **Propriétés** s'affiche.
- c. Cliquez sur **Fonctions sous licence**. La page Fonctions sous licence répertorie les fonctions prises en charge par le serveur.
	- Si Redémarrage à distance simplifié est signalé par l'icône  $\blacktriangledown$ , le serveur de destination prend en charge les partitions compatibles avec la version simplifiée du redémarrage à distance.
	- Si **Redémarrage à distance simplifié** est signalé par l'icône <sup>--</sup>, le serveur de destination ne prend pas en charge les partitions compatibles avec la version simplifiée du redémarrage à distance.
- 5. Cliquez sur **OK**.

### **Information associée**:

[Activation ou désactivation de la fonction de redémarrage à distance ou de la version simplifiée de](http://www.ibm.com/support/knowledgecenter/POWER8/p8hat/p8hat_enadisremres.htm) [la fonction de redémarrage à distance](http://www.ibm.com/support/knowledgecenter/POWER8/p8hat/p8hat_enadisremres.htm)

### **Considérations relatives au redémarrage à distance simplifié et à la migration :**

Apprenez à utiliser l'option *--requirerr* de la commande **migrlpar** en utilisant l'interface de ligne de commande de la console HMC (Hardware Management Console).

Si la partition mobile n'est pas compatible avec la version simplifiée de la fonction de redémarrage à distance et si le serveur de destination ne prend pas en charge la version simplifiée de la fonction de redémarrage à distance, les scénarios suivants s'appliquent :

v Si vous ne spécifiez pas de valeur de remplacement, l'opération de migration aboutit et la partition mobile n'est pas compatible avec la version simplifiée du redémarrage à distance une fois la migration terminée.

- <span id="page-92-0"></span>v Si vous indiquez une valeur de 1 pour la substitution, l'opération de migration échoue.
- v Si vous indiquez une valeur de 2 pour la substitution, l'opération de migration aboutit et la partition mobile n'est pas compatible avec la version simplifiée du redémarrage à distance une fois la migration terminée.

Si la partition mobile n'est pas compatible avec la version simplifiée de la fonction de redémarrage à distance et si le serveur de destination prend en charge la version simplifiée de la fonction de redémarrage à distance, les scénarios suivants s'appliquent :

- v Si vous ne spécifiez pas de valeur de remplacement, l'opération de migration aboutit et la partition mobile n'est pas compatible avec la version simplifiée du redémarrage à distance une fois la migration terminée.
- v Si vous indiquez une valeur de 1 pour la substitution, l'opération de migration aboutit et la fonction de redémarrage à distance de la partition mobile est activée une fois la migration terminée.
- v Si vous indiquez une valeur de 2 pour la substitution, l'opération de migration aboutit et la fonction de redémarrage à distance de la partition mobile est activée une fois la migration terminée.

Si la partition mobile est compatible avec la version simplifiée de la fonction de redémarrage à distance et si le serveur de destination ne prend pas en charge la version simplifiée de la fonction de redémarrage à distance, les scénarios suivants s'appliquent :

- v Si vous ne spécifiez pas de valeur de remplacement, l'opération de migration échoue.
- v Si vous indiquez une valeur de 1 pour la substitution, l'opération de migration échoue.
- v Si vous indiquez une valeur de 2 pour la substitution, l'opération de migration aboutit et la partition mobile n'est pas compatible avec la version simplifiée du redémarrage à distance une fois la migration terminée.

Si la partition mobile est compatible avec la version simplifiée de la fonction de redémarrage à distance et si le serveur de destination prend en charge la version simplifiée de la fonction de redémarrage à distance, les scénarios suivants s'appliquent :

- v Si vous ne spécifiez pas de valeur de substitution, l'opération de migration aboutit et la fonction de redémarrage à distance de la partition mobile est conservée une fois la migration terminée.
- v Si vous indiquez une valeur de 1 pour la substitution, l'opération de migration aboutit et la fonction de redémarrage à distance de la partition mobile est conservée une fois la migration terminée.
- v Si vous indiquez une valeur de 2 pour la substitution, l'opération de migration aboutit et la fonction de redémarrage à distance de la partition mobile est conservée une fois la migration terminée.

Quand les serveurs source et de destination sont gérés par des consoles HMC différentes, si la console HMC de destination est à une version antérieure à la version 8.5.0 et que vous spécifiez l'option *--requirerr*, l'opération de migration échoue.

### **Vérification de la prise en charge des partitions de maintenance de transfert redondantes par le serveur source ou de destination :**

Pour faire migrer une partition logique lorsque vous utilisez des partitions de maintenance de transfert (MSP) redondantes, vérifiez que le serveur de destination prend en charge les partitions MSP redondantes en utilisant l'interface de ligne de commande HMC (Hardware Management Console). Vous pouvez également vérifier si la partition MSP est compatible avec la redondance.

- Pour vérifier que le serveur source ou de destination prend en charge les partitions MSP redondantes, exécutez la commande suivante depuis la ligne de commande HMC :
	- lslparmigr -r sys -m <sysName>
- v Pour vérifier que la partition MSP source ou de destination est compatible avec la redondance, exécutez l'une des commandes suivantes depuis la ligne de commande HMC :
	- lslparmigr -r msp -m <srcCecName> -t <dstCecName> --filter "lpar\_names=<lpar\_name>
	- lslparmigr -r msp -m <srcCecName> -t <dstCecName> --filter "lpar\_ids=<lpar\_id>

<span id="page-93-0"></span>La commande **lslparmigr** renvoie l'une des valeurs suivantes :

- 0 indique que le serveur de destination ne prend pas en charge les partitions MSP redondantes.
- 1 indique que le serveur de destination prend en charge les partitions MSP redondantes.
- Unavailable indique que les informations indiquant si le serveur de destination prend ou non les partitions MSP redondantes en charge ne sont pas disponibles. Cette valeur est valide uniquement dans les cas de figure où le serveur de destination est géré par une console HMC différente et à une version antérieure à la version 8.6.0.

### **Vérification de la prise en charge des adaptateurs vNIC par le serveur de destination :**

Pour migrer une partition mobile AIX, IBM i ou Linux comportant des adaptateurs vNIC, vérifiez que le serveur de destination prend en charge les adaptateurs vNIC en utilisant la ligne de commande de la console HMC (Hardware Management Console).

Pour vérifier que le serveur de destination prend en charge les adaptateurs vNIC, exécutez la commande suivante depuis la ligne de commande HMC :

lssyscfg -r sys -F capabilities

Si la sortie contient vnic dedicated sriov capable, le serveur de destination prend en charge les adaptateurs vNIC.

### **Vérification de la prise en charge du changement de nom de commutateur virtuel par le serveur de destination :**

Avant de migrer une partition mobile sur laquelle vous souhaitez changer le nom de commutateur virtuel pour qu'il corresponde à celui du serveur de destination, vous devez vous assurer que ce dernier prend en charge le changement de nom de commutateur virtuel lors d'une opération de mobilité de partition.

Vous devez vous assurer que le serveur Virtual I/O Server (VIOS) sur le serveur de destination qui héberge l'adaptateur VLAN ponté (avec un ID VLAN correspondant à celui du serveur source et le nom de commutateur virtuel que vous avez spécifié) est bien à la version 2.2.4.0 ou ultérieure.

Pour vérifier que le serveur de destination prend en charge le changement de nom de commutateur virtuel, exécutez la commande suivante depuis la ligne de commande de la console HMC (Hardware Management Console) sur le serveur de destination :

lssyscfg -r sys -F capabilities

Si la sortie contient lpar mobility vswitch change capable, le serveur de destination prend en charge le changement de nom de commutateur virtuel lors d'une opération de mobilité de partition.

### **Ajout de l'unité de stockage réservé au serveur de destination :**

Pour pouvoir migrer des partitions pouvant exécuter un redémarrage à distance, vous devez ajouter l'unité de stockage réservé mappée sur la partition du serveur source vers le pool de stockage réservé du serveur de destination.

Vous devez disposer des droits d'administrateur central pour exécuter cette tâche.

Lorsque vous souhaitez affecter une unité de stockage réservé au pool de stockage, vous devez tenir compte de la taille de l'unité de stockage nécessaire. Cette taille repose sur plusieurs attributs de configuration. Vous pouvez exécuter la commande **lsrsdevsize** depuis la ligne de commande HMC pour déterminer la taille de l'unité de stockage nécessaire aux partitions que vous allez utiliser sur le système.

<span id="page-94-0"></span>L'interface console HMC classique n'est pas prise en charge dans la console HMC (Hardware Management Console) version 8.7.0, ou ultérieure. Les fonctions précédemment disponibles dans l'interface console HMC classique sont désormais accessibles depuis l'interface HMC Etendue+.

Pour plus d'informations sur la gestion des unités de stockage réservé quand la console HMC est à la version 8.7.0 ou ultérieure, voir [Gestion des pools d'unités de stockage réservé.](http://www.ibm.com/support/knowledgecenter/POWER8/p8efd/p8efd_manage_reserved_storage_pools.htm)

Pour ajouter l'unité de stockage réservé au pool de stockage réservé du serveur de destination, procédez comme suit depuis la console HMC :

- 1. Dans le panneau de navigation, développez **Gestion de systèmes** et cliquez sur **Serveurs**.
- 2. Dans le volet de travail, sélectionnez le serveur de destination.
- 3. Dans le menu **Tâches**, cliquez sur **Configuration** > **Ressources virtuelles** > **Gestion de pool d'unités de stockage réservé** ou sur **Configuration** > **Ressources virtuelles** > **Gestion de pool de mémoire partagée**, selon les cas. La fenêtre Gestion de pool d'unités de stockage réservé ou la fenêtre Gestion de pool de mémoire partagée s'affiche.
	- v Si la fenêtre Gestion de pool d'unités de stockage réservé s'affiche, procédez comme suit.
		- a. Cliquez sur **Edition du pool**.
		- b. Cliquez sur **Sélection d'unités**. La fenêtre Sélection des unités de stockage réservé s'affiche.
	- v Si la fenêtre Gestion de pool de mémoire partagée s'affiche, procédez comme suit.
		- a. Cliquez sur l'onglet **Unités de l'espace de pagination**.
		- b. Cliquez sur **Ajout/Retrait d'unités d'espace de pagination**.
		- c. Cliquez sur **Sélection d'unités**. La fenêtre Sélection d'unités d'espace de pagination s'affiche.
- 4. Sélectionnez l'unité de stockage réservé associée à la partition sur le serveur source avec le type de sélection d'unité défini sur manuel.
- 5. Cliquez sur **OK**.

### **Vérification de la prise en charge par le serveur de destination de l'amorçage sécurisé :**

Pour migrer une partition mobile AIX qui dispose de la fonction d'amorçage sécurisé, vérifiez que le serveur de destination prend en charge cette fonction à l'aide de la console HMC (Hardware Management Console).

Vous devez disposer des droits d'administrateur central pour exécuter cette tâche.

Avec HMC version 7 édition 7.4.0, ou ultérieure, vous pouvez activer le module VTPM (Virtual Trusted Platform Module) sur une partition logique AIX. Une partition logique activée pour la compatibilité VTPM prend en charge la fonction d'amorçage sécurisé. L'amorçage sécurisé est une fonction prise en charge dans l'édition PowerSC Standard Edition. La fonction d'amorçage sécurisé permet de déterminer si la dernière partition logique amorcée peut être considérée comme fiable. Lors de l'amorçage de la partition logique compatible avec la fonction d'amorçage sécurisé, des hachages cryptographiques de données pertinentes et de futurs composants exécutables, tels que le programme de chargement d'amorce AIX sont capturés. Ces hachages cryptographiques sont copiés en toute sécurité dans le stockage contrôlé par VTPM. Lorsque la partition logique est active, les tiers peuvent extraire en toute sécurité les hachages à l'aide de l'attestation distante. Les hachages peuvent alors être examinés afin de déterminer si la partition logique a été amorcée dans une configuration sécurisée. Pour vérifier que le serveur de destination prend en charge la fonction d'amorçage sécurisé, procédez comme suit.

L'interface console HMC classique n'est pas prise en charge dans la console HMC (Hardware Management Console) version 8.7.0, ou ultérieure. Les fonctions précédemment disponibles dans l'interface console HMC classique sont désormais accessibles depuis l'interface HMC Etendue+.

Si la console HMC est à la version 8.7.0 ou ultérieure, exécutez la procédure suivante pour vérifier que la partition logique prend en charge le module VTPM :

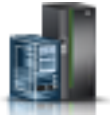

- <span id="page-95-0"></span>1. Dans le panneau de navigation, cliquez sur l'icône **Ressources** .
- 2. Dans le volet de travail, sélectionnez le système et cliquez sur **Actions** > **Affichage des propriétés du système**. La page **Propriétés** s'affiche.
- 3. Cliquez sur **Avancé**. Le serveur prend en charge le module VTPM si vous pouvez afficher les informations sur le module VTPM.
- 1. Dans le panneau de navigation, ouvrez **Gestion de systèmes** et cliquez sur **Serveurs**.
- 2. Sélectionnez le serveur de destination dans le volet de travail.
- 3. Dans le menu **Tâches**, cliquez sur **Propriétés**.
- 4. Cliquez sur l'onglet **Fonctions**.
	- v Si la valeur de l'option Compatible avec le module VTPM est **True**, le serveur de destination prend en charge la fonction d'amorçage sécurisé.
	- v Si la valeur Compatible avec le module VTPM est définie sur **False**, le serveur de destination ne prend pas en charge la fonction d'amorçage sécurisé et vous ne pouvez pas migrer la partition mobile vers le serveur. Pour pouvoir migrer la partition mobile, modifiez la configuration de cette partition de sorte qu'elle ne soit pas compatible avec la fonction d'amorçage sécurisé.

### 5. Cliquez sur **OK**.

### **Information associée**:

[Installation de Trusted Boot](http://publib.boulder.ibm.com/infocenter/aix/v6r1/topic/com.ibm.powersc113.se/trusted_boot_installing.htm)

### **Détermination de la clé du système authentifié dans le serveur de destination :**

Pour vous assurer de pouvoir exécuter l'opération d'amorçage sécurisé sur des partitions mobiles adaptées à cette fonction sur le serveur de destination, vous devez déterminer si ce dernier a la même clé de système authentifié que le serveur source.

Cette validation peut uniquement être vérifiée via l'utilisation de l'assistant de migration de partition sur la console HMC (Hardware Management Console) et en validant la configuration des systèmes source et de destination pour la mobilité des partitions.

### **Tâches associées**:

[«Validation de la configuration de mobilité de partition», à la page 130](#page-139-0)

Vous pouvez utiliser l'assistant de migration de partition de la console HMC (Hardware Management Console) pour valider la configuration des systèmes source et de destination pour la mobilité de partition. Si la console HMC détecte un problème de configuration ou de connexion, elle affiche un message d'erreur avec les informations permettant de résoudre le problème.

### **Détermination du nombre de modules VTPM disponibles sur le serveur de destination :**

Pour vous assurer de pouvoir exécuter l'opération d'amorçage sécurisé sur des partitions mobiles compatibles sur le serveur de destination, vous devez déterminer si ce dernier comporte un nombre adéquat de modules VTPM (Virtual Trusted Platform Module) pour les partitions mobiles à utiliser.

Vous devez disposer des droits d'administrateur central pour exécuter cette tâche.

Afin de déterminer si le serveur de destination dispose d'un nombre approprié de modules VTPM pour les partitions mobiles, exécutez la procédure suivante depuis la console HMC (Hardware Management Console) :

- 1. Dans le panneau de navigation, développez **Gestion de systèmes** et cliquez sur **Serveurs**.
- 2. Dans le volet de travail, sélectionnez le serveur de destination.
- 3. Dans le menu **Tâches**, sélectionnez **Propriétés**.
- <span id="page-96-0"></span>4. Cliquez sur l'onglet **Avancé**.
- 5. Sélectionnez **Module VTPM** dans la liste.

L'interface console HMC classique n'est pas prise en charge dans la console HMC (Hardware Management Console) version 8.7.0, ou ultérieure. Les fonctions précédemment disponibles dans l'interface console HMC classique sont désormais accessibles depuis l'interface HMC Etendue+.

Si la console HMC est à la version 8.7.0 ou ultérieure, exécutez la procédure suivante pour afficher le nombre de modules VTPM sur le serveur de destination :

- a. Dans le panneau de navigation, cliquez sur l'icône **Ressources** .
- b. Cliquez sur **Tous les systèmes**. La page **Tous les systèmes** s'affiche.
- c. Dans le volet de travail, sélectionnez le système et cliquez sur **Actions** > **Affichage des propriétés du système**. La page **Propriétés** s'affiche.
- d. Cliquez sur **Avancé**.
- 6. Notez le nombre de partitions mobiles compatibles avec les modules VTPM qui sont disponibles. Si cette valeur est supérieure ou égale au nombre de partitions mobiles compatibles avec les modules VTPM à migrer, cela signifie que le serveur de destination comporte un nombre adéquat de modules VTPM disponibles pour les partitions mobiles.

### **Vérification de la prise en charge par le serveur de destination de la migration de partitions mobiles IBM i :**

Pour migrer une partition mobile IBM i, vérifiez que le serveur de destination prend en charge la migration de partitions mobiles IBM i.

Vous devez avoir des droits d'administrateur central pour effectuer cette tâche.

La console HMC, permet de migrer une partition mobile IBM i d'un serveur à un autre.

Si la console HMC (Hardware Management Console) est à la version 8.7.0 ou ultérieure, vous pouvez utiliser la commande **lssyscfg** pour vérifier que le serveur de destination prend en charge la migration de partitions mobiles IBM i.

Pour vérifier que le serveur de destination prend en charge la migration de partitions mobiles IBM i, exécutez la procédure suivante via la console HMC :

- 1. Dans le panneau de navigation, ouvrez **Gestion de systèmes**, puis sélectionnez **Serveurs**.
- 2. Sélectionnez le serveur de destination dans le volet de travail.
- 3. Dans le menu **Tâches**, cliquez sur **Propriétés**.
- 4. Cliquez sur l'onglet **Fonctions**.
	- v Si **Compatible avec la mobilité de partition IBM i** indique **Vrai**, le serveur de destination prend en charge la migration de partitions mobiles IBM i.
	- v Si **Compatible avec la mobilité de partition IBM i** indique **Faux**, le serveur de destination ne prend pas en charge la migration de partitions mobiles IBM i.
- 5. Cliquez sur **OK**.

#### **Vérification de la prise en charge par le serveur de destination du mode d'E-S restreint :**

Pour migrer une partition mobile IBM i, vérifiez que le serveur de destination prend en charge le mode d'E-S restreint via l'interface de ligne de commande de la console HMC.

Pour vérifier que le serveur de destination prend en charge le mode d'E-S restreint, exécutez la commande suivante depuis l'interface de ligne de commande HMC :

<span id="page-97-0"></span>lssyscfg -r sys -F capabilities

Si la sortie indique os400 restrcited io mode capable, le serveur de destination prend en charge le mode d'E-S restreint.

#### **Vérification des dispositifs matériels du serveur de destination au niveau du processeur :**

Sur des serveurs à processeurs POWER8, pour migrer une partition mobile de processeur partagé configurée avec un rapport d'unités de traitement pour le processeur virtuel inférieur à 0,1 et supérieur ou égal à 0,05, assurez-vous que le serveur de destination prend en charge la même configuration en vérifiant les dispositifs matériels du serveur de destination au niveau du processeur.

En réduisant l'autorisation minimale d'utilisation à 0,05 unités de traitement par processeur virtuel pour toutes les partitions logiques sans périphérique d'entrée-sortie physique, vous pouvez créer jusqu'à 20 partitions sur un seul processeur physique.

Pour vérifier les dispositifs matériels du serveur de destination au niveau du processeur, exécutez la commande suivante à partir de l'interface de ligne de commande de la console HMC (Hardware Management Console) :

lshwres -r proc -m vrml13-fsp --level sys

Si la valeur de l'attribut unités trait min par proc virtuel est 0,05, le serveur de destination dispose des mêmes dispositifs matériels au niveau du processeur que le serveur source.

#### **Vérification de l'activation du mode d'E-S restreint sur la partition mobile IBM i :**

Pour migrer une partition mobile IBM i du serveur source vers le serveur de destination, vérifiez que la partition IBM i est en mode d'E-S restreint.

Vous devez avoir des droits d'administrateur central pour effectuer cette tâche.

Pour vérifier que la partition mobile IBM i est en mode d'E-S restreint, exécutez les étapes suivantes à l'aide de la console HMC.

- 1. Dans le panneau de navigation, ouvrez **Gestion de systèmes**, puis sélectionnez **Serveurs**.
- 2. Cliquez sur le système géré hébergeant la partition mobile.
- 3. Dans le volet de travail, sélectionnez la partition mobile.
- 4. Dans le menu **Tâches**, cliquez sur **Propriétés**.
- 5. Vérifiez les informations suivantes dans l'onglet **Général**.

L'interface console HMC classique n'est pas prise en charge dans la console HMC (Hardware Management Console) version 8.7.0, ou ultérieure. Les fonctions précédemment disponibles dans l'interface console HMC classique sont désormais accessibles depuis l'interface HMC Etendue+.

Si la console HMC est à la version 8.7.0 ou ultérieure, exécutez la procédure suivante pour vérifier que la partition mobile IBM i une est en mode Restriction d'E-S :

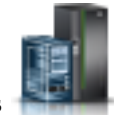

- a. Dans le panneau de navigation, cliquez sur l'icône **Ressources** .
- b. Cliquez sur **Toutes les partitions**. Ou bien, cliquez sur **Tous les systèmes**. Dans le volet de travail, cliquez sur le nom du serveur sur lequel se trouve la partition logique. Cliquez sur **Affichage des partitions système**. La page Toutes les partitions s'affiche.
- c. Dans le volet de travail, sélectionnez la partition logique et cliquez sur **Actions** > **Affichage des propriétés de partition**.
- d. Dans l'onglet **Propriétés générales**, cliquez sur l'onglet **Avancé**.
- <span id="page-98-0"></span>v Si la case à cocher **Partition avec restriction d'E-S** est sélectionnée, vous pouvez migrer la partition mobile IBM i.
- v Si la case à cocher **Partition avec restriction d'E-S** est désélectionnée, vous ne pouvez pas migrer la partition mobile IBM i. Procédez comme suit pour migrer la partition mobile IBM i :
	- a. Arrêtez la partition mobile.
	- b. Sélectionnez la case à cocher **Partition avec restriction d'E-S**.
	- c. Redémarrez la partition mobile.
- 6. Cliquez sur **OK**.

#### **Vérification de la prise en charge par le serveur de destination du réseau VSN :**

Pour migrer une partition mobile qui utilise le réseau du serveur virtuel (virtual server network, VSN), vous devez vérifier que le serveur de destination utilise également VSN à l'aide de la console HMC (Hardware Management Console).

Si la console HMC (Hardware Management Console) est à la version 8.7.0 ou ultérieure, vous pouvez utiliser la commande **lssyscfg** pour vérifier que le serveur utilise le réseau VSN.

Pour vérifier que le serveur de destination utilise VSN, procédez comme suit.

- 1. Dans le panneau de navigation, ouvrez **Gestion de systèmes** et cliquez sur **Serveurs**.
- 2. Sélectionnez le serveur dans le volet de travail.
- 3. Dans le menu **Tâches**, cliquez sur **Propriétés**.
- 4. Cliquez sur l'onglet **Fonctions**.
	- v Si la valeur **True** est affectée à l'option **Compatible Réseau VSN phase 2**, cela signifie que le serveur de destination utilise VSN.
	- v Si la valeur **False** est affectée à l'option **Compatible Réseau VSN phase 2**, cela signifie que le serveur de destination n'utilise pas VSN. Pour migrer la partition mobile vers le serveur de destination, désactivez VSN sur le serveur source.
- 5. Cliquez sur **OK**.

#### **Détermination du nom et du mode du commutateur Ethernet virtuel sur le serveur de destination :**

Déterminez le nom et le mode des commutateurs Ethernet virtuels sur le serveur de destination à l'aide de la console HMC (Hardware Management Console).

Pour déterminer le nom et le mode des commutateurs Ethernet virtuels, procédez comme suit.

- 1. Déterminez le nom et le mode des commutateurs Ethernet virtuels sur le serveur source :
	- a. Dans le panneau de navigation, développez **Gestion des systèmes**, cliquez sur **Serveurs**, puis sélectionnez le serveur source sur lequel se trouve la partition mobile.
	- b. Dans le menu **Tâches**, cliquez sur **Configuration** > **Ressources virtuelles** > **Gestion du réseau virtuel**.

L'interface console HMC classique n'est pas prise en charge dans la console HMC (Hardware Management Console) version 8.7.0, ou ultérieure. Les fonctions précédemment disponibles dans l'interface console HMC classique sont désormais accessibles depuis l'interface HMC Etendue+.

Si la console HMC est à la version 8.7.0 ou ultérieure, exécutez la procédure suivante pour afficher les détails du commutateur virtuel(VSwitch) :

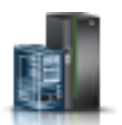

- 1) Dans le panneau de navigation, cliquez sur l'icône **Ressources** .
- 2) Cliquez sur **Tous les systèmes**. La page **Tous les systèmes** s'affiche.
- <span id="page-99-0"></span>3) Dans le volet de travail, sélectionnez le système et cliquez sur **Actions** > **Affichage des propriétés du système**. La page **Propriétés** s'affiche.
- 4) Cliquez sur **Réseaux virtuels**. Dans la page Réseaux virtuels, cliquez sur **Commutateurs virtuels**.
- c. Notez le nom et le mode de chaque commutateur Ethernet virtuel indiqué dans la zone VSwitch.
- 2. Déterminez le nom et le mode des commutateurs Ethernet virtuels sur le serveur de destination :
	- a. Dans le panneau de navigation, développez **Gestion des systèmes**, cliquez sur **Serveurs**, puis sélectionnez le serveur de destination vers vous migrez la partition mobile.
	- b. Dans le menu **Tâches**, cliquez sur **Configuration** > **Ressources virtuelles** > **Gestion du réseau virtuel**.

Si la console HMC est à la version 8.7.0 ou ultérieure, exécutez la procédure suivante pour afficher les détails du commutateur virtuel(VSwitch) :

- 1) Dans le panneau de navigation, cliquez sur l'icône **Ressources** .
- 2) Cliquez sur **Tous les systèmes**. La page **Tous les systèmes** s'affiche.
- 3) Dans le volet de travail, sélectionnez le système et cliquez sur **Actions** > **Affichage des propriétés du système**. La page **Propriétés** s'affiche.
- 4) Cliquez sur **Réseaux virtuels**. Dans la page Réseaux virtuels, cliquez sur **Commutateurs virtuels**.
- c. Notez le nom et le mode de chaque commutateur Ethernet virtuel indiqué dans la zone VSwitch.

Comparez le nom et le mode des commutateurs Ethernet virtuels sur le serveur source obtenus à l'étape [1, à la page 89](#page-98-0) avec le nom et le mode des commutateurs Ethernet virtuels sur le serveur de destination obtenus à l'étape 2. Les résultats possibles pour cette comparaison sont les suivants :

- v Si le nom et le mode sont identiques, la partition mobile peut être migrée du serveur source vers le serveur de destination.
- Si le commutateur n'existe pas sur le serveur de destination, un commutateur portant le même nom et ayant le même mode est créé automatiquement sur le serveur de destination au cours du processus de migration.
- v Si un commutateur portant le même nom et ayant un mode différent existe sur le serveur de destination, un message d'avertissement s'affiche.

### **Tâches associées**:

[«Reprise de la partition mobile interrompue à l'aide de la console HMC», à la page 139](#page-148-0)

Vous pouvez faire reprendre une partition logique AIX, IBM i ou Linux interrompue sur le serveur en utilisant la console HMC (Hardware Management Console) version 7.7.2.0, ou ultérieure. Avec la console HMC version 7.7.3 ou ultérieure, vous pouvez interrompre une partition logique IBM i et reprendre le fonctionnement de la partition logique sur le même système. La fonction d'interruption/reprise pour les partitions logiques est prise en charge sur les serveurs à processeur POWER8 quand le microprogramme est au niveau FW840 ou ultérieur.

### **Détermination des processeurs disponibles sur le serveur de destination :**

Vous pouvez déterminer quels processeurs sont disponibles sur le serveur de destination, et si nécessaire, allouer des processeurs supplémentaires à l'aide de la console HMC (Hardware Management Console).

Vous devez disposer des droits d'administrateur central pour exécuter cette tâche.

Pour déterminer quels processeurs sont disponibles sur le serveur de destination à l'aide de la console HMC, procédez comme suit.

1. Déterminez le nombre de processeurs requis par la partition mobile :

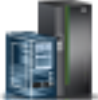

- a. Dans le panneau de navigation, ouvrez **Gestion de systèmes**, puis sélectionnez **Serveurs**.
- b. Sélectionnez le serveur géré de votre choix dans le panneau de navigation.
- c. Dans le volet de travail, sélectionnez la partition logique de votre choix.
- d. Sélectionnez **Propriétés** et cliquez sur les onglets **Matériel** et **Processeurs**.

L'interface console HMC classique n'est pas prise en charge dans la console HMC (Hardware Management Console) version 8.7.0, ou ultérieure. Les fonctions précédemment disponibles dans l'interface console HMC classique sont désormais accessibles depuis l'interface HMC Etendue+. Si la console HMC est à la version 8.7.0 ou ultérieure, exécutez la procédure suivante pour déterminer le nombre de processeurs nécessaires à la partition mobile :

- 1) Dans le panneau de navigation, cliquez sur l'icône **Ressources** .
- 2) Cliquez sur **Toutes les partitions**. Ou bien, cliquez sur **Tous les systèmes**. Dans le volet de travail, cliquez sur le nom du serveur sur lequel se trouve la partition logique. Cliquez sur **Affichage des partitions système**. La page Toutes les partitions s'affiche.
- 3) Dans le volet de travail, sélectionnez la partition logique et cliquez sur **Actions** > **Affichage des propriétés de partition**.
- 4) Cliquez sur l'onglet **Processeur, Mémoire, E-S**.
- e. Affichez la section Processeur et notez le nombre de processeurs maximal, minimal et disponible.
- f. Cliquez sur **OK**.
- 2. Déterminez les processeurs disponibles sur le serveur de destination :
	- a. Dans le panneau de navigation, ouvrez **Gestion de systèmes**, puis sélectionnez **Serveurs**.
	- b. Sélectionnez le serveur géré de votre choix dans le panneau de navigation.
	- c. Sélectionnez **Propriétés** et cliquez sur l'onglet **Processeurs**.

Si la console HMC est à la version 8.7.0 ou ultérieure, exécutez la procédure suivante pour déterminer le nombre de modules sur le serveur de destination :

- 
- 1) Dans le panneau de navigation, cliquez sur l'icône **Ressources** .
- 2) Cliquez sur **Tous les systèmes**. La page **Tous les systèmes** s'affiche.
- 3) Dans le volet de travail, sélectionnez le système et cliquez sur **Actions** > **Affichage des propriétés du système**. La page **Propriétés** s'affiche.
- 4) Cliquez sur l'onglet **Processeur, Mémoire, E-S**.
- d. Notez les **processeurs disponibles**.
- e. Cliquez sur **OK**.
- 3. Comparez les valeurs des étapes 1 et 2.
	- v Si le serveur de destination dispose de suffisamment de processeurs pour prendre en charge la partition mobile, passez à la rubrique [«Systèmes gérés via la console HMC : Préparation des](#page-74-0) [serveurs source et de destination pour la mobilité de partition», à la page 65.](#page-74-0)
	- v S'il ne dispose pas d'un nombre suffisant de processeurs pour prendre en charge la partition mobile, utilisez la console HMC pour supprimer dynamiquement les processeurs de la partition logique. Vous pouvez également supprimer des processeurs des partitions logiques du serveur de destination.

#### **Evacuation de serveur :**

Vous pouvez effectuer une opération d'évacuation de serveur à l'aide de la console HMC (Hardware Management Console) version 7 édition 7.8.0 ou ultérieure. Une opération d'évacuation de serveur

permet de migrer toutes les partitions logiques pouvant être migrées d'un système vers un autre. N'importe quelle opération de mise à niveau ou de maintenance peut être effectuée une fois que toutes les partitions ont été migrées et que le système source a été mis hors tension.

Vous pouvez migrer toutes les partitions AIX, Linux et IBM i compatibles avec la fonction de migration entre le serveur source et le serveur de destination en exécutant la commande suivante depuis la ligne de commande HMC :

migrlpar –o m –m *srcCec* -t *dstCec* --all

**Remarque :** Les conditions suivantes s'appliquent lorsqu'une partition est considérée comme pouvant être migrée :

- v Aucune opération de migration entrante ou sortante ne doit être en cours pour le serveur source.
- v Aucune opération de migration sortante ne doit être en cours pour le serveur de destination.
- v Vous devez disposer de HMC version 7 édition 7.8.0 ou ultérieure.

Pour arrêter la migration de toutes les partitions AIX, Linux et IBM i acceptant la migration, exécutez la commande suivante en ligne de commande HMC :

migrlpar –o s -m *srcCec* --all

### **Outil de diagnostic de premier niveau pour les dysfonctionnements de mobilité de partition :**

A compter de la version 8.2.0 de la console HMC (Hardware Management Console), vous pouvez collecter automatiquement les données de diagnostic de premier niveau lorsqu'une opération de mobilité de partition échoue. Ces informations sont pratiques pour analyser les dysfonctionnements mobilité de partition.

Exécutez la commande suivante pour activer ou désactiver la collecte automatiquent des données de diagnostic de premier niveau :

migrdbg -o e | d

Où :

- v *e* active l'outil de diagnostic de premier niveau (FFDC). Par défaut, cette fonction est désactivée.
- *d* désactive la fonction FFDC.

Vous pouvez exécuter la commande suivante pour collecter manuellement les données FFD : migrdbg -o c -m source\_system -t target\_system

, où *c* démarre la collecte manuelle des données FFDC. La collecte manuelle des données FFDC peut être exécutée même lorsque la fonction FFDC est désactivée.

Exécutez la commande suivante pour lister les modules FFDC Live Partition Mobility disponibles : lsmigrdbg -r file

Exécutez la commande suivante pour déterminer si la collecte des données FFDC est activée ou désactivée :

lsmigrdbg -r config

# **Préparation de la console HMC à la mobilité de partition**

Vous devez vous assurer que la console HMC (Hardware Management Console) qui gère les serveurs source et de destination est correctement configurée pour permettre la migration de la partition mobile depuis le serveur source vers le serveur de destination.

Pour préparer la ou les consoles HMC pour la mobilité de partition active ou inactive, procédez comme suit.

### *Tableau 27. Tâches de préparation de la console HMC*

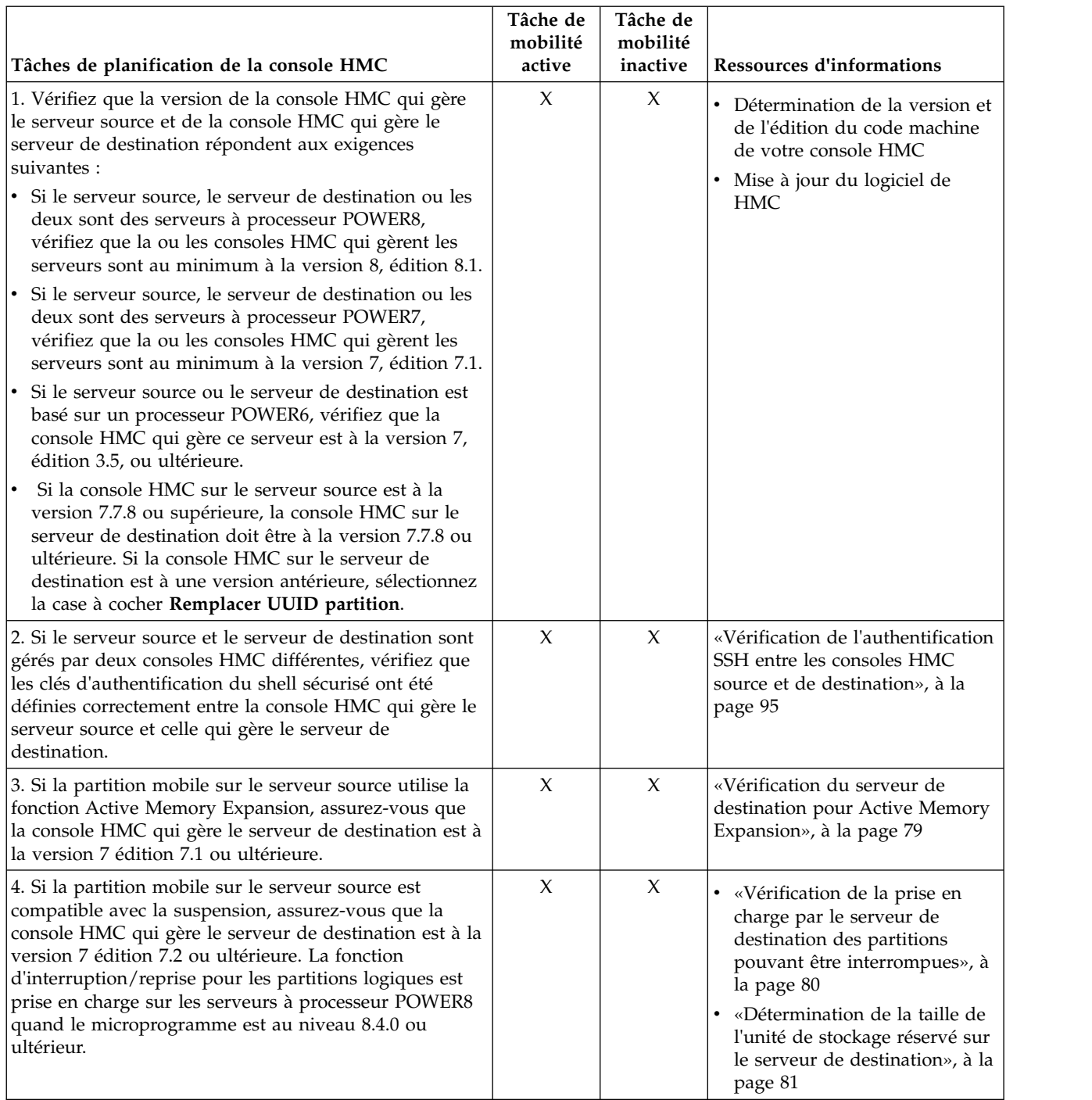

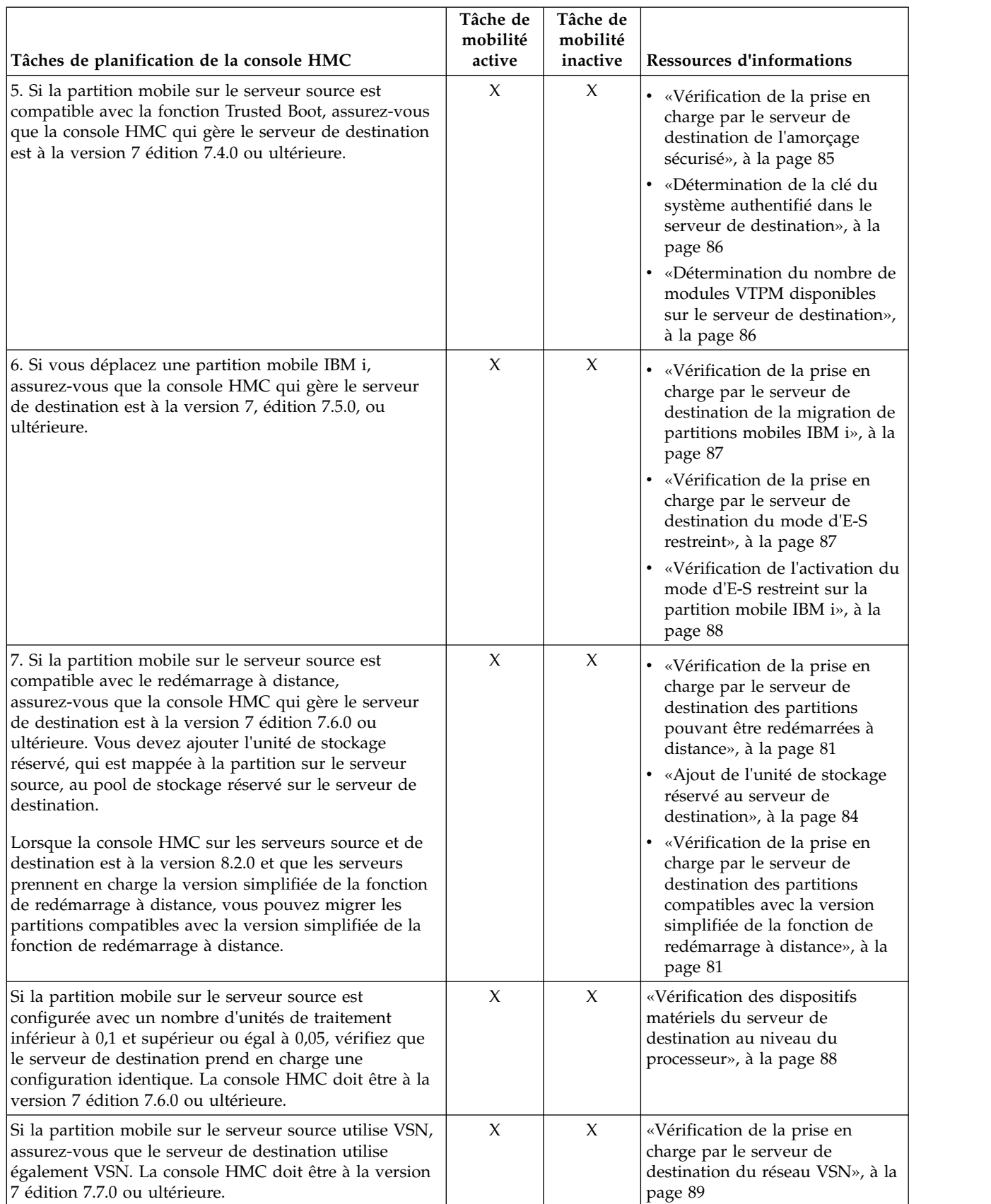

### *Tableau 27. Tâches de préparation de la console HMC (suite)*

### <span id="page-104-0"></span>**Concepts associés**:

[«Console HMC en environnement de mobilité de partition», à la page 40](#page-49-0)

Découvrez la console HMC (Hardware Management Console) et la manière dont vous pouvez utiliser son assistant de migration de partition pour migrer une partition logique active ou inactive d'un serveur à un autre.

### **Information associée**:

[Redémarrage à distance](http://pic.dhe.ibm.com/infocenter/director/pubs/topic/com.ibm.director.vim.helps.doc/fsd0_vim_c_learnmore_remote_restart.html)

### **Vérification de l'authentification SSH entre les consoles HMC source et de destination :**

Vous pouvez exécuter la commande **mkauthkeys** depuis la console HMC (Hardware Management Console) qui gère le serveur source afin de vérifier que les clés d'authentification du shell sécurisé (SSH) sont définies correctement entre la console HMC qui gère le serveur source et la console HMC qui gère le serveur de destination. L'authentification SSH permet aux consoles HMC d'envoyer et de recevoir des commandes de mobilité de partition émanant de l'une et de l'autre.

Pour vérifier que les clés d'authentification SSH sont configurées correctement entre la console HMC qui gère le serveur source et la console HMC qui gère le serveur de destination, procédez comme suit.

1. Sur la ligne de commande HMC de la console HMC qui gère le serveur source, tapez la commande suivante :

mkauthkeys -u *<nomUtilisateurDistant>* --ip *<nomHôteDistant>* --test

Où :

- v *nomUtilisateurDistant* est le nom de l'utilisateur de la console HMC qui gère le serveur de destination. Ce paramètre est facultatif. Si vous n'indiquez pas de nom d'utilisateur pour la console HMC qui gère le serveur de destination, le processus de migration emploie le nom d'utilisateur en cours comme *nomUtilisateurDistant*.
- v *nomHôteDistant* est l'adresse IP ou le nom d'hôte de la console HMC qui gère le serveur de destination.

Si cette commande produit le code retour 0, les clés d'authentification SSH sont configurées correctement entre la console HMC qui gère le serveur source et la console HMC qui gère le serveur de destination.

Si cette commande produit un code retour, passez à l'étape suivante afin de configurer les clés d'authentification SSH entre la console HMC qui gère le serveur source et la console HMC qui gère le serveur de destination.

2. Exécutez la commande suivante afin de configurer les clés d'authentification SSH entre la console HMC qui gère le serveur source et la console HMC qui gère le serveur de destination : mkauthkeys -u *<nomUtilisateurDistant>* --ip *<nomHôteDistant>* -g

Dans cette commande, *nomUtilisateurDistant* et *nomHôteDistant* représentent les mêmes valeurs que celles de l'étape précédente.

L'option —g configure automatiquement les clés d'authentification SSH à partir de la console HMC qui gère le serveur source vers la console HMC qui gère le serveur de destination. De plus, elle configure automatiquement les clés d'authentification SSH à partir de la console HMC qui gère le serveur de destination vers la console HMC qui gère le serveur source. Si vous n'indiquez pas l'option —g, la commande configure automatiquement les clés d'authentification SSH à partir de la console HMC qui gère le serveur source vers la console HMC qui gère le serveur de destination, mais elle ne configure pas automatiquement les clés d'authentification SSH à partir de la console HMC qui gère le serveur de destination vers la console HMC qui gère le serveur source.

# **Préparation des partitions logiques des serveurs Virtual I/O Server source et de destination pour la mobilité de partition**

Vous devez vérifier que les partitions logiques Virtual I/O Server (VIOS) source et de destination sont correctement configurées pour permettre la migration de la partition mobile du serveur source vers le serveur de destination à l'aide de la console HMC (Hardware Management Console). Cette opération consiste notamment à vérifier la version des partitions VIOS et à activer les partitions de maintenance de transfert (MSP).

Pour préparer les partitions VIOS source et de destination pour la mobilité de partition active ou inactive, procédez comme suit.

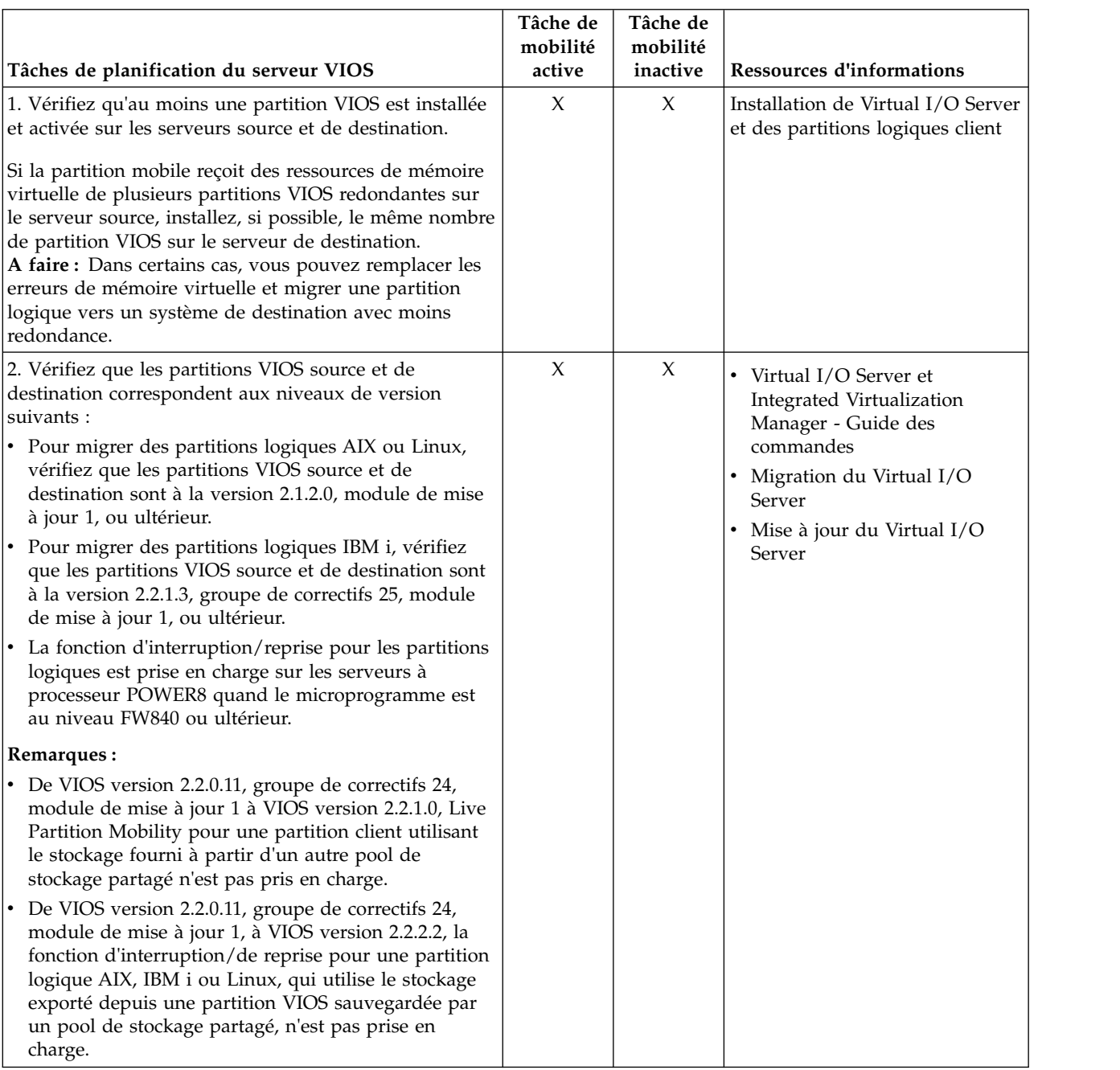

*Tableau 28. Tâches de préparation des partitions VIOS source et de destination*

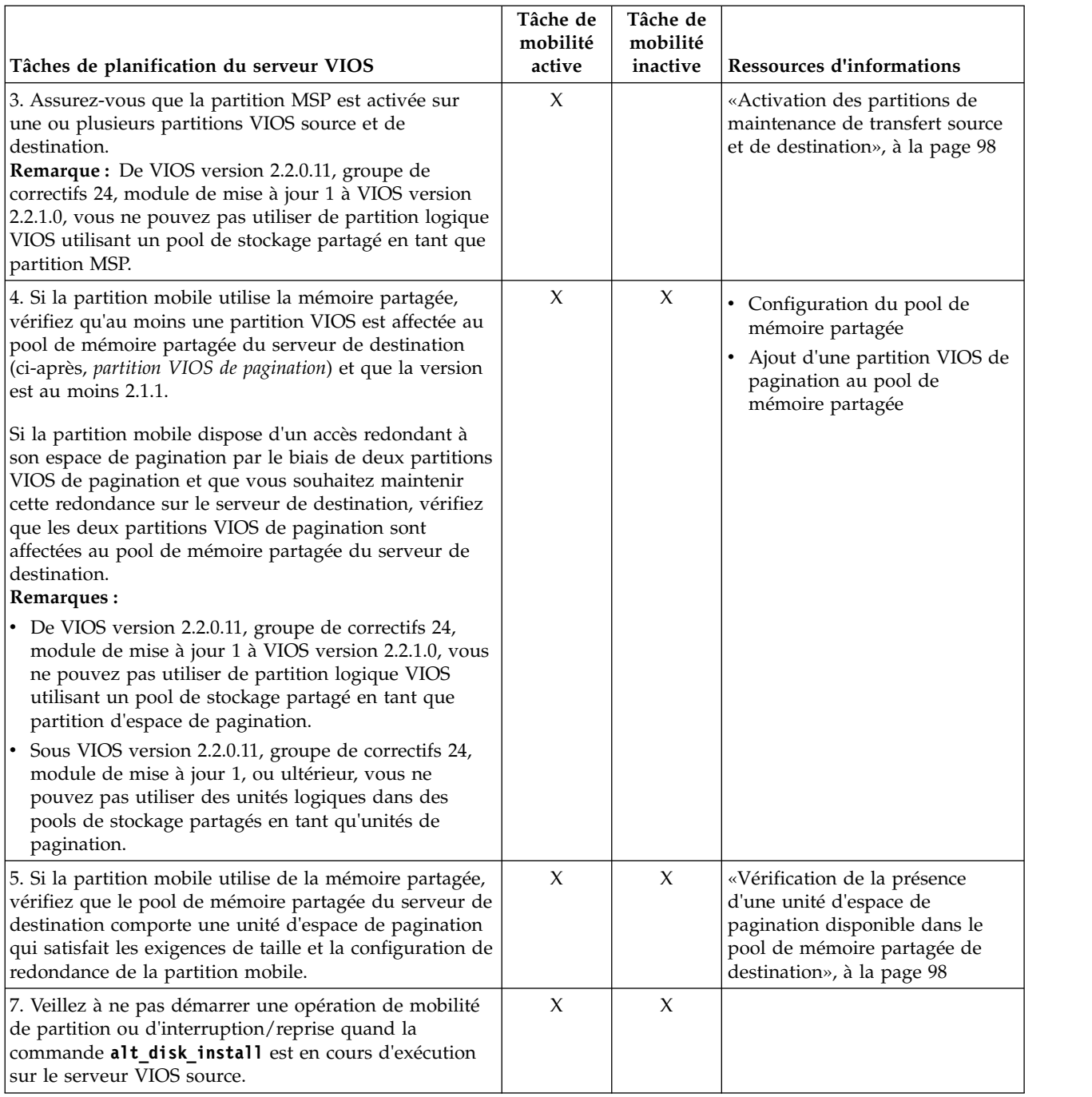

### *Tableau 28. Tâches de préparation des partitions VIOS source et de destination (suite)*

### **Concepts associés**:

[«Partitions logiques Virtual I/O Server source et de destination dans un environnement de mobilité de](#page-50-0) [partition», à la page 41](#page-50-0)

La mobilité de partition gérée par une console HMC (Hardware Management Console) nécessite au moins une partition logique Virtual I/O Server (VIOS) sur le serveur source et au moins une partition logique VIOS sur le serveur de destination.

# **Référence associée**:

 $\Box$  [Installation d'une partition via l'installation sur un disque secondaire](http://www-01.ibm.com/support/knowledgecenter/ssw_aix_61/com.ibm.aix.install/scenario_altdisk_install.htm)

#### **Information associée**:

### <span id="page-107-0"></span>[Redémarrage à distance](http://pic.dhe.ibm.com/infocenter/director/pubs/topic/com.ibm.director.vim.helps.doc/fsd0_vim_c_learnmore_remote_restart.html)

### **Activation des partitions de maintenance de transfert source et de destination :**

Vous pouvez activer l'attribut de partition de maintenance de transfert (MSP) sur une partition logique Virtual I/O Server à l'aide de la console HMC (Hardware Management Console).

Vous devez disposer des droits d'administrateur central ou d'opérateur pour exécuter cette tâche.

Au moins une partition MSP sur les serveurs source et de destination de la partition mobile doit participer à la mobilité de partition active. Si la partition MSP est désactivée sur le serveur source ou le serveur Virtual I/O Server de destination (VIOS), la partition mobile peut uniquement participer à une mobilité de partition inactive.

Pour activer les partitions MSP source et de destination à l'aide de la console HMC, procédez comme suit.

- 1. Dans le panneau de navigation, ouvrez **Gestion de systèmes**, puis sélectionnez **Serveurs**.
- 2. Sélectionnez le serveur géré de votre choix dans le panneau de navigation.
- 3. Dans le volet de travail, sélectionnez une partition logique VIOS, puis sélectionnez **Propriétés**.
- 4. Dans l'onglet **Général**, sélectionnez **Partition de maintenance de transfert** et cliquez sur **OK**. L'interface console HMC classique n'est pas prise en charge dans la console HMC (Hardware Management Console) version 8.7.0, ou ultérieure. Les fonctions précédemment disponibles dans l'interface console HMC classique sont désormais accessibles depuis l'interface HMC Etendue+.

Si la console HMC est à la version 8.7.0 ou ultérieure, exécutez la procédure suivante pour activer les partitions de maintenance de transfert source et de destination :

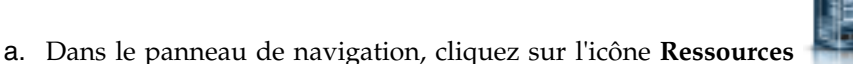

- b. Cliquez sur **Tous les serveurs Virtual I/O Server**. Ou bien, cliquez sur **Tous les systèmes**. Dans le volet de travail, cliquez sur le nom du serveur sur lequel se trouve la partition logique. Cliquez sur **Affichage des propriétés du système**. Dans la zone **PowerVM**, cliquez sur **Serveurs Virtual I/O Server**.
- c. Dans le volet de travail, sélectionnez la partition VIOS et cliquez sur **Actions** > **Affichage des propriétés VIOS**.
- d. Cliquez sur l'onglet **Avancé**. Sélectionnez la case à cocher **Partition de maintenance de transfert (MSP)** et cliquez sur **OK**.
- 5. Répétez les étapes 3 et 4 pour le serveur de destination.

### **Vérification de la présence d'une unité d'espace de pagination disponible dans le pool de mémoire partagée de destination :**

Vous pouvez utiliser la console HMC (Hardware Management Console) afin de vérifier que le pool de mémoire partagée sur le serveur de destination contient une unité d'espace de pagination qui respecte les exigences de taille et de configuration de redondance de la partition mobile.

Pour vérifier que le pool de mémoire partagée sur le serveur de destination contient une unité d'espace de pagination répondant aux exigences de taille et de redondance de configuration de la partition mobile, exécutez la procédure suivante depuis la console HMC :

1. Identifiez les exigences de taille de la partition mobile. L'unité d'espace de pagination pour la partition logique AIX, IBM i ou Linux qui utilise la mémoire partagée (appelée ci-après *partition de mémoire partagée*) doit être au moins de la taille de la mémoire logique maximale de la partition de mémoire partagée. Pour afficher la mémoire logique maximale, procédez comme suit.
- a. Dans le panneau de navigation, développez **Gestion de systèmes** > **Serveurs**, puis cliquez sur le système sur lequel est situé la partition mobile.
- b. Dans le volet de travail, sélectionnez la partition logique, cliquez sur le bouton **Tâches**, puis cliquez sur **Propriétés**. La fenêtre Propriétés de la partition s'affiche.
- c. Cliquez sur l'onglet **Matériel**.

L'interface console HMC classique n'est pas prise en charge dans la console HMC (Hardware Management Console) version 8.7.0, ou ultérieure. Les fonctions précédemment disponibles dans l'interface console HMC classique sont désormais accessibles depuis l'interface HMC Etendue+. Si la console HMC est à la version 8.7.0 ou ultérieure, exécutez la procédure suivante pour vérifier que le pool de mémoire partagée sur le serveur de destination comporte une unité d'espace de pagination satisfaisant les exigences de taille et la configuration de redondance de la partition mobile.

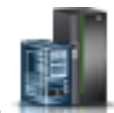

- 1) Dans le panneau de navigation, cliquez sur l'icône **Ressources** .
- 2) Cliquez sur **Toutes les partitions**. Ou bien, cliquez sur **Tous les systèmes**. Dans le volet de travail, cliquez sur le nom du serveur sur lequel se trouve la partition logique. Cliquez sur **Affichage des partitions système**. La page Toutes les partitions s'affiche.
- 3) Dans le volet de travail, sélectionnez la partition logique et cliquez sur **Actions** > **Affichage des propriétés de partition**.
- d. Cliquez sur l'onglet **Mémoire**.
- e. Notez la taille de mémoire logique maximale. Cette valeur correspond à la taille requise pour l'unité d'espace de pagination de la partition mobile.
- 2. Identifiez la configuration de redondance de la partition mobile. Sous l'onglet **Mémoire** des propriétés de la partition mobile, notez le nombre de partitions logiques Virtual I/O Server (VIOS) (désignées ci-après par *partitions VIOS de pagination*) qui sont affectées à la partition mobile :
	- Si la partition mobile est affectée à une partition VIOS de pagination principale et si aucune partition VIOS de pagination secondaire n'est affectée, la partition mobile n'utilise pas de partitions VIOS de pagination redondantes. Dans ce cas, la partition mobile utilise une unité d'espace de pagination qui est accessible uniquement à une seule partition VIOS de pagination du pool de mémoire partagée.
	- v Si la partition mobile est affectée à une partition VIOS de pagination principale et à une partition VIOS secondaire, la partition mobile utilise des partitions VIOS de pagination redondantes. Dans ce cas, la partition mobile utilise une unité d'espace de pagination accessible en redondance aux deux partitions VIOS de pagination du le pool de mémoire partagée.
- 3. Affichez les unités d'espace de pagination qui sont affectées au pool de mémoire partagée sur le serveur de destination :
	- a. Dans le panneau de navigation, développez **Gestion de systèmes** et cliquez sur **Serveurs**.
	- b. Dans le volet de travail, sélectionnez le serveur de destination.
	- c. Dans le menu **Tâches**, cliquez sur **Configuration** > **Ressources virtuelles** > **Gestion de pool de mémoire partagée**. La fenêtre Gestion du pool de mémoire partagée s'affiche.

Si la console HMC est à la version 8.7.0 ou ultérieure, exécutez la procédure suivante pour afficher les unités d'espace de pagination actuellement affectées au pool de mémoire partagée sur le serveur de destination :

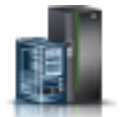

- 1) Dans le panneau de navigation, cliquez sur l'icône **Ressources** .
- 2) Cliquez sur **Tous les systèmes**. La page **Tous les systèmes** s'affiche.
- 3) Dans le volet de travail, sélectionnez le système et cliquez sur **Actions** > **Affichage des propriétés du système**. La page **Propriétés** s'affiche.
- 4) Cliquez sur **Pool de mémoire partagée**.
- d. Cliquez sur l'onglet **Unités de pagination**.
- e. Notez les unités d'espace de pagination disponibles, leur taille et voyez si elles sont compatibles avec la redondance.

**Remarque :** Les unités d'espace de pagination peuvent uniquement être affectées à un pool de mémoire partagée à la fois. Vous ne pouvez pas affecter la même unité d'espace de pagination aux pools de mémoire partagée de deux systèmes différents en même temps.

- 4. Déterminez si le pool de mémoire partagée sur le serveur de destination dispose d'une unité d'espace de pagination appropriée pour la partition mobile.
	- a. Si la partition mobile *n'utilise pas* de partitions VIOS de pagination redondantes, vérifiez qu'il existe une unité d'espace de pagination active qui n'admet pas la redondance et qui satisfait les exigences de taille de la partition mobile. S'il n'existe aucune unité correspondante, vous avez le choix entre les options suivantes :
		- v Vous pouvez ajouter une unité d'espace de pagination au pool de mémoire partagée sur le serveur de destination. Pour des instructions, voir [Ajout et retrait d'unités d'espace de](http://www.ibm.com/support/knowledgecenter/POWER8/p8hat/p8hat_smaddremovepsds.htm) [pagination dans le pool de mémoire partagée.](http://www.ibm.com/support/knowledgecenter/POWER8/p8hat/p8hat_smaddremovepsds.htm)
		- v Si le pool de mémoire partagée comporte une unité d'espace de pagination qui satisfait les exigences de taille, mais qui accepte la redondance, vous pouvez migrer la partition mobile vers le serveur de destination. Dans ce cas, lorsque vous migrez la partition mobile vers le serveur de destination (mobilité de partition active) ou lorsque vous activez la partition mobile sur le serveur de destination (mobilité de partition inactive), la console HMC affecte l'unité d'espace de pagination, capable de redondance, à la partition mobile.
	- b. Si la partition mobile *utilise* des partitions VIOS de pagination redondantes, vérifiez qu'une unité d'espace de pagination active accepte la redondance et satisfait les exigences de taille de la partition mobile. S'il n'existe aucune unité correspondante, vous avez le choix entre les options suivantes :
		- v Vous pouvez ajouter une unité d'espace de pagination au pool de mémoire partagée sur le serveur de destination. Pour des instructions, voir [Ajout et retrait d'unités d'espace de](http://www.ibm.com/support/knowledgecenter/POWER8/p8hat/p8hat_smaddremovepsds.htm) [pagination dans le pool de mémoire partagée.](http://www.ibm.com/support/knowledgecenter/POWER8/p8hat/p8hat_smaddremovepsds.htm)
		- v Si le pool de mémoire partagée comporte une unité d'espace de pagination qui satisfait les exigences de taille, mais qui n'accepte pas la redondance, vous pouvez migrer la partition mobile vers le serveur de destination. Dans ce cas, lorsque vous migrez la partition mobile vers le serveur de destination (mobilité de partition active) ou lorsque vous activez la partition mobile sur le serveur de destination (mobilité de partitioninactive), la console HMC affecte l'unité d'espace de pagination incapable de redondance à la partition mobile. En revanche, au lieu d'utiliser des partitions VIOS de pagination redondantes sur le serveur de destination, la partition mobile utilise uniquement la partition VIOS de pagination dotée d'un accès à l'unité d'espace de pagination non compatible avec la redondance.

#### **Information associée**:

[Unités d'espace de pagination sur des systèmes gérés par une console HMC](http://www.ibm.com/support/knowledgecenter/POWER8/p8hat/p8hat_smpsdhmc.htm)

#### **Configuration de VIOS et optimisation des performances de mobilité de partition :**

Pour bénéficier de bonnes performances de mobilité de partition, vous devez vérifier que les ressources système, notamment les ressources Virtual I/O Server (VIOS) sont configurées et optimisées correctement. Les instructions de configuration de cette rubrique concernant différents composants VIOS vous permettrons d'améliorer les performances de mobilité de partition.

Les configurations listées dans cette rubrique pour la mobilité de partition supposent que VIOS a déjà été configuré pour obtenir de bonnes performances d'E-S virtuelles en exécutant VIOS Advisor et en implémentant les modifications proposées par VIOS Advisor.

Depuis VIOS version 2.2.3.4 ou ultérieure, et si vous n'utilisez pas de version sécurisée de Live Partition Mobility, vous pouvez éviter de passer du temps à vérifier la configuration de tunnel IP sécurisé en définissant la valeur de l'attribut **auto\_tunnel**. Pour définir cette valeur d'attribut, exécutez la commande suivante depuis la ligne de commande VIOS :

chdev -dev vioslpm0 -attr auto tunnel=0

Vous pouvez définir la valeur de l'attribut *max\_virtual\_slots* sur 4000 ou moins, sauf si vous avez besoin d'une valeur supérieure pour prendre en charge un grand nombre d'unités virtuelles.

#### **Processeur**

Utilisez les paramètres de ressource processeur définis dans le tableau suivant afin d'optimiser les performances de mobilité de partition, en plus des ressources déjà affectées à VIOS pour gérer les besoins d'E-S virtuelles existantes :

|                                                                                                    | POWER7                                                       | POWER7+                                                      | POWER8                                                       |
|----------------------------------------------------------------------------------------------------|--------------------------------------------------------------|--------------------------------------------------------------|--------------------------------------------------------------|
| Scénario                                                                                                    | Coeurs dédiés ou<br>processeur partagé (ou UC<br>virtuelles) | Coeurs dédiés ou<br>processeur partagé (ou UC<br>virtuelles) | Coeurs dédiés ou<br>processeur partagé (ou UC<br>virtuelles) |
| Nombre maximal<br>d'opérations de migration<br>simultanées : Ethernet 40<br>Gigabits                                                                                                    | 5                                                            | 4                                                            | 3                                                            |
| Nombre maximal<br>d'opérations de migration<br>simultanées : Ethernet 10<br>Gigabits                                                                                                    | 4                                                            | 3                                                            | $\overline{2}$                                               |
| Ethernet 1 gigabit ou<br>autres applications sur une<br>ou des liaisons Ethernet 10<br>gigabits pour Live<br>Partition Mobility;<br>utilisation déjà proche de<br>100 % de la bande<br>passante |                                                              |                                                              |                                                              |

*Tableau 29. Migrations simultanées*

Lorsque vous utilisez l'Ethernet 1 gigabit, ou que la bande passante de la ou des liaisons Ethernet 10 gigabits à utiliser pour Live Partition Mobility atteint déjà des pics d'utilisation proches de 100 %, vous avez besoin d'un seul coeur POWER7POWER7+ ou POWER8 ou processeur partagé supplémentaire (ou UC virtuelles), quel que soit le nombre de migrations simultanées.

Lorsque vous utilisez des processeurs partagés pour VIOS et que vous devez augmenter le nombre de processeurs partagés (ou d'UC virtuelles), vous devez vérifier que la capacité de traitement correspondante est disponible dans le pool partagé.

Afin de garantir la cohérence des performances de mobilité de partition, vous pouvez désactiver le mode économie d'énergie pour que la fréquence d'horloge processeur conserve la valeur nominale.

### <span id="page-111-0"></span>**Mémoire**

Aucune quantité de mémoire supplémentaire n'est nécessaire pour exécuter les opérations de mobilité de partition, hormis les besoins en mémoire généraux pour VIOS.

#### **Réseau**

Bien que les opérations de mobilité de partition puissent s'exécuter sur une carte Ethernet partagée (SEA), vous pouvez, afin d'optimiser les performances, utiliser un adaptateur physique dédié ou EtherChannel.

Les attributs LSO et LRO doivent être activés sur toutes les interfaces réseau et unités. Cependant, ces attributs ne doivent pas être définis lorsque la partition est une partition AIX ou Linux, du fait des problèmes d'interopérabilité avec ces systèmes d'exploitation.

Si votre environnement réseau prend en charge les trames jumbo, il est recommandé d'utiliser celles-ci (MTU 9000 octets) notamment pour les réseaux à grande vitesse.

Pour les configurations EtherChannel, les attributs mode EtherChannel doivent être définis sur *standard* et l'attribut **hash\_mode** doit être défini sur *src\_dst\_port* ou *src\_port*, *src\_dst\_port* étant la valeur recommandée. **Information associée**:

**C** [VIOS Advisor](https://www.ibm.com/developerworks/community/wikis/home?lang=en#!/wiki/Power%20Systems/page/VIOS%20Advisor)

# **Systèmes gérés via la console HMC : Préparation de la partition mobile pour la mobilité de partition**

Vous devez vous assurer que la partition mobile est correctement configurée afin de pouvoir la migrer depuis le serveur source vers le serveur de destination en utilisant la console HMC (Hardware Management Console). Ces tâches consistent notamment à satisfaire les conditions relatives aux adaptateurs et les exigences de configuration du système d'exploitation pour la mobilité de partition.

Pour préparer une partition mobile à la mobilité de partition active ou inactive, procédez comme suit.

*Tableau 30. Tâches de préparation de la partition mobile*

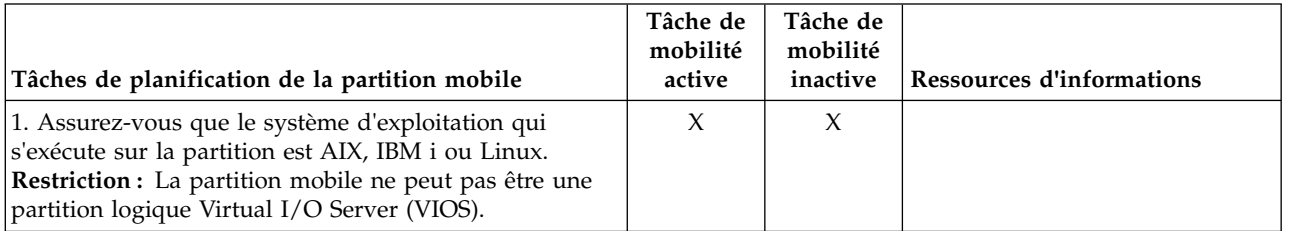

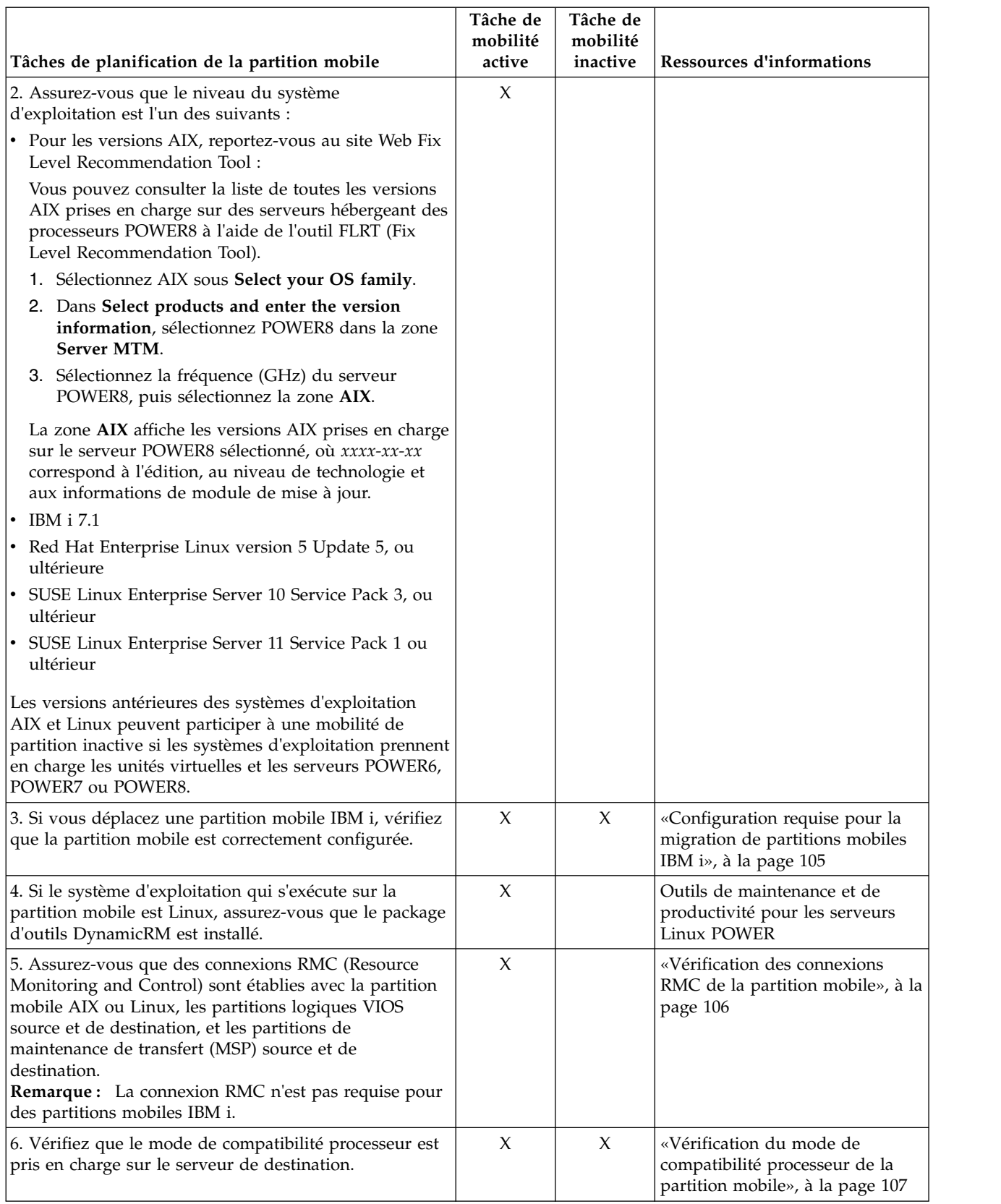

## *Tableau 30. Tâches de préparation de la partition mobile (suite)*

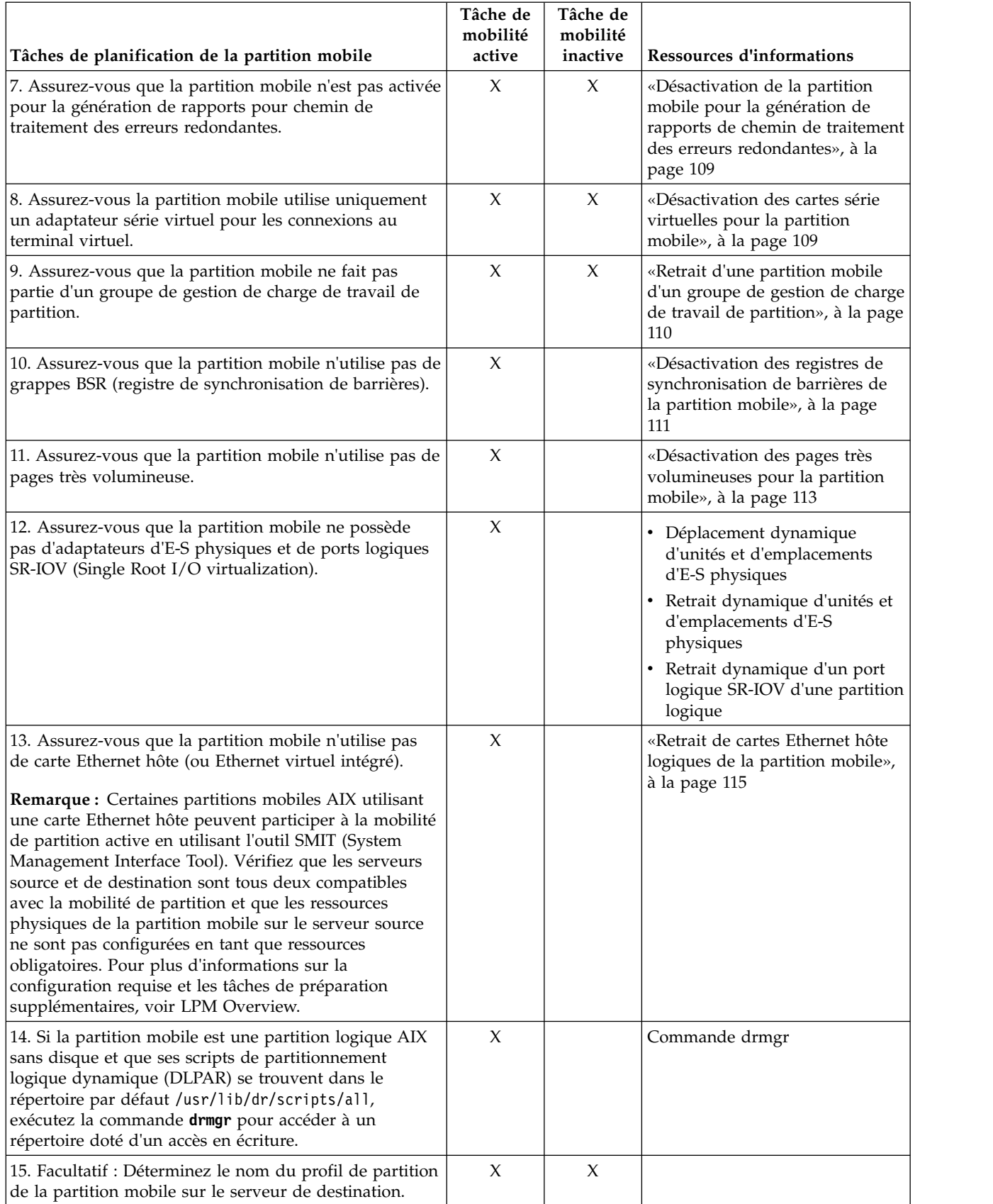

## *Tableau 30. Tâches de préparation de la partition mobile (suite)*

#### <span id="page-114-0"></span>*Tableau 30. Tâches de préparation de la partition mobile (suite)*

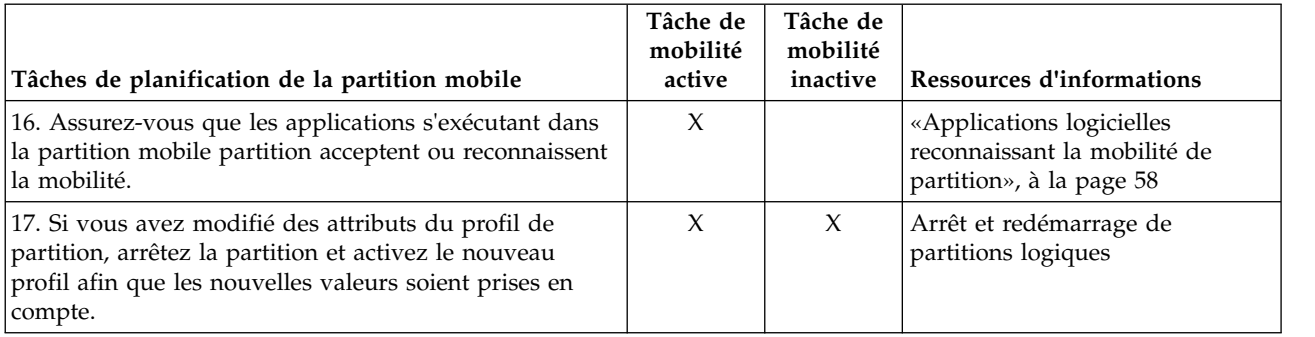

### **Concepts associés**:

[«Partition mobile gérée par une console HMC dans un environnement de mobilité de partition», à la page](#page-66-0) [57](#page-66-0)

Une *partition mobile* est une partition logique que vous souhaitez migrer du serveur source vers le serveur de destination. Vous pouvez migrer une partition mobile en cours de fonctionnement ou une partition mobile active, hors tension ou inactive depuis le serveur source vers le serveur de destination.

### **Configuration requise pour la migration de partitions mobiles IBM i :**

Avec la console HMC (Hardware Management Console) version 7 édition 7.5.0 ou ultérieure, vous pouvez migrer des partitions mobiles IBM i d'un serveur à un autre.

La liste suivante inclut la configuration requise pour le déplacement d'une partition mobile IBM i :

- v Le profil de la partition mobile ne doit pas comporter d'adaptateur SCSI serveur.
- v La partition mobile ne doit pas avoir de liaison HSL ou OptiConnect virtuel activé dans son profil.

**Restriction :** Le serveur virtuel IBM i doit uniquement avoir des ressources d'E-S virtuelles associées.

#### **Configuration du serveur Virtual I/O Server pour la fonction VSN :**

Si vous utilisez la console HMC (Hardware Management Console) version 7 édition 7.7.0 ou suivante, vous pouvez utiliser des profils VSI (Virtual Station Interface) avec des cartes Ethernet virtuelles dans des partitions logiques et affecter le mode de commutation VEPA (Virtual Ethernet Port Aggregator) aux commutateurs Ethernet virtuels.

Lorsque vous utilisez le mode de commutation VEB (Virtual Ethernet Bridge) dans des commutateurs Ethernet virtuels, le trafic entre les partitions logiques n'est pas visible par les commutateurs externes. En revanche, lorsque vous utilisez le mode de commutation VEPA, le trafic entre les partitions logiques est visible par les commutateurs externes. Cette visibilité vous aide à utiliser des fonctions prises en charge par la technologie de commutation avancée, telles que la sécurité. La reconnaissance VSI automatisée et la configuration avec les ponts Ethernet externes simplifient la configuration de commutateur pour les interfaces virtuelles qui sont créées avec des partitions logiques. La définition de la règle de gestion VSI basée sur le profil offre de la souplesse lors de la configuration et augmente les avantages de l'automatisation.

La configuration requise sur le serveur Virtual I/O Server (VIOS) pour utiliser la fonction VSN est la suivante :

- v Au moins une partition logique VIOS assurant la maintenance du commutateur virtuel doit être active et prendre en charge le mode de commutation VEPA.
- v Les commutateurs externes qui sont connectés à la carte Ethernet partagée doivent prendre en charge le mode de commutation VEPA.
- <span id="page-115-0"></span>v Le démon **lldp** doit être en cours d'exécution sur le serveur VIOS et doit gérer la carte Ethernet partagée.
- v A partir de l'interface de ligne de commande VIOS, exécutez la commande **chdev** pour rempmlacer la valeur de l'attribut *lldpsvc* de la carte Ethernet partagée par *yes*. La valeur par défaut de l'attribut *lldpsvc* est *no*. Exécutez la commande **lldpsync** pour notifier le changement au démon **lldpd** en cours d'exécution.

**Remarque :** La valeur par défaut doit être affectée à l'attribut *lldpsvc* avant de supprimer la carte Ethernet partagée, sous peine de voir échouer cette opération.

v Pour la configuration de carte Ethernet partagée de redondance, les cartes de ligne réseau peuvent être connectées à un commutateur virtuel qui est défini sur le mode VEPA. Dans ce cas, connectez les cartes du canal de contrôle de la carte Ethernet partagée à un autre commutateur virtuel qui est toujours défini sur le mode VEB (Virtual Ethernet Bridging). La carte Ethernet partagée qui se trouve en mode haute disponibilité ne fonctionne pas lorsque la carte du canal de contrôle qui est associée aux commutateurs virtuels est en mode VEPA.

**Restriction :** Pour utiliser la fonction VSN, vous ne pouvez pas configurer une carte Ethernet partagée pour qu'elle utilise l'agrégation de liaisons ou une unité Etherchannel comme carte physique.

#### **Information associée**:

#### $\Box$  [Commande chdev](http://www.ibm.com/support/knowledgecenter/POWER8/p8hcg/p8hcg_chdev.htm)

### **Vérification des connexions RMC de la partition mobile :**

Vous pouvez vérifier la connexion RMC (Resource Monitoring and Control) entre la partition mobile et la console HMC (Hardware Management Console). Cette connexion RMC est requise pour effectuer une mobilité de partition active.

Vous devez disposer des droits d'administrateur central pour exécuter cette tâche.

RMC est une fonction gratuite du système d'exploitation AIX qui peut être configurée pour surveiller les ressources et intervenir en réponse à une condition définie. Avec RMC, vous pouvez configurer des actions de réponse ou des scripts qui gèrent les conditions générales du système et ne requièrent qu'un minimum d'intervention de la part de l'administrateur système. Sur la console HMC, RMC sert de canal de communication principal entre les partitions logiques AIX and Linux et la console HMC.

Pour vérifier une connexion RMC associée à la partition mobile, procédez comme suit.

1. Sur la ligne de commande de la console HMC, entrez lspartition -dlpar.

Vous obtenez un résultat semblable à cet exemple :

```
ze25b:/var/ct/IW/log/mc/IBM.LparCmdRM # lspartition -dlpar
<#0> Partition:<5*8203-E4A*1000xx, servername1.austin.ibm.com, x.x.xxx.xx>
Active:<0>, OS:< , , >, DCaps:<0x2f>, CmdCaps:<0x0b, 0x0b>, PinnedMem:<0>
<#1> Partition:<4*8203-E4A*10006xx, servername2.austin.ibm.com, x.x.xxx.xx>
Active:<0>, OS:<AIX>, DCaps:<0x2f>, CmdCaps:<0x0b, 0x0b>, PinnedMem:<0>
<#2> Partition:<3*8203-E4A*10006xx, servername3.austin.ibm.com, x.x.xxx.xx>
Active:<1>, OS:<AIX>, DCaps:<0x2f>, CmdCaps:<0x0b, 0x0b>, PinnedMem:<340>
<#4> Partition:<5*8203-E4A*10006xx, servername4.austin.ibm.com, x.x.xxx.xx>
Active:<1>, OS:<AIX>, DCaps:<0x2f>, CmdCaps:<0x0b, 0x0b>, PinnedMem:<140>
</AIX></AIX></AIX>
```
- Si les résultats de votre partition logique sont actifs <Active 1>, la connexion RMC est établie. Dans ce cas, ignorez la suite de cette procédure et passez à la rubrique [«Systèmes gérés via la console](#page-111-0) [HMC : Préparation de la partition mobile pour la mobilité de partition», à la page 102.](#page-111-0)
- v Si les résultats de votre partition logique sont actifs <Active 0> et si votre partition logique n'apparaît pas dans les résultats, passez à l'étape suivante.
- 2. Vérifiez que le port du pare-feu RMC sur la console HMC est désactivé.
	- v Si le port du pare-feu RMC est désactivé, passez à l'étape 3.
- v S'il est activé, modifiez le paramètre du pare-feu de la console HMC. Répétez l'étape 1.
- <span id="page-116-0"></span>3. Accédez à la partition logique via telnet. Si ce n'est pas possible, ouvrez un terminal virtuel sur la console HMC pour configurer le réseau sur la partition logique.
- 4. Si le réseau de partition logique a été configuré correctement et si la connexion RMC n'est toujours pas établie, vérifiez que l'ensemble de fichiers RSCT est installé.
	- v Si l'ensemble de fichiers RSCT est installé, utilisez telnet depuis la partition logique vers la console HMC pour vérifier que le réseau fonctionne correctement et que le pare-feu a été désactivé. Répétez l'étape 1 une fois ces tâches de vérification effectuées. Si les problèmes persistent lors de l'établissement d'une connexion RMC pour la partition mobile, contactez votre support technique.
	- v Si l'ensemble de fichiers RSCT n'est pas installé, installez-le à partir de votre CD d'installation AIX.

**Important :** L'établissement d'une connexion RMC après une modification de la configuration du réseau ou l'activation de la partition logique requiert un délai d'environ cinq minutes.

### **Vérification du mode de compatibilité processeur de la partition mobile :**

La console HMC (Hardware Management Console) permet de déterminer si le mode de compatibilité processeur de la partition mobile est pris en charge sur le serveur de destination et de mettre à jour le mode si nécessaire de façon à pouvoir migrer la partition mobile vers le serveur de destination.

Pour vérifier que le mode de compatibilité processeur de la partition mobile est pris en charge sur le serveur de destination à partir de la console HMC, procédez comme suit.

1. Identifiez les modes de compatibilité processeur qui sont pris en charge par le serveur de destination en entrant la commande suivante sur la ligne de commande de la console HMC qui gère le serveur de destination :

lssyscfg -r sys -F lpar\_proc\_compat\_modes

Prenez note de ces valeurs pour pouvoir les utiliser ultérieurement.

- 2. Identifiez le mode de compatibilité processeur préféré de la partition mobile :
	- a. Dans le panneau de navigation de la console HMC qui gère le serveur source, ouvrez **Gestion de systèmes** > **Serveurs**, puis sélectionnez le serveur source.
	- b. Dans le volet de travail, sélectionnez la partition mobile.
	- c. Dans le menu Tâches, sélectionnez **Configuration** > **Gérer les profils**.

L'interface console HMC classique n'est pas prise en charge dans la console HMC (Hardware Management Console) version 8.7.0, ou ultérieure. Les fonctions précédemment disponibles dans l'interface console HMC classique sont désormais accessibles depuis l'interface HMC Etendue+.

Si la console HMC est à la version 8.7.0 ou ultérieure, exécutez la procédure suivante pour afficher la page Gestion des profils :

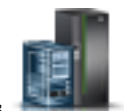

- 1) Dans le panneau de navigation, cliquez sur l'icône **Ressources** .
- 2) Cliquez sur **Toutes les partitions**. Ou bien, cliquez sur **Tous les systèmes**. Dans le volet de travail, cliquez sur le nom du serveur sur lequel se trouve la partition logique. Cliquez sur **Affichage des partitions système**. La page Toutes les partitions s'affiche.
- 3) Dans le volet de travail, sélectionnez la partition logique et cliquez sur **Actions** > **Profils** > **Gestion des profils**.
- d. Sélectionnez le profil de partition active de la partition mobile ou sélectionnez le profil de partition à partir duquel la partition mobile a été activée en dernier.
- e. Dans le menu Actions, cliquez sur **Editer**. La fenêtre des propriétés du profil de la partition logique s'affiche.
- f. Cliquez sur l'onglet **Processeurs** pour afficher le mode de compatibilité processeur préféré. Prenez note de cette valeur pour pouvoir l'utiliser ultérieurement.
- 3. Identifiez le mode de compatibilité processeur en cours de la partition mobile. Si vous envisagez d'effectuer une migration inactive, passez cette étape et allez à 4.
	- a. Dans le panneau de navigation de la console HMC qui gère le serveur source, développez **Gestion de systèmes** > **Serveurs**, puis sélectionnez le serveur source.
	- b. Dans le volet de travail, sélectionnez la partition mobile, puis cliquez sur **Propriétés**.
	- c. Sélectionnez l'onglet **Matériel** et affichez le mode de compatibilité processeur. Il s'agit du mode de compatibilité processeur en cours de la partition mobile. Prenez note de cette valeur pour pouvoir l'utiliser ultérieurement.

Si la console HMC est à la version 8.7.0 ou ultérieure, exécutez la procédure suivante pour afficher le mode de compatibilité processeur :

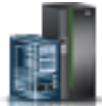

- 1) Dans le panneau de navigation, cliquez sur l'icône **Ressources** .
- 2) Cliquez sur **Toutes les partitions**. Ou bien, cliquez sur **Tous les systèmes**. Dans le volet de travail, cliquez sur le nom du serveur sur lequel se trouve la partition logique. Cliquez sur **Affichage des partitions système**. La page Toutes les partitions s'affiche.
- 3) Dans le volet de travail, sélectionnez la partition logique et cliquez sur **Actions** > **Affichage des propriétés de partition**.
- 4) Cliquez sur l'onglet **Processeur** puis cliquez sur **Avancé**.
- 4. Vérifiez que les modes de compatibilité processeur préféré et en cours que vous avez identifiés aux étapes [2, à la page 107](#page-116-0) et 3 figurent dans la liste des modes de compatibilité processeur pris en charge que vous avez identifiés à l'étape [1, à la page 107](#page-116-0) pour le serveur de destination. Pour les migrations actives et la migration d'une partition interrompue, les modes de compatibilité processeur préféré et en cours de la partition mobile doivent être pris en charge par le serveur de destination. Pour les migrations inactives, seul le mode de compatibilité processeur préféré doit être pris en charge par le serveur de destination.
- 5. Si le mode de compatibilité processeur préféré de la partition mobile n'est pas pris en charge par le serveur de destination, suivez l'étape [2, à la page 107](#page-116-0) pour basculer dans un mode préféré pris en charge par le serveur de destination. Par exemple, le mode préféré de la partition mobile est le mode POWER8 et vous envisagez de migrer la partition mobile vers un serveur à processeur POWER7. Le serveur à processeur POWER7 ne prend pas en charge le mode POWER8 mais gère le mode POWER7. Par conséquent, définissez le mode POWER7 comme mode préféré.
- 6. Si le mode de compatibilité processeur en cours de la partition mobile n'est pas pris en charge par le serveur de destination, tentez les solutions suivantes :
	- v Si la partition mobile est active, il se peut que l'hyperviseur n'ait pas encore eu l'occasion de mettre à jour le mode en cours de la partition mobile. Redémarrez la partition mobile afin que l'hyperviseur puisse évaluer la configuration et mettre à jour le mode en cours de la partition mobile.
	- v Si le mode en cours de la partition mobile ne concorde toujours pas avec la liste des modes pris en charge identifiés pour le serveur de destination, suivez l'étape [2, à la page 107](#page-116-0) afin de changer le mode préféré de la partition mobile pour un mode géré par le serveur de destination.

Redémarrez ensuite la partition mobile afin que l'hyperviseur puisse évaluer la configuration et mettre à jour le mode en cours de la partition mobile.

Supposons, par exemple, que la partition mobile s'exécute sur un serveur avec processeur POWER8 et que son mode en cours est le mode POWER8. Vous souhaitez migrer la partition mobile vers un serveur à processeur POWER7, lequel ne gère pas le mode POWER8. Vous choisissez le mode POWER7 comme mode préféré de la partition mobile, puis redémarrez celle-ci. L'hyperviseur évalue la configuration et définit comme mode en cours le mode POWER7, lequel est pris en charge sur le serveur de destination.

#### <span id="page-118-0"></span>**Concepts associés**:

[«Modes de compatibilité processeur», à la page 153](#page-162-0)

Les modes de compatibilité processeur permettent de faire migrer des partitions logiques entre serveurs possédant des processeurs de types différents sans avoir à mettre à niveau les environnements d'exploitation installés sur les partitions logiques.

### **Désactivation de la partition mobile pour la génération de rapports de chemin de traitement des erreurs redondantes :**

Vous pouvez désactiver la partition mobile pour la génération de rapports de chemin d'erreurs redondantes en utilisant la console HMC (Hardware Management Console) pour pouvoir migrer la partition mobile depuis le serveur source vers le serveur de destination.

Vous devez disposer des droits d'administrateur central pour exécuter cette tâche.

Si vous activez la génération de rapports de chemin de traitement des erreurs redondantes, la partition logique signale des erreurs matérielles de serveur et de partition communes à la console HMC. Si vous désactivez la génération de rapports de chemin de traitement des erreurs redondantes, la partition logique ne signale que des erreurs matérielles de partition à la console HMC. Vous devez désactiver cette fonction pour pouvoir migrer une partition logique.

Pour désactiver la génération de rapports de chemin de traitement des erreurs redondantes à partir de la console HMC, procédez comme suit.

- 1. Dans le panneau de navigation, ouvrez **Gestion de systèmes**, puis sélectionnez **Serveurs**.
- 2. Sélectionnez le serveur géré de votre choix dans le panneau de navigation.
- 3. Dans le volet de travail, sélectionnez la partition logique de votre choix.
- 4. Sélectionnez **Configuration > Gestion de profils**.

L'interface console HMC classique n'est pas prise en charge dans la console HMC (Hardware Management Console) version 8.7.0, ou ultérieure. Les fonctions précédemment disponibles dans l'interface console HMC classique sont désormais accessibles depuis l'interface HMC Etendue+.

Si la console HMC est à la version 8.7.0 ou ultérieure, exécutez la procédure suivante pour afficher la page Gestion des profils :

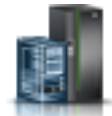

- a. Dans le panneau de navigation, cliquez sur l'icône **Ressources** .
- b. Cliquez sur **Toutes les partitions**. Ou bien, cliquez sur **Tous les systèmes**. Dans le volet de travail, cliquez sur le nom du serveur sur lequel se trouve la partition logique. Cliquez sur **Affichage des partitions système**. La page Toutes les partitions s'affiche.
- c. Dans le volet de travail, sélectionnez la partition logique et cliquez sur **Actions** > **Profils** > **Gestion des profils**.
- 5. Sélectionnez le profil de votre choix et cliquez sur **Actions > Edition**.
- 6. Cliquez sur l'onglet **Paramètres**.
- 7. Désélectionnez **Activation de génération de rapports pour chemin de traitement des erreurs redondantes** et cliquez sur **OK**. Activez la partition logique avec ce profil pour que cette modification prenne effet.

#### **Désactivation des cartes série virtuelles pour la partition mobile :**

Vous pouvez utiliser la console HMC (Hardware Management Console) pour désactiver les adaptateurs série virtuels non réservés à la partition mobile afin de pouvoir migrer celle-ci depuis le serveur source vers le serveur de destination.

<span id="page-119-0"></span>Vous devez disposer des droits d'administrateur central pour exécuter cette tâche.

Les cartes série virtuelles sont souvent utilisées pour les connexions de terminal virtuel au système d'exploitation. Les deux premières cartes série virtuelles (emplacements 0 et 1) sont réservées à la console HMC. Pour qu'une partition logique puisse participer à une mobilité de partition, elle ne doit comporter aucune carte série virtuelle, excepté les deux réservées à la console HMC.

Pour désactiver les cartes série virtuelles non réservées à partir de la console HMC, procédez comme suit.

- 1. Dans le panneau de navigation, ouvrez **Gestion de systèmes**, puis sélectionnez **Serveurs**.
- 2. Sélectionnez le serveur géré de votre choix dans le panneau de navigation.
- 3. Dans le volet de travail, sélectionnez la partition logique de votre choix.
- 4. Sélectionnez **Configuration > Gestion de profils**.

L'interface console HMC classique n'est pas prise en charge dans la console HMC (Hardware Management Console) version 8.7.0, ou ultérieure. Les fonctions précédemment disponibles dans l'interface console HMC classique sont désormais accessibles depuis l'interface HMC Etendue+.

Si la console HMC est à la version 8.7.0 ou ultérieure, exécutez la procédure suivante pour afficher la page Gestion des profils :

- a. Dans le panneau de navigation, cliquez sur l'icône **Ressources** .
- b. Cliquez sur **Toutes les partitions**. Ou bien, cliquez sur **Tous les systèmes**. Dans le volet de travail, cliquez sur le nom du serveur sur lequel se trouve la partition logique. Cliquez sur **Affichage des partitions système**. La page Toutes les partitions s'affiche.
- c. Dans le volet de travail, sélectionnez la partition logique et cliquez sur **Actions** > **Profils** > **Gestion des profils**.
- 5. Sélectionnez le profil de votre choix et cliquez sur **Actions > Edition**.
- 6. Sélectionnez l'onglet **Carte virtuelle**.
- 7. Si plus de deux cartes sont affichées, vérifiez que les autres cartes au-delà des cartes 0 et 1 ne sont pas sélectionnées comme **requises**.
	- v Si certaines de ces cartes sont sélectionnées comme **requises**, sélectionnez celle que vous voulez supprimer. Cliquez ensuite sur **Actions > Suppression** pour supprimer la carte du profil de partition.
	- v Vous pouvez également sélectionner **Partitionnement logique dynamique > Cartes virtuelles** pour afficher le panneau Cartes virtuelles. Sélectionnez ensuite la carte à supprimer et cliquez sur **Actions > Suppression** pour la supprimer de la partition mobile.
- 8. Cliquez sur **OK**.

#### **Retrait d'une partition mobile d'un groupe de gestion de charge de travail de partition :**

Le retrait d'une partition mobile d'un groupe de gestion de charge de travail de partition peut se faire à l'aide de la console HMC (Hardware Management Console), qui permet de migrer la partition mobile du serveur source qau serveur de destination.

Vous devez disposer des droits d'administrateur central pour exécuter cette tâche.

Un groupe de charge de travail de partition identifie un ensemble de partitions logiques situées sur le même système physique. Le profil de partition indique le nom du groupe de gestion de charge de travail de partition auquel il appartient, le cas échéant. Ce groupe est défini lorsque vous utilisez la console HMC pour configurer une partition logique. Pour qu'une partition logique puisse participer à une mobilité de partition, elle ne doit pas être affectée à un groupe de gestion de charge de travail de partition.

<span id="page-120-0"></span>Pour supprimer la partition mobile d'un groupe de gestion de charge de travail de partition à l'aide de la console HMC, procédez comme suit.

- 1. Dans le panneau de navigation, ouvrez **Gestion de systèmes**, puis sélectionnez **Serveurs**.
- 2. Sélectionnez le serveur géré de votre choix dans le panneau de navigation.
- 3. Dans le volet de travail, sélectionnez la partition logique de votre choix.

#### 4. Sélectionnez **Configuration > Gestion des profils**.

L'interface console HMC classique n'est pas prise en charge dans la console HMC (Hardware Management Console) version 8.7.0, ou ultérieure. Les fonctions précédemment disponibles dans l'interface console HMC classique sont désormais accessibles depuis l'interface HMC Etendue+.

Si la console HMC est à la version 8.7.0 ou ultérieure, exécutez la procédure suivante pour afficher la page Gestion des profils :

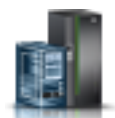

- a. Dans le panneau de navigation, cliquez sur l'icône **Ressources** .
- b. Cliquez sur **Toutes les partitions**. Ou bien, cliquez sur **Tous les systèmes**. Dans le volet de travail, cliquez sur le nom du serveur sur lequel se trouve la partition logique. Cliquez sur **Affichage des partitions système**. La page Toutes les partitions s'affiche.
- c. Dans le volet de travail, sélectionnez la partition logique et cliquez sur **Actions** > **Profils** > **Gestion des profils**.
- 5. Sélectionnez le profil de votre choix et cliquez sur **Actions > Edition**.
- 6. Cliquez sur l'onglet **Paramètres**.
- 7. Dans la zone Gestion de la charge de travail, sélectionnez **(Aucun)** et cliquez sur **OK**.
- 8. Répétez les étapes 1 à 7 pour tous les profils de partition associés à la partition mobile. Vous devrez activer la partition logique pour que cette modification prenne effet.

#### **Désactivation des registres de synchronisation de barrières de la partition mobile :**

Vous pouvez désactiver les groupes de registres de synchronisation de barrières (BSR ou Barrier Synchronization Register) associés à la partition mobile à l'aide de la console HMC (Hardware Management Console) pour pouvoir effectuer une mobilité de partition active.

Vous devez disposer des droits d'administrateur central pour exécuter cette tâche.

Le registre de synchronisation de barrières (BSR) est un registre de mémoire inclus dans certains systèmes équipés de processeurs POWER. Une application de traitement parallèle s'exécutant sur le système d'exploitation AIX peut utiliser un registre de synchronisation de barrières pour synchroniser les unités d'exécution de l'application de traitement parallèle.

Pour qu'une partition logique puisse participer à une mobilité de partition, elle ne doit utiliser aucun groupe de BSR. Si elle en utilise, elle peut participer à une mobilité de partition inactive.

Pour désactiver le registre BSR de la partition mobile à l'aide de la console HMC, procédez comme suit.

- 1. Dans le panneau de navigation, sélectionnez **Gestion de systèmes** et cliquez sur **Serveurs**.
- 2. Dans le panneau de navigation, sélectionnez un serveur géré, puis **Propriétés**.
- 3. Cliquez sur l'onglet **Fonctions**.
	- v Si la fonction **Compatible BSR (Barrier Synchronization Register)** a pour valeur **True**, Cliquez sur **OK** et passez à l'étape suivante.
	- v Si la fonction **Compatible BSR (Barrier Synchronization Register)** a pour valeur **False**, le serveur ne prend pas en charge le registre de synchronisation de barrières. Dans ce cas, ignorez la suite de cette procédure et passez à la rubrique [«Systèmes gérés via la console HMC : Préparation de la](#page-111-0) [partition mobile pour la mobilité de partition», à la page 102.](#page-111-0)

L'interface console HMC classique n'est pas prise en charge dans la console HMC (Hardware Management Console) version 8.7.0, ou ultérieure. Les fonctions précédemment disponibles dans l'interface console HMC classique sont désormais accessibles depuis l'interface HMC Etendue+.

Si la console HMC est à la version 8.7.0 ou ultérieure, exécutez la procédure suivante pour désactiver BSR pour la partition mobile :

- a. Dans le panneau de navigation, cliquez sur l'icône **Ressources** .
- b. Cliquez sur **Tous les systèmes**. La page **Tous les systèmes** s'affiche.
- c. Dans le volet de travail, sélectionnez le système et cliquez sur **Actions** > **Affichage des propriétés du système**. La page **Propriétés** s'affiche.
- d. Cliquez sur **Fonctions sous licence**. La page Fonctions sous licence répertorie les fonctions prises en charge par le serveur.
- e. Sur la page Fonctions sous licence, vérifiez a liste des fonctions affichées.
	- Si **Compatible BSR (Barrier Synchronization Register)** est signalé par l'icône , cliquez sur **OK** et passez à l'étape suivante.
	- Si **Compatible BSR (Barrier Synchronization Register)** est signalé par l'icône <sup>– –</sup>, le serveur ne prend pas en charge le registre de synchronisation de barrières. Dans ce cas, ignorez la suite de cette procédure et passez à la rubrique [«Systèmes gérés via la console](#page-111-0) [HMC : Préparation de la partition mobile pour la mobilité de partition», à la page 102.](#page-111-0)
- 4. Dans le panneau de navigation, ouvrez **Gestion de systèmes**, puis sélectionnez **Serveurs**.
- 5. Sélectionnez le serveur géré de votre choix dans le panneau de navigation.
- 6. Dans le volet de travail, sélectionnez la partition logique de votre choix, cliquez sur le bouton **Tâches**, puis sélectionnez **Propriétés**.
- 7. Cliquez sur l'onglet **Matériel**.
- 8. Cliquez sur l'onglet **Mémoire**.

Si la console HMC est à la version 8.7.0 ou ultérieure, exécutez la procédure suivante pour afficher les détails de la mémoire de la partition mobile.

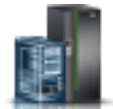

- a. Dans le panneau de navigation, cliquez sur l'icône **Ressources** .
- b. Cliquez sur **Toutes les partitions**. Ou bien, cliquez sur **Tous les systèmes**. Dans le volet de travail, cliquez sur le nom du serveur sur lequel se trouve la partition logique. Cliquez sur **Affichage des partitions système**. La page Toutes les partitions s'affiche.
- c. Dans le volet de travail, sélectionnez la partition logique et cliquez sur **Actions** > **Affichage des propriétés de partition**.
- d. Cliquez sur l'onglet **Mémoire**.
- v Si le nombre de groupes de BSR est égal à zéro, la partition mobile peut participer à une mobilité de partition active ou inactive. Dans ce cas, ignorez la suite de cette procédure et passez à la rubrique [«Systèmes gérés via la console HMC : Préparation de la partition mobile pour la mobilité](#page-111-0) [de partition», à la page 102.](#page-111-0)
- v Si le nombre de groupes de BSR n'est pas égal à zéro, effectuez l'une des actions suivantes :
	- Effectuez une migration inactive au lieu d'une migration active.
	- Cliquez sur **OK** et passez à l'étape suivante pour préparer la partition mobile à une migration active.
- 9. Sélectionnez la partition mobile et cliquez sur **Configuration > Gestion de profils**.

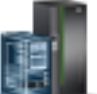

<span id="page-122-0"></span>Si la console HMC est à la version 8.7.0 ou ultérieure, exécutez la procédure suivante pour afficher la page Gestion des profils :

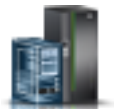

- a. Dans le panneau de navigation, cliquez sur l'icône **Ressources** .
- b. Cliquez sur **Toutes les partitions**. Ou bien, cliquez sur **Tous les systèmes**. Dans le volet de travail, cliquez sur le nom du serveur sur lequel se trouve la partition logique. Cliquez sur **Affichage des partitions système**. La page Toutes les partitions s'affiche.
- c. Dans le volet de travail, sélectionnez la partition logique et cliquez sur **Actions** > **Profils** > **Gestion des profils**.
- 10. Sélectionnez le profil de partition à l'aide duquel vous voulez réactiver la partition mobile, puis cliquez sur **Action > Edition**.
- 11. Cliquez sur l'onglet **Mémoire**.
	- v Si le nombre de groupes de BSR est égal à zéro, la partition mobile peut participer à une mobilité de partition active ou inactive. Dans ce cas, ignorez la suite de cette procédure et passez à la rubrique [«Systèmes gérés via la console HMC : Préparation de la partition mobile pour la mobilité](#page-111-0) [de partition», à la page 102.](#page-111-0)
	- v Si le nombre de groupes de BSR n'est pas égal à zéro, effectuez l'une des actions suivantes pour attribuer la valeur zéro si vous souhaitez exécuter une migration active :
		- Entrez 0 dans la zone des groupes de BSR.
		- Cliquez sur **OK** et passez à l'étape suivante pour préparer la partition mobile à une migration active.
- 12. Activez la partition mobile avec ce profil afin que la modification prenne effet.

#### **Désactivation des pages très volumineuses pour la partition mobile :**

Vous pouvez désactiver les pages très volumineuses de la partition mobile depuis la console HMC (Hardware Management Console) afin de pouvoir réaliser une mobilité de partition.

Vous devez disposer des droits d'administrateur central pour exécuter cette tâche.

Les pages très volumineuses peuvent améliorer les performances dans des environnements spécifiques exigeant un degré élevé de parallélisme, comme dans les environnements de base de données partitionnés DB2. Vous pouvez définir un nombre de pages très volumineuses minimal, maximal ou un nombre précis à affecter à une partition lors de la création de celle-ci ou du profil de partition.

Pour qu'une partition logique puisse participer à une mobilité de partition, elle ne doit pas comporter de page très volumineuse. Si elle en contient, elle peut participer à une mobilité de partition inactive.

Pour désactiver les pages très volumineuses pour la partition mobile via la console HMC, procédez comme suit.

- 1. Dans le panneau de navigation, ouvrez **Gestion de systèmes**, puis sélectionnez **Serveurs**.
- 2. Dans le volet de travail, sélectionnez un serveur géré, cliquez sur le bouton **Tâches**, puis sélectionnez **Propriétés**.
- 3. Cliquez sur l'onglet **Fonctions**.
	- v Si la fonction **Compatible pages très volumineuses** a pour valeur **True**, cliquez sur **OK** et passez à l'étape suivante.
	- v Si cette même option a pour valeur **False**, le serveur source ne prend pas en charge les pages très volumineuses. La partition mobile peut participer à une mobilité de partition active ou inactive. Dans ce cas, ignorez la suite de cette procédure et passez à la rubrique [«Systèmes gérés via la](#page-111-0) [console HMC : Préparation de la partition mobile pour la mobilité de partition», à la page 102.](#page-111-0)

L'interface console HMC classique n'est pas prise en charge dans la console HMC (Hardware Management Console) version 8.7.0, ou ultérieure. Les fonctions précédemment disponibles dans l'interface console HMC classique sont désormais accessibles depuis l'interface HMC Etendue+.

Si la console HMC est à la version 8.7.0 ou ultérieure, exécutez la procédure suivante pour désactiver les pages très volumineuses pour la partition mobile :

- a. Dans le panneau de navigation, cliquez sur l'icône **Ressources** .
- b. Cliquez sur **Tous les systèmes**. La page **Tous les systèmes** s'affiche.
- c. Dans le volet de travail, sélectionnez le système et cliquez sur **Actions** > **Affichage des propriétés du système**. La page **Propriétés** s'affiche.
- d. Cliquez sur **Fonctions sous licence**. La page Fonctions sous licence répertorie les fonctions prises en charge par le serveur.
- e. Sur la page Fonctions sous licence, vérifiez a liste des fonctions affichées.
	- Si **Compatible pages très volumineuses** est signalé par l'icône , cliquez sur **OK** et passez à l'étape suivante.
	- Si **Compatible pages très volumineuses** est signalé par l'icône , le serveur source ne prend pas en charge les pages très volumineuses. La partition mobile peut participer à une mobilité de partition active ou inactive. Dans ce cas, ignorez la suite de cette procédure et passez à la rubrique [«Systèmes gérés via la console HMC : Préparation de la partition](#page-111-0) [mobile pour la mobilité de partition», à la page 102.](#page-111-0)
- 4. Dans le panneau de navigation, ouvrez **Gestion de systèmes**, puis sélectionnez **Serveurs**.
- 5. Sélectionnez le serveur géré de votre choix dans le panneau de navigation.
- 6. Dans le volet de travail, sélectionnez la partition logique de votre choix.
- 7. Sélectionnez **Propriétés**, puis l'onglet **Matériel** et cliquez sur l'onglet **Mémoire**.

Si la console HMC est à la version 8.7.0 ou ultérieure, exécutez la procédure suivante pour afficher les détails de la mémoire de la partition mobile.

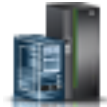

- a. Dans le panneau de navigation, cliquez sur l'icône **Ressources** .
- b. Cliquez sur **Toutes les partitions**. Ou bien, cliquez sur **Tous les systèmes**. Dans le volet de travail, cliquez sur le nom du serveur sur lequel se trouve la partition logique. Cliquez sur **Affichage des partitions système**. La page Toutes les partitions s'affiche.
- c. Dans le volet de travail, sélectionnez la partition logique et cliquez sur **Actions** > **Affichage des propriétés de partition**.
- d. Cliquez sur l'onglet **Mémoire**.
- v Si la mémoire de pages très volumineuses est égale à 0, ignorez la suite de cette procédure et passez à [«Systèmes gérés via la console HMC : Préparation de la partition mobile pour la mobilité](#page-111-0) [de partition», à la page 102.](#page-111-0)
- v Si la mémoire de pages très volumineuses est différente de 0, effectuez l'une des actions suivantes
	- :– Effectuez une migration inactive au lieu d'une migration active.
	- Cliquez sur **OK** et passez à l'étape suivante pour préparer la partition mobile à une migration active.
- 8. Dans le panneau de navigation, ouvrez **Gestion de systèmes**, puis sélectionnez **Serveurs**.
- 9. Sélectionnez le serveur géré de votre choix dans le panneau de navigation.
- <span id="page-124-0"></span>10. Dans le volet de travail, sélectionnez la partition logique de votre choix.
- 11. Sélectionnez **Configuration > Gestion de profils**.

Si la console HMC est à la version 8.7.0 ou ultérieure, exécutez la procédure suivante pour afficher la page Gestion des profils :

- a. Dans le panneau de navigation, cliquez sur l'icône **Ressources** .
- b. Cliquez sur **Toutes les partitions**. Ou bien, cliquez sur **Tous les systèmes**. Dans le volet de travail, cliquez sur le nom du serveur sur lequel se trouve la partition logique. Cliquez sur **Affichage des partitions système**. La page Toutes les partitions s'affiche.
- c. Dans le volet de travail, sélectionnez la partition logique et cliquez sur **Actions** > **Profils** > **Gestion des profils**.
- 12. Sélectionnez le profil de votre choix et cliquez sur **Actions > Edition**.
- 13. Cliquez sur l'onglet **Mémoire**.
- 14. Entrez **0** dans la zone de mémoire de pages très volumineuses souhaitée, puis cliquez sur **OK**.
- 15. Activez la partition mobile avec ce profil afin que la modification prenne effet.

# **Retrait de cartes Ethernet hôte logiques de la partition mobile :**

Vous pouvez retirer une carte Ethernet hôte logique (LHEA) d'une partition mobile à l'aide de la console HMC (Hardware Management Console) de façon à pouvoir exécuter la mobilité de partition active.

Vous devez disposer des droits d'administrateur central pour exécuter cette tâche.

Pour qu'une partition logique puisse participer à une mobilité de partition active, elle ne doit être affectée à aucune carte LHEA. Si la partition mobile est affectée à une ou plusieurs cartes LHEA, elle peut participer à une mobilité de partition inactive.

Pour retirer une carte LHEA de la partition mobile à l'aide de la console HMC, procédez comme suit.

- 1. Dans le panneau de navigation, ouvrez **Gestion de systèmes**, puis sélectionnez **Serveurs**.
- 2. Sélectionnez le serveur géré de votre choix dans le panneau de navigation.
- 3. Sélectionnez la partition mobile et cliquez sur **Configuration > Gestion de profils**.

L'interface console HMC classique n'est pas prise en charge dans la console HMC (Hardware Management Console) version 8.7.0, ou ultérieure. Les fonctions précédemment disponibles dans l'interface console HMC classique sont désormais accessibles depuis l'interface HMC Etendue+.

Si la console HMC est à la version 8.7.0 ou ultérieure, exécutez la procédure suivante pour afficher la page Gestion des profils :

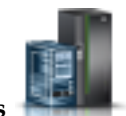

- a. Dans le panneau de navigation, cliquez sur l'icône **Ressources** .
- b. Cliquez sur **Toutes les partitions**. Ou bien, cliquez sur **Tous les systèmes**. Dans le volet de travail, cliquez sur le nom du serveur sur lequel se trouve la partition logique. Cliquez sur **Affichage des partitions système**. La page Toutes les partitions s'affiche.
- c. Dans le volet de travail, sélectionnez la partition logique et cliquez sur **Actions** > **Profils** > **Gestion des profils**.
- 4. Sélectionnez le profil de partition de votre choix et cliquez sur **Actions > Edition**.
- 5. Sélectionnez l'onglet **Cartes Ethernet hôte logique (LHEA)**.
- 6. Sélectionnez les emplacements du port physique dont l'ID port logique est affecté à ce port et cliquez sur **Réinitialisation**.

# 7. Cliquez sur **OK**.

**Remarque :** Certaines partitions mobiles AIX utilisant une carte Ethernet hôte peuvent participer à la mobilité de partition active en utilisant l'outil SMIT (System Management Interface Tool). Pour plus d'informations sur la configuration requise et les tâches de préparation supplémentaires, voir [LPM](http://publib.boulder.ibm.com/infocenter/aix/v6r1/index.jsp?topic=/com.ibm.aix.baseadmn/doc/baseadmndita/lpm_overview.htm) [Overview.](http://publib.boulder.ibm.com/infocenter/aix/v6r1/index.jsp?topic=/com.ibm.aix.baseadmn/doc/baseadmndita/lpm_overview.htm)

# **Préparation de la configuration réseau pour la mobilité de partition**

Vous devez vous assurer que la configuration réseau est correctement configurée pour permettre la migration de la partition mobile depuis le serveur source vers le serveur de destination en utilisant la console HMC (Hardware Management Console). Ces tâches consistent notamment à créer une carte Ethernet partagée sur les partitions logiques Virtual I/O Server (VIOS) source et de destination, et à créer au moins une carte Ethernet virtuelle sur la partition mobile.

Pour préparer la configuration réseau pour la mobilité de partition active ou inactive, procédez comme suit.

**Remarque :** La mobilité de partition échoue si vous avez activé l'un des paramètres de sécurité suivants sur les partitions logiques VIOS :

- v Si vous avez défini la sécurité du réseau en mode élevé à l'aide de la commande **viosecure** depuis l'interface de ligne de commande VIOS
- v Si vous avez activé un profil qui influence la connectivité du réseau à l'aide de la commande **viosecure** depuis l'interface de ligne de commande VIOS

Vous pouvez activer des tunnels IP sécurisés entre les partitions de maintenance de transfert (MSP) sur les serveurs source et de destination afin d'exécuter la mobilité de partition avec ces paramètres de sécurité. Pour plus d'informations, voir [«Configuration de tunnels IP sécurisés entre les partitions de](#page-127-0) [maintenance de transfert sur les serveurs source et de destination», à la page 118.](#page-127-0)

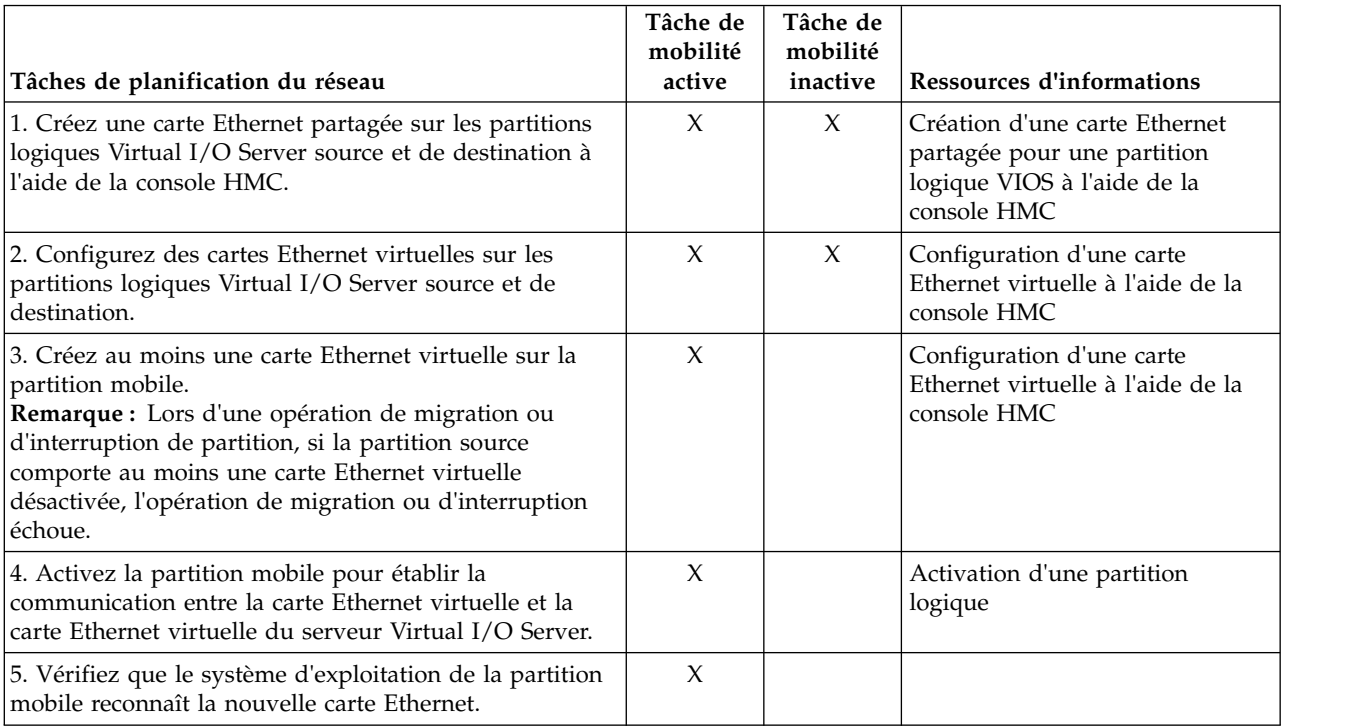

*Tableau 31. Tâches de planification du réseau*

#### *Tableau 31. Tâches de planification du réseau (suite)*

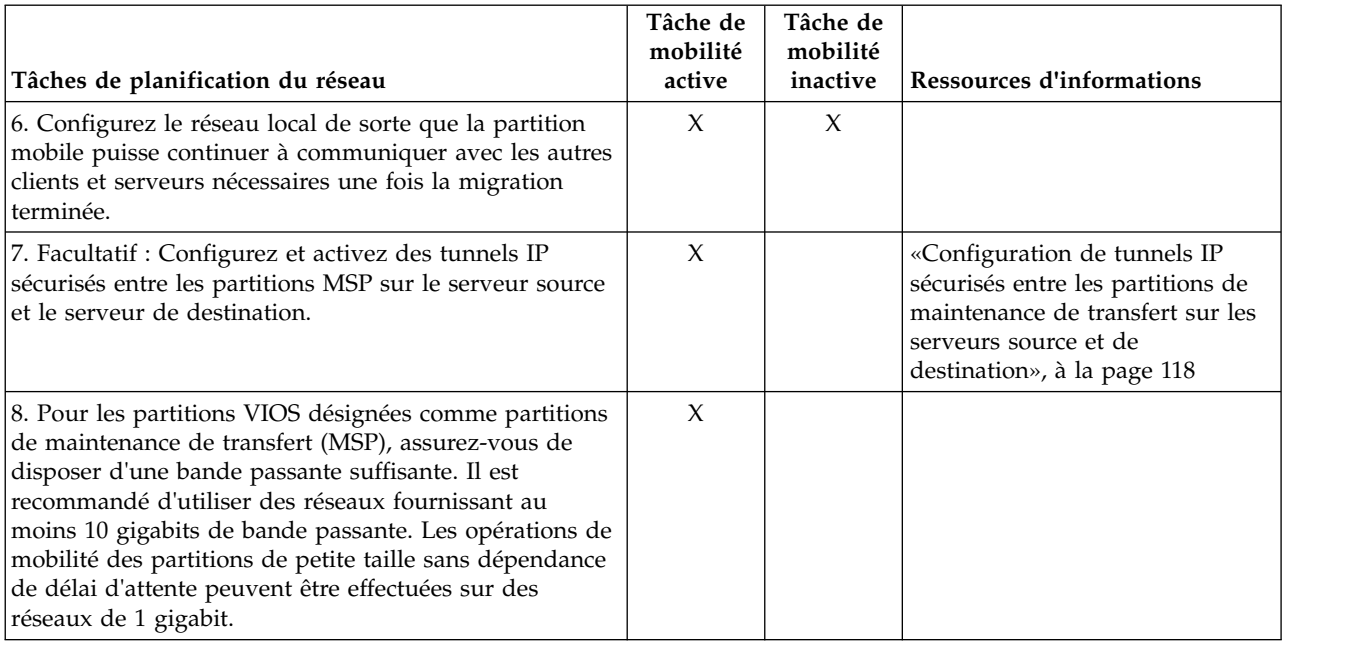

#### **Remarque :**

- v La mobilité de partition échoue lorsque la configuration de l'interface VSI échoue sur le serveur de destination. Vous pouvez utiliser l'indicateur de substitution *--vsi* avec la commande **migrlpar** afin de poursuivre la migration.
- v Certaines applications telles que les applications en cluster, les solutions à haute disponibilité et les applications similaires possédant des temporisateurs de signal de présence (également appelés indicateurs de présence ou DMS) pour les sous-systèmes de noeud, réseau et stockage. Durant les opérations de mobilité de partition, il s'écoule généralement un bref moment avant que la fonction de signal de présence ne s'interrompe. Voici différentes façons de réduire la probabilité d'un dépassement du délai d'attente :
	- Plus la vitesse de transmission de ligne est élevé, plus la probabilité de survenue d'un dépassement du délai d'attente est réduite. Il est recommandé de disposer sur les systèmes source et de destination d'une connexion Ethernet 10 gigabits dédiée à Live Partition Mobility.
	- Si vous exécutez des applications basées sur AIX, effectuez une mise à niveau vers AIAIX 6.1 Technology Level 8, ou version ultérieure, ou à AIX 7.1 Technology Level 2 ou version ultérieure.
	- Assurez-vous d'utiliser pour le système le niveau le plus récent du microprogramme serveur et de la console HMC.
	- Désactivez le temporisateur de signal de présence ou allongez la valeur de délai d'attente avant de démarrer l'opération de mobilité de partition, et réactivez le temporisateur une fois l'opération de mobilité de partition terminée.

#### **Concepts associés**:

[«Configuration réseau dans un environnement de mobilité de partition», à la page 59](#page-68-0) Dans le cadre de la mobilité de partition qui est gérée par la console HMC (Hardware Management Console), le réseau situé entre les serveurs source et de destination permet de transmettre les informations d'état de la partition mobile et d'autres données de configuration depuis l'environnement source vers l'environnement de destination. La partition mobile utilise le réseau local virtuel pour accéder au réseau.

#### **Information associée**:

 $\Box$  [Commande viosecure](http://www.ibm.com/support/knowledgecenter/POWER8/p8hcg/p8hcg_viosecure.htm)

### <span id="page-127-0"></span>**Configuration de tunnels IP sécurisés entre les partitions de maintenance de transfert sur les serveurs source et de destination :**

Avec Virtual I/O Server (VIOS) version 2.1.2.0 ou ultérieure, vous pouvez configurer des tunnels IP sécurisés entre les partitions de maintenance de transfert (MSP) sur les serveurs source et de destination. Toutefois, lorsque les serveurs source et de destination utilisent tous deux Virtual I/O Server 2.2.2.0 ou version ultérieure, les tunnels sont automatiquement créés en fonction du profil de sécurité appliqué sur le serveur VIOS source.

Des tunnels IP sécurisés peuvent être configurés entre la partition MSP sur le serveur source et celle sur le serveur de destination. Par exemple, vous pouvez activer des tunnels IP lorsque les serveurs source et de destination ne sont pas sur un réseau sécurisé. Les tunnels IP sécurisés chiffrent les informations d'état que la partition MSP sur le serveur source transmet à la partition MSP du serveur de destination au cours de la mobilité de partition active.

Avant de commencer, effectuez les tâches suivantes :

- 1. Vérifiez que les partitions MSP des serveurs source et de destination sont dotées de la version 2.1.2.0 ou ultérieure. Pour ce faire, exécutez la commande **ioslevel**.
- 2. Munissez-vous de l'adresse IP de la partition MSP sur le serveur source.
- 3. Munissez-vous de l'adresse IP de la partition MSP sur le serveur de destination.
- 4. Munissez-vous de la clé d'authentification pré-partagée pour les partitions MSP.

Pour configurer et activer les tunnels IP sécurisés, procédez comme suit.

- 1. Répertoriez les agents de tunnel sécurisé disponibles en exécutant la commande **lssvc**. Exemple : \$lssvc
	- ipsec\_tunnel
- 2. Répertoriez tous les attributs associés à l'agent de tunnel sécurisé en exécutant la commande **cfgsvc**. Exemple :

```
$cfgsvc ipsec_tunnel -ls
local_ip
remote_ip
key
```
3. Configurez un tunnel sécurisé entre la partition MSP sur le serveur source et celle sur le serveur de destination en exécutant la commande **cfgsvc** :

cfgsvc ipsec\_tunnel -attr local\_ip=*src\_msp\_ip* remote\_ip=*dest\_msp\_ip* key=*key*

où :

- v *src\_msp\_ip* correspond à l'adresse IP de la partition MSP sur le serveur source.
- v *dest\_msp\_ip* correspond à l'adresse IP de la partition MSP sur le serveur destination.
- v *key* correspond à la clé d'authentification pré-partagée pour les partitions MSP sur les serveurs source et de destination. Par exemple, abcderadf31231adsf.
- 4. Activez le tunnel sécurisé en exécutant la commande **startsvc**. Exemple : startsvc ipsec\_tunnel

**Remarque :** Lorsque vous appliquez les profils de sécurité High, PCI (Payment Card Industry) ou DoD (Department of Defence), le tunnel sécurisé est créé et la mobilité de partition active s'effectue via ce canal sécurisé. Le canal sécurisé qui a été automatiquement créé est détruit au terme de l'opération de mobilité de partition.

#### **Concepts associés**:

[«Partitions logiques Virtual I/O Server source et de destination dans un environnement de mobilité de](#page-50-0) [partition», à la page 41](#page-50-0)

La mobilité de partition gérée par une console HMC (Hardware Management Console) nécessite au moins une partition logique Virtual I/O Server (VIOS) sur le serveur source et au moins une partition <span id="page-128-0"></span>logique VIOS sur le serveur de destination.

[«Integrated Virtualization Manager en environnement de mobilité de partition», à la page 177](#page-186-0) Découvrez le gestionnaire Integrated Virtualization Manager (IVM) et la manière dont vous pouvez l'utiliser pour migrer une partition logique active ou inactive depuis un serveur vers un autre.

[«Configuration réseau dans un environnement de mobilité de partition», à la page 59](#page-68-0) Dans le cadre de la mobilité de partition qui est gérée par la console HMC (Hardware Management Console), le réseau situé entre les serveurs source et de destination permet de transmettre les informations d'état de la partition mobile et d'autres données de configuration depuis l'environnement source vers l'environnement de destination. La partition mobile utilise le réseau local virtuel pour accéder au réseau.

[«Configuration réseau dans un environnement de mobilité de partition», à la page 180](#page-189-0) Dans une mobilité de partition gérée par Integrated Virtualization Manager (IVM), le réseau situé entre les serveurs source et de destination permet de transmettre les informations d'état de la partition mobile et d'autres données de configuration depuis l'environnement source vers l'environnement de destination. La partition mobile utilise le réseau local virtuel pour accéder au réseau.

#### **Information associée**:

 $\Box$  [Commande cfgsvc](http://www.ibm.com/support/knowledgecenter/POWER8/p8hcg/p8hcg_cfgsvc.htm)

 $\Box$  [Commande startsvc](http://www.ibm.com/support/knowledgecenter/POWER8/p8hcg/p8hcg_startsvc.htm)

# **Préparation de la configuration SCSI virtuelle pour la mobilité de partition :**

Vous devez vous assurer que la configuration SCSI virtuelle est configurée correctement afin de pouvoir migrer la partition mobile depuis le serveur source vers le serveur de destination en utilisant la console HMC (Hardware Management Console). Ces tâches consistent notamment à vérifier la valeur reserve\_policy des volumes physiques et à s'assurer que les unités virtuelles ont le même identificateur unique, physique ou attribut de volume IEEE. Dans un environnement de pool de stockage partagé, le temps nécessaire à la validation des numéros d'unité logique (LUN) pour la mobilité de partition est directement affecté par le nombre de LUN à valider. Parce que la console HMC impose une durée limite de validation des LUN, il est possible que vous connaissiez des échecs de validation en cas de nombre important de LUN configurés.

La configuration SCSI virtuelle du serveur de destination doit être la même que celle du serveur source. Dans cette configuration, la partition mobile peut accéder à sa mémoire physique sur le réseau de stockage une fois qu'elle a été migrée sur le serveur de destination.

La fonction PPRC (copie homologue distante) est prise en charge sur l'unité cible virtuelle. Les solutions de reprise après incident basées sur le matériel Global Mirror et Metro Mirror reposent sur PPRC. Ces solutions fournissent la mise en miroir en temps réel de disques dans un serveur Enterprise Storage Server ou entre deux serveurs Enterprise Storage distants.

Pour préparer la configuration SCSI virtuelle pour la mobilité de partition active ou inactive, effectuez les tâches suivantes.

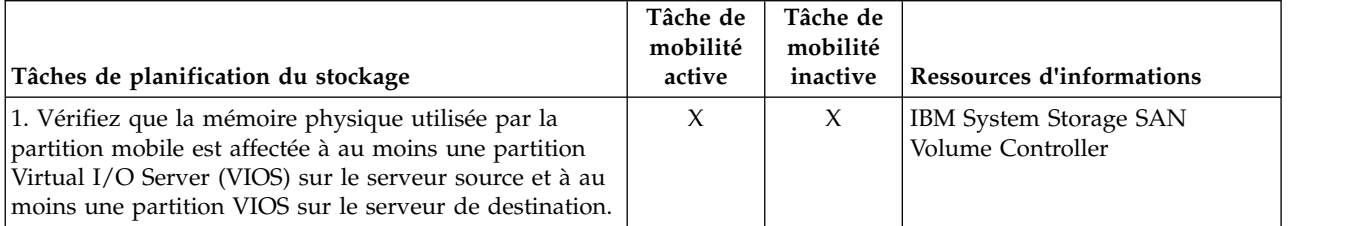

*Tableau 32. Tâches de préparation de la configuration SCSI virtuelle sur des systèmes gérés par la console HMC*

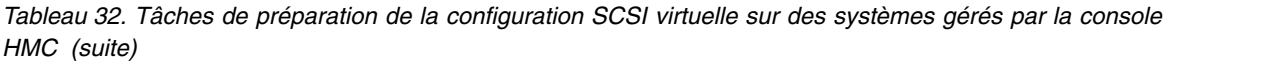

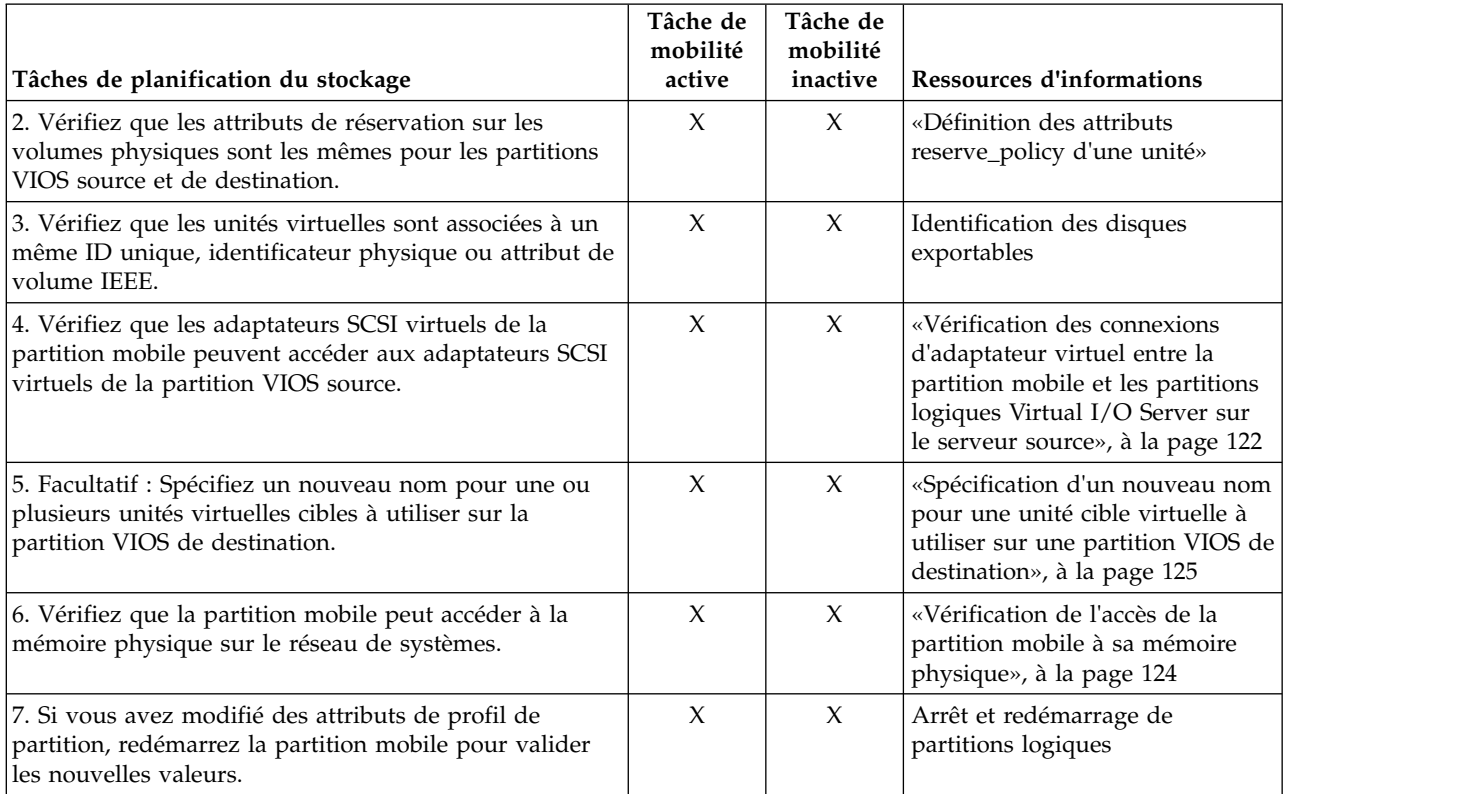

#### **Concepts associés**:

[«Configuration du stockage dans un environnement de mobilité de partition», à la page 60](#page-69-0) Découvrez la configuration virtuelle SCSI et Fibre Channel requise pour une mobilité de partition gérée par la console HMC (Hardware Management Console).

#### *Définition des attributs reserve\_policy d'une unité :*

Dans certaines configurations, vous devez tenir compte de la règle de réservation de l'unité sur le serveur Virtual I/O Server (VIOS).

Le tableau ci-après explique les cas dans lesquels la règle de réservation d'une unité sur le serveur VIOS est importante pour les systèmes qui sont gérés par la console HMC (Hardware Management Console) et Integrated Virtualization Manager (IVM).

|  | Systèmes gérés via la console HMC                                                                                                    | Systèmes gérés via le gestionnaire IVM                                                                                                    |  |
|--|----------------------------------------------------------------------------------------------------|----------------------------------------------------------------------------------------------------|--|
|  | • Pour que vous puissiez utiliser une configuration<br>MPIO (Multipath I/O) sur le client, aucune unité SCSI<br>(Small Computer Serial Interface) virtuelle du système<br>VIOS ne peut réserver l'unité SCSI virtuelle. L'attribut<br>reserve policy de l'unité doit avoir pour valeur<br>no_reserve.<br>Pour les unités d'interface SCSI virtuelle utilisées avec | Pour les unités d'interface SCSI virtuelle utilisées avec<br>Live Partition Mobility, l'attribut de réservation de la<br>mémoire physique utilisée par la partition mobile peut<br>être défini comme suit :<br>• Vous pouvez configurer l'attribut de règles de réserve<br>sur no reserve.<br>Vous pouvez configurer l'attribut de règles de réserve<br>٠ |  |
|  | Live Partition Mobility ou la fonction<br>d'interruption/restauration, l'attribut de réservation<br>sur la mémoire physique utilisée par la partition<br>mobile peut être défini comme suit :<br>- Vous pouvez configurer l'attribut de règles de<br>réserve sur no_reserve.                                                                                       | sur pr_shared pour les versions suivantes des produits<br>IVM version 2.1.2.0 ou ultérieure<br>$\overline{\phantom{0}}$<br>- Les adaptateurs physiques prennent en charge la<br>norme SCSI-3 Persistent Reserves                                                                                                    |  |
|  | Vous pouvez configurer l'attribut de règles de<br>réserve sur pr_shared pour les versions suivantes<br>des produits :                                                                                                    | L'attribut de réserve doit être le même sur les partitions<br>source et de destination pour une mobilité de partition<br>réussie.                                                                                                    |  |
|  | - Console HMC version 7 édition 3.5.0 ou<br>ultérieure                                                                                                    |                                                                                                    |  |
|  | VIOS version 2.1.2.0 ou ultérieure                                                                                                    |                                                                                                    |  |
|  | - Les adaptateurs physiques prennent en charge la<br>norme SCSI-3 Persistent Reserves                                                                                                    |                                                                                                    |  |
|  | L'attribut de réserve doit être le même sur les<br>partitions VIOS source et de destination pour une<br>mobilité de partition réussie.                                                                                                    |                                                                                                    |  |
|  | Pour PowerVM Active Memory Sharing ou les<br>fonctions d'interruption/restauration, VIOS définit<br>automatiquement l'attribut reserve du volume<br>physique sur no reserve. VIOS exécute cette action<br>lorsque vous ajoutez une unité d'espace de pagination<br>au pool de mémoire partagée.                                                                    |                                                                                                    |  |

*Tableau 33. Situations dans lesquelles la règle de réservation d'une unité est importante*

- 1. Depuis une partition VIOS, affichez les disques (ou les unités de pagination d'espace) auxquels le serveur VIOS a accès. Exécutez la commande suivante : lsdev -type disk
- 2. Pour déterminer la règle de réservation d'un disque, exécutez la commande suivante, où *hdiskX* est le nom du disque que vous avez identifié à l'étape 1. Par exemple, hdisk5.

lsdev -dev *hdiskX* -attr reserve\_policy

Le résultat obtenu pourrait ressembler à ceci :

.. reserve policy no reserve entering the Reserve Policy True True

En fonction des informations spécifiées dans le tableau 33, il se peut que vous deviez modifier la valeur de l'attribut reserve\_policy pour pouvoir utiliser le disque dans n'importe laquelle des configurations décrites.

3. Pour définir la valeur de l'attribut reserve\_policy, exécutez la commande **chdev**. Exemple : chdev -dev *hdiskX* -attr reserve\_policy=*reservation*

où :

v *hdiskX* est le nom du disque pour lequel vous voulez définir l'attribut reserve\_policy sur no\_reserve.

- <span id="page-131-0"></span>• *reservation* correspond à no reserve ou à pr shared.
- 4. Répétez cette procédure dans l'autre partition VIOS.

#### **Exigences :**

- a. Bien que l'attribut reserve\_policy soit propre à l'unité, chaque serveur VIOS sauvegarde sa valeur. Vous devez définir l'attribut reserve\_policy dans les deux partitions VIOS afin que celles-ci reconnaissent la valeur de l'attribut reserve\_policy pour l'unité.
- b. Pour la mobilité de partition, l'attribut reserve\_policy de la partition VIOS de destination doit être identique à celui de la partition VIOS source. Par exemple, si l'attribut reserve\_policy de la partition VIOS source est pr\_shared, celui de la partition VIOS de destination doit également être pr\_shared.
- c. Avec le mode PR\_exclusive sur la réservation SCSI-3, vous ne pouvez pas effectuer une migration d'un système vers un autre.
- d. Les valeurs PR\_key pour les disques VSCSI sur le système source et le système cible doivent être différentes.

### *Vérification des connexions d'adaptateur virtuel entre la partition mobile et les partitions logiques Virtual I/O Server sur le serveur source :*

Vous pouvez vérifier les connexions d'adaptateur virtuel entre la partition mobile et les partitions logiques Virtual I/O Server sur le serveur source afin que la console HMC (Hardware Management Console) configure correctement les adaptateurs virtuels sur le serveur de destination lorsque vous migrez la partition mobile.

Pour vérifier les connexions d'adaptateur virtuel entre la partition mobile et les partitions logiques Virtual I/O Server source, effectuez les étapes suivantes à partir de la console HMC :

- 1. Vérifiez la configuration d'adaptateur virtuel de la partition mobile :
	- a. Dans le panneau de navigation, développez **Gestion de systèmes** > **Serveurs**.
	- b. Cliquez sur le système géré hébergeant la partition mobile.
	- c. Dans le volet de travail, sélectionnez la partition mobile.
	- d. Dans le menu Tâches, cliquez sur **Propriétés**.
	- e. Cliquez sur l'onglet **Cartes virtuelles**.

L'interface console HMC classique n'est pas prise en charge dans la console HMC (Hardware Management Console) version 8.7.0, ou ultérieure. Les fonctions précédemment disponibles dans l'interface console HMC classique sont désormais accessibles depuis l'interface HMC Etendue+.

Si la console HMC est à la version 8.7.0 ou ultérieure, exécutez la procédure suivante pour afficher les propriétés de partition logique :

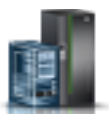

- 1) Dans le panneau de navigation, cliquez sur l'icône **Ressources** .
- 2) Cliquez sur **Toutes les partitions**. Ou bien, cliquez sur **Tous les systèmes**. Dans le volet de travail, cliquez sur le nom du serveur sur lequel se trouve la partition logique. Cliquez sur **Affichage des partitions système**. La page Toutes les partitions s'affiche.
- 3) Dans le volet de travail, sélectionnez la partition logique et cliquez sur **Actions** > **Affichage des propriétés de partition**.
- 4) Cliquez sur l'onglet **Stockage virtuel**.
- 5) Cliquez sur l'onglet **Stockage virtuel** puis cliquez sur **Vue d'adaptateur**
- f. Enregistrez la **partition de connexion** et la **carte de connexion** pour chaque carte virtuelle sur la partition mobile.
- v La **partition de connexion** est la partition logique Virtual I/O Server qui contient la carte virtuelle du serveur à laquelle la carte virtuelle de la partition mobile se connecte.
- v La **carte de connexion** est l'identificateur de la carte virtuelle sur la partition logique Virtual I/O Server à laquelle la carte virtuelle de la partition mobile se connecte.

Voici un exemple :

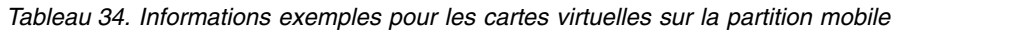

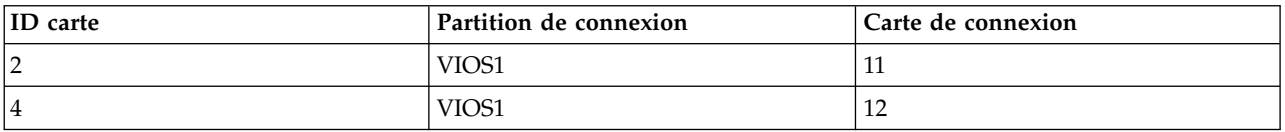

- g. Cliquez sur **OK** pour quitter la fenêtre Propriétés de la partition.
- 2. Vérifiez la configuration d'adaptateur virtuel de chaque partition en connexion ou partition logique Virtual I/O Server que vous avez identifiée à l'étape précédente :
	- a. Dans le panneau de navigation, développez **Gestion de systèmes** > **Serveurs**.
	- b. Cliquez sur le système géré hébergeant la partition mobile.
	- c. Dans le volet de travail, sélectionnez une partition logique Virtual I/O Server de laquelle la partition mobile reçoit les ressources d'E-S virtuelles.
	- d. Dans le menu Tâches, cliquez sur **Propriétés**. La fenêtre Propriétés de la partition s'affiche.
	- e. Cliquez sur l'onglet **Cartes virtuelles**.

Si la console HMC est à la version 8.7.0 ou ultérieure, exécutez la procédure suivante pour afficher les propriétés de partition logique :

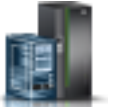

- 1) Dans le panneau de navigation, cliquez sur l'icône **Ressources** .
- 2) Cliquez sur **Toutes les partitions**. Ou bien, cliquez sur **Tous les systèmes**. Dans le volet de travail, cliquez sur le nom du serveur sur lequel se trouve la partition logique. Cliquez sur **Affichage des partitions système**. La page Toutes les partitions s'affiche.
- 3) Dans le volet de travail, sélectionnez la partition logique et cliquez sur **Actions** > **Affichage des propriétés de partition**.
- 4) Cliquez sur l'onglet **Stockage virtuel** puis cliquez sur **Vue d'adaptateur**
- f. Vérifiez que les cartes virtuelles de la partition logique Virtual I/O Server sont connectées aux cartes virtuelles sur la partition mobile :
	- v L'**ID carte** de la carte virtuelle sur la partition logique Virtual I/O Server correspond à la **carte de connexion** que vous avez enregistrée pour la carte virtuelle sur la partition mobile.
	- v La **carte de connexion** de la carte virtuelle sur la partition logique Virtual I/O Server correspond à l'**ID carte** que vous avez enregistrée pour la carte virtuelle sur la partition mobile. La valeur des cartes SCSI virtuelles peut également être définie sur **Tout emplacement de partition**.

Voici un exemple :

*Tableau 35. Informations exemples pour les cartes virtuelles sur la partition logique Virtual I/O Server*

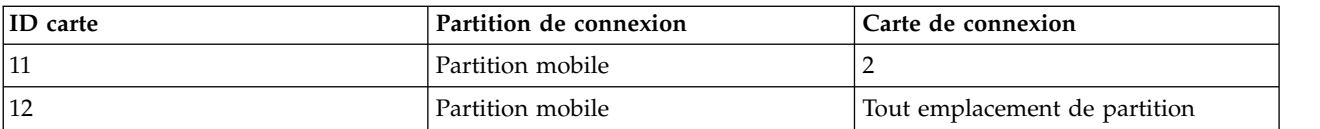

- g. Cliquez sur **OK** pour quitter la fenêtre Propriétés de la partition.
- 3. Si toutes les cartes SCSI virtuelles de la partition logique Virtual I/O Server permettent un accès aux cartes SCSI virtuelles de chaque partition logique (la **partition en cours de connexion** pour chaque carte SCSI virtuelle est définie sur **Toute partition**), suivez l'une des étapes suivantes :
- <span id="page-133-0"></span>v Créez une carte SCSI virtuelle sur la partition logique Virtual I/O Server et n'attribuez l'accès à la partition mobile qu'à une carte SCSI virtuelle.
- v Modifiez les spécifications de connexion d'une carte SCSI virtuelle sur la partition logique Virtual I/O Server de sorte qu'elle permette l'accès uniquement à une carte SCSI virtuelle sur la partition mobile.

### *Vérification de l'accès de la partition mobile à sa mémoire physique :*

Vous pouvez utiliser la console HMC (Hardware Management Console) pour vérifier que la partition mobile a accès à sa mémoire physique sur le réseau de systèmes (SAN) après sa migration sur le serveur de destination.

Pour que la mobilité de partition réussisse, la partition mobile doit avoir accès à la même mémoire physique à partir des environnements source et de destination. Les connexions suivantes doivent exister dans l'environnement source :

- v Chaque carte SCSI virtuelle de la partition mobile doit avoir accès à une carte SCSI virtuelle cible sur la partition logique Virtual I/O Server source.
- v Les cartes SCSI virtuelles cible de la partition logique Virtual I/O Server source doivent avoir accès à une carte SAN reliée à l'hôte sur la partition logique Virtual I/O Server source.
- v La carte SAN reliée à l'hôte sur la partition logique Virtual I/O Server source doit être connectée à un réseau de systèmes et avoir accès aux unités de mémoire physique que vous voulez rendre accessibles à la partition mobile dans le réseau de systèmes.

Les connexions suivantes doivent exister dans l'environnement de destination :

- La partition logique Virtual I/O Server de destination doit comporter des emplacements virtuels inutilisés.
- v La carte SAN reliée à l'hôte sur la partition logique Virtual I/O Server de destination doit être connectée au même réseau de systèmes que la partition logique Virtual I/O Server source et avoir accès à la même mémoire physique de partition mobile que la partition logique Virtual I/O Server source.

L'interface console HMC classique n'est pas prise en charge dans la console HMC (Hardware Management Console) version 8.7.0, ou ultérieure. Les fonctions précédemment disponibles dans l'interface console HMC classique sont désormais accessibles depuis l'interface HMC Etendue+.

Pour plus d'informations sur l'affichage de la configuration de stockage virtuel d'une partition logique quand la console HMC est à la version 8.7.0 ou ultérieure, voir [Affichage des diagrammes de stockage](http://www.ibm.com/support/knowledgecenter/POWER8/p8efd/p8efd_view_virt_storage_diag.htm) [virtuel.](http://www.ibm.com/support/knowledgecenter/POWER8/p8efd/p8efd_view_virt_storage_diag.htm)

Vous devez disposer des droits d'administrateur central pour exécuter cette tâche.

Pour vérifier ces connexions à l'aide de la console HMC, procédez comme suit.

- 1. Dans le panneau de navigation, ouvrez **Gestion de systèmes**, puis sélectionnez **Serveurs**.
- 2. Sélectionnez le serveur géré de votre choix dans le panneau de navigation.
- 3. Dans le volet de travail, sélectionnez le serveur Virtual I/O Server source, cliquez sur le bouton **Tâches**, puis sélectionnez **Matériel (Information)** > **Adaptateurs virtuels** > **SCSI**.
- 4. Vérifiez les informations suivantes, puis cliquez sur **OK** :
	- Carte virtuelle
	- Unité de sauvegarde
	- Partition distante
	- Carte distante
	- Unité de sauvegarde distante

<span id="page-134-0"></span>**Conseil :** Les zones relatives aux adaptateurs SCSI virtuels peuvent rester vides si la partition mobile est hors tension ou si le disque physique n'est pas relié à l'adaptateur SCSI virtuel du serveur Virtual I/O Server.

Si des informations sont incorrectes, consultez la rubrique [«Préparation de la configuration SCSI](#page-128-0) [virtuelle pour la mobilité de partition», à la page 119](#page-128-0) et exécutez les tâches associées à ces informations.

*Spécification d'un nouveau nom pour une unité cible virtuelle à utiliser sur une partition VIOS de destination :*

Avant de migrer une partition logique, vous pouvez si vous le souhaitez spécifier un nouveau nom pour une unité cible virtuelle. Après avoir migré la partition logique, l'unité cible virtuelle conserve le nouveau nom sur la partition du serveur Virtual I/O Server (VIOS) du système de destination.

Avant de commencer, vérifiez que les versions suivantes des produits sont installées :

- v Console HMC (Hardware Management Console) : version 7.3.5.0 ou ultérieure.
- v Partitions VIOS : version 2.1.2.0 ou ultérieure. Cette condition s'applique aux partitions VIOS source et de destination.

Dans la mesure du possible, la mobilité de partition conserve le nom défini par l'utilisateur pour les unités cible virtuelles sur le système de destination. La mobilité de partition ne conserve pas les ID vtscsi*x*.

Dans certains cas, la mobilité de partition peut ne pas conserver un nom défini par l'utilisateur, par exemple lorsque le nom existe déjà sur la partition VIOS de destination.

Si vous souhaitez conserver les noms définis par l'utilisateur sur la partition VIOS cible, vous pouvez spécifier un nouveau nom pour l'unité cible virtuelle à utiliser sur la partition VIOS de destination. Si vous ne spécifiez pas de nouveau nom, la mobilité de partition affecte automatiquement le prochain nom vtscsi*x* à l'unité cible virtuelle de la partition VIOS de destination.

1. Pour afficher les noms et mappages des unités cibles virtuelles, exécutez la commande **lsmap** comme suit, à partir de l'interface de ligne de commande sur la partition VIOS source : lsmap -all

Le résultat obtenu pourrait ressembler à ceci :

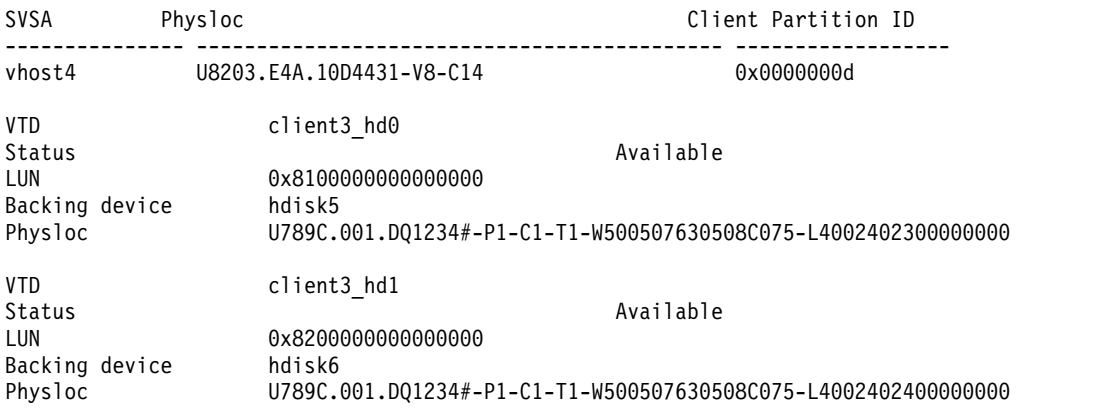

Dans cet exemple, les noms définis par l'utilisateur des unités cible virtuelles sont client3\_hd0 et client3\_hd1.

2. Pour spécifier un nom défini par l'utilisateur pour une unité cible virtuelle à utiliser sur la partition VIOS de destination, exécutez la commande **chdev** comme suit, à partir de l'interface de ligne de commande sur la partition VIOS source :

chdev -dev *dev\_id* -attr mig\_name=*partition\_mobility\_id*

où :

- v *dev\_id* est le nom défini par l'utilisateur de l'unité cible virtuelle sur la partition VIOS source.
- v *partition\_mobility\_id* est le nom défini par l'utilisateur que vous souhaitez donner à l'unité cible virtuelle sur la partition VIOS de destination.

# **Préparation de la configuration Fibre Channel virtuelle pour la mobilité de partition**

Vous devez vous assurer que la configuration Fibre Channel virtuelle est correctement définie afin de pouvoir migrer la partition mobile depuis le serveur source vers le serveur de destination à l'aide du gestionnaire HMC (Hardware Management Console).

Avant de planifier une migration de partition inactive sur une partition logique dotée d'un adaptateur NPIV (N\_Port ID Virtualization), vous devez vérifier que la partition logique a été activée au moins une fois.

Cette vérification consiste notamment à contrôler les noms de port universel des adaptateurs Fibre Channel virtuels sur la partition mobile et à s'assurer que les adaptateurs Fibre Channel physiques et les commutateurs Fibre Channel physiques prennent en charge la fonction NPIV. La mobilité de partition avec NPIV et des réserves de chemin unique est prise en charge.

Vous pouvez migrer une partition client comportant des cartes NPIV mappées pour lesquelles aucune cible WWPN n'a été segmentée, en spécifiant le port Fibre Channel à utiliser sur la partition de destination. Si le port physique qui doit être utilisé sur la partition cible est spécifié, la validation vérifie le port physique afin de s'assurer qu'il ne comporte pas de cible WWPN segmentée et que la carte virtuelle est mappée sur la partition de destination. Lorsque le port physique n'est pas spécifié, la validation vérifie tous les ports de la partition cible afin de rechercher la présence éventuelle de cibles WWPN segmentées. Si des cibles WWPN segmentées sont détectées, la validation échoue. Si aucune cible WWPN segmentée n'est détectée, la carte virtuelle n'est pas mappée sur la partition de destination.

Le serveur de destination doit fournir la même configuration Fibre Channel virtuelle que le serveur source de sorte que la partition mobile puisse accéder à sa mémoire physique sur le réseau réseau de systèmes (SAN) après sa migration sur le serveur de destination.

Pour préparer la configuration Fibre Channel virtuelle pour la mobilité de partition active ou inactive, effectuez les tâches suivantes.

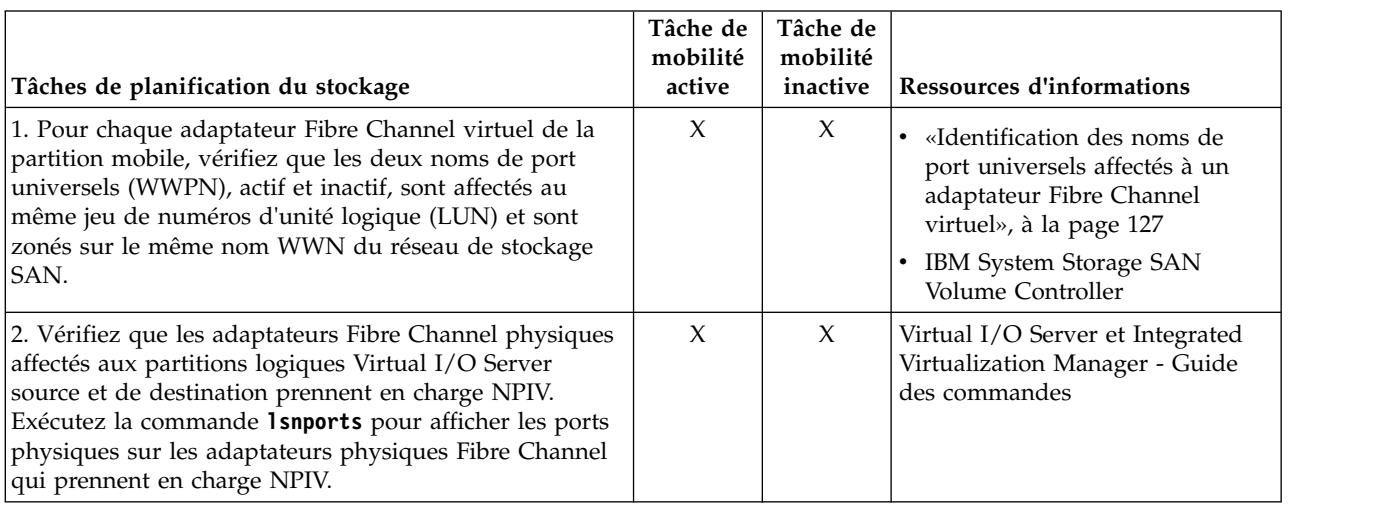

*Tableau 36. Tâches de préparation de la configuration Fibre Channel virtuelle sur des systèmes gérés par console HMC*

<span id="page-136-0"></span>*Tableau 36. Tâches de préparation de la configuration Fibre Channel virtuelle sur des systèmes gérés par console HMC (suite)*

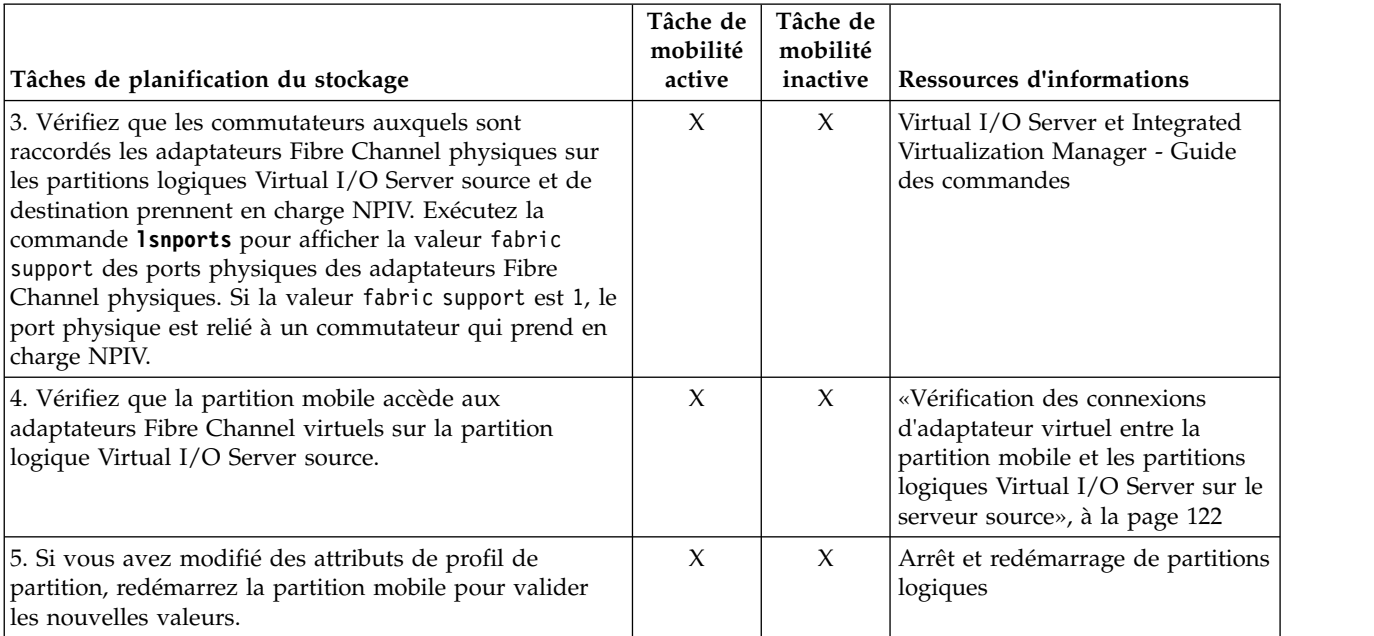

### **Concepts associés**:

[«Configuration du stockage dans un environnement de mobilité de partition», à la page 60](#page-69-0) Découvrez la configuration virtuelle SCSI et Fibre Channel requise pour une mobilité de partition gérée par la console HMC (Hardware Management Console).

#### **Information associée**:

[Configuration de la redondance à l'aide d'adaptateurs Fibre Channel virtuels](http://www.ibm.com/support/knowledgecenter/POWER8/p8hb1/p8hb1_vios_mpio_npiv.htm)

# **Identification des noms de port universels affectés à un adaptateur Fibre Channel virtuel :**

Vous pouvez identifier les noms de port universels (WWPN) affectés aux adaptateurs Fibre Channel virtuels sur la partition mobile en utilisant la console HMC (Hardware Management Console) pour afficher les propriétés de la partition mobile.

Pour identifier les noms WWPN affectés à un adaptateur Fibre Channel virtuel à l'aide de la console HMC, procédez comme suit.

- 1. Dans le panneau de navigation, développez **Gestion de systèmes** > **Serveurs**.
- 2. Cliquez sur le serveur hébergeant la partition mobile.
- 3. Dans le panneau de navigation, sélectionnez la partition mobile.
- 4. Dans le menu **Tâches**, cliquez sur **Propriétés**. La fenêtre Propriétés de la partition s'affiche.
- 5. Cliquez sur l'onglet **Cartes virtuelles**.

L'interface console HMC classique n'est pas prise en charge dans la console HMC (Hardware Management Console) version 8.7.0, ou ultérieure. Les fonctions précédemment disponibles dans l'interface console HMC classique sont désormais accessibles depuis l'interface HMC Etendue+.

Si la console HMC est à la version 8.7.0 ou ultérieure, exécutez la procédure suivante pour afficher les détails due l'adaptateur Fibre Channel virtuel :

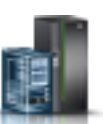

a. Dans le panneau de navigation, cliquez sur l'icône **Ressources** .

- b. Cliquez sur **Toutes les partitions**. Ou bien, cliquez sur **Tous les systèmes**. Dans le volet de travail, cliquez sur le nom du serveur sur lequel se trouve la partition logique. Cliquez sur **Affichage des partitions système**. La page Toutes les partitions s'affiche.
- c. Dans le volet de travail, sélectionnez la partition logique et cliquez sur **Actions** > **Affichage des propriétés de partition**.
- d. Cliquez sur l'onglet **Stockage virtuel** puis cliquez sur **Canal optique virtuel**
- 6. Sélectionnez un adaptateur Fibre Channel virtuel.
- 7. Dans le menu **Actions**, cliquez sur **Propriétés**. La fenêtre des propriétés de l'adaptateur Fibre Channel virtuel s'affiche.
- 8. Répétez les étapes 6 et 7 pour chaque adaptateur Fibre Channel virtuel de la partition mobile.
- 9. Cliquez sur **Fermeture** pour revenir à la fenêtre Propriétés de la partition.

### **Vérification des connexions d'adaptateur virtuel entre la partition mobile et les partitions logiques Virtual I/O Server sur le serveur source :**

Vous pouvez vérifier les connexions d'adaptateur virtuel entre la partition mobile et les partitions logiques Virtual I/O Server sur le serveur source afin que la console HMC (Hardware Management Console) configure correctement les adaptateurs virtuels sur le serveur de destination lorsque vous migrez la partition mobile.

Pour vérifier les connexions d'adaptateur virtuel entre la partition mobile et les partitions logiques Virtual I/O Server source, effectuez les étapes suivantes à partir de la console HMC :

- 1. Vérifiez la configuration d'adaptateur virtuel de la partition mobile :
	- a. Dans le panneau de navigation, développez **Gestion de systèmes** > **Serveurs**.
	- b. Cliquez sur le système géré hébergeant la partition mobile.
	- c. Dans le volet de travail, sélectionnez la partition mobile.
	- d. Dans le menu Tâches, cliquez sur **Propriétés**.
	- e. Cliquez sur l'onglet **Cartes virtuelles**.

L'interface console HMC classique n'est pas prise en charge dans la console HMC (Hardware Management Console) version 8.7.0, ou ultérieure. Les fonctions précédemment disponibles dans l'interface console HMC classique sont désormais accessibles depuis l'interface HMC Etendue+.

Si la console HMC est à la version 8.7.0 ou ultérieure, exécutez la procédure suivante pour afficher les propriétés de partition logique :

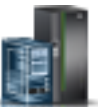

- 1) Dans le panneau de navigation, cliquez sur l'icône **Ressources** .
- 2) Cliquez sur **Toutes les partitions**. Ou bien, cliquez sur **Tous les systèmes**. Dans le volet de travail, cliquez sur le nom du serveur sur lequel se trouve la partition logique. Cliquez sur **Affichage des partitions système**. La page Toutes les partitions s'affiche.
- 3) Dans le volet de travail, sélectionnez la partition logique et cliquez sur **Actions** > **Affichage des propriétés de partition**.
- 4) Cliquez sur l'onglet **Stockage virtuel**.
- 5) Cliquez sur l'onglet **Stockage virtuel** puis cliquez sur **Vue d'adaptateur**
- f. Enregistrez la **partition de connexion** et la **carte de connexion** pour chaque carte virtuelle sur la partition mobile.
	- v La **partition de connexion** est la partition logique Virtual I/O Server qui contient la carte virtuelle du serveur à laquelle la carte virtuelle de la partition mobile se connecte.
	- v La **carte de connexion** est l'identificateur de la carte virtuelle sur la partition logique Virtual I/O Server à laquelle la carte virtuelle de la partition mobile se connecte.

Voici un exemple :

*Tableau 37. Informations exemples pour les cartes virtuelles sur la partition mobile*

| $ID$ carte | Partition de connexion | Carte de connexion |
|------------|------------------------|--------------------|
|            | VIO <sub>S1</sub>      | . .                |
| 4          | VIO <sub>S1</sub>      | <b>I</b>           |

- g. Cliquez sur **OK** pour quitter la fenêtre Propriétés de la partition.
- 2. Vérifiez la configuration d'adaptateur virtuel de chaque partition en connexion ou partition logique Virtual I/O Server que vous avez identifiée à l'étape précédente :
	- a. Dans le panneau de navigation, développez **Gestion de systèmes** > **Serveurs**.
	- b. Cliquez sur le système géré hébergeant la partition mobile.
	- c. Dans le volet de travail, sélectionnez une partition logique Virtual I/O Server de laquelle la partition mobile reçoit les ressources d'E-S virtuelles.
	- d. Dans le menu Tâches, cliquez sur **Propriétés**. La fenêtre Propriétés de la partition s'affiche.
	- e. Cliquez sur l'onglet **Cartes virtuelles**.

Si la console HMC est à la version 8.7.0 ou ultérieure, exécutez la procédure suivante pour afficher les propriétés de partition logique :

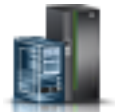

- 1) Dans le panneau de navigation, cliquez sur l'icône **Ressources** .
- 2) Cliquez sur **Toutes les partitions**. Ou bien, cliquez sur **Tous les systèmes**. Dans le volet de travail, cliquez sur le nom du serveur sur lequel se trouve la partition logique. Cliquez sur **Affichage des partitions système**. La page Toutes les partitions s'affiche.
- 3) Dans le volet de travail, sélectionnez la partition logique et cliquez sur **Actions** > **Affichage des propriétés de partition**.
- 4) Cliquez sur l'onglet **Stockage virtuel** puis cliquez sur **Vue d'adaptateur**
- f. Vérifiez que les cartes virtuelles de la partition logique Virtual I/O Server sont connectées aux cartes virtuelles sur la partition mobile :
	- v L'**ID carte** de la carte virtuelle sur la partition logique Virtual I/O Server correspond à la **carte de connexion** que vous avez enregistrée pour la carte virtuelle sur la partition mobile.
	- v La **carte de connexion** de la carte virtuelle sur la partition logique Virtual I/O Server correspond à l'**ID carte** que vous avez enregistrée pour la carte virtuelle sur la partition mobile. La valeur des cartes SCSI virtuelles peut également être définie sur **Tout emplacement de partition**.

Voici un exemple :

*Tableau 38. Informations exemples pour les cartes virtuelles sur la partition logique Virtual I/O Server*

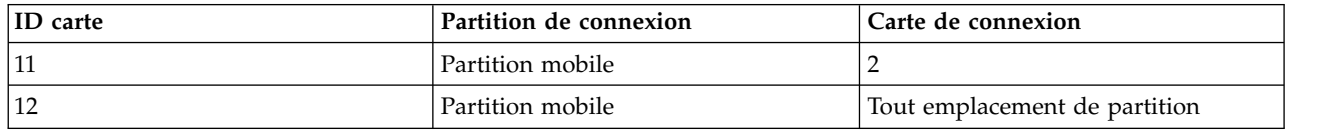

- g. Cliquez sur **OK** pour quitter la fenêtre Propriétés de la partition.
- 3. Si toutes les cartes SCSI virtuelles de la partition logique Virtual I/O Server permettent un accès aux cartes SCSI virtuelles de chaque partition logique (la **partition en cours de connexion** pour chaque carte SCSI virtuelle est définie sur **Toute partition**), suivez l'une des étapes suivantes :
	- v Créez une carte SCSI virtuelle sur la partition logique Virtual I/O Server et n'attribuez l'accès à la partition mobile qu'à une carte SCSI virtuelle.

<span id="page-139-0"></span>v Modifiez les spécifications de connexion d'une carte SCSI virtuelle sur la partition logique Virtual I/O Server de sorte qu'elle permette l'accès uniquement à une carte SCSI virtuelle sur la partition mobile.

# **Validation de la configuration de mobilité de partition**

Vous pouvez utiliser l'assistant de migration de partition de la console HMC (Hardware Management Console) pour valider la configuration des systèmes source et de destination pour la mobilité de partition. Si la console HMC détecte un problème de configuration ou de connexion, elle affiche un message d'erreur avec les informations permettant de résoudre le problème.

Si les serveurs source et de destination sont gérés par des console HMC différentes, vérifiez que les clés d'authentification SSH (Secure Shell) sont correctement configurés entre ces consoles HMC. Pour plus d'informations, voir [«Vérification de l'authentification SSH entre les consoles HMC source et de](#page-104-0) [destination», à la page 95.](#page-104-0)

Vous devez disposer des droits d'administrateur central pour valider l'environnement de mobilité de partition.

Pour valider les systèmes source et de destination pour une mobilité de partition à l'aide de la console HMC, procédez comme suit.

- 1. Dans le panneau de navigation, ouvrez **Gestion de systèmes**.
- 2. Sélectionnez **Serveurs**.
- 3. Dans le panneau de navigation, sélectionnez le serveur source.
- 4. Sélectionnez la partition mobile et développez **Opérations > Mobilité > Validation**.

L'interface console HMC classique n'est pas prise en charge dans la console HMC (Hardware Management Console) version 8.7.0, ou ultérieure. Les fonctions précédemment disponibles dans l'interface console HMC classique sont désormais accessibles depuis l'interface HMC Etendue+.

Si la console HMC est à la version 8.7.0 ou ultérieure, exécutez la procédure suivante pour valider les systèmes source et de destination pour la mobilité de partition :

- a. Dans le panneau de navigation, cliquez sur l'icône **Ressources** .
- b. Cliquez sur **Toutes les partitions**. Ou bien, cliquez sur **Tous les systèmes**. Dans le volet de travail, cliquez sur le nom du serveur sur lequel se trouve la partition logique. Cliquez sur **Affichage des partitions système**. La page Toutes les partitions s'affiche.
- c. Dans le volet de travail, sélectionnez la partition logique et cliquez sur **Actions** > **Mobilité** > **Validation**.
- 5. Précisez les informations relatives à l'environnement de mobilité de partition, puis cliquez sur **Valider**. Des propositions de paramètres d'adaptateur virtuel sont répertoriées dans le tableau des affectations de mémoire virtuelle.

**A faire :** Si vous disposez de la console HMC version 7.3.5.0 ou ultérieure, vous pouvez sélectionner **Passer outre les erreurs de mémoire virtuelle si possible**. Sélectionnez cette option pour valider le déplacement de la partition mobile vers un système de destination avec moins de redondance.

- 6. Vérifiez les paramètres d'adaptateur virtuel du système de destination.
- 7. Si la partition mobile possède des adaptateurs de contrôleur NIC virtuels (vNIC), la console HMC effectuez les validations nécessaires pour la mobilité de partition. Ces vérification incluent la recherche d'adaptateur vNIC désactivé sur la partition, la vérification de la prise en charge des adaptateurs vNIC sur le serveur de destination, ainsi que la recherche d'un adaptateur SR-IOV sur le serveur de destination. La console HMC tente de mapper automatiquement un port physique SR-IOV de destination, en fonction du label de port physique correspondant et du mode de commutateur de port, avec un serveur Virtual I/O Server (VIOS) de destination pour chaque adaptateur vNIC de la

partition mobile. Si le mappage automatique aboutit, les mappages d'adaptateur vNIC suggérés sont répertoriés dans la table des affectations de contrôleur NIC virtuel.

Pour changer le port physique SR-IOV de l'unité de support de destination, le serveur de destination VIOS hébergeur ou la capacité de destination de l'unité de support vNIC, cliquez sur **Modification**.

Quand la partition mobile comporte des contrôleurs vNIC avec plusieurs unités de support, l'option **Passer outre la redondance d'unité de support vNIC si nécessaire** s'affiche dans la fenêtre de validation de la migration de partition. Cette option ne s'affiche pas si tous les contrôleurs vNIC possèdent une seul unité de support. Lorsque vous cliquez sur **Validation**, la console HMC effectue une opération de mappage automatique et la table **Affectations de contrôleur NIC virtuel** est remplie. Si l'opération de mappage automatique aboutit, et si la case **Passer outre la redondance d'unité de support vNIC si nécessaire** est décochée, la table **Affectations de contrôleur NIC virtuel** affiche les informations de mappage de chaque unité de support. Si la case **Passer outre la redondance d'unité de support vNIC si nécessaire** est sélectionnée, certaines unités de support peuvent ne pas afficher les informations de mappage, mas pour chaque contrôleur vNIC, au moins une unité de support affiche un mappage. La table affiche l'ID emplacement du contrôleur vNIC, l'unité de support active et la priorité de l'unité de support (plus la valeur est faible, plus la priorité est élevée).

Si l'opération de mappage automatique n'aboutit pas, que la case **Passer outre la redondance d'unité de support vNIC si nécessaire** soit ou non cochée, la table **Affectations de contrôleur NIC virtuel** affiche uniquement les informations relative aux unités de support source. Les zones **Port d'unité de support de destination** et **VIOS de destination** affichent N/A. Quels que soient les résultats de l'opération de mappage, vous pouvez sélectionner manuellement la valeur de mappage pour chaque unité de support en cliquant sur **Modification**.

8. Cliquez de nouveau sur **Valider** pour confirmer que les paramètres modifiés sont encore acceptables pour la mobilité de partition.

Le cas échéant, la console HMC version 7 édition 3.5.0 ou ultérieure conserve l'affectation des emplacements virtuels des adaptateurs de serveur virtuels sur le système de destination. Toutefois, dans certains cas, la console HMC ne peut pas conserver un ID emplacement virtuel. Quand, par exemple, l'ID emplacement est déjà occupé sur la partition logique VIOS de destination.. Lorsque la console HMC ne peut pas conserver un ID emplacement virtuel, un message d'erreur apparaît et la console HMC affecte un ID emplacement libre. Vous pouvez remplacer les affectations. Pour ce faire, procédez comme suit une fois dans l'interface de ligne de commande de la console HMC :

- 1. Exécutez la commande **lslparmigr** pour afficher une liste d'ID emplacement disponibles pour une partition VIOS.
- 2. La commande **migrlpar** permet d'accomplir les tâches suivantes :
	- v Spécifiez les ID emplacement virtuels pour un ou plusieurs mappages d'adaptateur virtuel.
	- Validez les ID emplacement spécifiés.

**Remarque :** Vous pouvez spécifier le nom de port de l'adaptateur Fibre Channel à utiliser pour la création du mappage Fibre Channel sur le serveur de destination lorsque vous effectuez une migration de partition.

Vous pouvez utiliser l'interface de ligne de commande de la console HMC pour spécifier le nom de port.

- a. Exécutez la commande **lsnports** pour répertorier tous les noms de port valides de l'adaptateur Fibre Channel.
- b. Dans la liste des noms de port valides, choisissez le nom de port à utiliser dans l'attribut **nom\_port\_fc\_vios** en exécutant la commande suivante :

```
migrlpar -o v -m <NomCecSrc> -t <NomCecDst> -p <NomLpar> -i "virtual_fc_mappings=
<num_empl_client>/<nom_vios_cible>/<id_vios_cible>/<num_empl_cible>/<nom_port_fc_vios>"
```
Exemple :

migrlpar -o v -m vrml13-fsp -t vrml11-fsp -p vrml11lp03 -i "virtual\_fc\_mappings= 3/vrml11-vios1/1/8/fcs0"

c. Pour valider le dépassement du niveau d'accès concurrent à utiliser pour l'opération de mobilité de partition, exécutez la commande suivante :

```
migrlpar -o v -m <srcCecName> -t <dstCecName> -p <lparName> -f
"concurr_migration_perf_level=<overrideValue>"
```
Exemple : migrlpar -o v -m vrml13-fsp -t vrml11-fsp -p vrml11lp03 -i "concurr\_migration\_perf\_level=3"

### **Concepts associés**:

[«Validation de configuration pour la mobilité de partition», à la page 7](#page-16-0) Cette section décrit les tâches que l'assistant de migration de partition effectue sur la console HMC (Hardware Management Console) afin de valider votre configuration système pour la mobilité de partition active et inactive.

# **Tâches associées**:

[«Spécification d'un nouveau nom pour une unité cible virtuelle à utiliser sur une partition VIOS de](#page-134-0) [destination», à la page 125](#page-134-0)

Avant de migrer une partition logique, vous pouvez si vous le souhaitez spécifier un nouveau nom pour une unité cible virtuelle. Après avoir migré la partition logique, l'unité cible virtuelle conserve le nouveau nom sur la partition du serveur Virtual I/O Server (VIOS) du système de destination.

[«Détermination de la clé du système authentifié dans le serveur de destination», à la page 86](#page-95-0) Pour vous assurer de pouvoir exécuter l'opération d'amorçage sécurisé sur des partitions mobiles adaptées à cette fonction sur le serveur de destination, vous devez déterminer si ce dernier a la même clé de système authentifié que le serveur source.

# **Information associée**:

[Liste de contrôle de préparation LPM \(Live Partition Mobility\)](http://www.redbooks.ibm.com/Redbooks.nsf/RedbookAbstracts/tips1185.html?Open)

# **Migration de la partition mobile**

Vous pouvez migrer une partition logique active, inactiveou suspendue d'un serveur vers un autre à l'aide de l'assistant de migration de partition de la console HMC (Hardware Management Console). Vous pouvez également migrer une partition logique AIX depuis un serveur vers un autre à l'aide de l'outil SMIT (System Management Interface Tool). La fonction d'interruption/reprise pour les partitions logiques est prise en charge sur les serveurs à processeur POWER8 quand le microprogramme est au niveau FW840 ou ultérieur.

# **Migration de la partition mobile à l'aide de la console HMC**

Vous pouvez migrer une partition logique active ou inactive d'un serveur à un autre à l'aide de l'assistant de migration de partition de la console HMC (Hardware Management Console).

Avant de migrer une partition logique d'un serveur à un autre, effectuez les tâches suivantes depuis la console HMC.

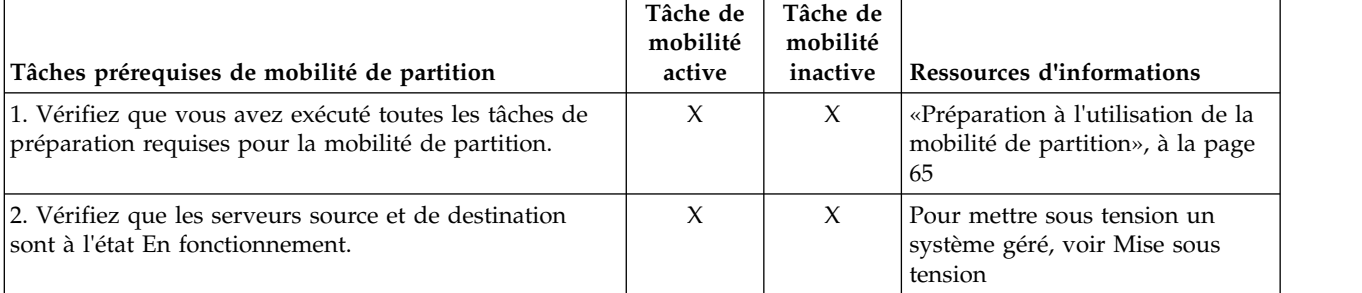

*Tableau 39. Tâches prérequises pour la migration d'une partition logique*

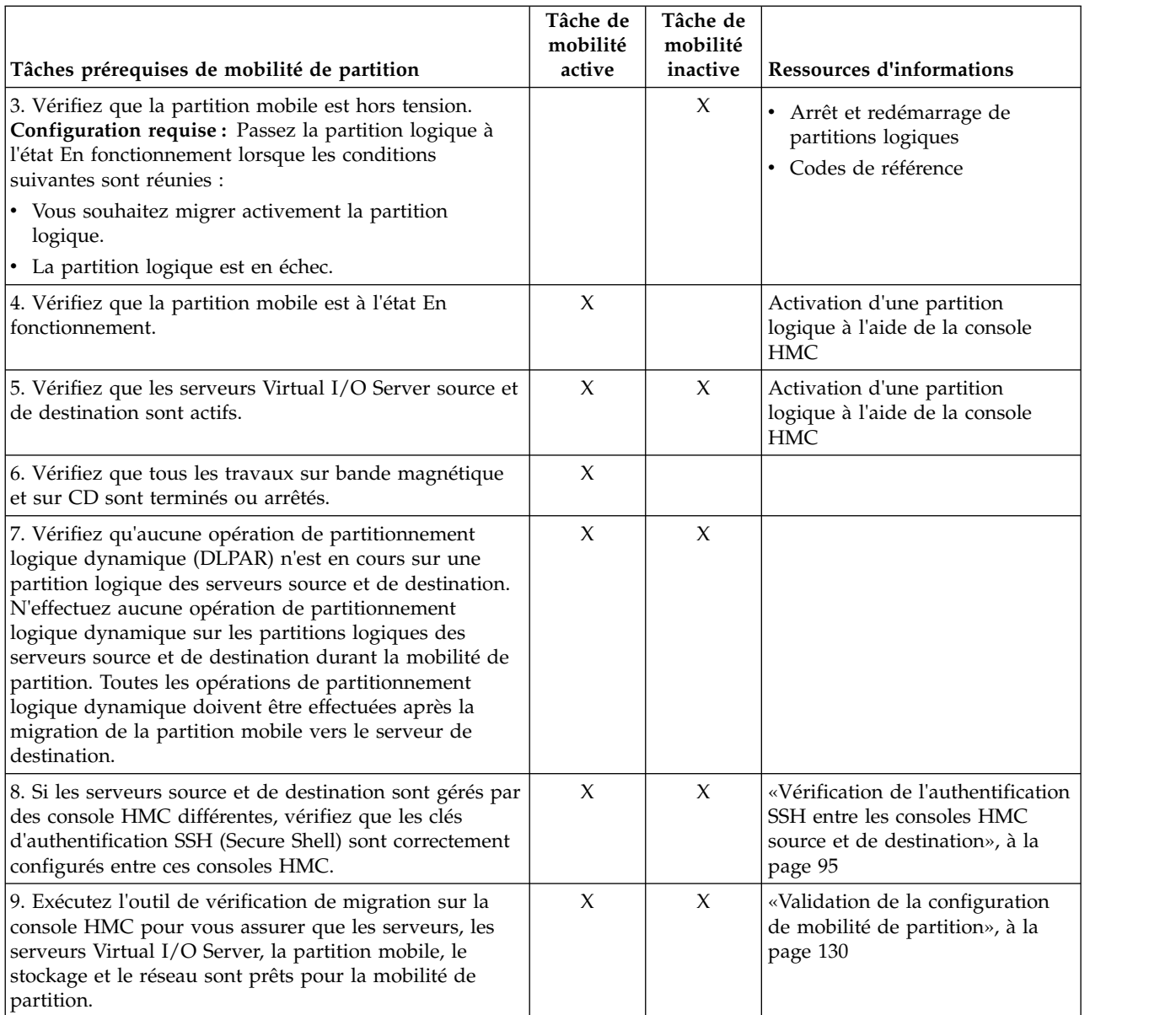

*Tableau 39. Tâches prérequises pour la migration d'une partition logique (suite)*

Pour migrer une partition logique d'un serveur à un autre à l'aide de la console HMC, procédez comme suit.

- 1. Dans le panneau de navigation, ouvrez **Gestion de systèmes**.
- 2. Sélectionnez **Serveurs**.
- 3. Dans le volet de travail, ouvrez le serveur source.
- 4. Sélectionnez la partition mobile et cliquez sur **Opérations** > **Mobilité** > **Migration**.

L'interface console HMC classique n'est pas prise en charge dans la console HMC (Hardware Management Console) version 8.7.0, ou ultérieure. Les fonctions précédemment disponibles dans l'interface console HMC classique sont désormais accessibles depuis l'interface HMC Etendue+.

Si la console HMC est à la version 8.7.0 ou ultérieure, exécutez la procédure suivante pour migrer une partition logique depuis un serveur vers un autre :

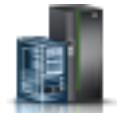

- a. Dans le panneau de navigation, cliquez sur l'icône **Ressources** .
- b. Cliquez sur **Toutes les partitions**. Ou bien, cliquez sur **Tous les systèmes**. Dans le volet de travail, cliquez sur le nom du serveur sur lequel se trouve la partition logique. Cliquez sur **Affichage des partitions système**. La page Toutes les partitions s'affiche.
- c. Dans le volet de travail, sélectionnez la partition logique et cliquez sur **Actions** > **Mobilité** > **Migration**.

Suivez la procédure de l'assistant de migration; Quand la partition mobile possède des adaptateurs NIC virtuels (vNIC), lors de la validation de la migration, la console HMC tente de mapper automatiquement un port physique SR-IOV de destination, en fonction du label de port physique correspondant et du mode de commutateur de port, avec un serveur Virtual I/O Server (VIOS) de destination pour chaque adaptateur vNIC de la partition mobile. Sur la page Contrôleurs NIC virtuels de l'assistant de migration, l'une des options suivantes s'affiche :

- v Si la console HMC ne détecte aucun mappage d'adaptateur NIC virtuel (vNIC), la table des vNIC s'affiche sans détails de mappage.
- v Si la console HMC détecte des mappages d'adaptateur NIC virtuel (vNIC), les mappages suggérés s'affichent.

Dans les deux cas, vous pouvez changer les affectations vNIC en cliquant sur **Modification**. Vous pouvez changer le port physique SR-IOV de l'unité de support de destination, le serveur de destination Virtual I/O Server (VIOS) hébergeur, ou la capacité de destination de l'unité de support vNIC. Si vous cliquez sur **Validation** et que les changements ne peuvent pas être validés, un message d'erreur s'affiche. Ou bien, si vous choisissez d'exécuter directement l'assistant de migration sans la tâche d e validation, l'opération de migration échoue quand le changement de mappage échoue. Vous devez modifier les paramètres requis et réexécuter la tâche de validation ou l'assistant de migration.

Quand la partition mobile comporte plusieurs contrôleurs vNIC et si l'un des contrôleurs dispose de plusieurs unités de support, l'option **Passer outre la redondance d'unité de support vNIC si nécessaire** s'affiche dans la fenêtre de validation de la migration de partition. L'option indique si l'opération de mobilité de partition doit continuer dans les scénarios suivants :

- v L'opération de mappage automatique ne parvient pas à mapper toutes les unités de support au serveur de destination. Il est possible que l'opération de mappage automatique n'aboutisse pas quand le serveur de destination ne prend pas en charge le reprise en ligne de contrôleur NIC virtuel, ou quand le serveur VIOS de destination qui est compatible avec cette option n'est pas disponible.
- v Le modèle de redondance VIOS de chaque contrôleur NIC virtuel n'est pas conservé. Si deux unités de support du contrôleur vNIC source sont hébergées par des serveurs Virtual I/O Server différents, leur mappage doit héberger les unités de support sur deux serveurs Virtual I/O Server différents pour que la redondance soit maintenue.
- 5. Pour changer le nom du commutateur virtuel du serveur de destination, exécutez l'une des tâches suivantes :
	- v Pour la migration de d'une seule partition, exécutez la commande suivante depuis la ligne de commande HMC :

```
migrlpar -o v -m <srcCecName> -t <dstCecName> -p <lparName> -i
"vswitch mappings=<vlan_id>/<src_vswitch_name>/<dest_vswitch_name>"
```
v Pour la migration de plusieurs partitions, exécutez la commande suivante depuis la ligne de commande HMC :

```
migrlpar -o v -m <srcCecName> -t <dstCecName> -p <lparName_1>,<lparName_2>,
...,<lparName_n> -i "multiple_vswitch_mappings=<lparName_1>/<lparID_1>/<vlan_id_1>
/<src_vswitch_name_1>/<dest_vswitch_name_1>,..<lparName_n>/<lparID_n>/<vlan_id_n>/
<src_vswitch_name_n>/<dest_vswitch_name_n>"
```
6. Exécutez l'assistant.
### **Astuces :**

- a. Si vous disposez de la console HMC version 7.3.5.0 ou ultérieure, vous pouvez sélectionner **Passer outre les erreurs de mémoire virtuelle si possible**. Sélectionnez cette option si vous souhaitez migrer la partition mobile vers un système de destination avec moins de redondance.
- b. Dans la mesure du possible, la console HMC version 7.3.5.0 ou ultérieure préserve l'affectation des emplacements virtuels des adaptateurs serveur virtuels sur le système de destination. Il arrive néanmoins que la console HMC ne puisse pas conserver tous les ID d'emplacement virtuel. La console HMC affecte alors des ID disponibles. Pour passer outre les affectations, exécutez la commande **migrlpar** depuis l'interface de ligne de commande HMC pour migrer la partition mobile.
- c. Vous pouvez spécifier l'adresse IP de la partition de maintenance de transfert (MSP) sur le serveur source, de la partition MSP sur le serveur de destination ou des deux. Vous souhaitez, par exemple, que la mobilité de partition utilise l'adresse IP la plus rapide disponible sur une partition MSP; Pour spécifier l'adresse IP d'une partition MSP, vous devez disposez des versions des produits suivants :
	- v Console HMC : version 7.3.5.0 ou ultérieure.
	- v Partition MSP pour laquelle vous avez spécifié une adresse IP : Virtual I/O Server version 2.1.2.0 ou ultérieure.

Pour spécifier les adresses IP des partitions MSP exécutez la commande **migrlpar** depuis l'interface de ligne de commande HMC pour migrer la partition mobile.

Après avoir migré une partition logique d'un serveur à un autre, effectuez les tâches suivantes :

| Tâches post-requises de mobilité de partition                                                                                                    | Tâche de<br>mobilité<br>active | Tâche de<br>mobilité<br>inactive | <b>Ressources d'informations</b>                                                                                                    |
|----------------------------------------------------------------------------------------------------|--------------------------------|----------------------------------|----------------------------------------------------------------------------------------------------|
| 1. Activez la partition mobile sur le serveur de<br>destination.                                                                                                    |                                | $\chi$                           | Activation d'une partition<br>logique à l'aide de la console<br>HMC.                                                                       |
| 2. Facultatif : ajoutez des adaptateur d'E-S dédiés et des<br>ports logiques SR-IOV (Single Root I/O Virtualization)<br>à la partition mobile sur le serveur de destination.         | $\chi$                         | $\chi$                           | Ajout dynamique d'unités et<br>$\bullet$<br>d'emplacements d'E-S<br>physiques<br>Ajout d'un port logique<br>SR-IOV à une partition logique |
| 3. Si des connexions au terminal virtuel ont été perdues<br>pendant la migration, rétablissez-les sur le serveur de<br>destination.                                                  | $\chi$                         | $\chi$                           |                                                                                                    |
| 4. Facultatif : Affectez la partition mobile à un groupe<br>de charge de travail de partition logique.                                                                               | $\chi$                         | $\chi$                           | «Ajout d'une partition mobile à<br>un groupe de charge de travail<br>de partition», à la page 137                                          |
| 5. Si des applications non affectées par la mobilité ont<br>été fermées sur la partition mobile avant la migration,<br>redémarrez ces applications sur le serveur de<br>destination. | $\chi$                         |                                  |                                                                                                    |
| 6. Si vous avez modifié des attributs de profil de<br>partition, arrêtez la partition et activez le nouveau<br>profil afin que les nouvelles valeurs soient prises en<br>compte.     | $\chi$                         | $\chi$                           | Arrêt et redémarrage de<br>partitions logiques                                                                                             |
| 7. Facultatif : sauvegardez les partitions logiques Virtual<br>I/O Server sur le serveur de destination pour conserver<br>les nouveaux mappages d'unité virtuelle.                   | $\chi$                         | X                                | Sauvegarde de Virtual I/O<br>Server                                                                                                    |
|                                                                                                    |                                |                                  |                                                                                                    |

*Tableau 40. Tâches post-requises pour la migration d'une partition logique*

*Tableau 40. Tâches post-requises pour la migration d'une partition logique (suite)*

| Tâches post-requises de mobilité de partition                                                                              | Tâche de<br>mobilité<br>active | Tâche de<br>mobilité<br>inactive | Ressources d'informations |
|----------------------------------------------------------------------------------------------------|--------------------------------|----------------------------------|---------------------------|
| 18. Facultatif : Désactivez les tunnels IP sécurisés entre<br>les partitions MSP des serveurs source et de<br>destination. | X                              |                                  | Commande stopsvc          |

### **Spécification de partitions de maintenance de transfert redondantes pour une opération de mobilité de partition :**

Vous pouvez spécifier des partitions de maintenance de transfert (MSP) pour une opération de mobilité de partition en utilisant l'interface de ligne de commande d la console HMC (Hardware Management Console).

1. Pour spécifier la partition MSP redondante pour une seule opération de mobilité de partition, exécutez la commande suivante depuis la ligne de commande HMC :

```
migrlpar -o v -m <srcCecName> -t <dstCecName> -p <lparName>
--redundantmsps <redundantmspOptionValue> -i "redundant msps
=<group_id>/<src_msp_name>/<src_msp_id>/<src_msp_ipaddr>/<dst_msp_name>
/<dst_msp_id/dst_msp_ipaddr>,<group_id>/<src_msp_name>/<src_msp_id>/
<src_msp_ipaddr>/<dst_msp_name>/<dst_msp_id/dst_msp_ipaddr>"
```
**Remarque :** Vous devez spécifier la même valeur deux fois pour la variable *group\_id*, une fois pour la partition MSP principale et la seconde pour la partition MSP secondaire.

Le paramètre *redundantmspOptionValue* peut avoir l'une des valeurs suivantes :

- v 0 quand l'opération de mobilité de partition ne doit pas utiliser de partition MSP redondante.
- v 1 quand l'opération de mobilité de partition doit utiliser des partitions MSP redondantes. S'il n'y a pas de partitions MSP redondantes disponibles, l'opération de mobilité de partition échoue.
- v 2 quand l'opération de mobilité de partition doit utiliser des partitions MSP redondantes le cas échéant.
- 2. Pour des opérations de migration multiples, exécutez la commande suivante depuis la ligne de commande HMC :

```
migrlpar -o v -m <srcCecName> -t <dstCecName> -p <lparName_1>,
...,<lparName_2>,...,<lparName_n> --redundantmsps <redundantmspOptionValue> -i
"redundant_msps=<group_id>/<src_msp_name>/<src_msp_id>/<src_msp_ipaddr>/
<dst_msp_name>/<dst_msp_id/dst_msp_ipaddr>,<group_id>/<src_msp_name>/<src_msp_id>/
<src_msp_ipaddr>/<dst_msp_name>/<dst_msp_id/dst_msp_ipaddr>
```
**Remarque :** Vous pouvez spécifier plusieurs valeurs pour la variable *group\_id*, mais chaque variable *group\_id* doit être spécifiée deux fois, l'une pour la partition principale et l'autre pour la partition secondaire. Par exemple, prenons deux valeurs différentes pour la variable *group\_id* variable, 1 et 2. La variable *group\_id* avec la valeur 1 spécifie deux paires de partitions MSP redondantes, et la variable *group\_id* avec la valeur 2 spécifie deux autres paires. Cet exemple montre que plus de quatre paires de partitions MSP sont configurées sur les serveurs source et de destination.

Le paramètre *redundantmspOptionValue* peut avoir l'une des valeurs suivantes :

- v 0 quand l'opération de mobilité de partition ne doit pas utiliser de partition MSP redondante.
- v 1 quand l'opération de mobilité de partition doit utiliser des partitions MSP redondantes. S'il n'y a pas de partitions MSP redondantes disponibles, l'opération de mobilité de partition échoue.
- v 2 quand l'opération de mobilité de partition doit utiliser des partitions MSP redondantes le cas échéant.

Lorsque vous ne souhaitez pas utiliser de partitions MSP redondantes pour des opérations de mobilité de partition, exécutez la commande suivante depuis la ligne de commande HMC :

```
migrlpar -o v -m <srcCecName> -t <dstCecName> -p
<lparName> --redundantmsps 0 -i "source_msp_name=<srcMspName>,
source msp_ipaddr=<srcMspIp>,dest_msp_name=<dstMspName>,dest_msp_ipaddr=<dstMspIp>"
```
L'option *--redundantmsps 0* force la console HMC à ne pas utiliser de partitions MSP redondantes, et une seule paire MSP est utilisée pour l'opération de mobilité de partition.

### **Information associée**:

[Paramètres de configuration pour l'utilisation de partitions de maintenance de transfert redondantes](http://www.ibm.com/support/knowledgecenter/POWER8/p8hc3/p8hc3_confrecsredmsp.htm)

### **Paramètres de configuration pour l'utilisation de partitions de maintenance de transfert redondantes :**

Pour atteindre une fiabilité optimale et des performances améliorées lors de l'utilisation de partitions de maintenance de transfert (MSP) redondantes, vous devez vous assurer que vos ressources système sont correctement configurées.

L'utilisation des détails de configuration suivants permet d'améliorer les performances et la fiabilité de la mobilité de partition.

- v Bien que les opérations de mobilité de partition puissent s'exécuter sur une carte Ethernet partagée (SEA), afin d'optimiser les performances et la redondance réseau chaque partition MSP doit utiliser un adaptateur physique dédié ou EtherChannel. Si chaque paire de partitions MSP utilise une infrastructure réseau distincte, les opérations de mobilité de partition sont protégées des indisponibilité réseau et se poursuivent en cas d'indisponibilité sur l'une des paires.
- v Vous pouvez câbler le réseau pour chaque partition MSP via des commutateurs réseau distincts afin de limiter les indisponibilités de commutateur.

### **Ajout d'une partition mobile à un groupe de charge de travail de partition :**

L'ajout d'une partition mobile à un groupe de gestion de charge de travail de partition peut se faire à l'aide de la console HMC (Hardware Management Console) après que vous avez migré la partition mobile du serveur source vers le serveur de destination.

Vous devez disposer des droits d'administrateur central pour exécuter cette tâche.

Un groupe de charge de travail de partition identifie un ensemble de partitions logiques situées sur le même système physique. Les outils de gestion de charge de travail utilisent des groupes de charge de travail de partition afin d'identifier les partitions logiques qu'ils peuvent gérer.

Avant de migrer la partition mobile depuis l'environnement source vers l'environnement de destination, vous avez peut-être dû supprimer la partition mobile d'un groupe de charge de travail de partition. Une fois la partition mobile migrée correctement dans l'environnement de destination, vous pouvez l'inclure dans un groupe de gestion de charge de travail de partition.

Pour ajouter la partition mobile à un groupe de charge de travail de partition via la console HMC, procédez comme suit.

- <span id="page-146-1"></span>1. Dans le panneau de navigation, ouvrez **Gestion de systèmes**, puis sélectionnez **Serveurs**.
- 2. Sélectionnez le serveur géré de votre choix dans le panneau de navigation.
- 3. Sélectionnez la partition logique de votre choix dans le volet de travail.
- 4. Sélectionnez **Configuration > Gestion des profils**.

L'interface console HMC classique n'est pas prise en charge dans la console HMC (Hardware Management Console) version 8.7.0, ou ultérieure. Les fonctions précédemment disponibles dans l'interface console HMC classique sont désormais accessibles depuis l'interface HMC Etendue+.

Si la console HMC est à la version 8.7.0 ou ultérieure, exécutez la procédure suivante pour afficher la page Gestion des profils :

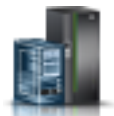

- <span id="page-147-1"></span>a. Dans le panneau de navigation, cliquez sur l'icône **Ressources** .
- b. Cliquez sur **Toutes les partitions**. Ou bien, cliquez sur **Tous les systèmes**. Dans le volet de travail, cliquez sur le nom du serveur sur lequel se trouve la partition logique. Cliquez sur **Affichage des partitions système**. La page Toutes les partitions s'affiche.
- c. Dans le volet de travail, sélectionnez la partition logique et cliquez sur **Actions** > **Profils** > **Gestion des profils**.
- 5. Sélectionnez le profil de votre choix et cliquez sur **Actions > Edition**.
- <span id="page-147-0"></span>6. Cliquez sur l'onglet **Paramètres**.
- 7. Dans la zone Gestion de la charge de travail, sélectionnez (Aucun) et cliquez sur **OK**.
- 8. Répétez les étapes [1](#page-146-1) à [7](#page-147-0) pour tous les profils de partition associés à la partition mobile. Vous devrez activer la partition logique pour que cette modification prenne effet.

Vous pouvez également utiliser le partitionnement logique dynamique (DLPAR) en sélectionnant la partition logique, > **Propriétés >** et l'onglet **Autre**.

## **Migration de la partition mobile interrompue via l'interface de ligne de commande HMC**

Vous pouvez migrer une partition logique AIX, IBM i ou Linux interrompue depuis un serveur vers un autre à l'aide de l'interface de ligne de commande de la console HMC (Hardware Management Console).

**Remarque :** La migration d'une partition logique interrompue vers un autre système géré expose la partition logique à une réaffectation accidentelle de ses unités de stockage virtuelles alors qu'elle est interrompue. Comme il n'est pas possible d'empêcher cette exposition, il est préférable de redémarrer la partition logique interrompue avant de la migrer.

Vous pouvez interrompre une partition logique AIX, IBM i ou Linux avec son système d'exploitation et ses applications, et conserver l'état du serveur virtuel dans le stockage de persistance. Vous pouvez reprendre ultérieurement le fonctionnement de la partition logique.

Pour migrer une partition logique interrompue d'un système géré vers un autre, vous pouvez exécuter la commande **migrlpar** avec l'attribut protectstorage défini sur une valeur de *2*. Comme les unités de stockage virtuelles affectées à la partition logique interrompue ne sont plus protégées une fois la partition migrée, vous devez vous assurer de l'intégrité des unités de stockage virtuelles tant que la partition logique est à l'état interrompu.

Après avoir migré une partition logique interrompue d'un serveur à un autre, exécutez l'une des actions suivantes :

- v Reprenez la partition mobile sur le serveur de destination.
- v Arrêtez la partition mobile sur le serveur de destination.

### **Tâches associées**:

[«Reprise de la partition mobile interrompue à l'aide de la console HMC», à la page 139](#page-148-0) Vous pouvez faire reprendre une partition logique AIX, IBM i ou Linux interrompue sur le serveur en utilisant la console HMC (Hardware Management Console) version 7.7.2.0, ou ultérieure. Avec la console HMC version 7.7.3 ou ultérieure, vous pouvez interrompre une partition logique IBM i et reprendre le fonctionnement de la partition logique sur le même système. La fonction d'interruption/reprise pour les partitions logiques est prise en charge sur les serveurs à processeur POWER8 quand le microprogramme est au niveau FW840 ou ultérieur.

<span id="page-148-0"></span>[«Arrêt de la partition mobile interrompue à l'aide de la console HMC», à la page 140](#page-149-0) Vous pouvez arrêter complètement une partition logique AIX, IBM i, ou Linux interrompue sur le serveur en utilisant la console HMC (Hardware Management Console) version 7.7.2.0 ou ultérieure. Avec la console HMC version 7.7.3 ou ultérieure, vous pouvez arrêter une partition logique IBM i interrompue. La fonction d'interruption/reprise pour les partitions logiques est prise en charge sur les serveurs à processeur POWER8 quand le microprogramme est au niveau FW840 ou ultérieur.

### **Reprise de la partition mobile interrompue à l'aide de la console HMC :**

Vous pouvez faire reprendre une partition logique AIX, IBM i ou Linux interrompue sur le serveur en utilisant la console HMC (Hardware Management Console) version 7.7.2.0, ou ultérieure. Avec la console HMC version 7.7.3 ou ultérieure, vous pouvez interrompre une partition logique IBM i et reprendre le fonctionnement de la partition logique sur le même système. La fonction d'interruption/reprise pour les partitions logiques est prise en charge sur les serveurs à processeur POWER8 quand le microprogramme est au niveau FW840 ou ultérieur.

Pour reprendre le fonctionnement d'une partition logique interrompue sur le serveur à l'aide de la console HMC, procédez comme suit :

- 1. Dans le panneau de navigation, ouvrez **Gestion de systèmes**.
- 2. Sélectionnez **Serveurs**.
- 3. Dans le volet de travail, sélectionnez la partition mobile interrompue.
- 4. Sélectionnez **Opérations** > **Opérations d'interruption** > **Reprise**.

L'interface console HMC classique n'est pas prise en charge dans la console HMC (Hardware Management Console) version 8.7.0, ou ultérieure. Les fonctions précédemment disponibles dans l'interface console HMC classique sont désormais accessibles depuis l'interface HMC Etendue+.

Si la console HMC est à la version 8.7.0 ou ultérieure, exécutez la procédure suivante pour effectuer la reprise d'une partition logique interrompue :

- a. Dans le panneau de navigation, cliquez sur l'icône **Ressources** .
- b. Cliquez sur **Toutes les partitions**. Ou bien, cliquez sur **Tous les systèmes**. Dans le volet de travail, cliquez sur le nom du serveur sur lequel se trouve la partition logique. Cliquez sur **Affichage des partitions système**. La page Toutes les partitions s'affiche.
- c. Dans le volet de travail, sélectionnez la partition logique et cliquez sur **Actions** > **Opérations d'interruption** > **Reprise**.

**Remarque :** Si la configuration VSI sur le serveur de destination échoue, l'opération de reprise échoue également. Vous devez arrêter puis redémarrer la partition pour restaurer l'opération de reprise ayant échoué.

### **Tâches associées**:

[«Migration de la partition mobile interrompue via l'interface de ligne de commande HMC», à la page 138](#page-147-1) Vous pouvez migrer une partition logique AIX, IBM i ou Linux interrompue depuis un serveur vers un autre à l'aide de l'interface de ligne de commande de la console HMC (Hardware Management Console).

[«Détermination du nom et du mode du commutateur Ethernet virtuel sur le serveur de destination», à la](#page-98-0) [page 89](#page-98-0)

Déterminez le nom et le mode des commutateurs Ethernet virtuels sur le serveur de destination à l'aide de la console HMC (Hardware Management Console).

### **Information associée**:

 $\Box$  [Interruption d'une partition logique](http://www.ibm.com/support/knowledgecenter/POWER8/p8hat/p8hat_suspendlpar.htm)

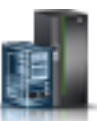

### <span id="page-149-0"></span>**Arrêt de la partition mobile interrompue à l'aide de la console HMC :**

Vous pouvez arrêter complètement une partition logique AIX, IBM i, ou Linux interrompue sur le serveur en utilisant la console HMC (Hardware Management Console) version 7.7.2.0 ou ultérieure. Avec la console HMC version 7.7.3 ou ultérieure, vous pouvez arrêter une partition logique IBM i interrompue. La fonction d'interruption/reprise pour les partitions logiques est prise en charge sur les serveurs à processeur POWER8 quand le microprogramme est au niveau FW840 ou ultérieur.

Pour arrêter une partition logique interrompue sur le serveur à l'aide de la console HMC, procédez comme suit.

- 1. Dans le panneau de navigation, ouvrez **Gestion de systèmes**.
- 2. Sélectionnez **Serveurs**.
- 3. Dans le volet de travail, sélectionnez la partition mobile interrompue.
- 4. Sélectionnez **Opérations** > **Arrêt**.

L'interface console HMC classique n'est pas prise en charge dans la console HMC (Hardware Management Console) version 8.7.0, ou ultérieure. Les fonctions précédemment disponibles dans l'interface console HMC classique sont désormais accessibles depuis l'interface HMC Etendue+.

Si la console HMC est à la version 8.7.0 ou ultérieure, exécutez la procédure suivante pour arrêter une partition logique interrompue :

- a. Dans le panneau de navigation, cliquez sur l'icône **Ressources** .
- b. Cliquez sur **Toutes les partitions**. Ou bien, cliquez sur **Tous les systèmes**. Dans le volet de travail, cliquez sur le nom du serveur sur lequel se trouve la partition logique. Cliquez sur **Affichage des partitions système**. La page Toutes les partitions s'affiche.
- c. Dans le volet de travail, sélectionnez la partition logique et cliquez sur **Actions** > **Arrêt**.

### **Tâches associées**:

[«Migration de la partition mobile interrompue via l'interface de ligne de commande HMC», à la page 138](#page-147-1) Vous pouvez migrer une partition logique AIX, IBM i ou Linux interrompue depuis un serveur vers un autre à l'aide de l'interface de ligne de commande de la console HMC (Hardware Management Console).

### **Déplacement de la partition mobile à l'aide de l'outil SMIT**

Vous pouvez migrer une partition logique AIX depuis un serveur vers un autre à l'aide de l'outil SMIT (System Management Interface Tool).

Si vous utilisez des adaptateurs hôtes dans la partition mobile AIX, vous pouvez exécuter la mobilité de partition via SMIT. SMIT utilise la console HMC (Hardware Management Console) pour réaliser la vérification et la mobilité de partition. Vous devez configurer la partition mobile conformément à certaines exigences pour réaliser la mobilité de partition à l'aide de SMIT. Pour plus d'informations, voir [LPM Overview.](http://publib.boulder.ibm.com/infocenter/aix/v6r1/index.jsp?topic=/com.ibm.aix.baseadmn/doc/baseadmndita/lpm_overview.htm)

# **Traitement des incidents liés à la mobilité de partition**

Cette section explique comment déchiffrer, isoler et résoudre les problèmes liés à la mobilité de partition active et inactive à l'aide de la console HMC (Hardware Management Console).

Si vous ne réussissez pas à résoudre vous-même certains problèmes, vous devrez collecter des informations pour aider les techniciens de l'assistance technique à trouver une solution en temps voulu.

### **Traitement des incidents liés à une mobilité de partition active**

Cette section explique comment traiter les incidents pouvant affecter la mobilité de partition active à l'aide de la console HMC (Hardware Management Console).

La liste ci-après répertorie les erreurs possibles et les solutions pour y remédier.

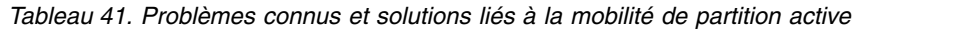

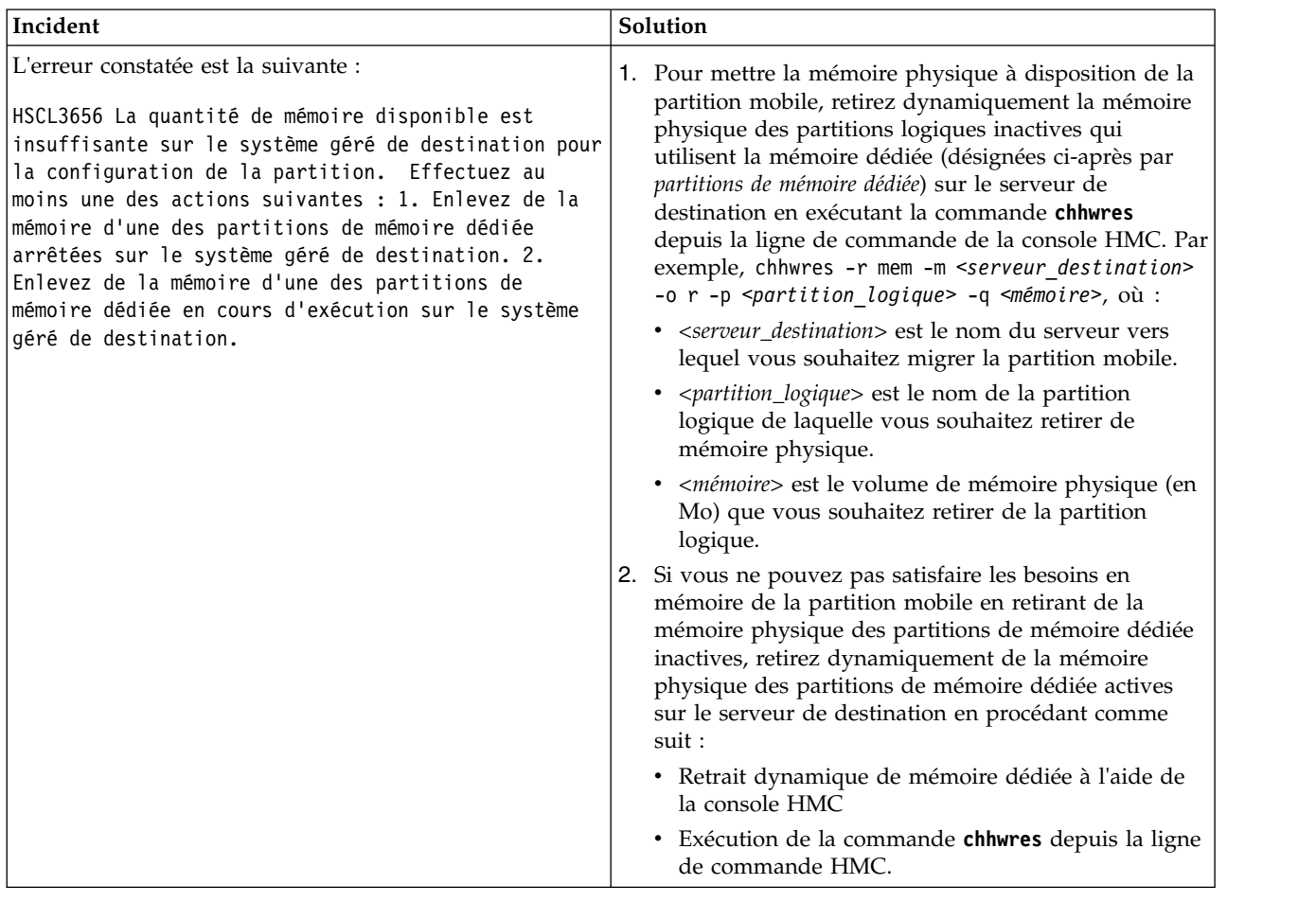

<span id="page-151-0"></span>*Tableau 41. Problèmes connus et solutions liés à la mobilité de partition active (suite)*

| Incident                                                                                                    | Solution                                                                                                    |  |
|----------------------------------------------------------------------------------------------------|----------------------------------------------------------------------------------------------------|--|
| L'erreur constatée est la suivante :<br>HSCL03EC Mémoire insuffisante : Obtenue : xxxx,<br>Obligatoire : xxxx. Vérifiez qu'il y a assez de<br>mémoire disponible pour activer la partition. Sinon,<br>créez un nouveau profil ou modifiez le profil<br>existant avec les ressources disponibles, puis<br>activez la partition. Si la partition doit être<br>activée avec ces ressources, désactivez toutes les<br>partitions en cours d'exécution et utilisant ces<br>ressources, puis activez cette partition. | 1. Pour mettre la mémoire physique à disposition de la<br>partition mobile, retirez dynamiquement la mémoire<br>physique des partitions logiques inactives qui<br>utilisent la mémoire dédiée (désignées ci-après par<br>partitions de mémoire dédiée) sur le serveur de<br>destination en exécutant la commande chhwres<br>depuis la ligne de commande de la console HMC. Par<br>exemple, chhwres - r mem - m < serveur_destination><br>-o r -p <partition_logique> -q <mémoire>, où :<br/>• <serveur_destination> est le nom du serveur vers<br/>lequel vous souhaitez migrer la partition mobile.<br/>• &lt; partition_logique&gt; est le nom de la partition<br/>logique de laquelle vous souhaitez retirer de<br/>mémoire physique.<br/>· &lt;<i>mémoire</i>&gt; est le volume de mémoire physique (en<br/>Mo) que vous souhaitez retirer de la partition<br/>logique.</serveur_destination></mémoire></partition_logique> |  |
|                                                                                                    | 2. Si vous ne pouvez pas satisfaire les besoins en<br>mémoire de la partition mobile en retirant de la<br>mémoire physique des partitions de mémoire dédiée<br>inactives, retirez dynamiquement de la mémoire<br>physique des partitions de mémoire dédiée actives<br>sur le serveur de destination en procédant comme<br>suit :<br>· Retrait dynamique de mémoire dédiée à l'aide de<br>la console HMC<br>· Exécution de la commande chhwres depuis la ligne                                                                                                    |  |
|                                                                                                    | de commande HMC.<br>3. Si vous ne pouvez pas satisfaire les besoins en<br>mémoire de la partition mobile en retirant<br>dynamiquement de la mémoire physique des<br>partitions de mémoire dédiée actives sur le serveur<br>de destination, retirez dynamiquement de la mémoire<br>de la partition mobile. Pour des instructions, voir<br>Retrait dynamique de mémoire dédiée via la console<br>HMC.                                                                                                    |  |
|                                                                                                    | 4. Si vous ne pouvez pas réduire la quantité de<br>mémoire nécessaire à la partition mobile à un volume<br>égal ou inférieur à celui disponible sur le serveur de<br>destination, arrêtez des partitions logiques du serveur<br>de destination le temps de disposer de suffisamment<br>de mémoire pour activer la partition mobile.                                                                                                    |  |
|                                                                                                    | 5. Si vous ne pouvez pas satisfaire les besoins en<br>mémoire de la partition mobile en arrêtant des<br>partitions logiques sur le serveur de destination,<br>migrez la partition mobile vers le serveur de<br>destination à l'aide de la mobilité de partition<br>inactive.                                                                                                    |  |

| Incident | Solution                                                                                                    |
|----------|----------------------------------------------------------------------------------------------------|
|          | Remarques:                                                                                                    |
|          | 1. La partition mobile doit utiliser de la mémoire<br>dédiée. Si elle utilise de la mémoire partagée, ignorez<br>l'étape 3, à la page 142 et passez à l'étape suivante.                                                                                                    |
|          | 2. Après avoir migré la partition logique vers le serveur<br>de destination, vous pourrez peut-être rajouter un<br>bloc de mémoire logique (LMB) à la partition mobile.<br>Ceci peut être réalisé dans l'une des situations<br>suivantes :                                                                                                    |
|          | · Les blocs de mémoire logique effectivement<br>disponibles sur le serveur de destination sont un<br>tout petit peu plus élevés que prévu. Lors de la<br>détermination des blocs de mémoire logique<br>disponibles sur le serveur de destination, toutes les<br>tailles de bloc comportant une fraction excédentaire<br>sont arrondies au nombre entier inférieur. Par<br>exemple, 5,9 blocs de mémoire logique sont<br>arrondis à 5.                                                                                                    |
|          | • La quantité de stockage d'hyperviseur interne<br>utilisée sur le serveur de destination (pour prendre<br>en charge la partition logique) représente une<br>petite fraction d'1 bloc de mémoire logique. Lors<br>de la détermination de la quantité de mémoire<br>nécessaire à la partition logique sur le serveur de<br>destination, 1 bloc de mémoire logique est ajouté<br>au nombre de blocs effectif requis par la partition<br>logique. Le bloc de mémoire logique<br>supplémentaire est destiné au stockage<br>d'hyperviseur interne nécessaire pour la prise en<br>charge de la partition logique sur le serveur de<br>destination. |

*Tableau 41. Problèmes connus et solutions liés à la mobilité de partition active (suite)*

| Incident                                                                                                    | Solution                                                                                                    |
|----------------------------------------------------------------------------------------------------|----------------------------------------------------------------------------------------------------|
| L'erreur constatée est la suivante :<br>HSCLA319 L'adaptateur client Fibre Channel virtuel<br>de la partition migrante ne peut pas être hébergé<br>par les partitions Virtual I/O Server (VIOS)                                                              | Cette erreur indique que les serveurs Virtual I/O Server<br>du serveur cible ne disposent pas de ressources adaptées<br>pour héberger l'adaptateur Fibre Channel virtuel sur la<br>partition en cours de migration ou interrompue. Causes<br>les plus fréquentes de cette erreur :                                                                                                    |
| existantes sur le système géré de destination.                                                                                                    | • Le réseau de stockage (SAN) emploie une<br>segmentation des ports. Les ports du serveur cible et<br>les ports du serveur source ne sont pas segmentés de<br>manière identique. Pour héberger l'adaptateur virtuel<br>en cours de migration, la liste des cibles Fibre Channel<br>d'un port sur le serveur cible doit être identique à la<br>liste des cibles Fibre Channel du port mappé en cours<br>de l'adaptateur virtuel en cours de migration sur le<br>serveur source.                                                                                                    |
|                                                                                                    | • Les deux noms de port universel (WWPN) affectés à<br>l'adaptateur virtuel ne sont pas segmentés de manière<br>identique. Les deux WWPN doivent être<br>interchangeables entre le réseau de stockage (SAN) et<br>le point de stockage.                                                                                                    |
|                                                                                                    | • Le serveur cible ne dispose pas d'un port dont la taille<br>correspond ou dépasse la taille de transfert maximale<br>du port du serveur source. La taille de transfert<br>maximale est un attribut du port Fibre Channel et peut<br>être affichée en exécutant la commande 1sattr sur une<br>unité Fibre Channel.                                                                                                    |
|                                                                                                    | • Il est possible qu'un commutateur soit configuré sur le<br>réseau de systèmes pour utiliser des fonctions qui<br>étendent les fonctions Fibre Channel standard de<br>manière non compatible avec Live Partition Mobility.<br>Par exemple, une fonction de liaison de port assurant<br>le suivi des mappages WWPN-port. Cette fonction<br>peut être source de problèmes car la validation de Live<br>Partition Mobility nécessite que tous les ports soient<br>explorés via une série d'opérations de connexion et de<br>déconnexion. Si le commutateur tente de contrôler les<br>mappages WWPN-port, il peut se trouver à court de<br>ressources et ne pas autoriser les opérations de<br>connexion. La désactivation de ce type de dispositif<br>résout certains problèmes liés à l'échec des opérations<br>de connexion Fibre Channel. |
| Si le système d'exploitation s'exécutant sur la partition                                                                                                    | Effectuez l'une des actions suivantes :                                                                                                    |
| mobile ne prend pas explicitement en charge le registre<br>des versions de processeur du serveur de destination et<br>que le processeur détermine que ce support explicite est<br>obligatoire, le processeur n'autorise pas la poursuite de la<br>migration. | • Migrez la partition logique sur un autre système.<br>• Mettez à jour le système d'exploitation à un niveau<br>prenant en charge les registres de versions de<br>processeur du système cible.                                                                                                    |
| Vous recevez une erreur liée au système d'exploitation<br>lorsque vous tentez de migrer une partition logique.                                                                                                    | 1. Consultez le journal des erreurs du système<br>d'exploitation pour les incidents liés au système<br>d'exploitation.<br>Consultez le journal des erreurs de la console HMC<br>2.<br>pour les incidents liés à l'application.                                                                                                    |

*Tableau 41. Problèmes connus et solutions liés à la mobilité de partition active (suite)*

| Incident                                                                                                    | Solution                                                                                                    |  |
|----------------------------------------------------------------------------------------------------|----------------------------------------------------------------------------------------------------|--|
| Vous recevez une erreur de la console HMC signalant un<br>manque de mémoire physique sur le serveur de<br>destination.<br>Important : Une mémoire physique suffisante inclut la<br>quantité de mémoire physique disponible et la quantité<br>de mémoire physique contiguë disponible sur le serveur.<br>Si la partition mobile requiert davantage de mémoire<br>physique contiguë, une allocation supplémentaire de<br>mémoire physique disponible ne permet pas de résoudre<br>le problème. | Effectuez l'une des actions suivantes :<br>• Migrez la partition logique sur un autre serveur.<br>Mettez davantage de mémoire physique à disposition<br>sur le serveur de destination. Pour plus<br>d'informations, voir «Détermination de la mémoire<br>physique disponible sur le serveur de destination», à<br>la page 75.                                                                                                    |  |
| La ou les consoles HMC et le système géré peuvent avoir<br>perdu leur connexion lors de la migration. Il se peut<br>également que la migration ait échoué.                                                                                                    | Avant d'exécuter la récupération de migration,<br>assurez-vous que des connexions RMC (Resource<br>Monitoring and Control) sont établies pour la partition<br>de migration et les partitions VIOS sur le serveur source<br>et le serveur de destination. Suivez les étapes ci-après<br>depuis la console HMC gérant le serveur source. Si le<br>serveur source ou la console HMC source n'est pas<br>disponible, exécutez la procédure suivante depuis la<br>console HMC qui gère le serveur de destination.<br>1. Dans le panneau de navigation, ouvrez Gestion de                                                                                                    |  |
|                                                                                                    | systèmes.<br>2. Sélectionnez Serveurs.                                                                                                    |  |
|                                                                                                    | 3. Dans le volet de travail, sélectionnez le serveur<br>source. Si le serveur source n'est pas disponible,<br>sélectionnez le serveur de destination                                                                                                    |  |
|                                                                                                    | 4. Dans le menu Tâches, sélectionnez Mobilité ><br>Récupération. La fenêtre Reprise sur incident de<br>migration s'affiche.                                                                                                    |  |
|                                                                                                    | 5. Cliquez sur Récupération.<br>6. Si vous avez restauré la migration de la console HMC<br>gérant le serveur de destination (et une autre console<br>HMC qui gère le serveur source), vous pouvez<br>effectuer manuellement à des tâches de restauration<br>supplémentaires sur le serveur source pour terminer<br>le processus. Par exemple, même si la migration est<br>effectuée et si la partition mobile s'exécute sur le<br>serveur de destination, la partition mobile peut<br>apparaître sous la forme d'une partition logique<br>inactive sur le serveur source. Dans ce cas, retirez la<br>partition mobile du serveur source pour terminer la<br>restauration. |  |
|                                                                                                    | Conseil : Vous pouvez également exécuter la commande<br>migrlpar -o r pour restaurer une migration.<br>Remarque : Lorsque vous migrez une partition à<br>distance, vérifiez que vous ne connectez pas les serveurs<br>source et cible à la même console HMC.                                                                                                    |  |
| Pendant une tentative de modification dynamique de<br>ressources, vous recevez une erreur signalant que le<br>démon RMC n'est pas connecté.                                                                                                    | Cette erreur se produit généralement lors d'un incident<br>de connexion réseau entre les partitions logiques et la<br>console HMC. Pour résoudre le problème, vérifiez la<br>configuration réseau de votre système.                                                                                                    |  |
| L'exécution de Live Partition Mobility échoue lorsque la<br>partition logique client comporte plusieurs adaptateurs<br>Fibre Channel virtuels mappés à au même adaptateur<br>Fibre Channel physique.                                                                                                    | Vous ne pouvez pas faire migrer ou interrompre des<br>partitions logiques comportant plusieurs adaptateurs<br>Fibre Channel virtuels mappés au même adaptateur<br>Fibre Channel physique.                                                                                                    |  |

*Tableau 41. Problèmes connus et solutions liés à la mobilité de partition active (suite)*

*Tableau 41. Problèmes connus et solutions liés à la mobilité de partition active (suite)*

| Incident                                                                                                    | <b>Solution</b>                                                                                                    |
|----------------------------------------------------------------------------------------------------|----------------------------------------------------------------------------------------------------|
| Si le serveur de destination perd son alimentation<br>électrique durant une opération de migration simultanée,<br>et si le serveur de destination est remis sous tension<br>ultérieurement, il est possible que certaines partitions<br>logiques ne soient pas récupérées. | Lorsque vous mettez le serveur de destination sous<br>tension, veillez à utiliser la configuration en cours et non<br>le dernier profil activé lorsque vous activez des partitions<br>Virtual I/O Server (VIOS). |

### **Référence associée**:

[«Systèmes gérés via la console HMC : matrice de prise en charge de microprogramme pour la mobilité de](#page-80-0) [partition», à la page 71](#page-80-0)

Vérifiez que les niveaux de microprogramme sur le serveur source et le serveur de destination sont compatibles avant de procéder à une mise à niveau.

# **Traitement des incidents liés à une mobilité de partition inactive**

Cette section explique comment résoudre les problèmes survenant lors d'une mobilité de partition inactive à l'aide de la console HMC (Hardware Management Console).

La liste ci-après répertorie les erreurs possibles et les solutions pour y remédier.

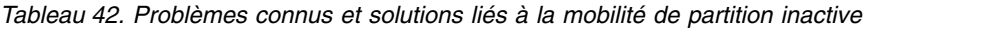

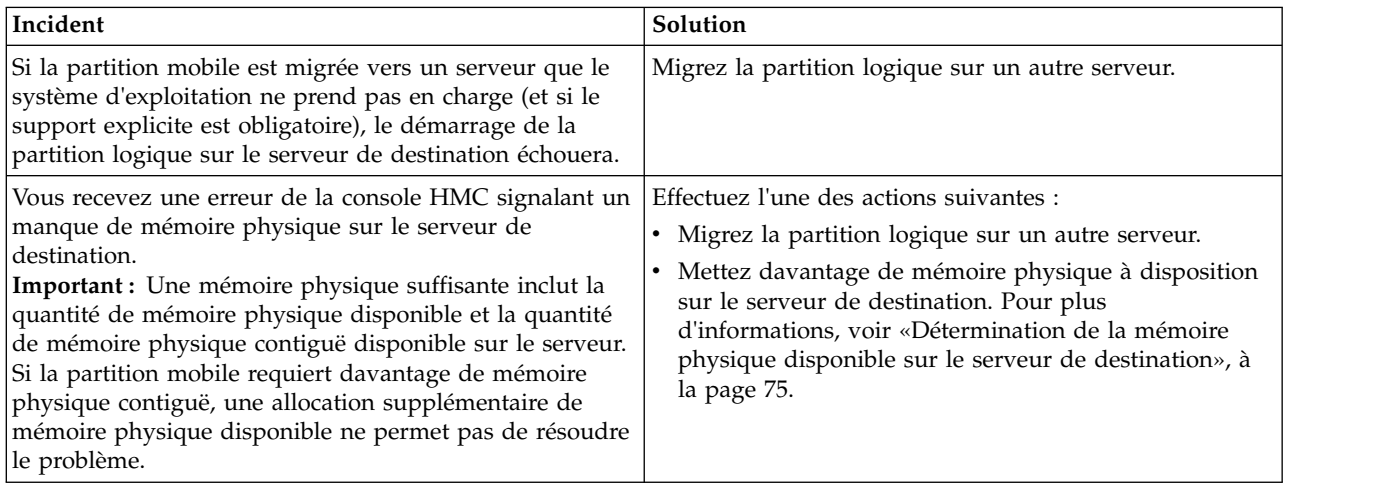

# **Erreurs Virtual I/O Server**

Informations sur les erreurs susceptibles de se produire sur le Virtual I/O Server (VIOS).

La liste ci-après répertorie les erreurs VIOS possibles et les solutions pour y remédier.

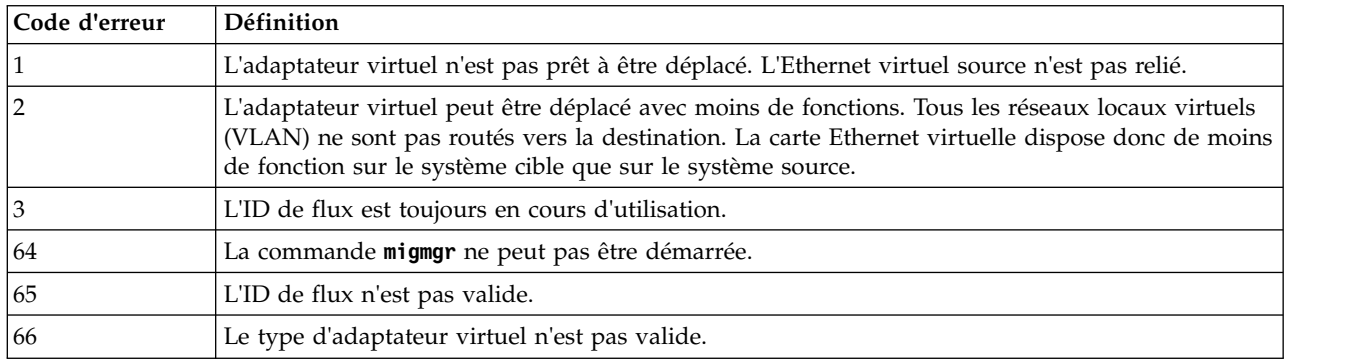

*Tableau 43. Codes d'erreur VIOS*

| 67<br>virtuel n'est pas reconnu.<br>68<br>69<br>80<br>81<br>82 | Le nom du connecteur de ressource de partitionnement logique dynamique de l'adaptateur                                                                                                    |
|----------------------------------------------------------------|----------------------------------------------------------------------------------------------------|
|                                                                |                                                                                                    |
|                                                                | La méthode d'adaptateur virtuel ne peut pas être démarrée ou elle a été arrêtée prématurément.                                                                                                    |
|                                                                | Il y a un manque de ressources (c'est-à-dire code d'erreur ENOMEM).                                                                                                    |
|                                                                | Le stockage utilisé par l'adaptateur est spécifique au VIOS et n'est pas accessible par un autre<br>VIOS. Par conséquent, l'adaptateur virtuel ne peut pas effectuer l'opération de mobilité.                                                                                                 |
|                                                                | L'adaptateur virtuel n'est pas configuré.                                                                                                    |
|                                                                | L'adaptateur virtuel ne peut pas être placé en état de migration.                                                                                                    |
| 83                                                             | Les unités virtuelles sont introuvables.                                                                                                    |
| 84                                                             | Le niveau VIOS de l'adaptateur virtuel est insuffisant.                                                                                                    |
| 85                                                             | L'adaptateur virtuel ne peut pas être configuré.                                                                                                    |
| 86                                                             | L'adaptateur virtuel est occupé et ne peut pas être déconfiguré.                                                                                                    |
| 87                                                             | Le niveau de correctif de l'adaptateur virtuel ou de l'unité est insuffisant.                                                                                                    |
| 88                                                             | La description de l'unité n'est pas valide.                                                                                                    |
| 89                                                             | L'argument de la commande n'est pas valide.                                                                                                    |
| 90<br>serveur VIOS cible.                                      | L'unité cible virtuelle ne peut pas être créée en raison d'attributs d'unité de sauvegarde<br>incompatibles. Le plus souvent à cause d'une non concordance de la taille de transfert maximale<br>ou des attributs de réserve SCSI de l'unité de sauvegarde entre le serveur VIOS source et le |
| 91                                                             | Le nom DRC transmis au code de migration concerne un adaptateur qui existe.                                                                                                    |

*Tableau 43. Codes d'erreur VIOS (suite)*

# **Live Partition Mobility sur des systèmes gérés par IVM**

Vous pouvez utiliser Integrated Virtualization Manager (IVM) pour migrer une partition logique active ou inactive d'un serveur à un autre.

# **Présentation de la mobilité de partition pour IVM**

Découvrez les avantages de la mobilité de partition, comment le gestionnaire IVM (Integrated Virtualization Manager) gère le processus de mobilité de partition active ou inactive, ainsi que la configuration requise pour migrer une partition logique d'un système vers un autre.

# **Avantages de la mobilité de partition**

Conçue pour améliorer la disponibilité des systèmes, la mobilité de partition offre une grande souplesse en matière de gestion de système.

Exemple :

- v Vous pouvez éviter les indisponibilités planifiées pour la maintenance du microprogramme et du matériel en migrant les partitions logiques vers un autre serveur avant d'effectuer l'intervention de maintenance. La mobilité de partition peut en effet être utilisée comme solution palliative aux activités de maintenance planifiées.
- v Vous pouvez éviter les temps d'indisponibilité liés à la mise à niveau d'un serveur en migrant les partitions logiques vers un autre serveur avant d'effectuer la mise à niveau. Vous pouvez ainsi poursuivre votre travail sans interruption.
- v Si un serveur signale un incident potentiel, vous pouvez migrer ses partitions logiques vers un autre serveur avant que l'incident se produise. La mobilité de partition permet d'éviter les temps d'arrêt non planifiés.
- v Vous pouvez regrouper sur un seul serveur de plus grande taille les charges de travail s'exécutant sur plusieurs serveurs plus petits et sous-utilisés.
- v Vous pouvez déplacer les charges de travail d'un serveur vers un autre pour optimiser l'utilisation des ressources et les performances de charge de travail au sein de votre environnement informatique. Grâce à la mobilité de partition active, vous pouvez gérer les charges de travail en réduisant au minimum la durée d'immobilisation.
- v Pour certains systèmes, vous pouvez déplacer des applications depuis un serveur vers un serveur mis à niveau en utilisant IBM PowerVM Editions Live Partition Mobility ou le logiciel AIX Live Application Mobility sans affecter la disponibilité des applications.

Cependant, malgré ses nombreux avantages, la mobilité de partition ne fournit pas les fonctions suivantes :

- La mobilité de partition n'offre pas d'équilibrage de charge automatique.
- v La mobilité de partition ne fournit pas de pont vers les nouvelles fonctions. Vous devez redémarrer les partitions logiques et, éventuellement, les réinstaller pour tirer parti des nouvelles fonctions.

# **Processus de mobilité de partition pour le gestionnaire IVM**

Découvrez comment le gestionnaire IVM (Integrated Virtualization Manager) migre une partition logique active ou inactive depuis un serveur vers un autre.

Le tableau suivant décrit les différentes étapes du processus de mobilité de partition active ou inactive sur le gestionnaire IVM.

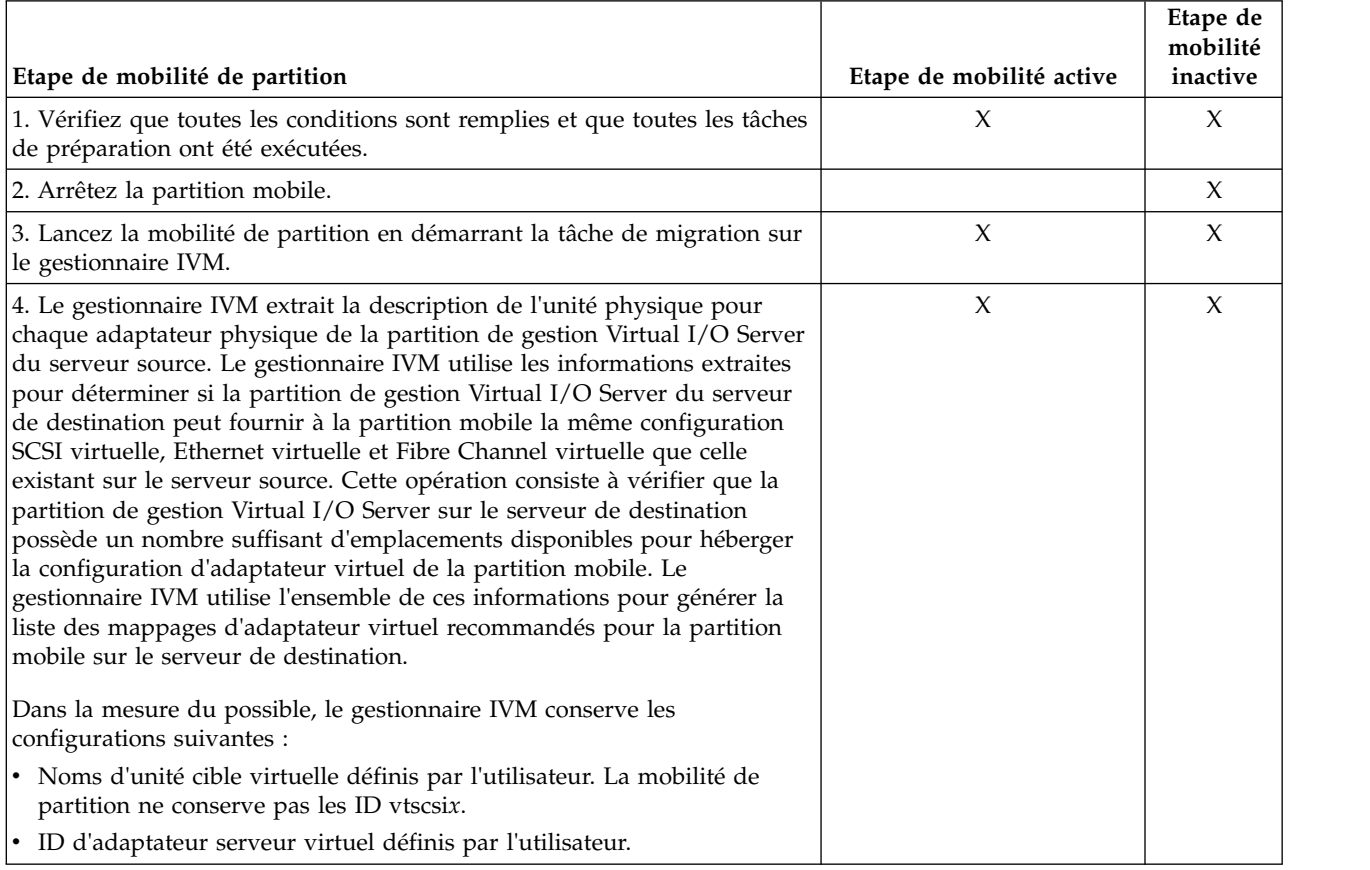

*Tableau 44. Etapes du processus de mobilité de partition active et inactive sur le gestionnaire IVM*

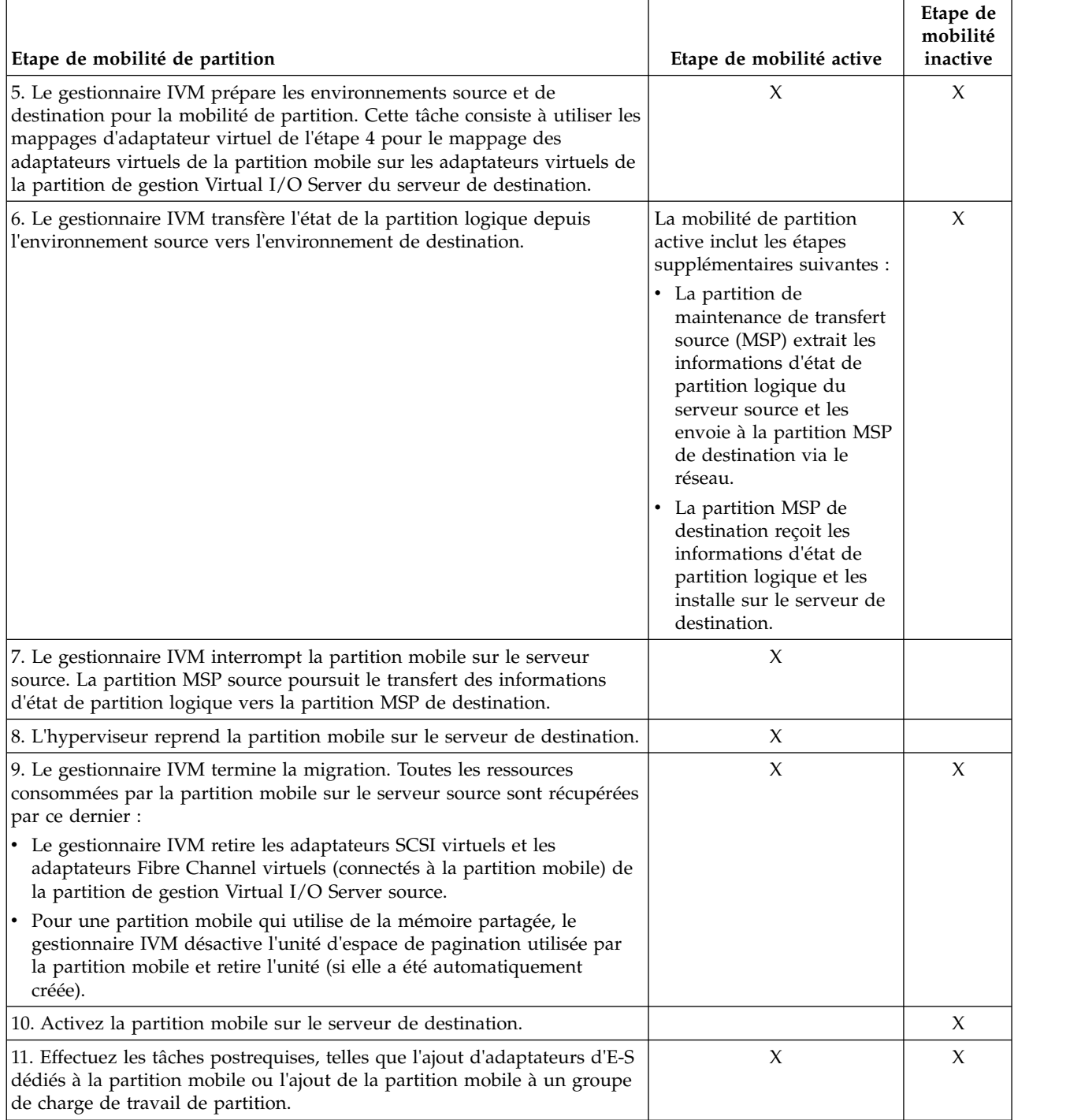

*Tableau 44. Etapes du processus de mobilité de partition active et inactive sur le gestionnaire IVM (suite)*

# **Validation de configuration pour la mobilité de partition**

Cette section décrit les tâches que le gestionnaire IVM (Integrated Virtualization Manager) effectue pour valider la configuration de votre système pour une mobilité de partition active ou inactive.

Avant de tenter la migration d'une partition logique active, vous devez valider votre environnement. La configuration de votre système peut être validée à l'aide de la fonction de validation du gestionnaire IVM. Si le gestionnaire IVM détecte un problème de configuration ou de connexion, il affiche un message d'erreur avec les informations permettant de résoudre le problème.

Le tableau suivant indique les tâches de validation que le gestionnaire IVM effectue pour vérifier que les systèmes source et de destination sont prêts pour une mobilité de partition active ou inactive.

# **Compatibilité générale**

*Tableau 45. Tâches de validation effectuées par le gestionnaire IVM pour vérifier la compatibilité générale d'une mobilité de partition active ou inactive*

| Tâche de validation                                                                                | Tâche de mobilité active                                                                                                    | Tâche de mobilité inactive                                                                                                    |
|----------------------------------------------------------------------------------------------------|----------------------------------------------------------------------------------------------------|----------------------------------------------------------------------------------------------------|
| Vérifier que les connexions RMC (Resource Monitoring<br>and Control) sont établies.                | Vérifier les connexions<br>RMC à la partition mobile,<br>aux partitions Virtual I/O<br>Server (VIOS) source et de<br>destination, aux partitions<br>de gestion, ainsi que la<br>connexion entre les<br>partitions de maintenance<br>de transfert source et de<br>destination (MSP). | Vérifier les connexions<br>RMC aux partitions de<br>gestion VIOS source et de<br>destination.                                   |
| Vérifier la fonctionnalité de mobilité et la compatibilité.                                        | Vérifier le serveur source et<br>de destination,<br>l'hyperviseur, les partitions<br>de gestion VIOS et les<br>partitions MSP.                                                                                                    | Vérifier les partitions de<br>gestion VIOS et<br>l'hyperviseur.                                                                 |
| Vérifier le nombre de migrations en cours par rapport<br>au nombre de migrations prises en charge. | Vérifier le nombre de<br>migrations actives en cours<br>par rapport au nombre de<br>migrations actives prises en<br>charge.                                                                                                    | Vérifier le nombre de<br>migrations inactives en<br>cours par rapport au<br>nombre de migrations<br>inactives prises en charge. |

# **Compatibilité serveur**

*Tableau 46. Tâches de validation effectuées par le gestionnaire IVM pour vérifier la compatibilité serveur d'une mobilité de partition active ou inactive*

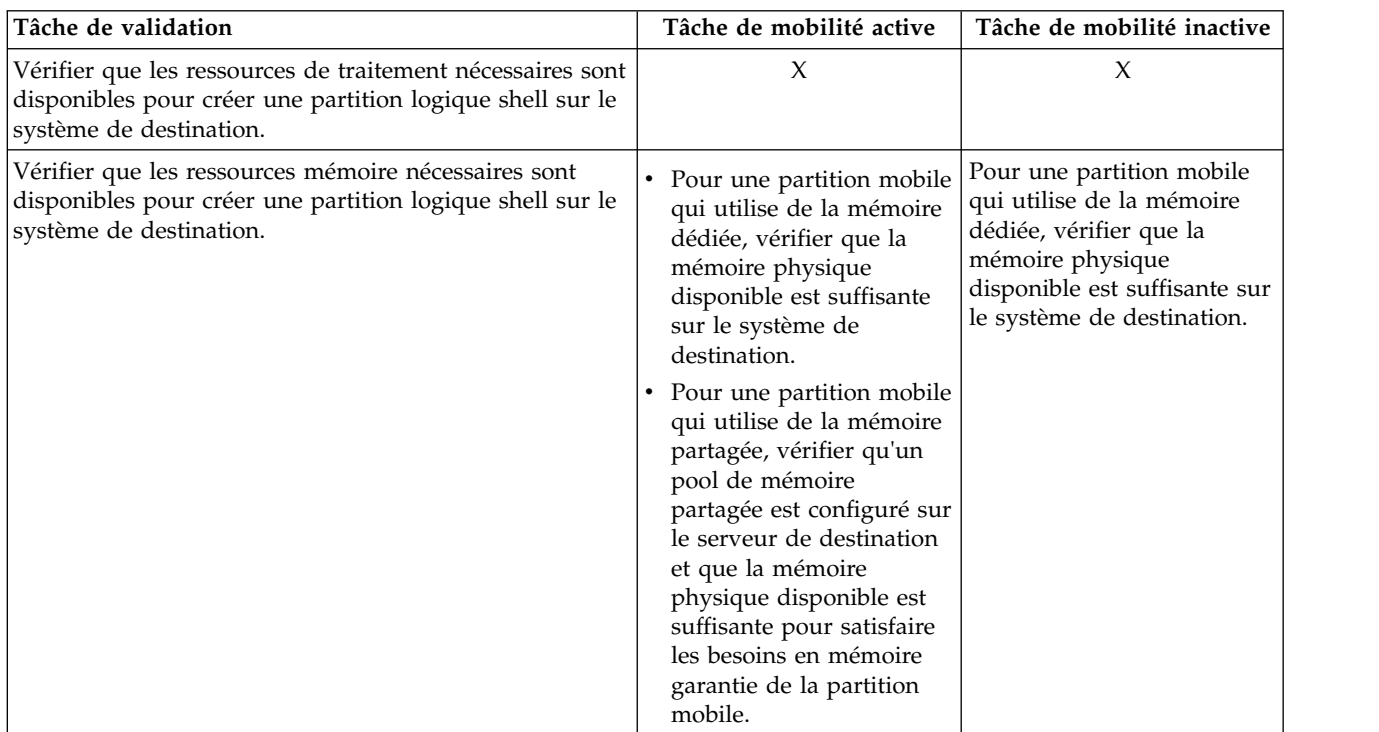

*Tableau 46. Tâches de validation effectuées par le gestionnaire IVM pour vérifier la compatibilité serveur d'une mobilité de partition active ou inactive (suite)*

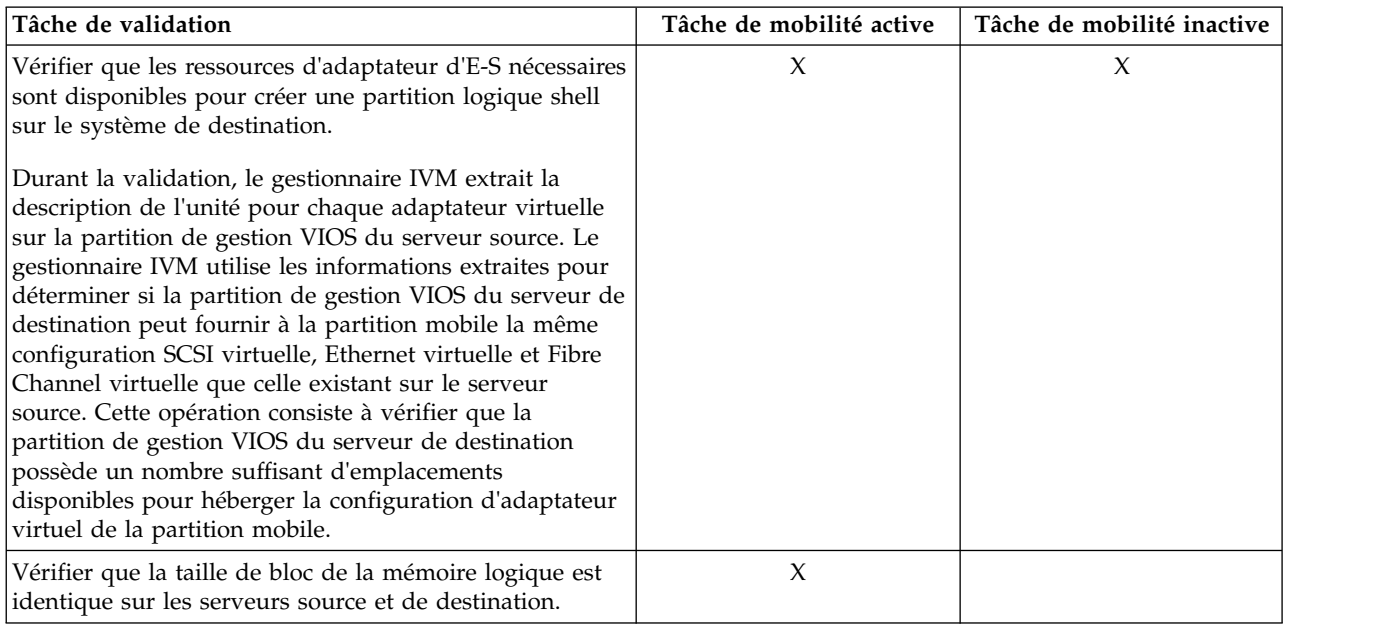

# **Compatibilité avec Virtual I/O Server**

*Tableau 47. Tâches de validation effectuées par le gestionnaire IVM pour vérifier les partitions de gestion VIOS source et de destination pour une mobilité de partition active ou inactive*

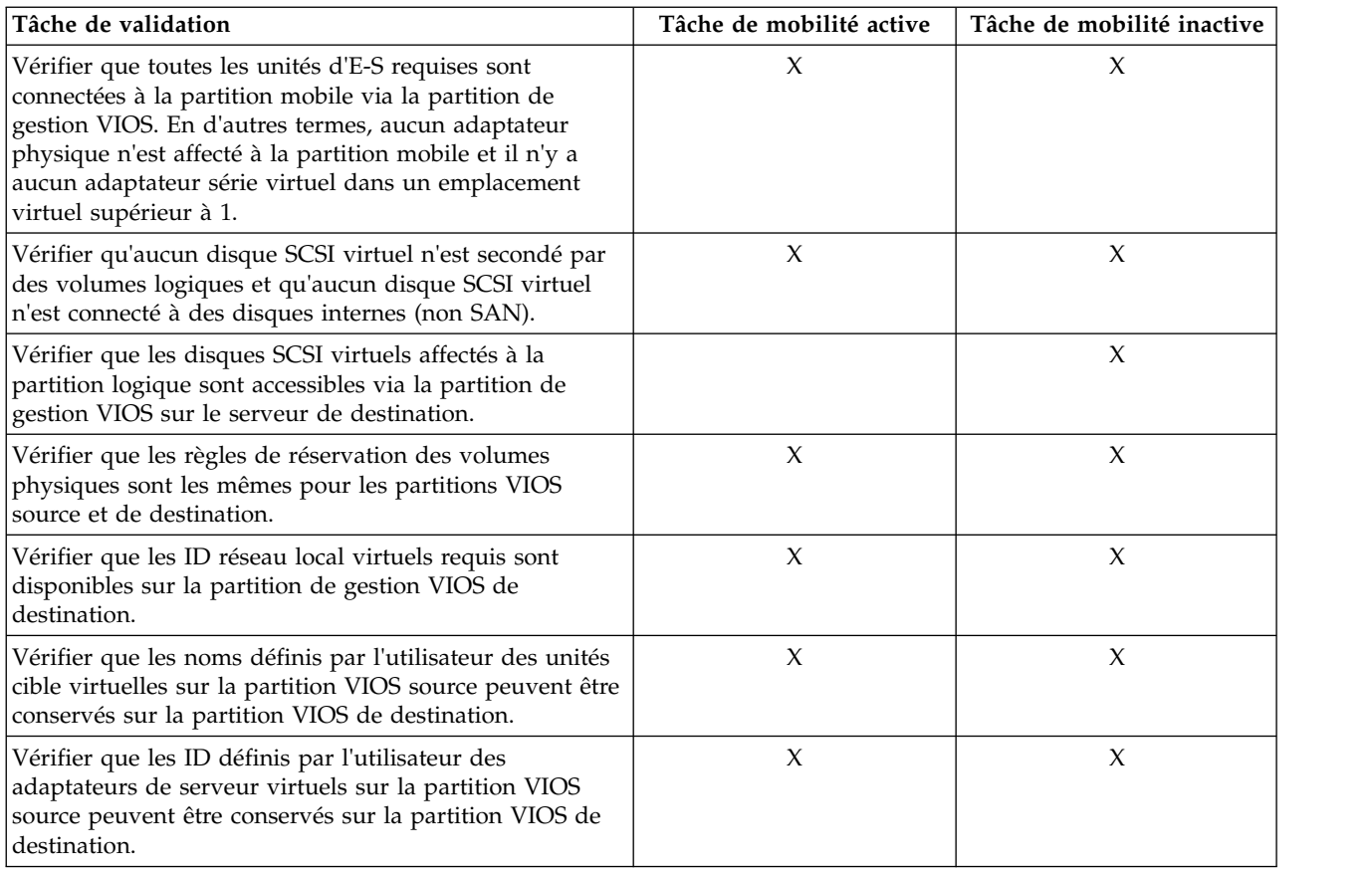

*Tableau 47. Tâches de validation effectuées par le gestionnaire IVM pour vérifier les partitions de gestion VIOS source et de destination pour une mobilité de partition active ou inactive (suite)*

| Tâche de validation                                                                                                    | Tâche de mobilité active | Tâche de mobilité inactive |
|----------------------------------------------------------------------------------------------------|--------------------------|----------------------------|
| Pour une partition mobile qui utilise de la mémoire<br>partagée, le gestionnaire IVM vérifie l'unité d'espace de<br>pagination de l'une des manières suivantes :                              | X                        |                            |
| • Il vérifie que le pool de stockage de pagination sur le<br>serveur de destination dispose d'un espace suffisant<br>pour créer une unité d'espace de pagination pour la<br>partition mobile. |                          |                            |
| $\cdot$ Il vérifie que la partition de gestion sur le serveur de<br>destination accède à une unité d'espace de pagination<br>qui répond aux exigences de taille de la partition<br>mobile.    |                          |                            |

# **Compatibilité avec la partition mobile**

*Tableau 48. Tâches de validation effectuées par le gestionnaire IVM pour vérifier que la partition mobile peut être migrée sur le serveur de destination à l'aide d'une mobilité de partition active ou inactive*

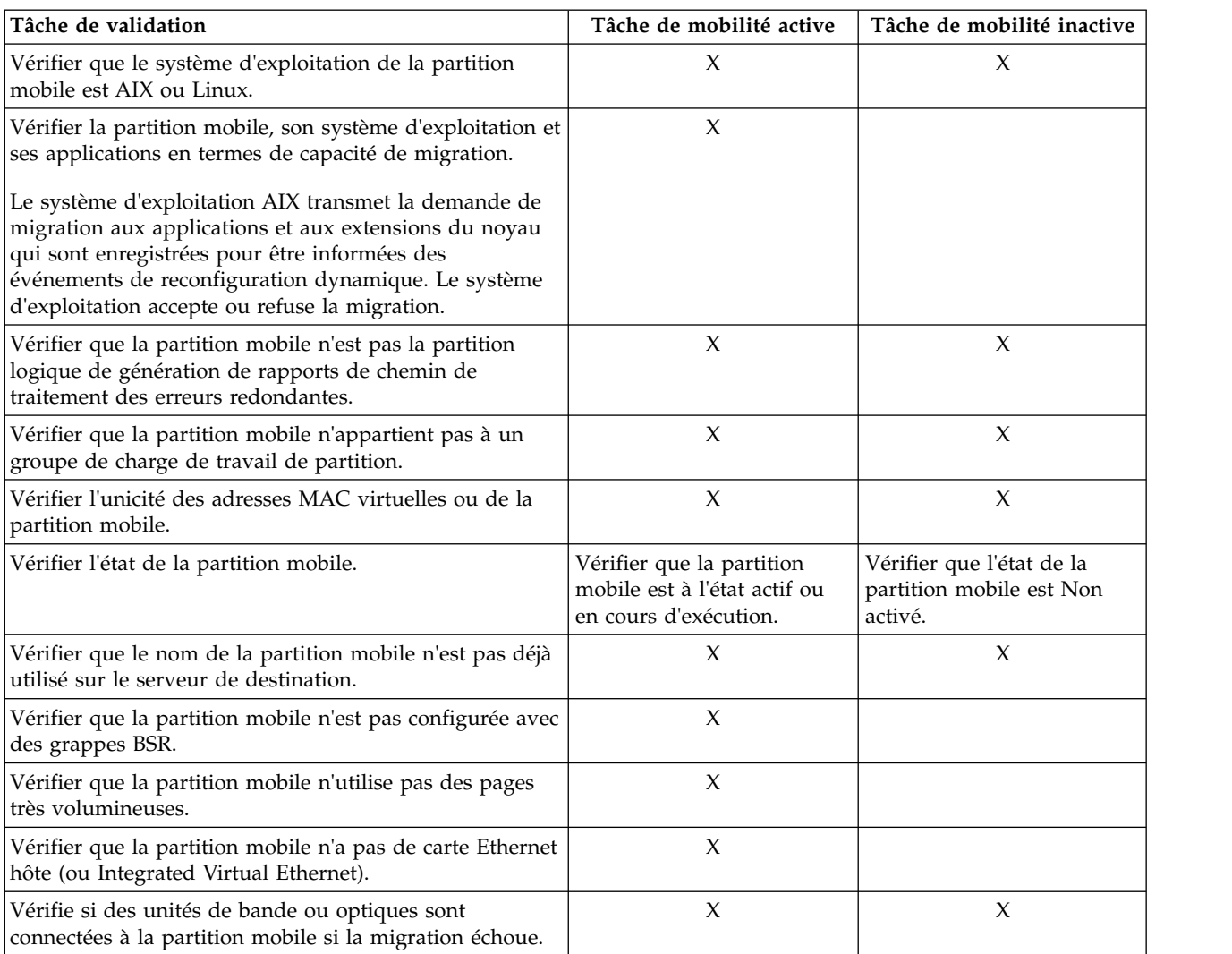

### **Tâches associées**:

[«Validation de la configuration de mobilité de partition», à la page 203](#page-212-0)

Integrated Virtualization Manager (IVM) permet de valider la configuration des systèmes source et de destination pour la mobilité de partition. Si le gestionnaire IVM détecte un problème de configuration ou de connexion, il affiche un message d'erreur avec les informations permettant de résoudre le problème.

## **Attributs de partition logique modifiés après la migration de la partition logique vers le système de destination**

Lorsque vous migrez une partition logique d'un serveur à un autre, certains de ses attributs peuvent changer (comme le numéro d'identification de partition logique) et d'autres demeurer inchangés (comme la configuration de partition logique).

Le tableau suivant décrit les attributs de partition logique qui demeurent inchangés et les attributs de partition logicielle qui peuvent changer après la migration d'une partition logique vers un serveur de destination.

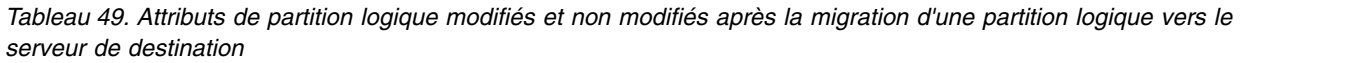

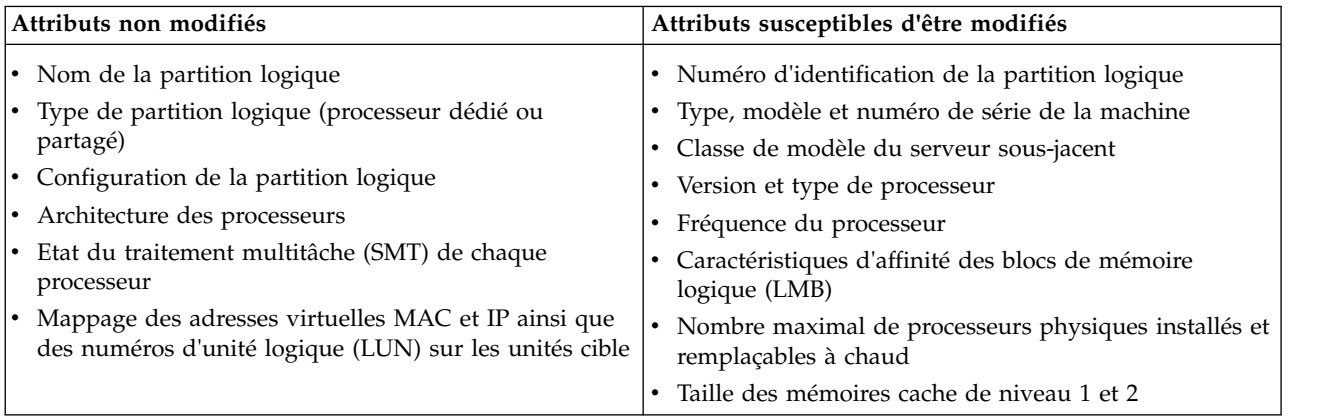

# **Modes de compatibilité processeur**

Les modes de compatibilité processeur permettent de faire migrer des partitions logiques entre serveurs possédant des processeurs de types différents sans avoir à mettre à niveau les environnements d'exploitation installés sur les partitions logiques.

Vous pouvez exécuter plusieurs versions des environnements d'exploitation AIX, Linux, et Virtual I/O Server sur des partitions logiques sur des serveurs à processeur POWER6, POWER6+, et POWER7 et POWER8. Parfois, des versions plus anciennes de ces environnements d'exploitation ne prennent pas en charge les fonctionnalités disponibles avec les nouveaux processeurs, ce qui limite votre flexibilité quant à la migration de partitions logiques entre des serveurs possédant des types de processeur différents.

Un mode de compatibilité processeur est une valeur affectée par l'hyperviseur à une partition logique et qui spécifie l'environnement processeur dans lequel la partition logique peut fonctionner. Lorsque vous migrez une partition logique vers un serveur de destination dont le type de processeur est différent de celui du serveur source, le mode de compatibilité processeur permet à cette partition logique de s'exécuter avec succès dans un environnement processeur sur le serveur de destination. En d'autres termes, le mode de compatibilité processeur permet au serveur de destination de fournir à la partition logique un sous-ensemble de fonctionnalités processeur pris en charge par l'environnement d'exploitation installé sur la partition logique.

### **Tâches associées**:

[«Vérification du mode de compatibilité processeur de la partition mobile», à la page 107](#page-116-0) La console HMC (Hardware Management Console) permet de déterminer si le mode de compatibilité processeur de la partition mobile est pris en charge sur le serveur de destination et de mettre à jour le mode si nécessaire de façon à pouvoir migrer la partition mobile vers le serveur de destination.

[«Vérification du mode de compatibilité processeur de la partition mobile», à la page 193](#page-202-0) Vous pouvez utiliser Integrated Virtualization Manager (IVM) permet de déterminer si le mode de compatibilité processeur de la partition mobile est pris en charge sur le serveur de destination et de mettre à jour le mode si nécessaire de façon à pouvoir migrer la partition mobile vers le serveur de destination.

### **Définitions du mode de compatibilité processeur :**

Cette section décrit chaque mode de compatibilité processeur ainsi que les serveurs sur lesquels chaque mode peut être lancé.

Le tableau suivant décrit chaque mode de compatibilité processeur et les serveurs sur lesquels les partitions logiques qui utilisent chaque mode de compatibilité processeur peuvent fonctionner.

| Mode de compatibilité processeur | Description                                                                                                    | Serveurs pris en charge                                                                                                    |
|----------------------------------|----------------------------------------------------------------------------------------------------|----------------------------------------------------------------------------------------------------|
| POWER6                           | Le mode de compatibilité processeur<br>POWER6 permet d'exécuter les<br>versions de système d'exploitation<br>qui utilisent toutes les fonctionnalités<br>standard du processeur POWER6.                                                                                                    | Les partitions logiques qui utilisent le<br>mode de compatibilité processeur<br>POWER6 peuvent s'exécuter sur des<br>serveurs équipés de processeur<br>POWER6, POWER6+ et POWER7. |
| POWER6+                          | Le mode de compatibilité processeur<br>POWER6+ permet d'exécuter des<br>versions de système d'exploitation<br>qui utilisent les fonctions standard du<br>processeur POWER6+.                                                                                                    | Les partitions logiques qui utilisent le<br>mode de compatibilité processeur<br>POWER6+ peuvent s'exécuter sur des<br>serveurs équipés de processeur<br>POWER6+ et POWER7.        |
| POWER6 amélioré                  | Le mode de compatibilité processeur<br>POWER6 amélioré permet d'exécuter<br>les versions de système d'exploitation<br>qui utilisent toutes les fonctionnalités<br>standard du processeur POWER6 et<br>fournit des instructions à virgule<br>flottante supplémentaires à des<br>applications qui utilisent le<br>processeur POWER6.    | Les partitions logiques qui utilisent le<br>mode de compatibilité processeur<br>POWER6 amélioré peuvent s'exécuter<br>sur des serveurs à processeur<br>POWER6.                    |
| POWER6+ amélioré                 | Le mode de compatibilité processeur<br>POWER6+ amélioré permet<br>d'exécuter les versions de système<br>d'exploitation qui utilisent toutes les<br>fonctionnalités standard du<br>processeur POWER6+ et fournit des<br>instructions à virgule flottante<br>supplémentaires à des applications<br>qui utilisent le processeur POWER6+. | Les partitions logiques qui utilisent le<br>mode de compatibilité processeur<br>POWER6+ amélioré peuvent<br>s'exécuter sur les serveurs à<br>processeur POWER6+.                  |
| POWER7                           | Le mode de compatibilité processeur<br>POWER7 permet d'exécuter les<br>versions de système d'exploitation<br>qui utilisent toutes les fonctionnalités<br>standard du processeur POWER7.                                                                                                    | Les partitions logiques qui utilisent le<br>mode de compatibilité processeur<br>POWER7 peuvent s'exécuter sur des<br>serveurs équipés de processeur<br>POWER7.                    |
| POWER8                           | Le mode de compatibilité processeur<br>POWER8 permet d'exécuter les<br>versions de système d'exploitation<br>qui utilisent toutes les fonctionnalités<br>standard du processeur POWER8.                                                                                                    | Les partitions logiques qui utilisent le<br>mode de compatibilité processeur<br>POWER8 peuvent s'exécuter sur des<br>serveurs équipés de processeur<br>POWER8.                    |

*Tableau 50. Modes de compatibilité processeur*

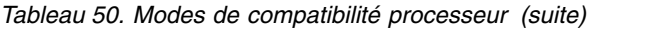

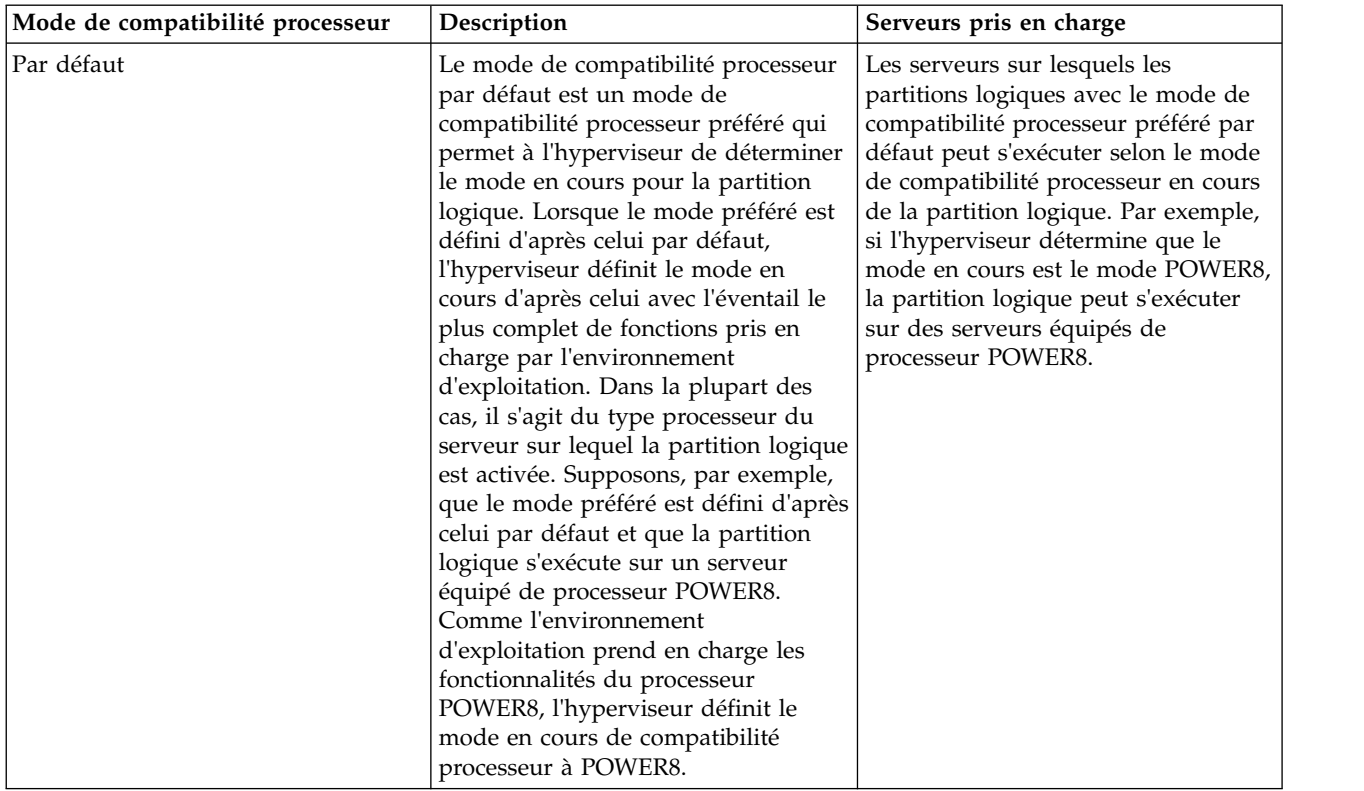

### **Concepts associés**:

[«Modes de compatibilité processeur en cours et préféré», à la page 17](#page-26-0)

Le mode de compatibilité processeur dans lequel la partition logique fonctionne est le mode de compatibilité processeur *en cours* de celle-ci. Le mode de compatibilité processeur *préféré* d'une partition logique est le mode dans lequel vous souhaitez que la partition logique s'exécute.

[«Modes de compatibilité processeur améliorés», à la page 21](#page-30-0)

Les modes de compatibilité processeur POWER6 et POWER6+ améliorés fournissent des instructions à virgule flottante supplémentaires aux applications qui utilisent le processeur POWER6 ou POWER6+.

[«Scénarios : Utilisation de modes de compatibilité dans la mobilité de partition», à la page 37](#page-46-0) Ces scénarios permettent de découvrir la manière dont les modes de compatibilité processeur sont utilisés lors de la migration d'une partition logique active ou inactive entre serveurs dotés de différents types de processeur.

### **Référence associée**:

[«Combinaisons de migration des modes de compatibilité processeur», à la page 21](#page-30-0) Affichez toutes les combinaisons des types de processeur du serveur source, des types de processeur du serveur de destination, les modes de compatibilité processeur en cours et préféré de la partition logique avant la migration ainsi que ces mêmes modes après la migration.

### **Modes de compatibilité processeur en cours et préféré :**

Le mode de compatibilité processeur dans lequel la partition logique fonctionne est le mode de compatibilité processeur *en cours* de celle-ci. Le mode de compatibilité processeur *préféré* d'une partition logique est le mode dans lequel vous souhaitez que la partition logique s'exécute.

L'hyperviseur définit le mode de comptabilité processeur en cours d'une partition logique à partir des informations suivantes :

v Les fonctionnalités processeur prises en charge par l'environnement d'exploitation s'exécutant sur la partition logique.

v Le mode de compatibilité processeur préféré que vous spécifiez.

Lorsque vous activez la partition logique, l'hyperviseur vérifie le mode de compatibilité processeur préféré et détermine si l'environnement d'exploitation prend en charge ce mode. Si c'est le cas, l'hyperviseur affecte à la partition logique le mode de compatibilité processeur préféré. Si l'environnement d'exploitation ne le gère pas, l'hyperviseur affecte à la partition logique le mode de compatibilité processeur disposant du plus grand éventail de fonctionnalités et pris en charge par l'environnement d'exploitation.

Le tableau suivant indique quand chaque mode de compatibilité processeur peut être le mode en cours ou le mode préféré.

| Mode de compatibilité processeur | S'agit-il du mode en cours ?                                                                                                    | S'agit-il du mode préféré ?                                                                                             |
|----------------------------------|----------------------------------------------------------------------------------------------------|----------------------------------------------------------------------------------------------------|
| POWER6                           | Oui                                                                                                    | Oui                                                                                                    |
|                                  | Le mode de compatibilité processeur<br>POWER6 peut être le mode de<br>compatibilité processeur en cours<br>d'une partition logique.           | Vous pouvez spécifier POWER6<br>comme mode de compatibilité<br>processeur préféré d'une partition<br>logique.           |
| POWER6+                          | Oui                                                                                                    | Oui                                                                                                    |
|                                  | Le mode de compatibilité processeur<br>POWER6+ peut être le mode de<br>compatibilité processeur en cours<br>d'une partition logique.          | Vous pouvez spécifier POWER6+<br>comme mode de compatibilité<br>processeur préféré d'une partition<br>logique.          |
| POWER6 amélioré                  | Oui                                                                                                    | Oui                                                                                                    |
|                                  | Le mode de compatibilité processeur<br>POWER6 peut être le mode de<br>compatibilité processeur en cours<br>d'une partition logique.           | Vous pouvez spécifier POWER6<br>amélioré comme mode de<br>compatibilité processeur préféré<br>d'une partition logique.  |
| POWER6+ amélioré                 | Oui                                                                                                    | Oui                                                                                                    |
|                                  | Le mode de compatibilité processeur<br>POWER6+ amélioré peut être le<br>mode de compatibilité processeur en<br>cours d'une partition logique. | Vous pouvez spécifier POWER6+<br>amélioré comme mode de<br>compatibilité processeur préféré<br>d'une partition logique. |
| POWER7                           | Oui                                                                                                    | Oui                                                                                                    |
|                                  | Le mode de compatibilité processeur<br>POWER7 peut être le mode de<br>compatibilité processeur en cours<br>d'une partition logique.           | Vous pouvez spécifier POWER7<br>comme mode de compatibilité<br>processeur préféré d'une partition<br>logique.           |
| POWER8                           | Oui                                                                                                    | Oui                                                                                                    |
|                                  | Le mode de compatibilité processeur<br>POWER8 peut être le mode de<br>compatibilité processeur en cours<br>d'une partition logique.           | Vous pouvez spécifier POWER8<br>comme mode de compatibilité<br>processeur préféré d'une partition<br>logique.           |

*Tableau 51. Modes de compatibilité processeur en cours et préféré*

*Tableau 51. Modes de compatibilité processeur en cours et préféré (suite)*

| Mode de compatibilité processeur | S'agit-il du mode en cours ?                                                                          | S'agit-il du mode préféré ?                                                                                                    |  |  |
|----------------------------------|----------------------------------------------------------------------------------------------------|----------------------------------------------------------------------------------------------------|--|--|
| Par défaut<br>Non                |                                                                                                    | Oui                                                                                                    |  |  |
|                                  | Le mode de compatibilité processeur<br>par défaut est un mode de<br>compatibilité processeur préféré. | Vous pouvez pas spécifier le mode de<br>compatibilité processeur préféré<br>comme mode par défaut. De plus, si<br>vous ne spécifiez pas de mode<br>préféré, le système définit<br>automatiquement le mode préféré<br>comme mode par défaut. |  |  |

Le tableau suivant répertorie les modes de compatibilité processeur en cours et préféré pris en charge sur chaque type de serveur.

| Type de processeur de serveur | Modes en cours pris en charge        | Modes préférés pris en charge                         |
|-------------------------------|--------------------------------------|-------------------------------------------------------|
| Serveur à processeur POWER6+  | POWER6, POWER6+, POWER6+<br>amélioré | Mode par défaut, POWER6,<br>POWER6+, POWER6+ amélioré |
| Serveur à processeur POWER6   | POWER6, POWER6 amélioré              | Par défaut, POWER6, POWER6<br>amélioré                |
| Serveur à processeur POWER7   | POWER6, POWER6+, POWER7              | Mode par défaut, POWER6,<br>POWER6+, POWER7           |
| Serveur à processeur POWER8   | POWER6, POWER6+, POWER7,<br>POWER8   | Mode par défaut, POWER6,<br>POWER6+, POWER7, POWER8   |

*Tableau 52. Modes de compatibilité processeur pris en charge par le type de serveur*

Le mode de compatibilité processeur préféré est le mode le plus élevé que l'hyperviseur peut affecter à une partition logique. Si l'environnement d'exploitation installé dans la partition logique ne gère pas le mode préféré, l'hyperviseur peut définir le mode en cours selon un mode moins élevé que celui-ci, mais non pas selon un mode plus élevé. Supposons qu'une partition logique s'exécute sur un serveur à processeur POWER8 et que vous définissiez POWER8 comme mode préféré. L'environnement d'exploitation installé dans la partition logique ne gère pas les fonctionnalités du processeur POWER8 mais gère celles du processeur POWER7. Lorsque vous activez la partition logique, l'hyperviseur définit le mode de compatibilité processeur POWER7 comme mode en cours pour la partition loigique, car le mode POWER7 est le mode de plus complet que l'environnement d'exploitation prend en charge, et qu'il s'agit d'un mode inférieur au mode préféré POWER8.

Vous ne pouvez pas modifier de façon dynamique la compatibilité processeur en cours d'une partition logique. Pour changer le mode de compatibilité processeur en cours, vous devez changer le mode de compatibilité processeur préféré, arrêter la partition logique et redémarrer celle-ci. L'hyperviseur tente de définir le mode de comptabilité processeur en cours d'après le mode préféré que vous avez spécifié.

Lorsque vous migrez une partition logique active entre serveurs dont les types de processeur sont différents, les modes de compatibilité processeur en cours et préféré de la partition logique doivent être pris en charge par le serveur de destination. Lorsque vous migrez une partition logique inactive entre serveurs dont les types de processeur sont différents, seul le mode préféré de la partition logique doit être pris en charge par le serveur de destination.

Si vous spécifiez le mode par défaut comme mode préféré d'une partition logique inactive, vous pouvez migrer celle-ci vers un serveur doté d'un type de processeur quelconque. Comme tous les serveurs prennent en charge le mode de compatibilité processeur, vous pouvez migrer une partition logique inactive avec le mode préféré par défaut vers un processeur ayant un type de processeur quelconque.

Lorsque la partition logique inactive est activée sur le serveur de destination, le mode préféré reste défini d'après le mode par défaut et l'hyperviseur détermine le mode en cours pour la partition logique.

### **Concepts associés**:

[«Scénarios : Utilisation de modes de compatibilité dans la mobilité de partition», à la page 37](#page-46-0) Ces scénarios permettent de découvrir la manière dont les modes de compatibilité processeur sont utilisés lors de la migration d'une partition logique active ou inactive entre serveurs dotés de différents types de processeur.

[«Définitions du mode de compatibilité processeur», à la page 16](#page-25-0)

Cette section décrit chaque mode de compatibilité processeur ainsi que les serveurs sur lesquels chaque mode peut être lancé.

### **Référence associée**:

[«Combinaisons de migration des modes de compatibilité processeur», à la page 21](#page-30-0)

Affichez toutes les combinaisons des types de processeur du serveur source, des types de processeur du serveur de destination, les modes de compatibilité processeur en cours et préféré de la partition logique avant la migration ainsi que ces mêmes modes après la migration.

### **Modes de compatibilité processeur améliorés :**

Les modes de compatibilité processeur POWER6 et POWER6+ améliorés fournissent des instructions à virgule flottante supplémentaires aux applications qui utilisent le processeur POWER6 ou POWER6+.

**Remarque :** Les serveurs équipés de processeur POWER8 ne prennent pas en charge le mode amélioré.

Si vous souhaitez qu'une partition logique s'exécute dans un mode amélioré, vous devez spécifier ce mode comme mode préféré de cette partition. Si l'environnement d'exploitation gère le mode non amélioré correspondant, l'hyperviseur affecte alors le mode amélioré à la partition logique lorsque vous activez celle-ci. En d'autres termes, si vous spécifiez le mode POWER6+ amélioré comme mode préféré et que l'environnement d'exploitation gère ce mode, l'hyperviseur affecte le mode POWER6+ amélioré à la partition logique lorsque vous activez celle-ci. Similairement, si vous spécifiez le mode POWER6 amélioré comme mode préféré et que l'environnement d'exploitation gère le mode POWER6, l'hyperviseur affecte le mode POWER6 amélioré à la partition active lorsque vous activez celle-ci.

Les partitions logiques dans le mode de compatibilité processeur POWER6 amélioré ne peuvent s'exécuter que sur les serveurs à processeur POWER6, tandis que les partitions logiques dans le mode de compatibilité processeur POWER6+ amélioré ne peuvent s'exécuter que sur des serveurs à processeur POWER6+. Par conséquent, si une partition logique s'exécute dans le mode POWER6 amélioré, vous ne pouvez migrer celle-ci que vers des serveurs à processeur POWER6. De la même façon, si une partition logique s'exécute sous le mode POWER6+ amélioré, vous ne pouvez migrer la partition logique que vers des serveurs équipés de processeur POWER6+. Si vous souhaitez migrer une partition logique dans un mode de compatibilité processeur POWER6 amélioré vers un serveur à processeur POWER6+, vous devez changer le mode préféré en mode par défaut ou en mode de compatibilité processeur POWER6, puis redémarrer la partition logique.

### **Concepts associés**:

[«Scénarios : Utilisation de modes de compatibilité dans la mobilité de partition», à la page 37](#page-46-0) Ces scénarios permettent de découvrir la manière dont les modes de compatibilité processeur sont utilisés lors de la migration d'une partition logique active ou inactive entre serveurs dotés de différents types de processeur.

[«Définitions du mode de compatibilité processeur», à la page 16](#page-25-0) Cette section décrit chaque mode de compatibilité processeur ainsi que les serveurs sur lesquels chaque

# mode peut être lancé.

### **Référence associée**:

[«Combinaisons de migration des modes de compatibilité processeur», à la page 21](#page-30-0) Affichez toutes les combinaisons des types de processeur du serveur source, des types de processeur du serveur de destination, les modes de compatibilité processeur en cours et préféré de la partition logique

avant la migration ainsi que ces mêmes modes après la migration.

#### **Combinaisons de migration des modes de compatibilité processeur :**

Affichez toutes les combinaisons des types de processeur du serveur source, des types de processeur du serveur de destination, les modes de compatibilité processeur en cours et préféré de la partition logique avant la migration ainsi que ces mêmes modes après la migration.

#### **Concepts associés**:

[«Scénarios : Utilisation de modes de compatibilité dans la mobilité de partition», à la page 37](#page-46-0) Ces scénarios permettent de découvrir la manière dont les modes de compatibilité processeur sont utilisés lors de la migration d'une partition logique active ou inactive entre serveurs dotés de différents types de processeur.

[«Modes de compatibilité processeur améliorés», à la page 21](#page-30-0)

Les modes de compatibilité processeur POWER6 et POWER6+ améliorés fournissent des instructions à virgule flottante supplémentaires aux applications qui utilisent le processeur POWER6 ou POWER6+.

[«Modes de compatibilité processeur en cours et préféré», à la page 17](#page-26-0)

Le mode de compatibilité processeur dans lequel la partition logique fonctionne est le mode de compatibilité processeur *en cours* de celle-ci. Le mode de compatibilité processeur *préféré* d'une partition logique est le mode dans lequel vous souhaitez que la partition logique s'exécute.

[«Définitions du mode de compatibilité processeur», à la page 16](#page-25-0)

Cette section décrit chaque mode de compatibilité processeur ainsi que les serveurs sur lesquels chaque mode peut être lancé.

#### *Combinaisons de migration des modes de compatibilité processeur pour une mobilité de partition active :*

Lorsque vous migrez une partition logique active entre serveurs dont les types de processeur sont différents, les modes de compatibilité processeur en cours et préféré de la partition logique doivent être pris en charge par le serveur de destination.

Les tableaux suivants décrivent les combinaisons de mode de compatibilité processeur pour les migrations actives. Ils présentent le type de processeur du serveur source et les modes de compatibilité processeur préférés et actuels de la partition logique sur le serveur source avant la migration. Ils indiquent également le type de processeur du serveur de et les modes de compatibilité préférés et actuels de la partition logique sur le serveur de destination après la migration. Les combinaisons pour migrations actives s'appliquent également à la migration d'une partition interrompue. La fonction d'interruption/reprise pour les partitions logiques est prise en charge sur les serveurs à processeur POWER8 quand le microprogramme est au niveau FW840 ou ultérieur.

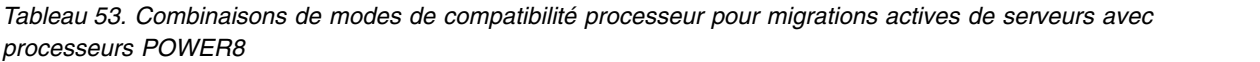

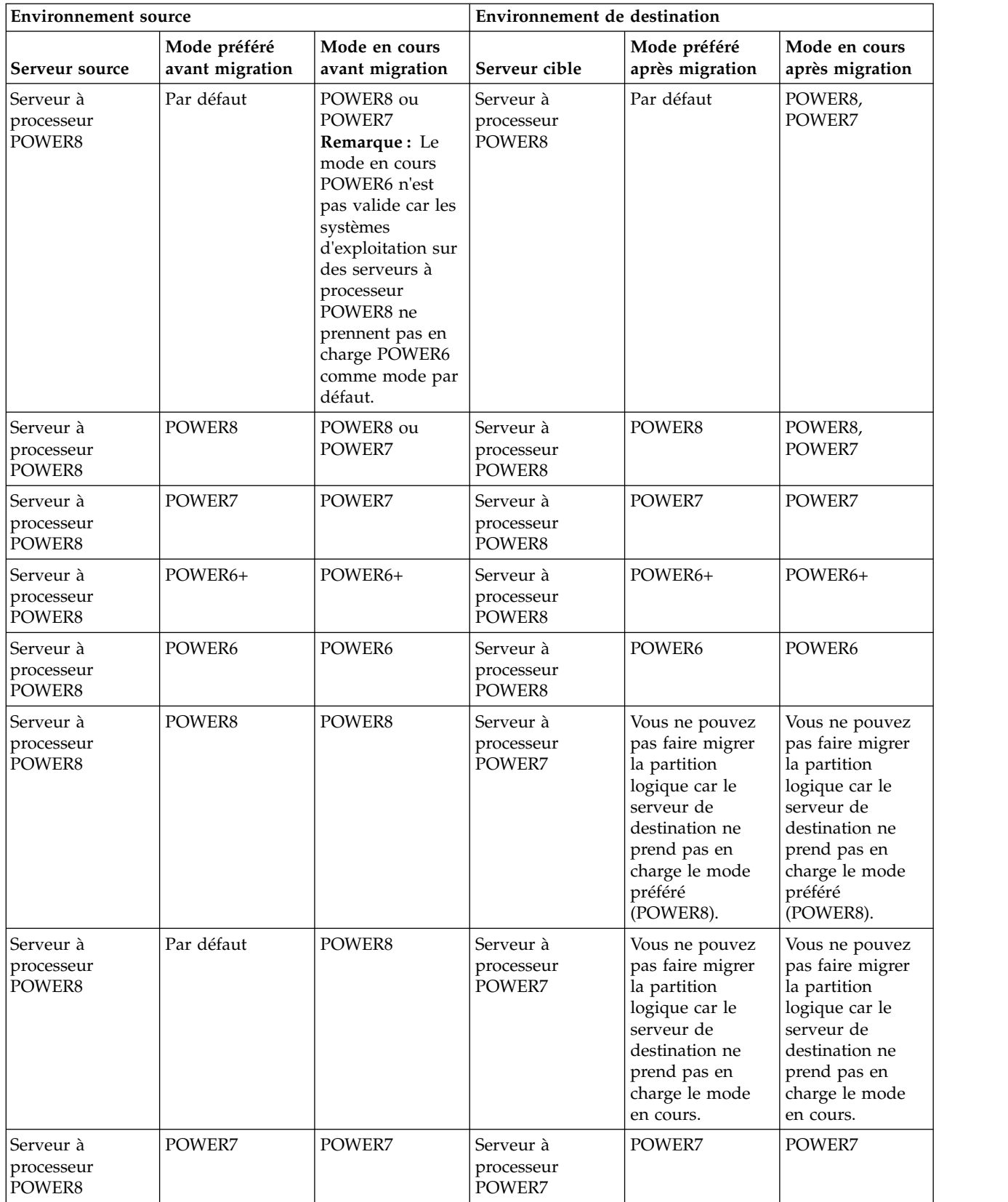

| <b>Environnement</b> source       |                                 | Environnement de destination     |                                   |                                                                                                    |                                                                                                    |
|-----------------------------------|---------------------------------|----------------------------------|-----------------------------------|----------------------------------------------------------------------------------------------------|----------------------------------------------------------------------------------------------------|
| Serveur source                    | Mode préféré<br>avant migration | Mode en cours<br>avant migration | Serveur cible                     | Mode préféré<br>après migration                                                                                                    | Mode en cours<br>après migration                                                                                                    |
| Serveur à<br>processeur<br>POWER8 | Par défaut                      | POWER7                           | Serveur à<br>processeur<br>POWER7 | Par défaut                                                                                                    | POWER7                                                                                                    |
| Serveur à<br>processeur<br>POWER8 | POWER6+                         | POWER6+                          | Serveur à<br>processeur<br>POWER7 | POWER6+                                                                                                    | POWER6+                                                                                                    |
| Serveur à<br>processeur<br>POWER8 | POWER6                          | POWER6                           | Serveur à<br>processeur<br>POWER7 | POWER6                                                                                                    | POWER6                                                                                                    |
| Serveur à<br>processeur<br>POWER8 | POWER6                          | POWER6                           | Serveur à<br>processeur<br>POWER6 | POWER6                                                                                                    | POWER6                                                                                                    |
| Serveur à<br>processeur<br>POWER8 | Par défaut                      | POWER8 ou<br>POWER7              | Serveur à<br>processeur<br>POWER6 | Vous ne pouvez<br>pas faire migrer<br>la partition<br>logique car le<br>serveur de<br>destination ne<br>prend pas en<br>charge le mode<br>en cours. | Vous ne pouvez<br>pas faire migrer<br>la partition<br>logique car le<br>serveur de<br>destination ne<br>prend pas en<br>charge le mode<br>en cours. |
| Serveur à<br>processeur<br>POWER8 | POWER8,<br>POWER7 ou<br>POWER6+ | POWER8,<br>POWER7 ou<br>POWER6+, | Serveur à<br>processeur<br>POWER6 | Vous ne pouvez<br>pas faire migrer<br>la partition<br>logique car le<br>serveur de<br>destination ne<br>prend pas en<br>charge le mode<br>préféré.  | Vous ne pouvez<br>pas faire migrer<br>la partition<br>logique car le<br>serveur de<br>destination ne<br>prend pas en<br>charge le mode<br>préféré.  |

*Tableau 53. Combinaisons de modes de compatibilité processeur pour migrations actives de serveurs avec processeurs POWER8 (suite)*

*Tableau 54. Combinaisons de modes de compatibilité processeur pour migrations actives de serveurs avec processeurs POWER7*

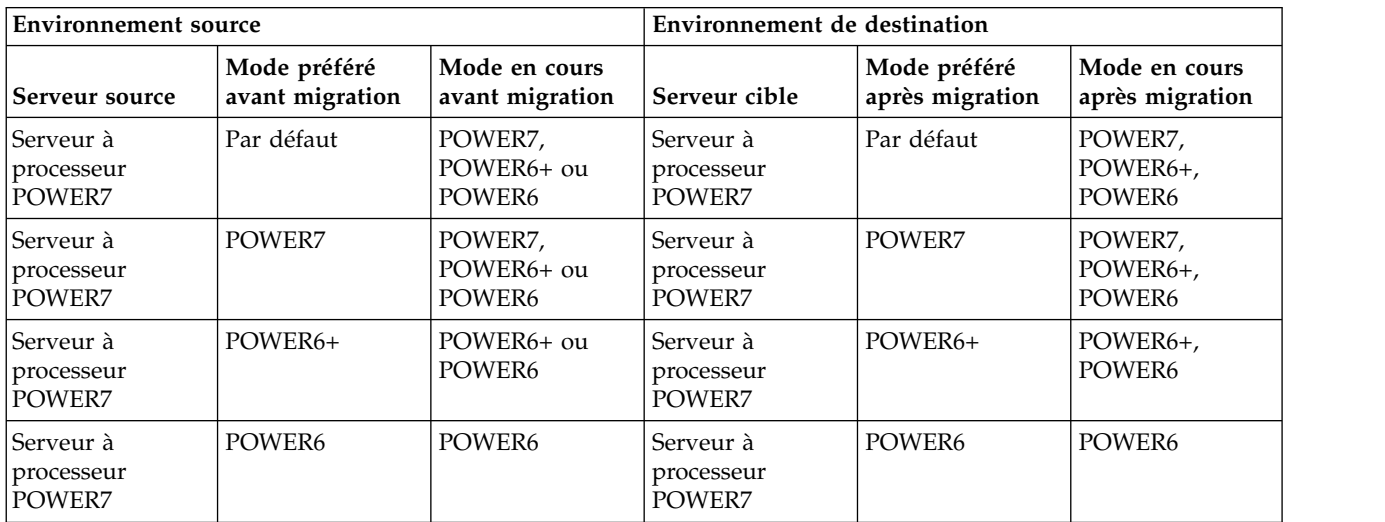

| <b>Environnement</b> source       |                                 |                                  | Environnement de destination       |                                                                                                    |                                                                                                    |
|-----------------------------------|---------------------------------|----------------------------------|------------------------------------|----------------------------------------------------------------------------------------------------|----------------------------------------------------------------------------------------------------|
| Serveur source                    | Mode préféré<br>avant migration | Mode en cours<br>avant migration | Serveur cible                      | Mode préféré<br>après migration                                                                                                    | Mode en cours<br>après migration                                                                                                    |
| Serveur à<br>processeur<br>POWER7 | Par défaut                      | POWER7,<br>POWER6+ ou<br>POWER6  | Serveur à<br>processeur<br>POWER6+ | Par défaut                                                                                                    | Si le mode en<br>cours sur le<br>serveur source est<br>le mode<br>POWER7, vous<br>ne pouvez pas<br>faire migrer la<br>partition logique<br>car le serveur de<br>destination ne<br>prend pas en<br>charge ce mode<br>(POWER7). Si le<br>mode en cours<br>sur le serveur<br>source est le<br>mode POWER6+<br>ou POWER6, le<br>mode en cours<br>sur le serveur de<br>destination est le<br>mode POWER6+<br>ou POWER6. |
| Serveur à<br>processeur<br>POWER7 | POWER7                          | POWER7,<br>POWER6+ ou<br>POWER6  | Serveur à<br>processeur<br>POWER6+ | Vous ne pouvez<br>pas faire migrer<br>la partition<br>logique car le<br>serveur de<br>destination ne<br>prend pas en<br>charge le mode<br>préféré<br>(POWER7). | Vous ne pouvez<br>pas faire migrer<br>la partition<br>logique car le<br>serveur de<br>destination ne<br>prend pas en<br>charge le mode<br>préféré<br>(POWER7).                                                                                                    |

*Tableau 54. Combinaisons de modes de compatibilité processeur pour migrations actives de serveurs avec processeurs POWER7 (suite)*

| <b>Environnement</b> source       |                                 | Environnement de destination     |                                    |                                                                                                    |                                                                                                    |
|-----------------------------------|---------------------------------|----------------------------------|------------------------------------|----------------------------------------------------------------------------------------------------|----------------------------------------------------------------------------------------------------|
| Serveur source                    | Mode préféré<br>avant migration | Mode en cours<br>avant migration | Serveur cible                      | Mode préféré<br>après migration                                                                                                    | Mode en cours<br>après migration                                                                                                    |
| Serveur à<br>processeur<br>POWER7 | Par défaut                      | POWER7,<br>POWER6+ ou<br>POWER6  | Serveur à<br>processeur<br>POWER6  | Par défaut                                                                                                    | Si le mode actuel<br>sur le serveur<br>source est le<br>mode POWER7<br>ou POWER6+,<br>vous ne pouvez<br>pas faire migrer<br>la partition<br>logique car le<br>serveur de<br>destination ne<br>prend pas en<br>charge ce mode<br>(POWER7 ou<br>POWER6+). Si le<br>mode en cours<br>sur le serveur<br>source est le<br>mode POWER6,<br>le mode en cours<br>sur le serveur de<br>destination est le<br>mode POWER6. |
| Serveur à<br>processeur<br>POWER7 | POWER6+                         | POWER6+ ou<br>POWER6             | Serveur à<br>processeur<br>POWER6+ | POWER6+                                                                                                    | POWER6+,<br>POWER6                                                                                                    |
| Serveur à<br>processeur<br>POWER7 | POWER6                          | POWER6                           | Serveur à<br>processeur<br>POWER6+ | POWER6                                                                                                    | POWER6                                                                                                    |
| Serveur à<br>processeur<br>POWER7 | POWER7 ou<br>POWER6+            | POWER7,<br>POWER6+ ou<br>POWER6  | Serveur à<br>processeur<br>POWER6  | Vous ne pouvez<br>pas faire migrer<br>la partition<br>logique car le<br>serveur de<br>destination ne<br>prend pas en<br>charge le mode<br>préféré (POWER7<br>ou POWER6+). | Vous ne pouvez<br>pas faire migrer<br>la partition<br>logique car le<br>serveur de<br>destination ne<br>prend pas en<br>charge le mode<br>préféré (POWER7<br>ou POWER6+).                                                                                                    |
| Serveur à<br>processeur<br>POWER7 | POWER6                          | POWER6                           | Serveur à<br>processeur<br>POWER6  | POWER6                                                                                                    | POWER6                                                                                                    |
| Serveur à<br>processeur<br>POWER7 | POWER7                          | POWER7                           | Serveur à<br>processeur<br>POWER8  | POWER7                                                                                                    | POWER7                                                                                                    |

*Tableau 54. Combinaisons de modes de compatibilité processeur pour migrations actives de serveurs avec processeurs POWER7 (suite)*

*Tableau 54. Combinaisons de modes de compatibilité processeur pour migrations actives de serveurs avec processeurs POWER7 (suite)*

| <b>Environnement source</b>       |                                 | Environnement de destination     |                                   |                                 |                                                                                                    |
|-----------------------------------|---------------------------------|----------------------------------|-----------------------------------|---------------------------------|----------------------------------------------------------------------------------------------------|
| Serveur source                    | Mode préféré<br>avant migration | Mode en cours<br>avant migration | Serveur cible                     | Mode préféré<br>après migration | Mode en cours<br>après migration                                                                                                    |
| Serveur à<br>processeur<br>POWER7 | Par défaut                      | POWER7,<br>POWER6+ ou<br>POWER6  | Serveur à<br>processeur<br>POWER8 | Par défaut                      | POWER8 ou<br>POWER7 après<br>avoir redémarré<br>la partition<br>logique (en<br>fonction de la<br>version du<br>système<br>d'exploitation). |
| Serveur à<br>processeur<br>POWER7 | POWER6                          | POWER6                           | Serveur à<br>processeur<br>POWER8 | POWER6                          | POWER6                                                                                                    |
| Serveur à<br>processeur<br>POWER7 | POWER6+                         | POWER6+                          | Serveur à<br>processeur<br>POWER8 | POWER6+                         | POWER6+                                                                                                    |

*Tableau 55. Combinaisons de modes de compatibilité processeur pour migrations actives de serveurs avec processeurs POWER6+*

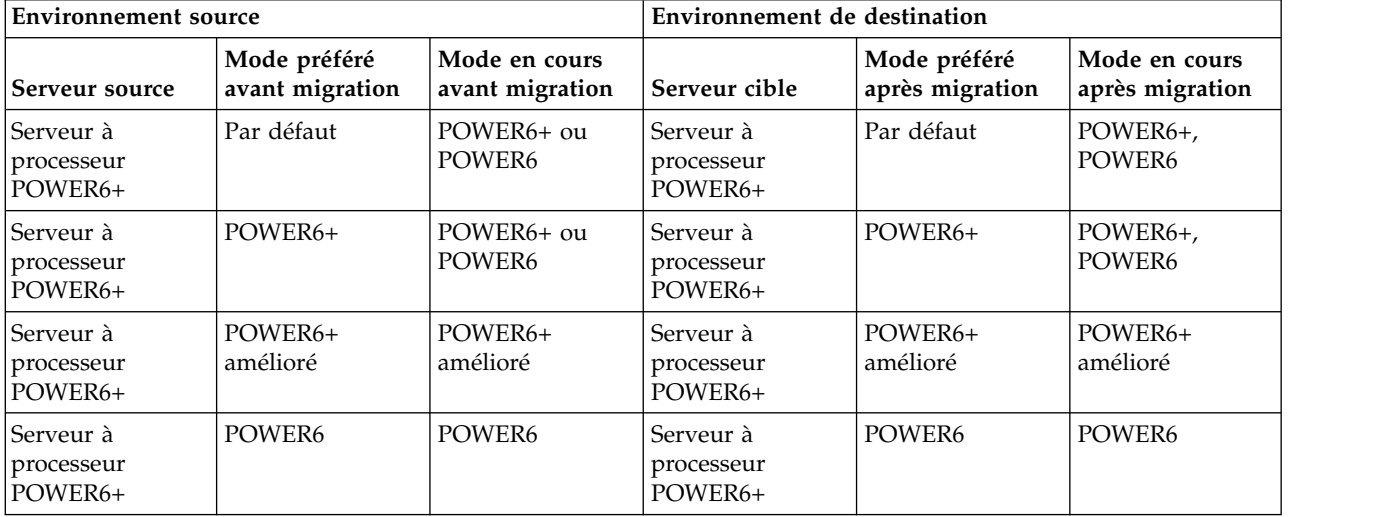

| <b>Environnement</b> source        |                                 | Environnement de destination     |                                   |                                                                                                    |                                                                                                    |
|------------------------------------|---------------------------------|----------------------------------|-----------------------------------|----------------------------------------------------------------------------------------------------|----------------------------------------------------------------------------------------------------|
| Serveur source                     | Mode préféré<br>avant migration | Mode en cours<br>avant migration | Serveur cible                     | Mode préféré<br>après migration                                                                                                    | Mode en cours<br>après migration                                                                                                    |
| Serveur à<br>processeur<br>POWER6+ | Par défaut                      | POWER6+ ou<br>POWER6             | Serveur à<br>processeur<br>POWER6 | Par défaut                                                                                                    | Si le mode en<br>cours du serveur<br>source est<br>POWER6+, vous<br>ne pouvez pas<br>faire migrer la<br>partition logique<br>car le serveur de<br>destination ne<br>prend pas en<br>charge le mode<br>en cours<br>(POWER6+). Si le<br>mode en cours<br>sur le serveur<br>source est le<br>mode POWER6,<br>le mode en cours<br>sur le serveur de<br>destination est le<br>mode POWER6. |
| Serveur à<br>processeur<br>POWER6+ | POWER6+                         | POWER6+ ou<br>POWER6             | Serveur à<br>processeur<br>POWER6 | Vous ne pouvez<br>pas faire migrer<br>la partition<br>logique car le<br>serveur de<br>destination ne<br>prend pas en<br>charge le mode<br>préféré<br>(POWER6+).             | Vous ne pouvez<br>pas faire migrer<br>la partition<br>logique car le<br>serveur de<br>destination ne<br>prend pas en<br>charge le mode<br>préféré<br>(POWER6+).                                                                                                    |
| Serveur à<br>processeur<br>POWER6+ | POWER6+<br>amélioré             | POWER6+<br>amélioré              | Serveur à<br>processeur<br>POWER6 | Vous ne pouvez<br>pas faire migrer<br>la partition<br>logique car le<br>serveur de<br>destination ne<br>prend pas en<br>charge le mode<br>préféré<br>(POWER6+<br>amélioré). | Vous ne pouvez<br>pas faire migrer<br>la partition<br>logique car le<br>serveur de<br>destination ne<br>prend pas en<br>charge le mode<br>préféré<br>(POWER6+<br>amélioré).                                                                                                    |
| Serveur à<br>processeur<br>POWER6+ | POWER6                          | POWER6                           | Serveur à<br>processeur<br>POWER6 | POWER6                                                                                                    | POWER6                                                                                                    |
| Serveur à<br>processeur<br>POWER6+ | Par défaut                      | POWER6+ ou<br>POWER6             | Serveur à<br>processeur<br>POWER7 | Par défaut                                                                                                    | POWER7 (après<br>avoir redémarré<br>la partition<br>logique),<br>POWER6+,<br>POWER6                                                                                                    |

*Tableau 55. Combinaisons de modes de compatibilité processeur pour migrations actives de serveurs avec processeurs POWER6+ (suite)*

| <b>Environnement source</b>        |                                 | Environnement de destination     |                                   |                                                                                                    |                                                                                                    |
|------------------------------------|---------------------------------|----------------------------------|-----------------------------------|----------------------------------------------------------------------------------------------------|----------------------------------------------------------------------------------------------------|
| Serveur source                     | Mode préféré<br>avant migration | Mode en cours<br>avant migration | Serveur cible                     | Mode préféré<br>après migration                                                                                                    | Mode en cours<br>après migration                                                                                                    |
| Serveur à<br>processeur<br>POWER6+ | POWER6+                         | POWER6+ ou<br>POWER6             | Serveur à<br>processeur<br>POWER7 | POWER6+                                                                                                    | POWER6+,<br>POWER6                                                                                                    |
| Serveur à<br>processeur<br>POWER6+ | POWER6+<br>amélioré             | POWER6+<br>amélioré              | Serveur à<br>processeur<br>POWER7 | Vous ne pouvez<br>pas faire migrer<br>la partition<br>logique car le<br>serveur de<br>destination ne<br>prend pas en<br>charge le mode<br>préféré<br>(POWER6+<br>amélioré). | Vous ne pouvez<br>pas faire migrer<br>la partition<br>logique car le<br>serveur de<br>destination ne<br>prend pas en<br>charge le mode<br>préféré<br>(POWER6+<br>amélioré). |
| Serveur à<br>processeur<br>POWER6+ | POWER6                          | POWER6                           | Serveur à<br>processeur<br>POWER7 | POWER6                                                                                                    | POWER6                                                                                                    |
| Serveur à<br>processeur<br>POWER6+ | Par défaut                      | POWER6+ ou<br>POWER6             | Serveur à<br>processeur<br>POWER8 | Par défaut                                                                                                    | POWER8 ou<br>POWER7 après<br>avoir redémarré<br>la partition<br>logique (en<br>fonction de la<br>version du<br>système<br>d'exploitation),<br>POWER6+,<br>POWER6            |
| Serveur à<br>processeur<br>POWER6+ | POWER6                          | POWER6                           | Serveur à<br>processeur<br>POWER8 | POWER6                                                                                                    | POWER6                                                                                                    |
| Serveur à<br>processeur<br>POWER6+ | POWER6+                         | POWER6+ ou<br>POWER6             | Serveur à<br>processeur<br>POWER8 | POWER6+                                                                                                    | POWER6+ (après<br>avoir redémarré<br>la partition<br>logique)                                                                                                    |
| Serveur à<br>processeur<br>POWER6+ | POWER6+<br>amélioré             | POWER6+<br>amélioré              | Serveur à<br>processeur<br>POWER8 | Vous ne pouvez<br>pas faire migrer<br>la partition<br>logique car le<br>serveur de<br>destination ne<br>prend pas en<br>charge le mode<br>préféré<br>(POWER6+<br>amélioré). | Vous ne pouvez<br>pas faire migrer<br>la partition<br>logique car le<br>serveur de<br>destination ne<br>prend pas en<br>charge le mode<br>préféré<br>(POWER6+<br>amélioré). |

*Tableau 55. Combinaisons de modes de compatibilité processeur pour migrations actives de serveurs avec processeurs POWER6+ (suite)*

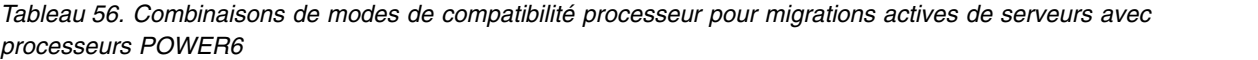

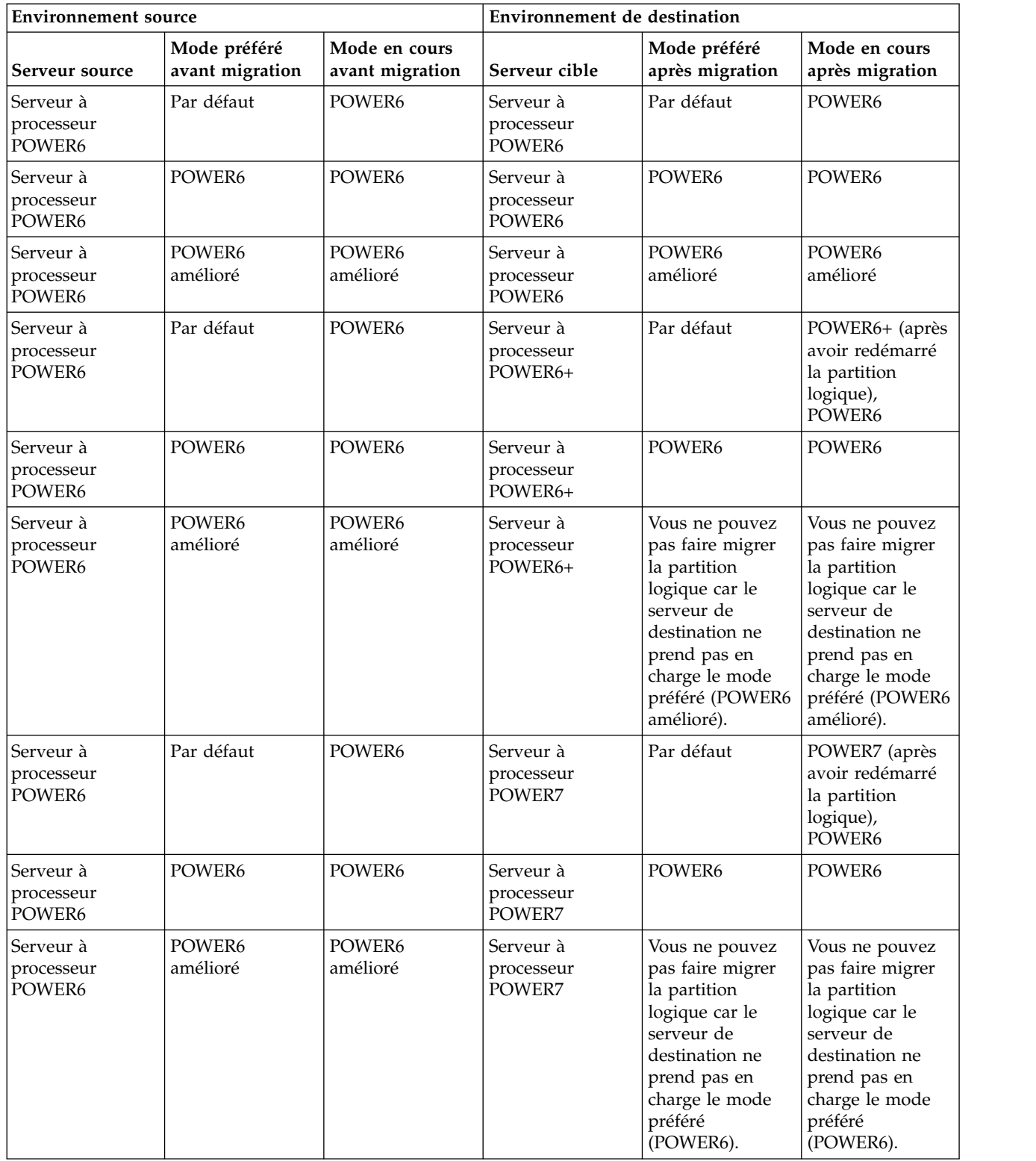

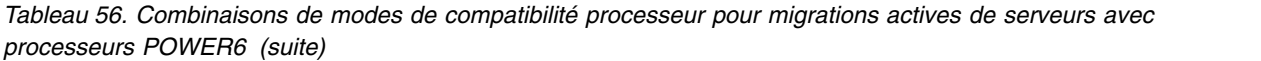

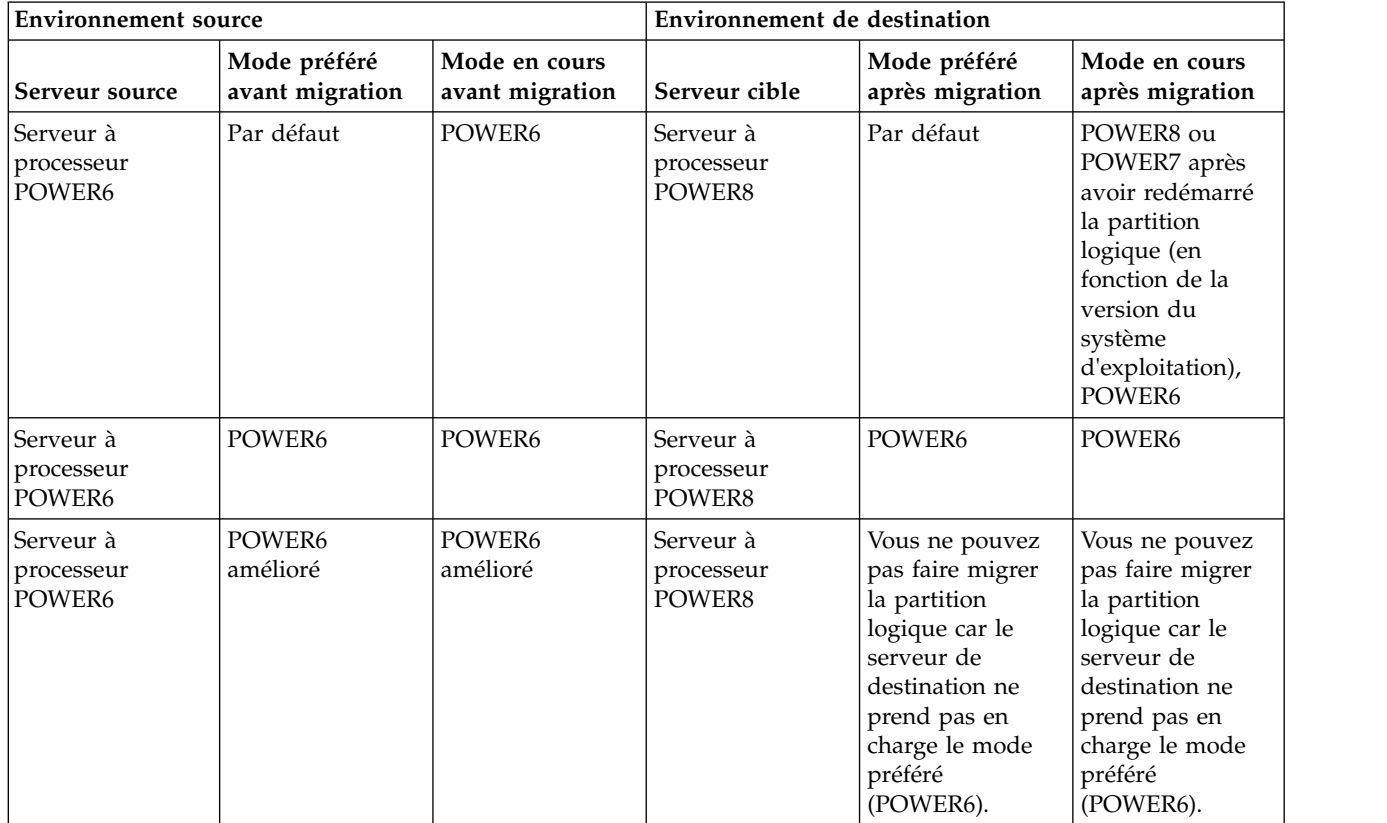

### **Référence associée**:

[«Combinaisons de migration des modes de compatibilité processeur pour une mobilité de partition](#page-40-0) [inactive», à la page 31](#page-40-0)

Lorsque vous migrez une partition logique inactive entre serveurs dont les types de processeur sont différents, seul le mode préféré de la partition logique doit être pris en charge par le serveur de destination.

[«Combinaisons de migration pour les versions 1.5 et antérieures du gestionnaire IVM», à la page 174](#page-183-0) Cette rubrique décrit les combinaisons de mode de compatibilité processeur pour les migrations dans lesquelles les versions 1.5 (ou plus anciennes) du gestionnaire Integrated Virtualization Manager (IVM) gèrent le serveur source, tandis que les versions 2.1 (et ultérieures) du gestionnaire IVM gèrent le serveur de destination.

*Combinaisons de migration des modes de compatibilité processeur pour une mobilité de partition inactive :*

Lorsque vous migrez une partition logique inactive entre serveurs dont les types de processeur sont différents, seul le mode préféré de la partition logique doit être pris en charge par le serveur de destination.

Les tableaux suivants décrivent les combinaisons de mode de compatibilité processeur pour les migrations inactives. Ils présentent le type de processeur du serveur source et les modes de compatibilité processeur préférés de la partition logique sur le serveur source avant la migration. Ils indiquent également le type de processeur du serveur de et les modes de compatibilité préférés et actuels de la partition logique sur le serveur de destination après la migration.

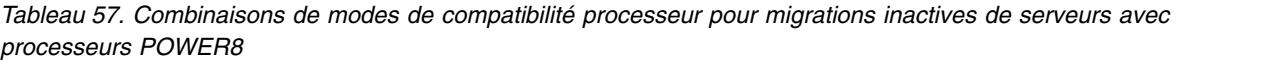

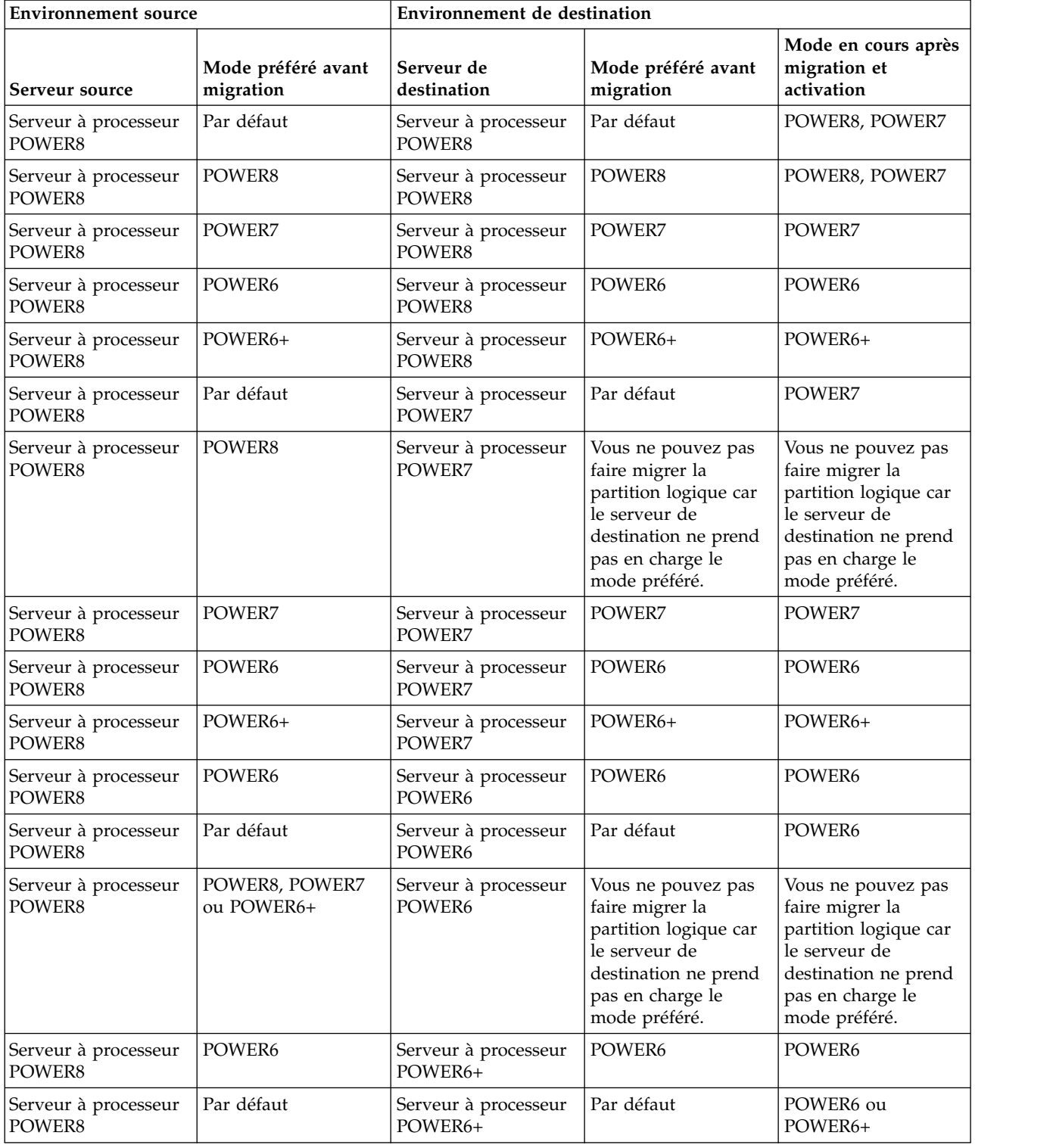

*Tableau 57. Combinaisons de modes de compatibilité processeur pour migrations inactives de serveurs avec processeurs POWER8 (suite)*

| <b>Environnement source</b>    |                                 | Environnement de destination    |                                                                                                    |                                                                                                    |  |
|--------------------------------|---------------------------------|---------------------------------|----------------------------------------------------------------------------------------------------|----------------------------------------------------------------------------------------------------|--|
| Serveur source                 | Mode préféré avant<br>migration | Serveur de<br>destination       | Mode préféré avant<br>migration                                                                                                    | Mode en cours après<br>migration et<br>activation                                                                                            |  |
| Serveur à processeur<br>POWER8 | POWER8 ou<br>POWER7             | Serveur à processeur<br>POWER6+ | Vous ne pouvez pas<br>faire migrer la<br>partition logique car<br>le serveur de<br>destination ne prend<br>pas en charge le<br>mode préféré. | Vous ne pouvez pas<br>faire migrer la<br>partition logique car<br>le serveur de<br>destination ne prend<br>pas en charge le<br>mode préféré. |  |
| Serveur à processeur<br>POWER8 | POWER6+                         | Serveur à processeur<br>POWER6+ | POWER6+                                                                                                    | POWER6+                                                                                                    |  |

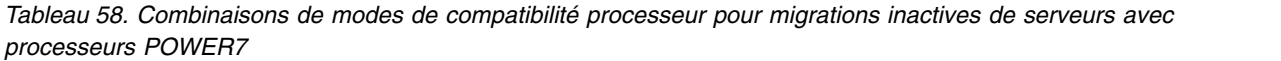

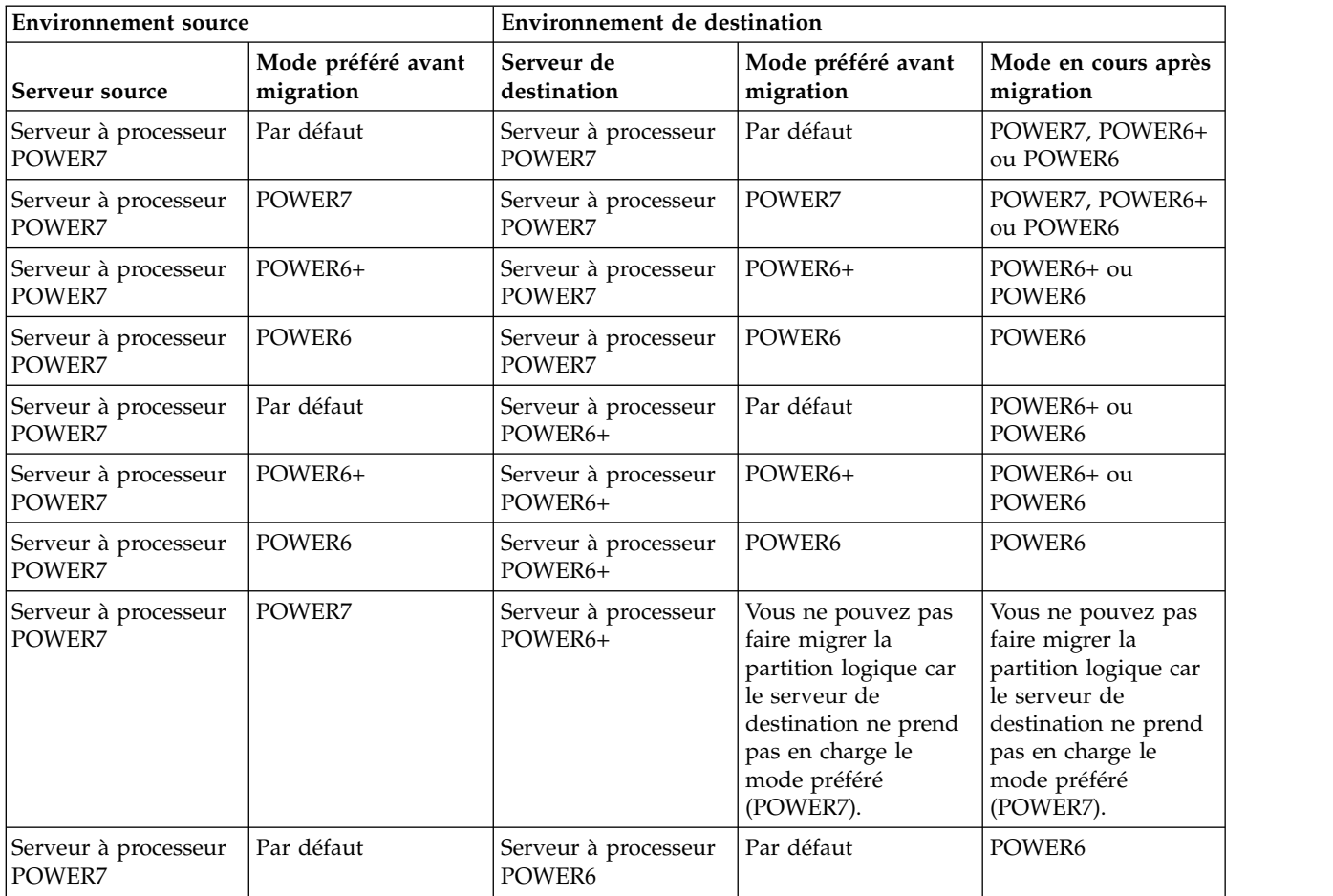
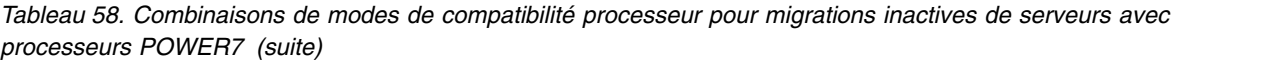

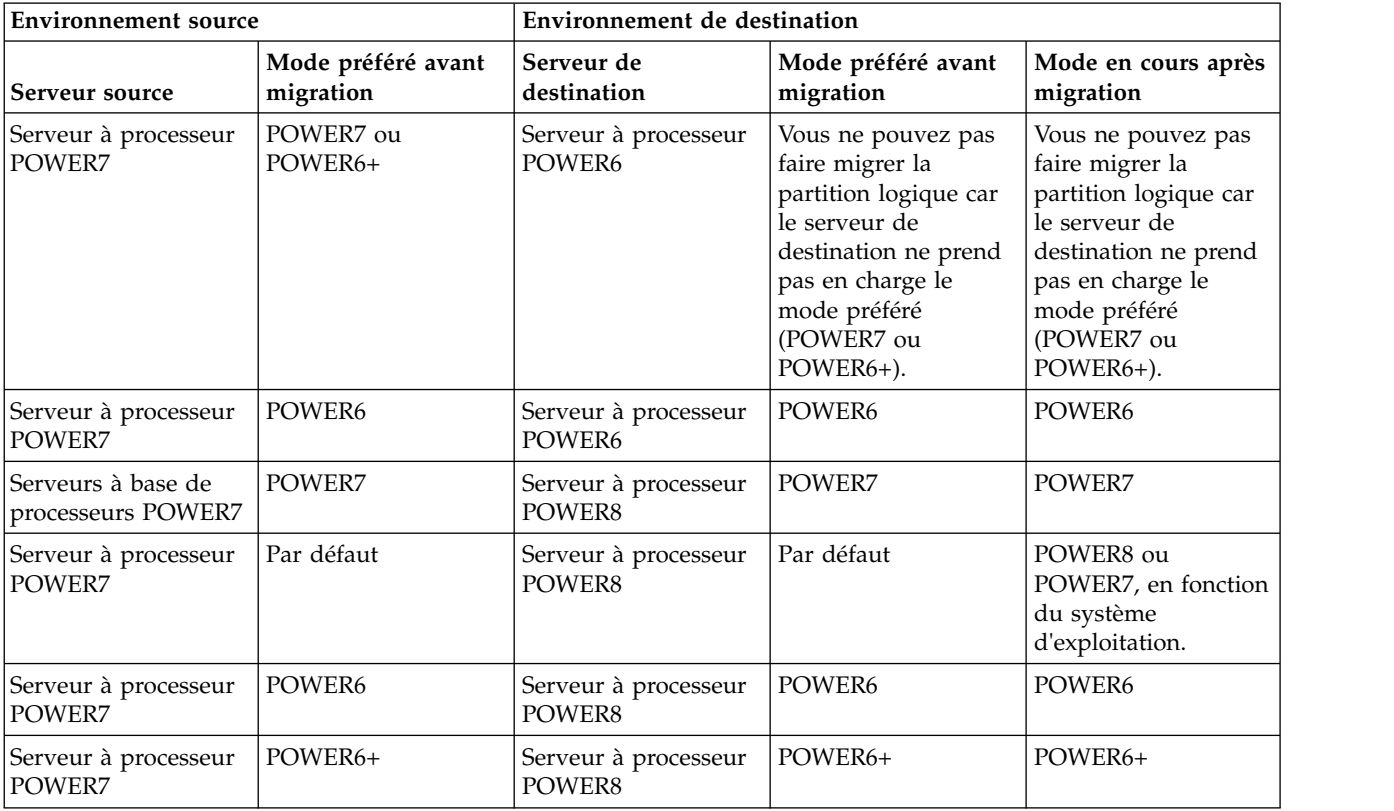

*Tableau 59. Combinaisons de modes de compatibilité processeur pour migrations inactives de serveurs avec processeurs POWER6+*

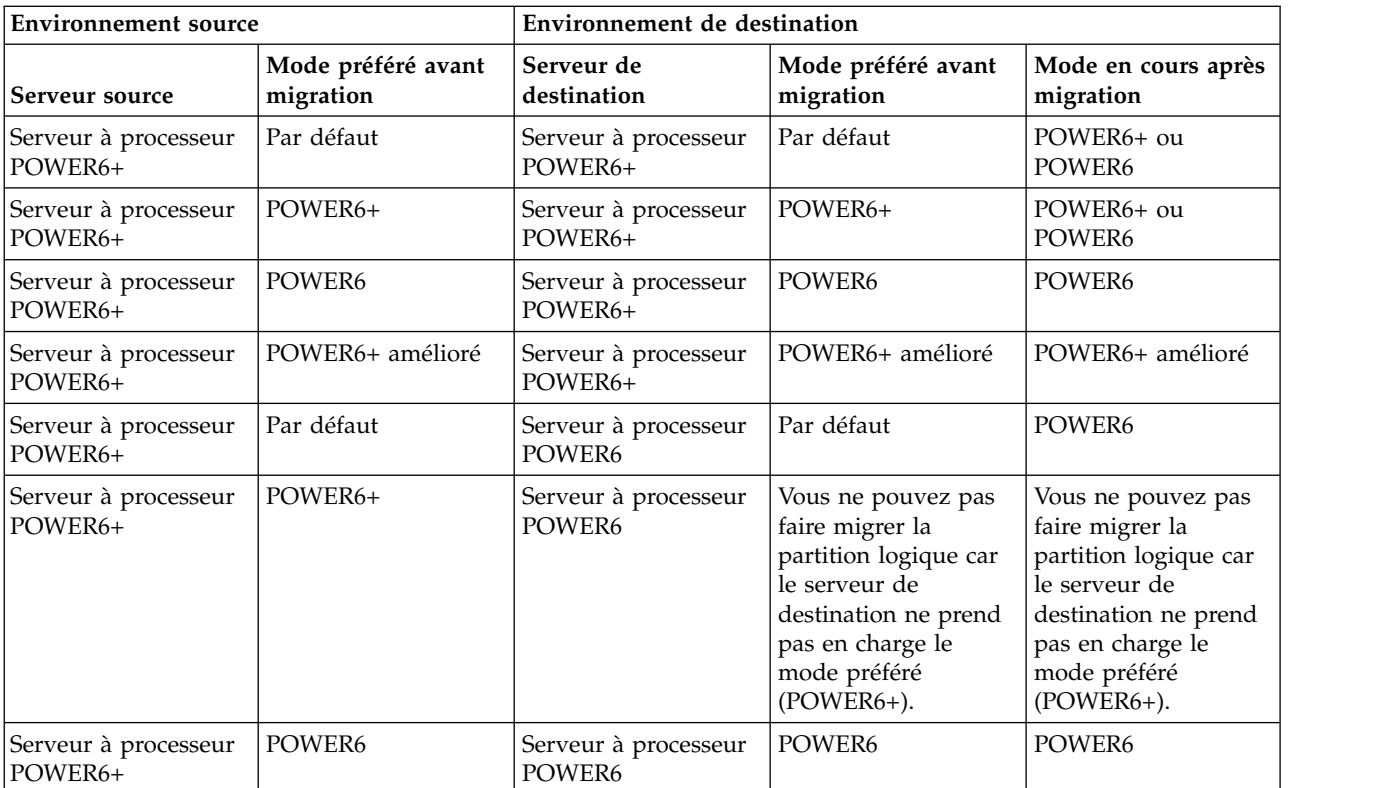

*Tableau 59. Combinaisons de modes de compatibilité processeur pour migrations inactives de serveurs avec processeurs POWER6+ (suite)*

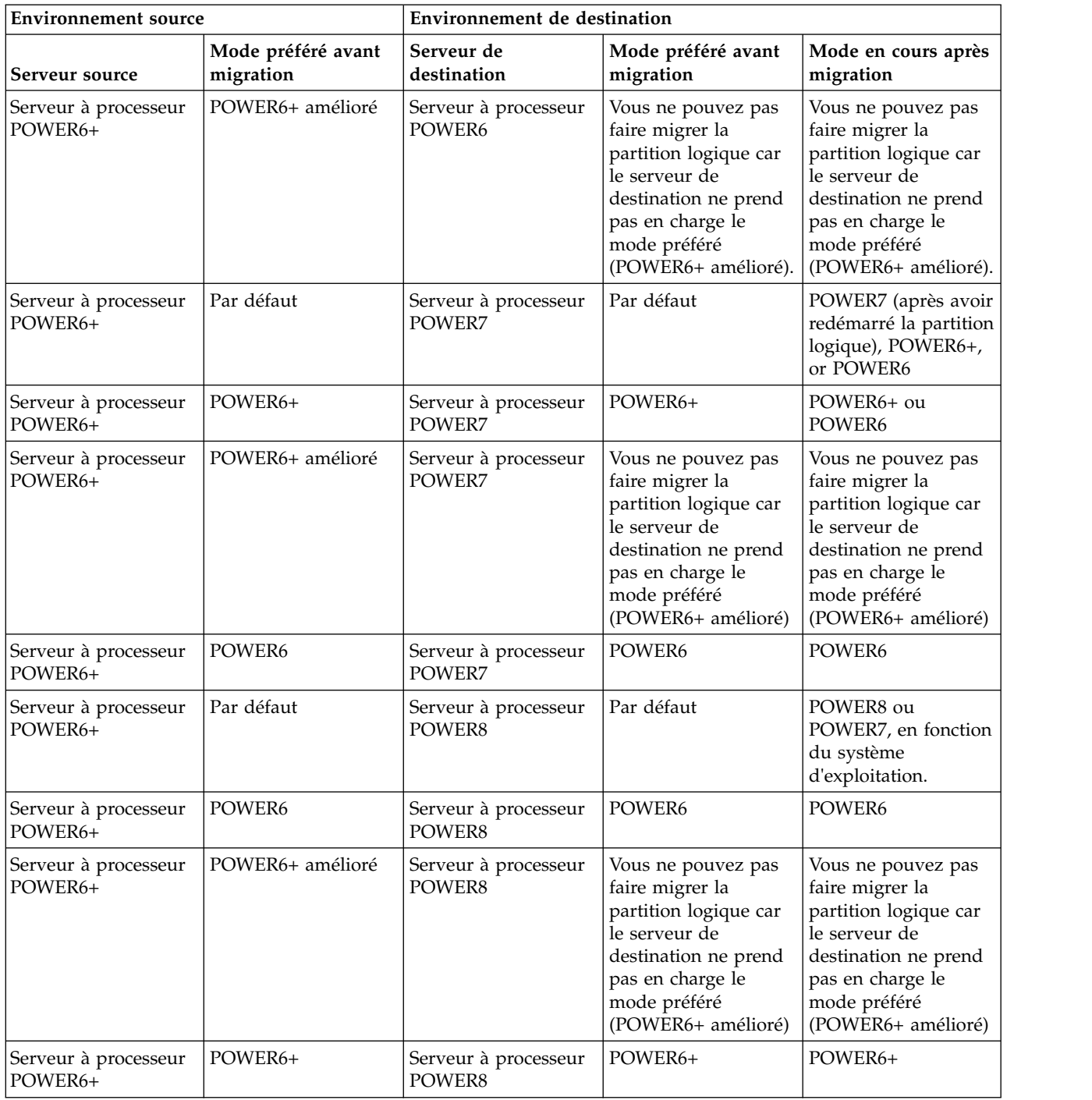

*Tableau 60. Combinaisons de modes de compatibilité processeur pour migrations inactives de serveurs avec processeurs POWER6*

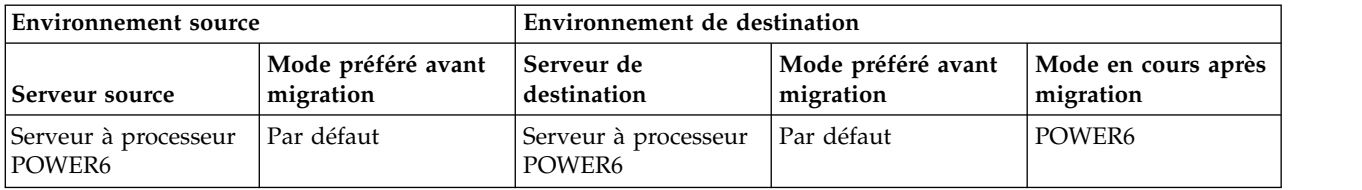

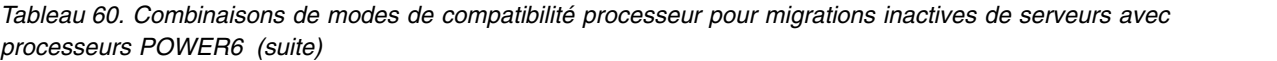

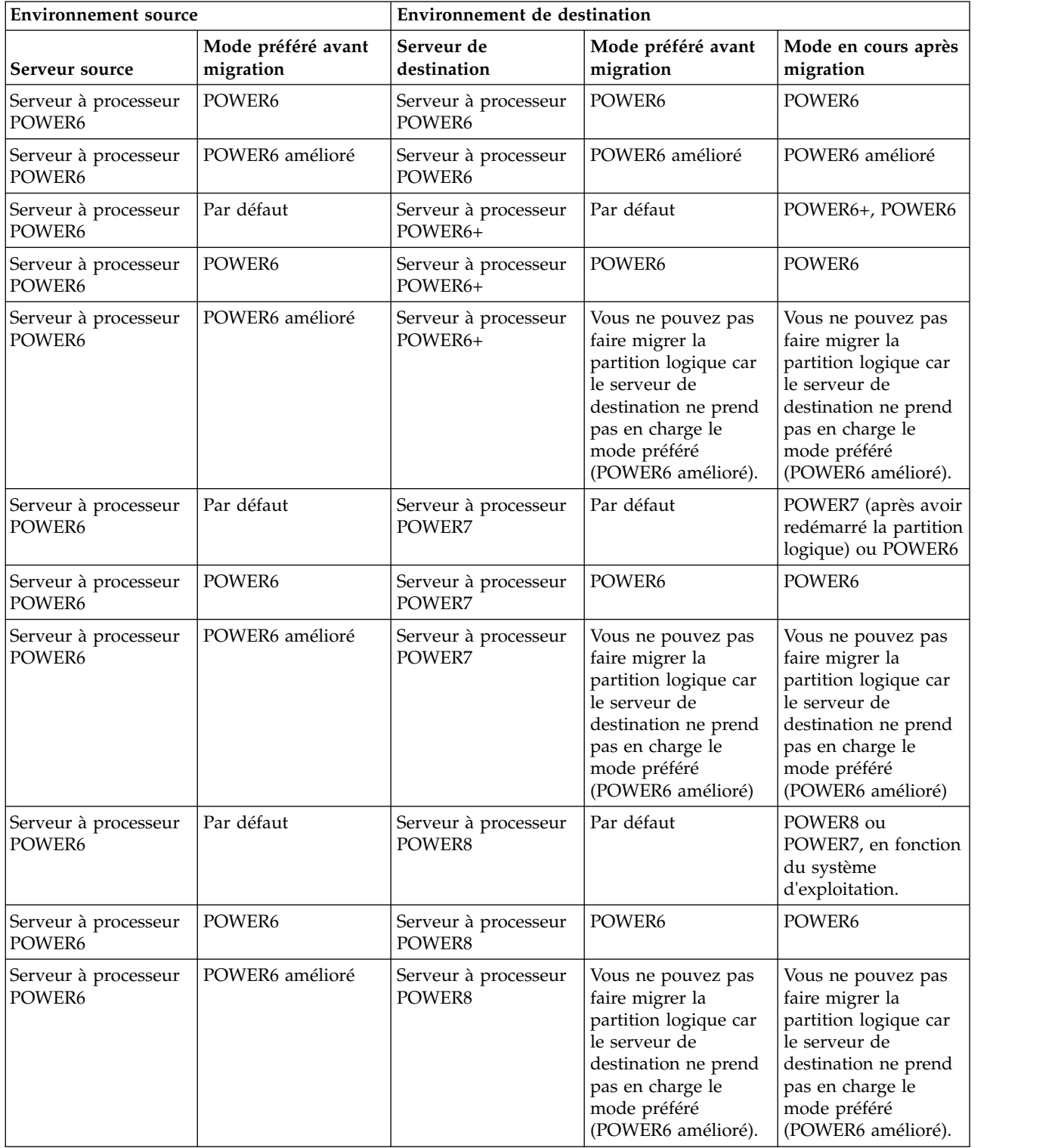

#### **Référence associée**:

[«Combinaisons de migration des modes de compatibilité processeur pour une mobilité de partition](#page-31-0) [active», à la page 22](#page-31-0)

Lorsque vous migrez une partition logique active entre serveurs dont les types de processeur sont différents, les modes de compatibilité processeur en cours et préféré de la partition logique doivent être pris en charge par le serveur de destination.

«Combinaisons de migration pour les versions 1.5 et antérieures du gestionnaire IVM» Cette rubrique décrit les combinaisons de mode de compatibilité processeur pour les migrations dans lesquelles les versions 1.5 (ou plus anciennes) du gestionnaire Integrated Virtualization Manager (IVM) gèrent le serveur source, tandis que les versions 2.1 (et ultérieures) du gestionnaire IVM gèrent le serveur de destination.

#### *Combinaisons de migration pour les versions 1.5 et antérieures du gestionnaire IVM :*

Cette rubrique décrit les combinaisons de mode de compatibilité processeur pour les migrations dans lesquelles les versions 1.5 (ou plus anciennes) du gestionnaire Integrated Virtualization Manager (IVM) gèrent le serveur source, tandis que les versions 2.1 (et ultérieures) du gestionnaire IVM gèrent le serveur de destination.

Le tableau suivant indique le type de processeur du serveur source et le mode de compatibilité processeur de la partition logique du serveur source avant la migration. Il indique également le type de processeur du serveur de destination et les modes de compatibilité processeur préférés et en cours de la partition logique du serveur de destination après la migration.

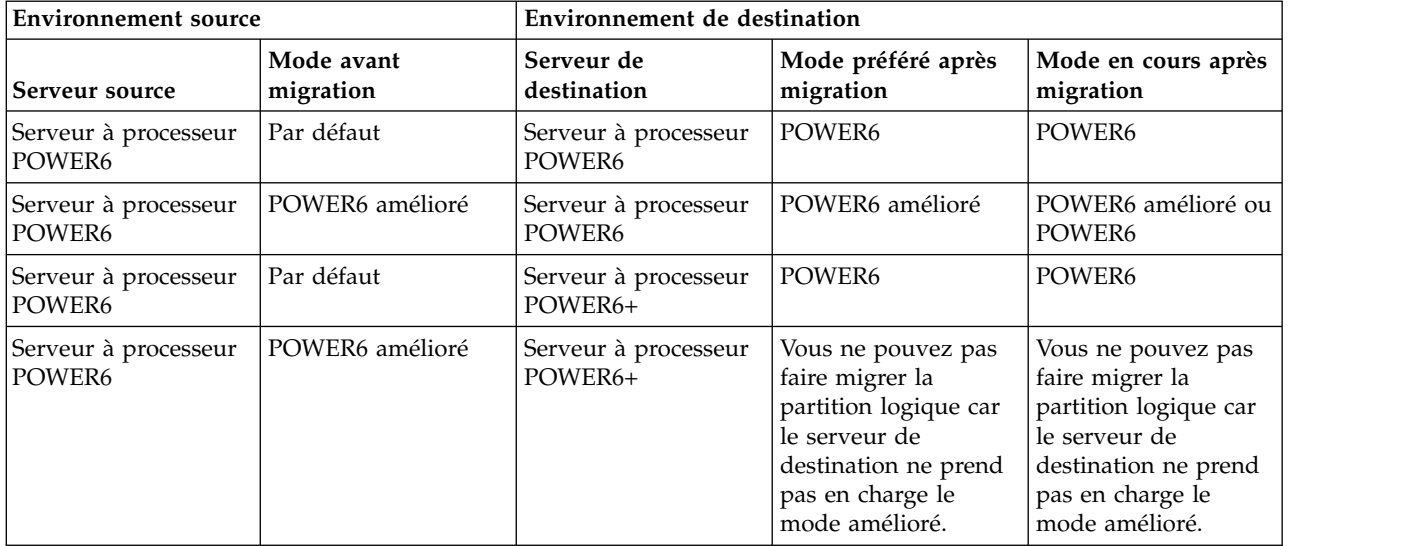

*Tableau 61. Combinaisons du mode de compatibilité processeur pour les versions mixtes du gestionnaire IVM*

**Configuration requise :** Le tableau précédent ne recense pas les serveurs à processeur POWER6+ ou POWER7 comme serveurs source. Si vous envisagez de gérer un serveur à processeur POWER6+ avec IVM, IVM doit être à la version 2.1 ou ultérieure. Si vous envisagez de gérer avec l'IVM un serveur équipé de processeur POWER7, le niveau de version de l'IVM doit être 2.1.2 avec groupe de correctifs 22.1 et Service Pack 1, ou ultérieur. Si vous comptez migrer une partition logique depuis un serveur avec processeur POWER6 ou POWER6+ vers un serveur équipé d'un processeur POWER7, l'IVM qui gère le serveur avec processeur POWER6 ou POWER6+ doit être au niveau de version 2.1.2 avec groupe de correctifs 22, ou ultérieur.

## **Référence associée**:

[«Combinaisons de migration des modes de compatibilité processeur pour une mobilité de partition](#page-31-0) [active», à la page 22](#page-31-0)

Lorsque vous migrez une partition logique active entre serveurs dont les types de processeur sont différents, les modes de compatibilité processeur en cours et préféré de la partition logique doivent être pris en charge par le serveur de destination.

[«Combinaisons de migration des modes de compatibilité processeur pour une mobilité de partition](#page-40-0) [inactive», à la page 31](#page-40-0)

Lorsque vous migrez une partition logique inactive entre serveurs dont les types de processeur sont différents, seul le mode préféré de la partition logique doit être pris en charge par le serveur de destination.

#### **Scénarios : Utilisation de modes de compatibilité dans la mobilité de partition :**

Ces scénarios permettent de découvrir la manière dont les modes de compatibilité processeur sont utilisés lors de la migration d'une partition logique active ou inactive entre serveurs dotés de différents types de processeur.

#### **Scénario : Migration d'une partition logique active depuis un serveur équipé de processeur POWER7 vers un serveur équipé de processeur POWER8**

Vous souhaitez migrer une partition logique active depuis un serveur équipé d'un processeur POWER7 vers un serveur équipé d'un processeur POWER8 afin que la partition logique puisse tirer parti des fonctionnalités supplémentaires fournies par ce dernier.

Pour migrer une partition logique active depuis un serveur équipé de processeur POWER7 vers un serveur équipé de processeur POWER8, procédez comme suit.

- 1. Définissez le mode de compatibilité processeur préféré d'après le mode par défaut. Lorsque vous activez la partition logique sur le serveur à processeur POWER7, elle s'exécute en mode POWER7.
- 2. Migrez la partition logique sur le serveur équipé du processeur POWER8. Le mode en cours et le mode préféré restent inchangés pour la partition logique jusqu'à ce que vous redémarriez la partition logique.
- 3. Redémarrez la partition logique sur le serveur avec le processeur POWER8. L'hyperviseur évalue la configuration. Vu que le mode préféré est défini à celui par défaut et que la partition logique s'exécute maintenant sur un serveur équipé de processeur POWER8, le mode le plus élevé disponible est le mode POWER8. L'hyperviseur détermine que le mode avec l'éventail de fonctionnalités le plus large pris en charge par l'environnement d'exploitation installé sur la partition logique est le mode POWER8 et remplace alors le mode en cours de cette partition par le mode POWER8.

Dès lors, le mode de compatibilité processeur actuel de la partition logique est le mode POWER8 et cette partition logique s'exécute sur le serveur équipé du processeur POWER8.

#### **Scénario : Rapatriement de la partition logique active vers le serveur équipé du processeur POWER7**

Un problème est survenu et vous devez rapatrier la partition logique active sur le serveur à processeur POWER7. Vu que la partition logique s'exécute à présent sous le mode POWER8 et que ce dernier n'est pas pris en charge par le serveur équipé du processeur POWER7, vous devez adapter le mode préféré pour la partition logique afin que l'hyperviseur puisse rétablir comme mode en cours un mode géré par le serveur équipé du processeur POWER7.

Pour rapatrier la partition logique sur le serveur équipé du processeur POWER7, procédez comme suit.

- 1. Définissez comme mode préféré le mode POWER7 à la place du mode par défaut.
- 2. Redémarrez la partition logique sur le serveur avec le processeur POWER8. L'hyperviseur évalue la configuration. Du fait que le mode préféré est réglé sur POWER7, l'hyperviseur ne définit pas le mode en cours sur un mode supérieur à POWER7. L'hyperviseur détermine d'abord s'il peut définir le mode en cours d'après le mode préféré. Dans la négative, il règle le mode en cours sur le mode le plus élevé suivant, et ainsi de suite. Dans ce cas, l'environnement d'exploitation gère le mode POWER7, de sorte que l'hyperviseur définit le mode POWER7 comme mode en cours.
- 3. A présent que la partition logique s'exécute sous le mode POWER7, lequel est pris en charge par le serveur équipé du processeur POWER7, remigrez la partition logique sur le serveur équipé du processeur POWER7.

#### **Scénario : Migration d'une partition logique active entre différents types de processeur sans modifier les paramètres de configuration**

Selon la fréquence où vous souhaitez migrer des partitions logiques, vous pouvez désirer pouvoir migrer, dans un sens comme dans l'autre, une partition logique active entre un serveur équipé d'un processeur POWER7 et un serveur équipé d'un processeur POWER8 sans avoir à apporter de modifications à la configuration. Pour bénéficier de cette souplesse, déterminez le mode de compatibilité processeur sur le serveur source et le serveur de destination et de définir le mode de compatibilité processeur préféré de la partition logique sur le mode le plus élevé pris en charge par les deux serveurs.

Pour bénéficier de cette souplesse, procédez comme suit.

- 1. Définissez le mode de compatibilité processeur sur le mode POWER7 vu que celui-ci est le mode le plus élevé pris en charge à la fois sur les serveurs équipés de processeur POWER7 et sur ceux équipés de processeur POWER8.
- 2. Migrez la partition logique depuis le serveur équipé d'un processeur POWER7 vers le serveur équipé du processeur POWER8.
- 3. Redémarrez la partition logique sur le serveur avec le processeur POWER8. L'hyperviseur évalue la configuration. L'hyperviseur ne définit pas le mode en cours comme un mode supérieur au mode préféré. Tout d'abord, l'hyperviseur détermine s'il peut définir le mode en cours d'après le mode préféré. Dans la négative, il règle le mode en cours sur le mode le plus élevé suivant, et ainsi de suite. Dans ce cas, l'environnement d'exploitation gère le mode POWER7, de sorte que l'hyperviseur définit le mode POWER7 comme mode en cours.
- 4. N'apportez pas de changements à la configuration en vue de rapatrier la partition logique vers le serveur équipé du processeur POWER7 puisque le mode POWER7 est aussi pris en charge sur ce serveur.
- 5. Rapatriez la partition logique sur le serveur équipé du processeur POWER7.
- 6. Redémarrez la partition logique sur le serveur avec le processeur POWER7. L'hyperviseur évalue la configuration. L'hyperviseur détermine que l'environnement d'exploitation gère le mode préféré POWER7 et définit le mode en cours d'après le mode POWER7.

#### **Scénario: Migration d'une partition logique inactive entre serveurs utilisant différents types de processeur**

La même logique des scénarios précédents s'applique à la mobilité de partition inactive, sauf que la mobilité de partition inactive n'a pas besoin du mode de compatibilité à processeur en cours de la partition logique, car la partition logique est inactive. Après que vous avez migré une partition inactive vers le serveur de destination et activé cette partition, l'hyperviseur évalue la configuration et définit le mode en cours de la partition logique comme il le fait lorsque vous redémarrez une partition logique après une mobilité de partition active. L'hyperviseur tente de définir le mode en cours d'après le mode préféré. S'il n'y parvient pas, il vérifie le mode plus élevé suivant, et ainsi de suite.

#### **Concepts associés**:

[«Modes de compatibilité processeur améliorés», à la page 21](#page-30-0)

Les modes de compatibilité processeur POWER6 et POWER6+ améliorés fournissent des instructions à virgule flottante supplémentaires aux applications qui utilisent le processeur POWER6 ou POWER6+.

[«Modes de compatibilité processeur en cours et préféré», à la page 17](#page-26-0)

Le mode de compatibilité processeur dans lequel la partition logique fonctionne est le mode de compatibilité processeur *en cours* de celle-ci. Le mode de compatibilité processeur *préféré* d'une partition logique est le mode dans lequel vous souhaitez que la partition logique s'exécute.

[«Définitions du mode de compatibilité processeur», à la page 16](#page-25-0)

Cette section décrit chaque mode de compatibilité processeur ainsi que les serveurs sur lesquels chaque mode peut être lancé.

#### **Référence associée**:

<span id="page-186-0"></span>[«Combinaisons de migration des modes de compatibilité processeur», à la page 21](#page-30-0) Affichez toutes les combinaisons des types de processeur du serveur source, des types de processeur du serveur de destination, les modes de compatibilité processeur en cours et préféré de la partition logique avant la migration ainsi que ces mêmes modes après la migration.

## **Environnement de mobilité de partition**

Découvrez chaque composant de l'environnement de mobilité de partition et sa contribution au processus d'activation de la mobilité de partition. Les composants de l'environnement de mobilité de partition sont les serveurs source et de destination, Integrated Virtualization Manager (IVM), la partition mobile, la configuration du réseau et la configuration de la mémoire.

#### **Serveurs source et de destination dans un environnement de mobilité de partition :**

Deux serveurs sont impliqués dans une mobilité de partition gérée par Integrated Virtualization Manager (IVM). Le serveur *source* est celui à partir duquel vous souhaitez migrer la partition logique et le *serveur de destination* est celui vers lequel vous la migrez.

Le serveurs source et de destination doivent être équipés de processeurs POWER6, ou ultérieur, pour participer à une mobilité de partition. Le serveur de destination doit disposer de ressources mémoire et processeur suffisantes pour permettre l'exécution de la partition mobile sur son serveur.

La *mémoire partagée* est une mémoire physique qui est affectée au pool de mémoire partagée et qui est partagée entre plusieurs partitions logiques. Le *pool de mémoire partagée* est une collection définie de blocs de mémoire physique qui sont gérés comme un seul pool de mémoire par l'hyperviseur. Les partitions logiques que vous affectez au pool de mémoire partagée partagent la mémoire dans le pool avec d'autres partitions logiques que vous affectez au pool.

Si la partition mobile utilise une mémoire partagée sur le serveur source, le serveur de destination doit aussi avoir un pool de mémoire partagée auquel la partition mobile peut être affectée. Si la partition mobile utilise une mémoire dédiée sur le serveur source, elle doit aussi utiliser une mémoire dédiée sur le serveur de destination.

#### **Tâches associées**:

[«Systèmes gérés par via le gestionnaire IVM : Préparation des serveurs source et de destination pour la](#page-192-0) [mobilité de partition», à la page 183](#page-192-0)

Vous devez vérifier que les serveurs source et de destination sont correctement configurés pour permettre la migration de la partition mobile depuis le serveur source vers le serveur de destination à l'aide du gestionnaire IVM (Integrated Virtualization Manager). Ces tâches consistent notamment à vérifier la taille du bloc de mémoire logique des serveurs source et de destination, la capacité de mémoire disponible, ainsi que les ressources processeur du serveur de destination.

#### **Information associée**:

**[Présentation de la mémoire partagée](http://www.ibm.com/support/knowledgecenter/POWER8/p8hat/p8hat_smoverview.htm)** 

## **Integrated Virtualization Manager en environnement de mobilité de partition :**

Découvrez le gestionnaire Integrated Virtualization Manager (IVM) et la manière dont vous pouvez l'utiliser pour migrer une partition logique active ou inactive depuis un serveur vers un autre.

Lorsque vous installez le serveur Virtual I/O Server sur un système non géré par une console HMC ou sur un serveur lame IBM BladeCenter, le serveur Virtual I/O Server devient la partition de gestion et fournit le gestionnaire IVM pour la gestion des systèmes. Le gestionnaire IVM fournit une interface Web et une interface de ligne de commande que vous pouvez utiliser pour faire migrer une partition logique d'un système à un autre.

La tâche de migration sur IVM permet de valider et de terminer une migration de partition. IVM détermine le type approprié de migration à appliquer en fonction de l'état de la partition logique. Si la partition logique est à l'état *En cours d'exécution*, la migration est active. Si elle est à l'état *Non activé*, la migration est inactive. Avant de faire migrer votre partition logique, effectuez une vérification de validation pour vous assurer que votre migration puisse aboutir.

Le tableau suivant décrit les services que les partitions de gestion sur les serveurs source et de destination fournissent à la partition mobile (et aux autres partitions client).

*Tableau 62. Services assurés par la partition de gestion*

| Service fourni par les partitions de gestion | Description                                                                                                    |
|----------------------------------------------|----------------------------------------------------------------------------------------------------|
| Partition serveur                            | La partition de gestion sur le serveur source et la<br>partition de gestion sur le serveur de destination doivent<br>fournir des ressources mémoire et réseau à la partition<br>mobile, afin que celle-ci ait accès à la même mémoire<br>depuis les serveurs source et de destination.                                                                                                    |
|                                              | Dans la mesure du possible, la mobilité de partition<br>conserve les attributs de configuration suivants :<br>• Noms définis par l'utilisateur des unités cible                                                                                                    |
|                                              | virtuelles.<br>· ID définis par l'utilisateur des adaptateurs de serveur<br>virtuels.                                                                                                    |
| Partition de maintenance de transfert (MSP)  | Pour une mobilité de partition active, la partition de<br>gestion sur le serveur source et la partition de gestion<br>sur le serveur de destination deviennent<br>automatiquement des partitions MSP. Pendant une<br>mobilité de partition active, les partitions MSP<br>transfèrent la partition mobile depuis le serveur source<br>vers le serveur de destination en procédant comme suit :                                                                                                    |
|                                              | • Sur le serveur source, la partition MSP extrait les<br>informations sur l'état de partition logique de la<br>partition mobile à partir de l'hyperviseur.                                                                                                    |
|                                              | • La partition MSP du serveur source envoie les<br>informations d'état de partition logique à la partition<br>MSP du serveur de destination.                                                                                                    |
|                                              | • Sur le serveur de destination, la partition MSP installe<br>les informations d'état de partition logique sur<br>l'hyperviseur.                                                                                                    |
| Partition VIOS de pagination                 | Une partition logique VIOS qui est affectée au pool de<br>mémoire partagée (désigné ci-après par partition VIOS de<br><i>pagination</i> ) fournit l'accès aux unités d'espace de<br>pagination des partitions logiques qui utilisent la<br>mémoire partagée. La partition de gestion sur le serveur<br>source est la partition VIOS de pagination sur le serveur<br>source, et la partition de gestion sur le serveur de<br>destination est la partition VIOS de pagination sur le<br>serveur de destination.                                                                                                    |
|                                              | Lorsque vous validez une partition mobile (qui utilise<br>une mémoire partagée) pour une mobilité de partition<br>active, IVM vérifie que le pool de stockage de pagination<br>sur le système de destination contient une unité d'espace<br>de pagination disponible qui remplit les exigences de<br>taille de la partition mobile. Si le pool de stockage de<br>pagination ne contient pas une telle unité, IVM vérifie<br>que le pool de stockage de pagination dispose<br>suffisamment d'espace pour créer automatiquement une<br>unité d'espace de pagination qui remplit les exigences de<br>taille de la partition mobile. |

#### **Concepts associés**:

[«Configuration réseau dans un environnement de mobilité de partition», à la page 180](#page-189-0) Dans une mobilité de partition gérée par Integrated Virtualization Manager (IVM), le réseau situé entre les serveurs source et de destination permet de transmettre les informations d'état de la partition mobile et d'autres données de configuration depuis l'environnement source vers l'environnement de destination. La partition mobile utilise le réseau local virtuel pour accéder au réseau.

[«Préparation des partitions de gestion source et de destination pour la mobilité de partition», à la page](#page-198-0) [189](#page-198-0)

Vous devez vous assurer que les partitions de gestion source et de destination sont configurées correctement pour que la migration de la partition mobile du serveur source vers le serveur de destination puisse se faire correctement. Cette tâche inclut la vérification de la version du gestionnaire Integrated Virtualization Manager (IVM) et l'activation de la fonction matérielle PowerVM Enterprise Edition.

#### **Applications logicielles reconnaissant la mobilité de partition :**

Des applications logicielles peuvent être conçues pour détecter les modifications matérielles du système et s'y adapter après le déplacement d'un système vers un autre.

La plupart des applications logicielles qui s'exécutent sur des partitions logiques AIX et Linux n'ont besoin d'aucune modification pour fonctionner correctement lors de la mobilité de partition. Certaines applications peuvent être dépendantes de caractéristiques qui varient entre les serveurs source et de destination, et certaines autres nécessitent un ajustement pour prendre en charge la migration.

La fonction PowerHA (High Availability Cluster Multi-Processing) détecte la mobilité de partition. Vous pouvez migrer une partition mobile exécutant le logiciel de regroupement PowerHA vers un autre serveur sans avoir à redémarrer le logiciel PowerHA.

Exemples d'applications pouvant bénéficier de la mobilité de partition :

- v Les applications logicielles utilisant les caractéristiques d'affinité de mémoire et de processeur pour optimiser leur comportement, car ces caractéristiques peuvent changer suite à une migration. Les fonctionnalités de l'application restent les mêmes, mais des variations peuvent être observées au niveau des performances.
- v Les applications utilisant la liaison de processeur conservent leur liaison aux mêmes processeurs logiques entre les migrations, mais les processeurs physiques changent. La liaison permet généralement de conserver les caches à chaud, mais le déplacement du processeur physique requiert une hiérarchie de caches sur le système de destination. Cette action est souvent très rapide et l'utilisateur ne doit pas s'en rendre compte.
- v Les applications optimisées pour des architectures de caches données, telles que la hiérarchie, la taille, la taille de ligne et l'associativité. Ces applications sont généralement limitées aux applications informatiques hautes performances, mais le compilateur JIT (just-in-time) de la machine virtuelle Java™ est également optimisé pour la taille de ligne de cache du processeur sur lequel il a été ouvert.
- v Les outils d'analyse des performances, de prévision de la capacité et de comptabilité, ainsi que leurs agents, prennent généralement en charge la migration, car les compteurs de performances des processeurs peuvent varier entre les serveurs source et de destination, comme le type et la fréquence du processeur. En outre, les outils calculant une charge système globale en fonction de la somme des charges de toutes les partitions hébergées doivent détecter les partitions qui quittent le système et les nouvelles qui arrivent.
- v Les gestionnaires de charge de travail

#### <span id="page-189-0"></span>**Configuration réseau dans un environnement de mobilité de partition :**

Dans une mobilité de partition gérée par Integrated Virtualization Manager (IVM), le réseau situé entre les serveurs source et de destination permet de transmettre les informations d'état de la partition mobile et d'autres données de configuration depuis l'environnement source vers l'environnement de destination. La partition mobile utilise le réseau local virtuel pour accéder au réseau.

Pendant une mobilité de partition active, il est important que les deux partitions de gestion puissent communiquer entre elles. Le réseau local virtuel doit être relié à un réseau physique par le biais d'un pont Ethernet virtuel dans la partition de gestion. Le réseau local doit être configuré de sorte que la partition mobile puisse continuer à communiquer avec les autres clients et serveurs nécessaires une fois la migration terminée.

La mobilité de partition active n'impose aucune contrainte en ce qui concerne la taille de la mémoire de la partition mobile. Le transfert de la mémoire n'interrompt pas l'activité de la partition mobile, mais cette procédure peut prendre du temps lorsque la configuration d'une mémoire de grande taille est impliquée sur un réseau lent. Par conséquent, utilisez une connexion à large bande passante telle que Gigabit Ethernet. La bande passante réseau entre les partitions de maintenance de transfert (MSP) doit être d'au moins 1 Go.

VIOS 2.1.2.0, ou version ultérieure, permet d'activer des tunnels IP sécurisés entre la partition MSP sur le serveur source et la partition MSP sur le serveur de destination. Vous pouvez, par exemple, activer des tunnels IP lorsque les serveurs source et de destination ne sont pas sur un réseau sécurisé. Les tunnels IP sécurisés chiffrent les informations d'état de la partition échangées par les partitions MSP au cours d'une mobilité de partition active. Les partitions de maintenance de transfert dotées de tunnels IP sécurisés mobilisent un peu plus de ressources de traitement.

#### **Concepts associés**:

[«Integrated Virtualization Manager en environnement de mobilité de partition», à la page 177](#page-186-0) Découvrez le gestionnaire Integrated Virtualization Manager (IVM) et la manière dont vous pouvez l'utiliser pour migrer une partition logique active ou inactive depuis un serveur vers un autre.

#### **Tâches associées**:

[«Préparation de la configuration réseau pour la mobilité de partition», à la page 195](#page-204-0) Vous devez vous assurer que la configuration réseau est correctement configurée pour permettre la migration de la partition mobile depuis le serveur source vers le serveur de destination en utilisant le gestionnaire IVM (Integrated Virtualization Manager). Ces tâches consistent à configurer un pont Ethernet virtuel sur les partitions de gestion source et de destination et à créer au moins une carte Ethernet virtuelle sur la partition mobile.

#### **Configuration du stockage dans un environnement de mobilité de partition :**

Découvrez la configuration virtuelle SCSI et Fibre Channel requise pour une mobilité de partition gérée par le gestionnaire IVM (Integrated Virtualization Manager).

La partition mobile est migrée d'un serveur vers un autre par le serveur source qui envoie les informations d'état de la partition logique au serveur de destination sur un réseau local (LAN). Cependant, il n'est pas possible de transmettre des données de partitionnement de disque d'un système vers un autre via un réseau. Par conséquent, pour qu'une mobilité de partition aboutisse, la partition mobile doit utiliser des ressources de stockage gérées par un réseau de stockage (SAN). Avec un réseau de stockage, la partition mobile peut accéder au même stockage depuis les serveurs source et de destination.

La figure ci-après illustre un exemple de configuration du stockage requis pour la mobilité de partition.

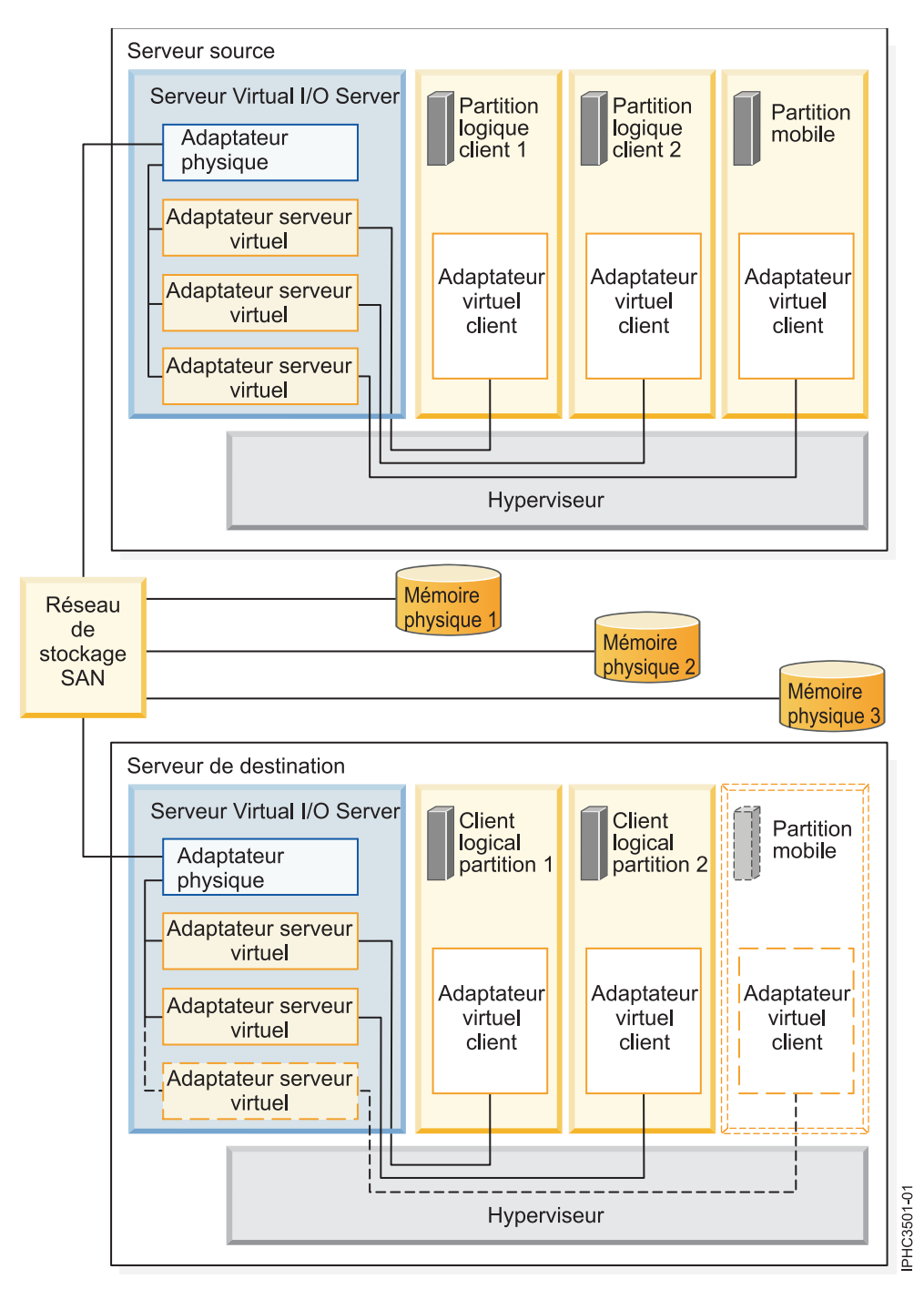

La mémoire physique qu'utilise la partition mobile (Mémoire physique 3) est connectée au réseau de systèmes. Au moins un adaptateur physique affecté à la partition de gestion Virtual I/O Server source est connecté au réseau de systèmes, et au moins un adaptateur physique affecté à la partition de gestion Virtual I/O Server de destination l'est également.

Si la partition mobile se connecte à la mémoire physique 3 via des adaptateurs Fibre Channel virtuels, les adaptateurs physiques affectés aux partitions de gestion Virtual I/O Server source et de destination doivent prendre en charge la virtualisation NPIV (N\_Port ID Virtualization).

L'adaptateur physique présent sur la partition de gestion Virtual I/O Server source se connecte à un ou plusieurs adaptateurs virtuels sur la partition de gestion Virtual I/O Server source. De même, l'adaptateur physique présent sur la partition de gestion Virtual I/O Server de destination se connecte à un ou plusieurs adaptateurs virtuels sur la partition de gestion Virtual I/O Server de destination. Si la partition mobile se connecte à la mémoire physique 3 par le biais d'adaptateurs SCSI virtuels, les adaptateurs virtuels des partitions de gestion Virtual I/O Server source et de destination sont affectés de façon à accéder aux numéros d'unités logiques (LUN) de la mémoire physique 3.

Chaque adaptateur virtuel de la partition de gestion Virtual I/O Server source se connecte à au moins un adaptateur virtuel sur une partition logique client. De même, chaque adaptateur virtuel de la partition de gestion Virtual I/O Server de destination se connecte à au moins un adaptateur virtuel sur une partition logique client.

Chaque adaptateur Fibre Channel créé sur la partition mobile (ou sur toute partition logique client) reçoit une paire de noms de port universels (WWPN). Dans cette paire, les deux noms WWPN sont affectés à l'accès aux LUN de la mémoire physique utilisée par la partition logique, c'est-à-dire la mémoire physique 3. Lors du fonctionnement normal, la partition mobile utilise un nom WWPN pour se connecter au réseau de stockage et accéder à la mémoire physique 3. Lorsque vous migrez la partition mobile vers le serveur de destination, la partition s'exécute à la fois sur le serveur source et sur le serveur de destination durant une brève période. Comme la partition mobile ne peut se connecter simultanément au réseau de systèmes depuis les serveurs source et de destination en utilisant le même nom WWPN, elle utilise le second nom WWPN pour se connecter au réseau de systèmes depuis le serveur de destination durant la migration. Les noms WWPN de chaque adaptateur Fibre Channel virtuel sont transférés avec la partition mobile vers le serveur de destination.

Lorsque vous migrez la partition mobile vers le serveur de destination, le gestionnaire IVM (qui gère le serveur de destination) effectue les tâches suivantes sur le serveur de destination :

- Création d'adaptateurs virtuels sur la partition logique Virtual I/O Server de destination
- v Connexion des adaptateurs virtuels de la partition logique Virtual I/O Server de destination aux adaptateurs virtuels de la partition mobile

**Important :** Le gestionnaire IVM crée et gère automatiquement les adaptateurs virtuels précédemment décrits. Le gestionnaire IVM ajoute et retire automatiquement les adaptateurs SCSI virtuels sur la partition de gestion et les partitions logiques lorsque vous créez ou modifiez une partition logique. Le gestionnaire IVM ajoute et retire automatiquement les adaptateurs Fibre Channel virtuels sur la partition de gestion et les partitions logiques lorsque vous affectez ou désaffectez des partitions logiques aux ports Fibre Channel physiques depuis l'interface graphique.

#### **Concepts associés**:

[«Integrated Virtualization Manager en environnement de mobilité de partition», à la page 177](#page-186-0) Découvrez le gestionnaire Integrated Virtualization Manager (IVM) et la manière dont vous pouvez l'utiliser pour migrer une partition logique active ou inactive depuis un serveur vers un autre.

#### **Tâches associées**:

[«Préparation de la configuration SCSI virtuelle pour la mobilité de partition», à la page 197](#page-206-0) Vous devez vous assurer que la configuration SCSI virtuelle est configurée correctement afin de pouvoir migrer la partition mobile depuis le serveur source vers le serveur de destination depuis Integrated Virtualization Manager (IVM). Ces tâches consistent notamment à vérifier la valeur reserve\_policy des volumes physiques et à s'assurer que les unités virtuelles ont le même identificateur unique, physique ou attribut de volume IEEE. Dans un environnement de pool de stockage partagé, le temps nécessaire à la validation des numéros d'unité logique (LUN) pour la mobilité de partition est directement affecté par le nombre de LUN à valider. Parce que la console HMC impose une durée limite de validation des LUN, il est possible que vous connaissiez des échecs de validation en cas de nombre important de LUN configurés.

<span id="page-192-0"></span>[«Préparation de la configuration Fibre Channel virtuelle pour la mobilité de partition», à la page 201](#page-210-0) Vous devez vous assurer que la configuration Fibre Channel virtuelle est correctement définie afin de pouvoir migrer la partition mobile depuis le serveur source vers le serveur de destination à l'aide du gestionnaire IVM (Integrated Virtualization Manager). Cette vérification consiste notamment à contrôler les noms de port universel des adaptateurs Fibre Channel virtuels sur la partition mobile et à s'assurer que les adaptateurs Fibre Channel physiques et les commutateurs Fibre Channel physiques prennent en charge la fonction NPIV.

#### **Information associée**:

[Configuration de la redondance à l'aide d'adaptateurs Fibre Channel virtuels](http://www.ibm.com/support/knowledgecenter/POWER8/p8hb1/p8hb1_vios_mpio_npiv.htm)

## **Préparation à l'utilisation de la mobilité de partition**

Vous devez vérifier que les systèmes source et de destination sont configurés correctement afin de pouvoir migrer la partition mobile depuis le serveur source vers le serveur de destination. Cette tâche consiste à vérifier la configuration des serveurs source et de destination, les partitions de gestion Integrated Virtualization Manager (IVM), la partition mobile, la configuration de la mémoire virtuelle et la configuration du réseau virtuel.

#### **Concepts associés**:

[«Présentation de la mobilité de partition pour IVM», à la page 147](#page-156-0)

Découvrez les avantages de la mobilité de partition, comment le gestionnaire IVM (Integrated Virtualization Manager) gère le processus de mobilité de partition active ou inactive, ainsi que la configuration requise pour migrer une partition logique d'un système vers un autre.

[«Environnement de mobilité de partition», à la page 177](#page-186-0)

Découvrez chaque composant de l'environnement de mobilité de partition et sa contribution au processus d'activation de la mobilité de partition. Les composants de l'environnement de mobilité de partition sont les serveurs source et de destination, Integrated Virtualization Manager (IVM), la partition mobile, la configuration du réseau et la configuration de la mémoire.

## **Systèmes gérés par via le gestionnaire IVM : Préparation des serveurs source et de destination pour la mobilité de partition**

Vous devez vérifier que les serveurs source et de destination sont correctement configurés pour permettre la migration de la partition mobile depuis le serveur source vers le serveur de destination à l'aide du gestionnaire IVM (Integrated Virtualization Manager). Ces tâches consistent notamment à vérifier la taille du bloc de mémoire logique des serveurs source et de destination, la capacité de mémoire disponible, ainsi que les ressources processeur du serveur de destination.

Pour préparer des serveurs source et de destination pour une mobilité de partition active ou inactive, exécutez les tâches suivantes.

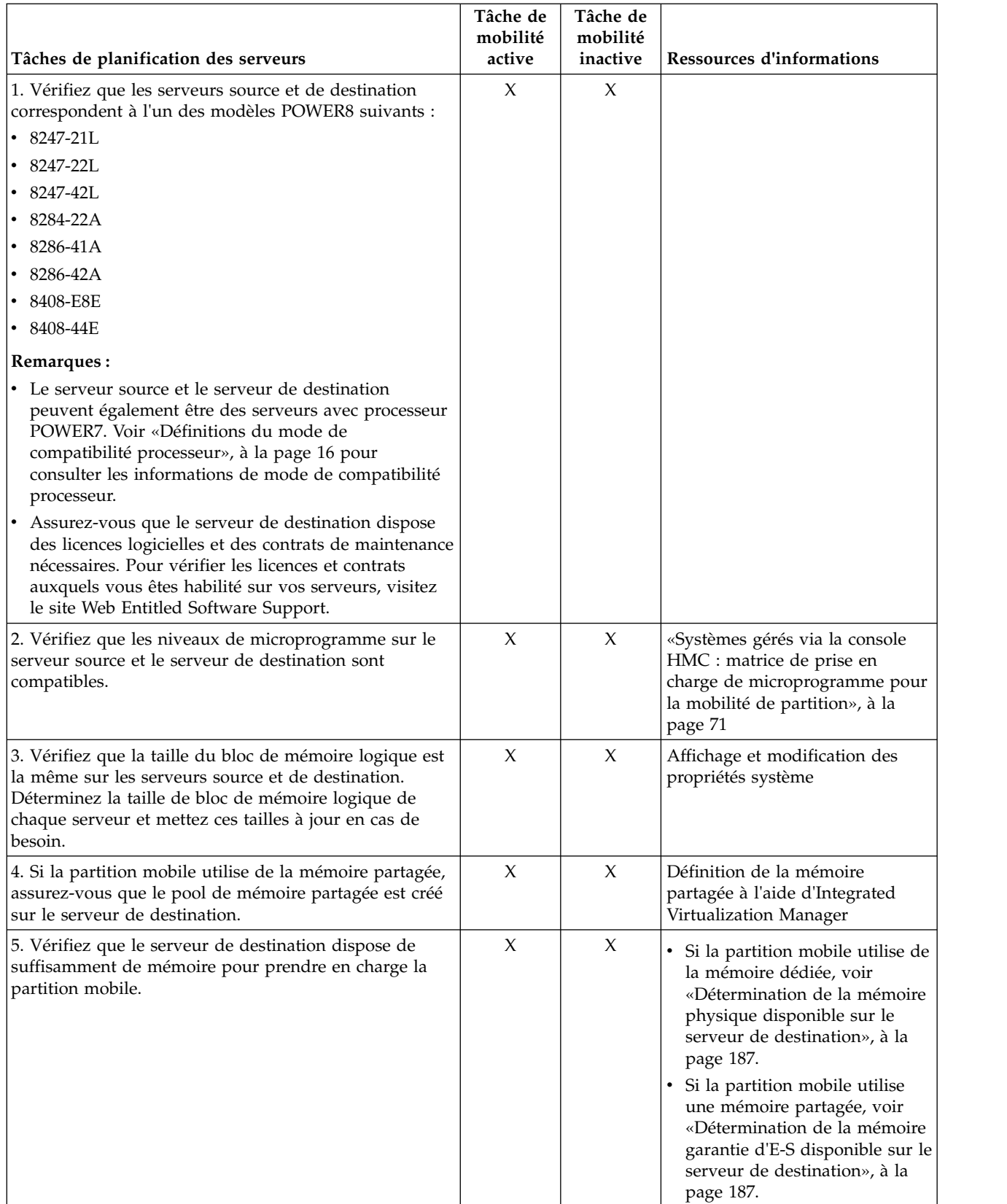

*Tableau 63. Tâches de préparation des serveurs source et de destination*

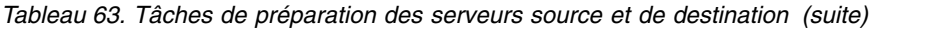

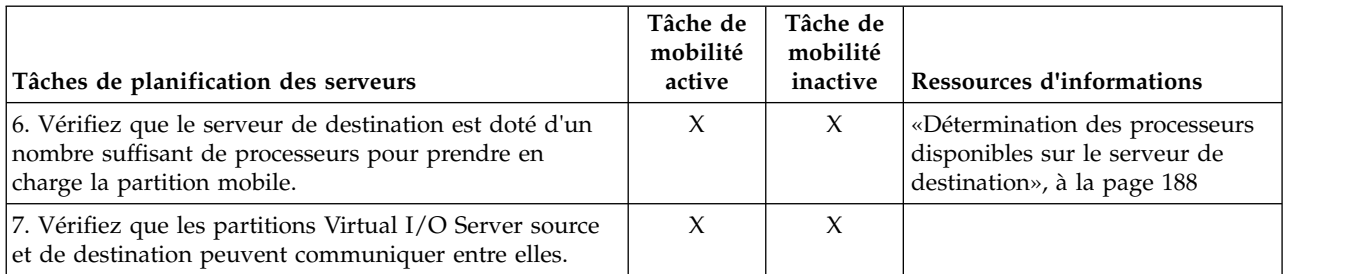

## **Concepts associés**:

[«Serveurs source et de destination dans un environnement de mobilité de partition», à la page 177](#page-186-0) Deux serveurs sont impliqués dans une mobilité de partition gérée par Integrated Virtualization Manager (IVM). Le serveur *source* est celui à partir duquel vous souhaitez migrer la partition logique et le *serveur de destination* est celui vers lequel vous la migrez.

## **Systèmes gérés via IVM : Matrice de prise en charge de microprogramme de mobilité de partition :**

Vérifiez que les niveaux de microprogramme sur le serveur source et le serveur de destination sont compatibles avant de procéder à une mise à niveau.

Dans le tableau suivant, les valeurs de la colonne de gauche représentent le niveau de microprogramme à partir duquel vous effectuez la migration, et celles de la ligne supérieure le niveau de microprogramme vers lequel vous migrez. Pour chaque combinaison, les entrées *bloquées* sont celles dont le code empêche la migration. Les entrées *non prises en charge* ne sont pas bloquées mais ne sont pas prises en charge par IBM. Les entrées *mobiles* ne sont pas admissibles pour la migration.

| Migration depuis le niveau |                                            |                       |                                                                                                    |
|----------------------------|--------------------------------------------|-----------------------|----------------------------------------------------------------------------------------------------|
| de microprogramme          | Migration vers le niveau de microprogramme |                       |                                                                                                    |
| POWER6 350_xxx             | POWER6 350_xxx                             | POWER7                | <b>POWER8</b>                                                                                                    |
|                            |                                            | 730 xxx - 783 xxx     | $810$ xxx - $860$ xxx                                                                                                    |
| POWER7 730_xxx             | <b>POWER6 350_xxx</b>                      | <b>POWER7</b>         | <b>POWER8</b>                                                                                                    |
|                            |                                            | $730$ xxx - $783$ xxx | $810$ xxx - $860$ xxx                                                                                                    |
| POWER7 740_xxx             | <b>POWER6 350_xxx</b>                      | POWER7                | <b>POWER8</b>                                                                                                    |
|                            |                                            | 730_xxx - 783_xxx     | $810$ xxx - $860$ xxx                                                                                                    |
| POWER7 760 xxx             | POWER6 350_xxx                             | <b>POWER7</b>         | POWER8                                                                                                    |
|                            |                                            | 730 xxx - 783 xxx     | 810 xxx - 860 xxx<br>Remarque: 840_xxx est<br>pris en charge uniquement<br>si vous avez installé le<br>module de mise à jour<br>d'activation 840_113. |
| POWER7 763 xxx             | POWER6 350_xxx                             | <b>POWER7</b>         | <b>POWER8</b>                                                                                                    |
|                            |                                            | 730_xxx - 783_xxx     | 810_xxx - 860_xxx                                                                                                    |
| POWER7 770_xxx             | POWER6 350_xxx                             | <b>POWER7</b>         | <b>POWER8</b>                                                                                                    |
|                            |                                            | 730_xxx - 783_xxx     | $810$ xxx - $860$ xxx                                                                                                    |

*Tableau 64. Niveau de microprogramme*

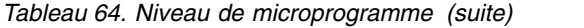

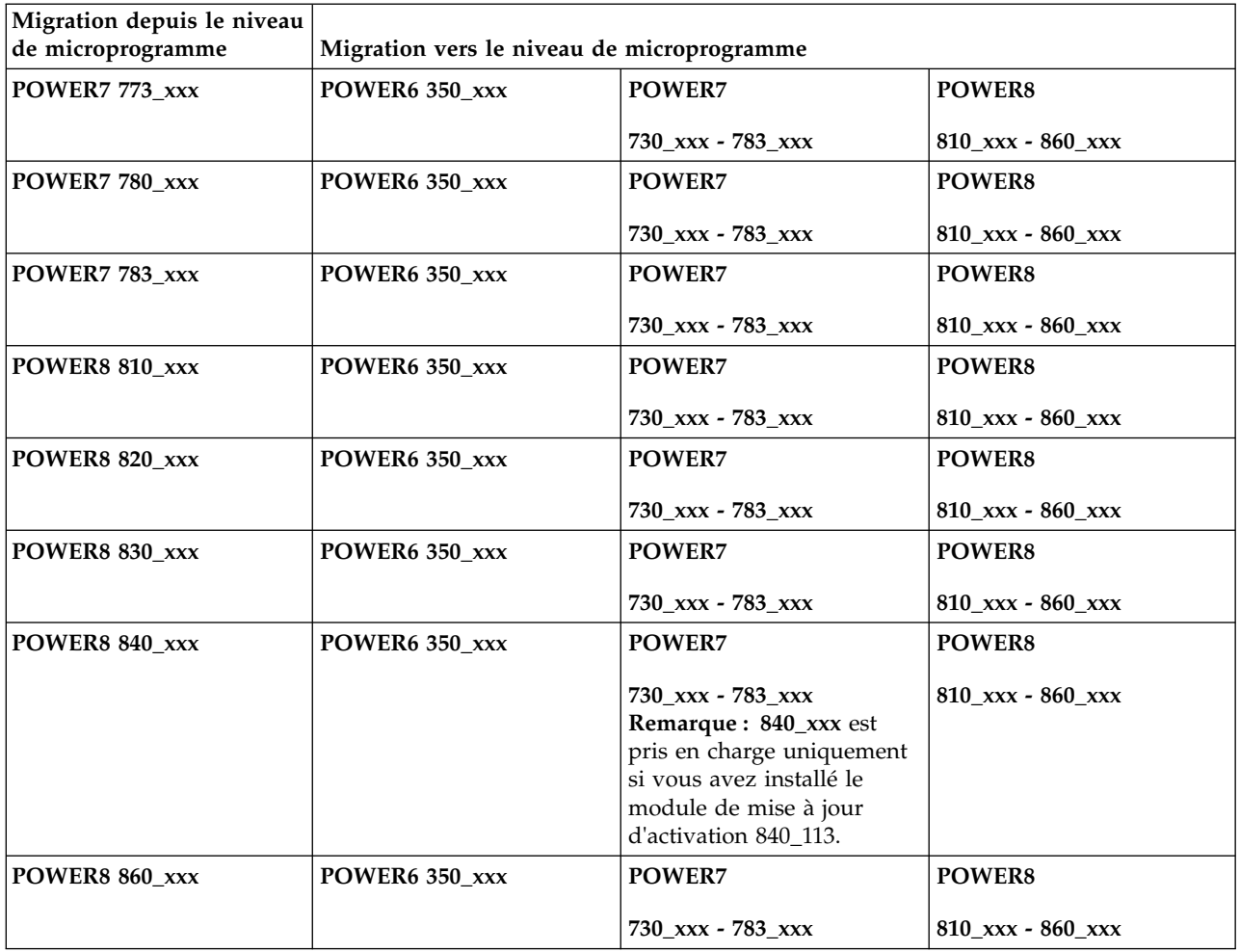

Le tableau suivant répertorie le nombre de migrations simultanées prises en charge par système. Les niveaux minimaux de microprogramme et de Virtual I/O Server (VIOS) correspondants requis sont également indiqués.

#### *Tableau 65. Migrations simultanées*

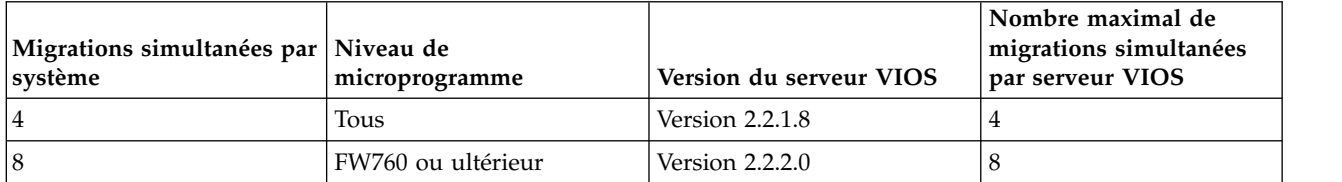

#### **Restrictions :**

- v Toutes les migrations simultanées doivent être appliquées aux mêmes systèmes source et cible.
- v Les systèmes gérés par le Integrated Virtualization Manager (IVM) prennent en charge jusqu'à huit migrations simultanées.
- v Vous ne pouvez pas effectuer d'opération de Live Partition Mobility bidirectionnelle et simultanée. Exemple :
	- Lorsque vous migrez une partition mobile du serveur source vers le serveur de destination, vous ne pouvez pas migrer une autre partition mobile du serveur de destination vers le serveur source.

<span id="page-196-0"></span>– Lorsque vous migrez une partition mobile du serveur source vers le serveur de destination, vous ne pouvez pas migrer une autre partition mobile du serveur de destination vers un autre serveur.

#### **Détermination de la mémoire physique disponible sur le serveur de destination :**

Vous pouvez déterminer si le serveur de destination dispose de suffisamment de mémoire physique pour prendre en charge la partition mobile. Vous pouvez ensuite accroître la mémoire physique disponible, si nécessaire, en utilisant le gestionnaire IVM (Integrated Virtualization Manager).

Utilisez tout rôle autre que View Only pour exécuter cette tâche. Le rôle Service Representative (SR) ne permet pas d'afficher ou de modifier les valeurs relatives au stockage.

Pour déterminer si le serveur de destination dispose de suffisamment de mémoire physique pour prendre en charge la partition mobile, effectuez la procédure suivante depuis le gestionnaire IVM :

- 1. Identifiez le volume de mémoire physique requis par la partition mobile :
	- a. Dans le menu **Partition Management**, sélectionnez **View/Modify Partitions**. Le panneau View/Modify Partition s'affiche.
	- b. Sélectionnez la partition mobile.
	- c. Dans le menu **Tâches**, sélectionnez **Propriétés**. La fenêtre Propriétés de la partition s'affiche.
	- d. Cliquez sur l'onglet **Mémoire**.
	- e. Notez les paramètres de quantité de mémoire minimale, affectée (assigned) et maximale.
	- f. Cliquez sur **OK**.
- 2. Identifiez le volume de mémoire physique disponible sur serveur de destination :
	- a. Dans le menu **Partition Management**, sélectionnez **View/Modify System Properties**. La fenêtre View/Modify System Properties s'affiche.
	- b. Cliquez sur l'onglet **Mémoire**.
	- c. Dans la section **General**, notez les valeurs des zones **Current memory available** et **Reserved firmware memory**.
- 3. Comparez les valeurs des étapes 1 et 2.

N'oubliez pas que lorsque vous migrerz la partition mobile vers le serveur de destination, celui-ci requiert plus de mémoire de microprogramme réservée pour gérer la partition mobile. Si le serveur de destination ne dispose pas de suffisamment de mémoire physique pour la prise en charge de la partition mobile, vous pouvez ajouter de la mémoire physique sur le serveur de destination en effectuant une ou plusieurs des tâches suivantes :

- v Retirez dynamiquement de la mémoire physique des partitions logiques qui utilisent de la mémoire dédiée. Pour obtenir des instructions, voir [Gestion dynamique de la mémoire.](http://www.ibm.com/support/knowledgecenter/POWER8/p8hch/p8hch_dlparmemory.htm)
- v Si le serveur de destination est configuré avec un pool de mémoire partagée, retirez dynamiquement de la mémoire physique du pool.Pour obtenir des instructions, voir [Modification](http://www.ibm.com/support/knowledgecenter/POWER8/p8hch/p8hch_changemempoolsize.htm) [de la taille du pool de mémoire partagée à l'aide du gestionnaire Integrated Virtualization Manager.](http://www.ibm.com/support/knowledgecenter/POWER8/p8hch/p8hch_changemempoolsize.htm)

#### **Détermination de la mémoire garantie d'E-S disponible sur le serveur de destination :**

Vous pouvez déterminer si le pool de mémoire partagée sur le serveur de destination dispose de suffisamment de mémoire pour gérer la taille de mémoire garantie d'E-S dont la partition mobile a besoin. Vous pouvez ensuite, si nécessaire, allouer davantage de mémoire physique au pool de mémoire partagée à partir en utilisant le gestionnaire IVM (Integrated Virtualization Manager).

Pour déterminer si le pool de mémoire partagée sur le serveur de destination a suffisamment de mémoire disponible pour gérer la mémoire garantie d'entrée-sortie requise par la partition mobile, effectuez les tâches suivantes à partir du gestionnaire IVM :

1. Identifiez le volume de mémoire garantie d'E-S requis par la partition mobile :

- <span id="page-197-0"></span>a. Dans le panneau de navigation, cliquez sur **View/Modify Partitions** sous **Partition Management**. La page permettant d'afficher et de modifier les partitions s'affiche.
- b. Sélectionnez la partition mobile.
- c. Dans le menu **Tâches**, sélectionnez **Propriétés**. La page des propriétés de la partition s'affiche.
- d. Cliquez sur l'onglet **Mémoire**.
- e. Notez la **mémoire garantie d'entrée-sortie**.
- 2. Identifiez le volume de mémoire physique disponible dans le pool de mémoire partagée du serveur de destination :
	- a. Dans le panneau de navigation, cliquez sur **View/Modify Shared Memory Pool** sous **Partition Management**. La page View/Modify System Properties s'affiche.
	- b. Notez le volume de mémoire disponible indiqué dans la zone **Shared memory pool size**.
- 3. Comparez le volume de mémoire disponible (à partir de l'étape 2) au volume de mémoire garantie d'E-S nécessaire à la partition mobile (à partir de l'étape 1).
	- v Si le volume de mémoire disponible est supérieur au volume de mémoire garantie d'E-S requis par la partition mobile, le pool de mémoire partagée sur le serveur de destination dispose de suffisamment de mémoire pour prendre en charge la partition mobile sur le serveur de destination.
	- v Si le volume de mémoire garantie d'E-S requis par la partition mobile est supérieur au volume de mémoire disponible, effectuez une ou plusieurs des tâches suivantes :
		- Ajoutez de la mémoire au pool de mémoire partagée afin que celui-ci dispose d'un volume de mémoire suffisant pour répondre aux besoins en mémoire garantie d'E-S nécessaires à la partition mobile. Pour obtenir des instructions, voir [Modification de la taille du pool de mémoire](http://www.ibm.com/support/knowledgecenter/POWER8/p8hch/p8hch_changemempoolsize.htm) [partagée à l'aide du gestionnaire Integrated Virtualization Manager.](http://www.ibm.com/support/knowledgecenter/POWER8/p8hch/p8hch_changemempoolsize.htm)
		- $-$  .  $-$
		- Retirez une ou plusieurs partitions de mémoire partagée du pool de mémoire partagée afin que celui-ci dispose d'un volume de mémoire suffisant pour répondre aux besoins en mémoire garantie d'E-S nécessaires à la partition mobile. Vous pouvez retirer une partition logique du pool de mémoire partagée en faisant passer de partagée à dédiée le mode de mémoire de la partition logique. Pour des instructions, voir [Gestion des propriétés de la mémoire pour les](http://www.ibm.com/support/knowledgecenter/POWER8/p8hch/p8hch_manlparsharedrmem.htm) [partitions de mémoire partagé.](http://www.ibm.com/support/knowledgecenter/POWER8/p8hch/p8hch_manlparsharedrmem.htm)
	- v Si le volume de mémoire garantie d'E-S requis par la partition mobile est égal quasiment au volume de mémoire disponible, il est probable que le pool de mémoire partagée soit largement sursollicité, ce qui peut avoir une incidence sur les performances. Envisagez d'ajouter de la mémoire au pool de mémoire partagée afin de limiter la sursollicitation du pool de mémoire partagée.

**Avertissement :** Si vous migrez une partition logique active dont le mode de mémoire garantie d'entrée-sortie est défini sur auto, le gestionnaire IVM ne recalcule pas ni ne réaffecte pas automatiquement la mémoire garantie d'entrée-sortie de la partition mobile tant que vous n'aurez pas redémarré la partition mobile sur le serveur de destination. Si vous redémarrez la partition mobile sur le serveur de destination et que vous envisagez de remigrer la partition mobile sur le serveur source, vous devez vérifier que le pool de mémoire partagée sur le serveur source a suffisamment de mémoire pour gérer le nouveau volume de mémoire garantie d'entrée-sortie requis par la partition mobile.

#### **Information associée**:

[Considérations relatives aux performances des partitions de mémoire partagée en surcapacité](http://www.ibm.com/support/knowledgecenter/POWER8/p8hat/p8hat_smperformovercommit.htm)

#### **Détermination des processeurs disponibles sur le serveur de destination :**

Vous pouvez déterminer quels processeurs sont disponibles sur le serveur de destination, et si nécessaire, allouer des processeurs supplémentaires à l'aide du gestionnaire Integrated Virtualization Manager (IVM).

Vous devez disposer des droits d'administrateur central pour exécuter cette tâche.

<span id="page-198-0"></span>Pour déterminer quels processeurs sont disponibles sur le serveur de destination à l'aide du gestionnaire IVM, procédez comme suit.

- 1. Déterminez le nombre de processeurs requis par la partition mobile :
	- a. Dans le menu Partition Management, cliquez sur **View/Modify Partition**. Le panneau View/Modify Partition s'affiche.
	- b. Sélectionnez la partition logique dont vous voulez afficher les propriétés.
	- c. Dans le menu Tasks, cliquez sur **Properties**. Le panneau Partition Properties s'affiche.
	- d. Cliquez sur l'onglet **Processing** et notez le nombre minimal, maximal et disponible d'unités de traitement.
	- e. Cliquez sur **OK**.
- 2. Déterminez les processeurs disponibles sur le serveur de destination :
	- a. Dans le menu **Partition Management**, sélectionnez **View/Modify System Properties**. Le panneau View/Modify System Properties s'affiche.
	- b. Cliquez sur l'onglet **Processing**.
	- c. Notez le **nombre d'unités de traitement actuellement disponibles**.
	- d. Cliquez sur **Apply**.
- 3. Comparez les valeurs des étapes 1 et 2.
	- v Si le serveur de destination dispose de suffisamment de processeurs pour prendre en charge la partition mobile, passez à la rubrique [«Systèmes gérés par via le gestionnaire IVM : Préparation des](#page-192-0) [serveurs source et de destination pour la mobilité de partition», à la page 183.](#page-192-0)
	- v S'il ne dispose pas d'un nombre suffisant de processeurs pour prendre en charge la partition mobile, utilisez le gestionnaire IVM pour supprimer dynamiquement les processeurs de la partition logique. Vous pouvez également supprimer des processeurs des partitions logiques du serveur de destination.

## **Préparation des partitions de gestion source et de destination pour la mobilité de partition**

Vous devez vous assurer que les partitions de gestion source et de destination sont configurées correctement pour que la migration de la partition mobile du serveur source vers le serveur de destination puisse se faire correctement. Cette tâche inclut la vérification de la version du gestionnaire Integrated Virtualization Manager (IVM) et l'activation de la fonction matérielle PowerVM Enterprise Edition.

Pour préparer les partitions de gestion source et de destination pour la mobilité de partition active ou inactive, exécutez les tâches suivantes.

#### <span id="page-199-0"></span>*Tableau 66. Tâches de préparation pour IVM*

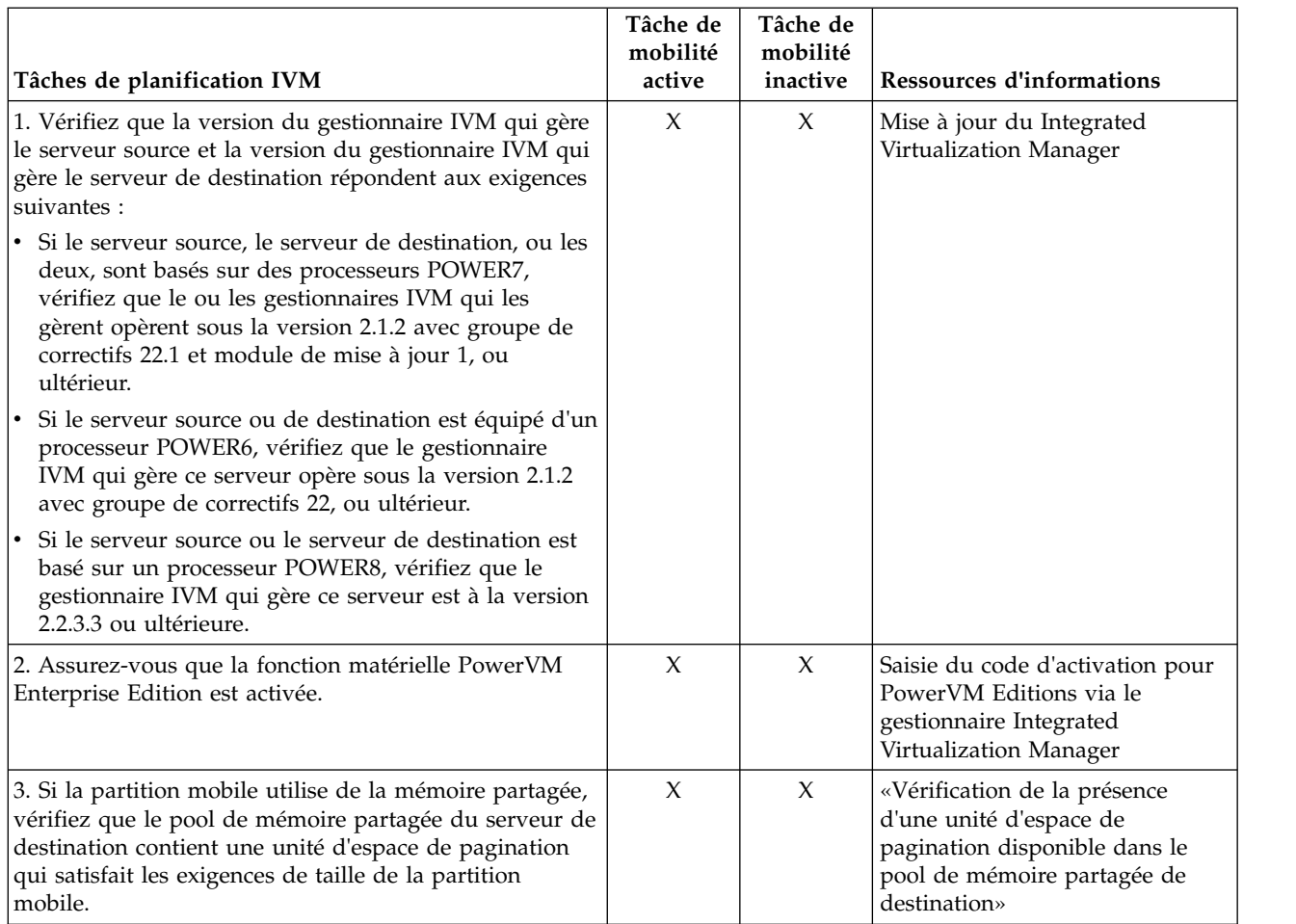

#### **Concepts associés**:

[«Integrated Virtualization Manager en environnement de mobilité de partition», à la page 177](#page-186-0) Découvrez le gestionnaire Integrated Virtualization Manager (IVM) et la manière dont vous pouvez l'utiliser pour migrer une partition logique active ou inactive depuis un serveur vers un autre.

#### **Vérification de la présence d'une unité d'espace de pagination disponible dans le pool de mémoire partagée de destination :**

Vous pouvez vérifier à partir du gestionnaire IVM (Integrated Virtualization Manager) que le pool de mémoire partagée sur le serveur de destination contient une unité d'espace de pagination qui répond aux exigences de taille de la partition mobile.

Pour vérifier que le pool de mémoire partagée sur le serveur de destination contient une unité d'espace de pagination qui répond aux exigences de taille de la partition mobile, exécutez la procédure suivante depuis le gestionnaire IVM :

- 1. Identifiez les exigences de taille de la partition mobile. L'unité d'espace de pagination pour la partition logique AIX ou Linux qui utilise la mémoire partagée (appelée ci-après *partition de mémoire partagée*) doit être au moins de la taille de la mémoire logique maximale de la partition de mémoire partagée. Pour afficher la mémoire logique maximale, procédez comme suit.
	- a. Dans le panneau de navigation, cliquez sur **View/Modify Partitions** sous **Partition Management**. La page permettant d'afficher et de modifier les partitions s'affiche.
	- b. Sélectionnez la partition mobile.
	- c. Dans le menu **Tâches**, sélectionnez **Propriétés**. La page des propriétés de la partition s'affiche.
- d. Cliquez sur l'onglet **Mémoire**.
- e. Notez la taille de mémoire logique maximale. Cette valeur correspond à la taille requise pour l'unité d'espace de pagination de la partition mobile.
- 2. Affichez les unités d'espace de pagination qui sont affectées au pool de mémoire partagée sur le serveur de destination :
	- a. Dans le panneau de navigation, cliquez sur **View/Modify Shared Memory Pool** sous **Partition Management**. La page View/Modify System Properties s'affiche.
	- b. Développez **Paging Space Devices Advanced**.
	- c. Notez la taille de chaque unité d'espace de pagination qui n'est pas affectée à une partition de mémoire partagée.
- 3. Identifiez le volume d'espace disponible dans le pool de stockage de pagination :
	- a. Dans le panneau de navigation, cliquez sur **View/Modify Virtual Storage** sous **Virtual Storage Management**. La page View/Modify Virtual Storage s'affiche.
	- b. Cliquez sur l'onglet **Storage Pools**.
	- c. Sélectionnez le pool de stockage de pagination.
	- d. Dans le menu **Tâches**, sélectionnez **Propriétés**. La page des propriétés du pool de stockage s'affiche.
	- e. Notez la taille de pool de stockage de pagination disponible.
- 4. Déterminez si le pool de mémoire partagée sur le serveur de destination dispose d'une unité d'espace de pagination appropriée pour la partition mobile. Le pool de mémoire partagée sur le serveur de destination dispose d'une unité d'espace de pagination appropriée si l'une des situations suivantes est avérée :
	- v Le pool de stockage de pagination offre un espace disponible suffisant pour répondre aux besoins en taille de la partition mobile (le résultat de l'étape 3 moins le résultat de l'étape [1, à la page 190](#page-199-0) est supérieur ou égal à zéro). Lorsque vous migrez la partition mobile vers le serveur de destination (mobilité de partition active) ou lorsque vous activez la partition mobile sur le serveur de destination (mobilité de partition inactive), IVM crée automatiquement une unité d'espace de pagination pour la partition mobile.
	- v Le pool de mémoire partagée contient une unité d'espace de pagination qui n'est affectée à aucune partition de mémoire partagée et qui satisfait les exigences de taille de la partition mobile.
- 5. Si le pool de mémoire partagée sur le serveur de destination n'a pas d'unité d'espace de pagination approprié, exécutez l'une des tâches suivantes :
	- v Etendez la taille du pool de stockage de pagination afin que le gestionnaire IVM dispose d'un espace suffisant pour créer automatiquement une unité d'espace de pagination pour la partition mobile. Pour des instructions, voir [Modification des pools de stockage à l'aide d'Integrated](http://www.ibm.com/support/knowledgecenter/POWER8/p8hch/p8hch_modifystoragepools.htm) [Virtualization Manager.](http://www.ibm.com/support/knowledgecenter/POWER8/p8hch/p8hch_modifystoragepools.htm)
	- v Ajoutez au pool de mémoire partagée une unité d'espace de pagination qui réponds aux exigences de taille de la partition mobile. Pour des instructions, voir [Ajout ou suppression d'une unité](http://www.ibm.com/support/knowledgecenter/POWER8/p8hch/p8hch_addremovepagingspace.htm) [d'espace de pagination via le gestionnaire Integrated Virtualization Manager](http://www.ibm.com/support/knowledgecenter/POWER8/p8hch/p8hch_addremovepagingspace.htm)

#### **Concepts associés**:

[«Integrated Virtualization Manager en environnement de mobilité de partition», à la page 177](#page-186-0) Découvrez le gestionnaire Integrated Virtualization Manager (IVM) et la manière dont vous pouvez l'utiliser pour migrer une partition logique active ou inactive depuis un serveur vers un autre.

#### **Information associée**:

[Unités d'espace de pagination sur des systèmes gérés par le gestionnaire IVM](http://www.ibm.com/support/knowledgecenter/POWER8/p8hat/p8hat_smpsdivm.htm)

## **Systèmes via IVM : Préparation de la partition mobile pour la mobilité de partition**

Vous devez vous assurer que la partition mobile est correctement configurée afin de pouvoir la migrer depuis le serveur source vers le serveur de destination en utilisant le gestionnaire IVM (Integrated

Virtualization Manager). Ces tâches consistent notamment à satisfaire les conditions relatives aux adaptateurs et les exigences de configuration du système d'exploitation pour la mobilité de partition.

Pour préparer une partition mobile à la mobilité de partition active ou inactive, procédez comme suit.

*Tableau 67. Tâches de préparation de la partition mobile*

| Tâches de planification de la partition mobile                                                                                                    | Tâche de<br>mobilité<br>active | Tâche de<br>mobilité<br>inactive | <b>Ressources d'informations</b>                                                                                  |
|----------------------------------------------------------------------------------------------------|--------------------------------|----------------------------------|----------------------------------------------------------------------------------------------------|
| 1. Assurez-vous que le système d'exploitation qui<br>s'exécute sur la partition est AIX ou Linux.                                                                                                    | X                              | X                                |                                                                                                    |
| 2. Assurez-vous que le niveau du système<br>d'exploitation est l'un des suivants :                                                                                                    | $\chi$                         | X                                |                                                                                                    |
| • Pour les versions AIX, reportez-vous au site Web Fix<br>Level Recommendation Tool:                                                                                                    |                                |                                  |                                                                                                    |
| Vous pouvez consulter la liste de toutes les versions<br>AIX prises en charge sur des serveurs hébergeant des<br>processeurs POWER8 à l'aide de l'outil FLRT (Fix<br>Level Recommendation Tool).                                                        |                                |                                  |                                                                                                    |
| 1. Sélectionnez AIX sous Select your OS family.                                                                                                    |                                |                                  |                                                                                                    |
| 2. Dans Select products and enter the version<br>information, sélectionnez le serveur POWER7<br>dans la zone Server MTM.                                                                                                    |                                |                                  |                                                                                                    |
| 3. Sélectionnez la fréquence (GHz) du serveur<br>POWER8, puis sélectionnez la zone AIX.                                                                                                    |                                |                                  |                                                                                                    |
| La zone AIX affiche les versions AIX prises en charge<br>sur le serveur POWER8 sélectionné, où xxxx-xx-xx<br>correspond à l'édition, au niveau de technologie et<br>aux informations de module de mise à jour.                                          |                                |                                  |                                                                                                    |
| Red Hat Enterprise Linux version 5 Update 5, ou<br>ultérieure                                                                                                    |                                |                                  |                                                                                                    |
| SUSE Linux Enterprise Server 10 Service Pack 3, ou<br>ultérieur                                                                                                    |                                |                                  |                                                                                                    |
| SUSE Linux Enterprise Server 11 Service Pack 1, ou<br>ultérieur                                                                                                    |                                |                                  |                                                                                                    |
| Les versions antérieures des systèmes d'exploitation<br>AIX et Linux peuvent participer à une mobilité de<br>partition inactive si les systèmes d'exploitation prennent<br>en charge les unités virtuelles et les serveurs POWER6,<br>POWER7 ou POWER8. |                                |                                  |                                                                                                    |
| 3. Si le système d'exploitation qui s'exécute sur la<br>partition mobile est Linux, assurez-vous que le package<br>d'outils DynamicRM est installé.                                                                                                    | X                              |                                  | Outils de maintenance et de<br>productivité pour les serveurs<br>Linux POWER                                      |
| 4. Assurez-vous que les partitions de gestion source et<br>de destination peuvent communiquer entre elles.                                                                                                    | X                              | X                                |                                                                                                    |
| 5. Vérifiez que le mode de compatibilité processeur est<br>pris en charge sur le serveur de destination.                                                                                                    | $\chi$                         | X                                | «Vérification du mode de<br>compatibilité processeur de la<br>partition mobile», à la page 193                    |
| 6. Assurez-vous que la partition mobile ne fait pas<br>partie d'un groupe de gestion de charge de travail de<br>partition.                                                                                                    | X                              | X                                | «Retrait d'une partition mobile<br>d'un groupe de gestion de charge<br>de travail de partition», à la page<br>194 |

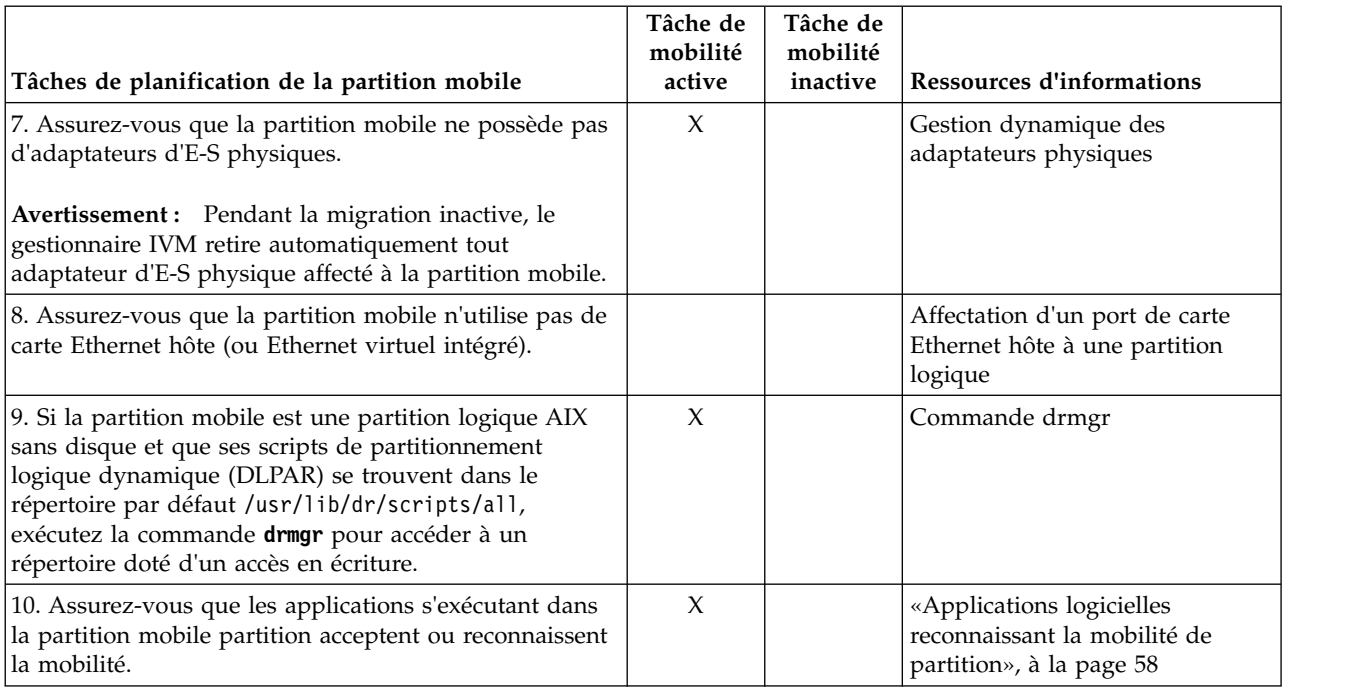

<span id="page-202-0"></span>*Tableau 67. Tâches de préparation de la partition mobile (suite)*

#### **Vérification du mode de compatibilité processeur de la partition mobile :**

Vous pouvez utiliser Integrated Virtualization Manager (IVM) permet de déterminer si le mode de compatibilité processeur de la partition mobile est pris en charge sur le serveur de destination et de mettre à jour le mode si nécessaire de façon à pouvoir migrer la partition mobile vers le serveur de destination.

Pour vérifier que le mode de compatibilité processeur de la partition mobile est pris en charge sur le serveur de destination à l'aide du gestionnaire IVM, procédez comme suit.

1. Identifiez les modes de compatibilité processeur qui sont pris en charge par le serveur de destination en entrant la commande suivante sur la ligne de commande du gestionnaire IVM sur le serveur de destination :

lssyscfg -r sys -F lpar\_proc\_compat\_modes

Prenez note de ces valeurs pour pouvoir les utiliser ultérieurement.

- 2. Identifiez le mode de compatibilité processeur de la partition mobile sur le serveur source :
	- a. Dans le menu Partition Management, cliquez sur **View/Modify Partitions**. La fenêtre View/Modify Partitions apparaît.
	- b. Dans le volet de travail, sélectionnez la partition mobile.
	- c. Dans le menu Tasks, cliquez sur **Properties**. La fenêtre de Partition Properties s'affiche.
	- d. Cliquez sur l'onglet **Processing**.
	- e. Affichez les modes de compatibilité processeur en cours et préféré pour la partition mobile. Prenez note de ces valeurs pour pouvoir les utiliser ultérieurement.

**Restriction :** Si le serveur source est géré par des versions du gestionnaire IVM antérieures à la version 2.1, IVM affiche uniquement le mode de compatibilité processeur en cours pour la partition mobile.

3. Vérifiez que le mode de compatibilité processeur que vous avez identifié à l'étape 2 figure dans la liste des modes de compatibilité processeur pris en charge identifié à l'étape 1 pour le serveur de

<span id="page-203-0"></span>destination. Pour les migrations actives et la migration d'une partition interrompue, les modes de compatibilité processeur préféré et en cours de la partition mobile doivent être pris en charge par le serveur de destination. Pour les migrations inactives, seul le mode de compatibilité processeur préféré doit être pris en charge par le serveur de destination.

- 4. Si le mode de compatibilité processeur préféré de la partition mobile n'est pas pris en charge par le serveur de destination, suivez l'étape [2, à la page 193](#page-202-0) pour basculer dans un mode préféré pris en charge par le serveur de destination. Par exemple, le mode préféré de la partition mobile est le mode POWER8 et vous envisagez de migrer la partition mobile vers un serveur à processeur POWER7. Le serveur à processeur POWER7 ne prend pas en charge le mode POWER8 mais gère le mode POWER7. Par conséquent, définissez le mode POWER7 comme mode préféré.
- 5. Si le mode de compatibilité processeur en cours de la partition mobile n'est pas pris en charge par le serveur de destination, tentez les solutions suivantes :
	- v Si la partition mobile est active, il se peut que l'hyperviseur n'ait pas encore eu l'occasion de mettre à jour le mode en cours de la partition mobile. Redémarrez la partition mobile afin que l'hyperviseur puisse évaluer la configuration et mettre à jour le mode en cours de la partition mobile.
	- v Si le mode en cours de la partition mobile ne concorde toujours pas avec la liste des modes pris en charge identifiés pour le serveur de destination, suivez l'étape [2, à la page 193](#page-202-0) afin de changer le mode préféré de la partition mobile pour un mode géré par le serveur de destination.

Redémarrez ensuite la partition mobile afin que l'hyperviseur puisse évaluer la configuration et mettre à jour le mode en cours de la partition mobile.

Supposons, par exemple, que la partition mobile s'exécute sur un serveur avec processeur POWER8 et que son mode en cours est le mode POWER8. Vous souhaitez migrer la partition mobile vers un serveur à processeur POWER7, lequel ne gère pas le mode POWER8. Vous choisissez le mode POWER7 comme mode préféré de la partition mobile, puis redémarrez celle-ci. L'hyperviseur évalue la configuration et définit comme mode en cours le mode POWER7, lequel est pris en charge sur le serveur de destination.

#### **Concepts associés**:

[«Modes de compatibilité processeur», à la page 153](#page-162-0)

Les modes de compatibilité processeur permettent de faire migrer des partitions logiques entre serveurs possédant des processeurs de types différents sans avoir à mettre à niveau les environnements d'exploitation installés sur les partitions logiques.

## **Retrait d'une partition mobile d'un groupe de gestion de charge de travail de partition :**

Le retrait d'une partition mobile d'un groupe de gestion de charge de travail de partition peut se faire à l'aide du gestionnaire IVM (Integrated Virtualization Manager), qui permet de migrer la partition mobile du serveur source qau serveur de destination.

Un groupe de charge de travail de partition identifie un ensemble de partitions logiques situées sur le même système physique. Ce groupe est défini lorsque vous utilisez le gestionnaire IVM pour configurer une partition logique. Il est destiné aux applications qui gèrent des groupes de logiciels. Pour qu'une partition logique puisse participer à une mobilité de partition, elle ne doit pas être affectée à un groupe de gestion de charge de travail de partition.

Pour supprimer la partition mobile d'un groupe de gestion de charge de travail de partition à l'aide du gestionnaire IVM, procédez comme suit.

- 1. Dans le menu Partition Management, cliquez sur **View/Modify Partition**. La fenêtre View/Modify Partition s'affiche.
- 2. Sélectionnez la partition logique à supprimer du groupe de gestion de charge de travail de partition.
- 3. Dans le menu Tasks, cliquez sur **Properties**. La fenêtre Partition Properties s'affiche.
- 4. Dans l'onglet General, désélectionnez **Partition workload group participant**.
- 5. Cliquez sur **OK**.

## <span id="page-204-0"></span>**Préparation de la configuration réseau pour la mobilité de partition**

Vous devez vous assurer que la configuration réseau est correctement configurée pour permettre la migration de la partition mobile depuis le serveur source vers le serveur de destination en utilisant le gestionnaire IVM (Integrated Virtualization Manager). Ces tâches consistent à configurer un pont Ethernet virtuel sur les partitions de gestion source et de destination et à créer au moins une carte Ethernet virtuelle sur la partition mobile.

Pour préparer la configuration réseau pour la mobilité de partition active ou inactive, procédez comme suit.

**Remarque :** La mobilité de partition échoue si vous avez activé l'un des paramètres de sécurité suivants sur les partitions logiques VIOS :

- v Si vous avez défini la sécurité du réseau en mode élevé à l'aide de la commande **viosecure** depuis l'interface de ligne de commande VIOS
- v Si vous avez activé un profil qui influence la connectivité du réseau à l'aide de la commande **viosecure** depuis l'interface de ligne de commande VIOS

Vous pouvez activer des tunnels IP sécurisés entre les partitions de maintenance de transfert (MSP) sur les serveurs source et de destination afin d'exécuter la mobilité de partition avec ces paramètres de sécurité. Pour plus d'informations, voir [«Configuration de tunnels IP sécurisés entre les partitions de](#page-127-0) [maintenance de transfert sur les serveurs source et de destination», à la page 118.](#page-127-0)

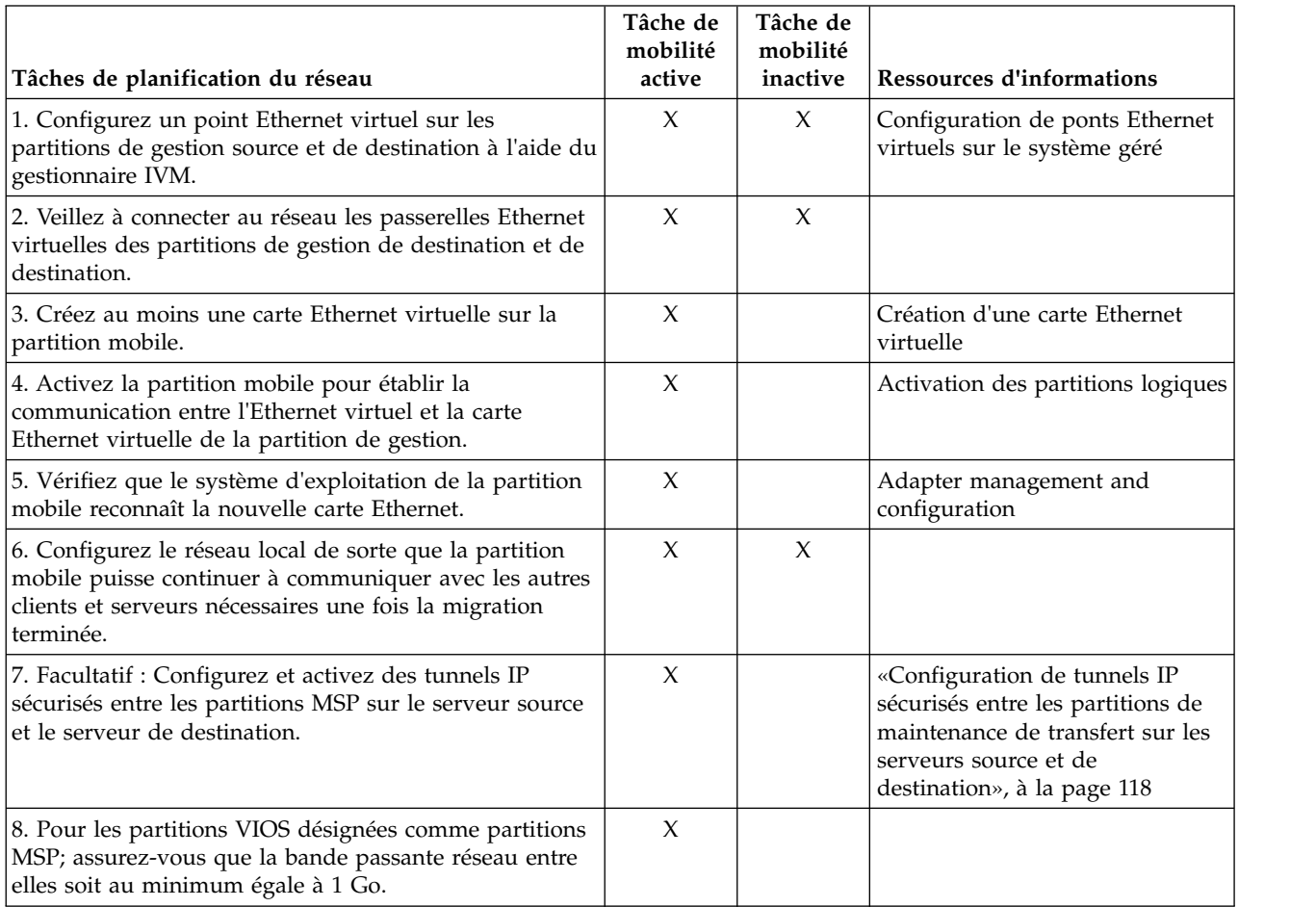

*Tableau 68. Tâches de préparation du réseau*

## **Concepts associés**:

[«Configuration réseau dans un environnement de mobilité de partition», à la page 180](#page-189-0) Dans une mobilité de partition gérée par Integrated Virtualization Manager (IVM), le réseau situé entre les serveurs source et de destination permet de transmettre les informations d'état de la partition mobile et d'autres données de configuration depuis l'environnement source vers l'environnement de destination. La partition mobile utilise le réseau local virtuel pour accéder au réseau.

## **Configuration de tunnels IP sécurisés entre les partitions de maintenance de transfert sur les serveurs source et de destination :**

Avec Virtual I/O Server (VIOS) version 2.1.2.0 ou ultérieure, vous pouvez configurer des tunnels IP sécurisés entre les partitions de maintenance de transfert (MSP) sur les serveurs source et de destination. Toutefois, lorsque les serveurs source et de destination utilisent tous deux Virtual I/O Server 2.2.2.0 ou version ultérieure, les tunnels sont automatiquement créés en fonction du profil de sécurité appliqué sur le serveur VIOS source.

Des tunnels IP sécurisés peuvent être configurés entre la partition MSP sur le serveur source et celle sur le serveur de destination. Par exemple, vous pouvez activer des tunnels IP lorsque les serveurs source et de destination ne sont pas sur un réseau sécurisé. Les tunnels IP sécurisés chiffrent les informations d'état que la partition MSP sur le serveur source transmet à la partition MSP du serveur de destination au cours de la mobilité de partition active.

Avant de commencer, effectuez les tâches suivantes :

- 1. Vérifiez que les partitions MSP des serveurs source et de destination sont dotées de la version 2.1.2.0 ou ultérieure. Pour ce faire, exécutez la commande **ioslevel**.
- 2. Munissez-vous de l'adresse IP de la partition MSP sur le serveur source.
- 3. Munissez-vous de l'adresse IP de la partition MSP sur le serveur de destination.
- 4. Munissez-vous de la clé d'authentification pré-partagée pour les partitions MSP.

Pour configurer et activer les tunnels IP sécurisés, procédez comme suit.

1. Répertoriez les agents de tunnel sécurisé disponibles en exécutant la commande **lssvc**. Exemple : \$lssvc

```
ipsec_tunnel
```
2. Répertoriez tous les attributs associés à l'agent de tunnel sécurisé en exécutant la commande **cfgsvc**. Exemple :

```
$cfgsvc ipsec_tunnel -ls
local_ip
remote_ip
key
```
3. Configurez un tunnel sécurisé entre la partition MSP sur le serveur source et celle sur le serveur de destination en exécutant la commande **cfgsvc** :

cfgsvc ipsec\_tunnel -attr local\_ip=*src\_msp\_ip* remote\_ip=*dest\_msp\_ip* key=*key*

 $\overrightarrow{01}$  :

- v *src\_msp\_ip* correspond à l'adresse IP de la partition MSP sur le serveur source.
- v *dest\_msp\_ip* correspond à l'adresse IP de la partition MSP sur le serveur destination.
- v *key* correspond à la clé d'authentification pré-partagée pour les partitions MSP sur les serveurs source et de destination. Par exemple, abcderadf31231adsf.
- 4. Activez le tunnel sécurisé en exécutant la commande **startsvc**. Exemple :

startsvc ipsec\_tunnel

<span id="page-206-0"></span>**Remarque :** Lorsque vous appliquez les profils de sécurité High, PCI (Payment Card Industry) ou DoD (Department of Defence), le tunnel sécurisé est créé et la mobilité de partition active s'effectue via ce canal sécurisé. Le canal sécurisé qui a été automatiquement créé est détruit au terme de l'opération de mobilité de partition.

#### **Concepts associés**:

[«Partitions logiques Virtual I/O Server source et de destination dans un environnement de mobilité de](#page-50-0) [partition», à la page 41](#page-50-0)

La mobilité de partition gérée par une console HMC (Hardware Management Console) nécessite au moins une partition logique Virtual I/O Server (VIOS) sur le serveur source et au moins une partition logique VIOS sur le serveur de destination.

[«Integrated Virtualization Manager en environnement de mobilité de partition», à la page 177](#page-186-0) Découvrez le gestionnaire Integrated Virtualization Manager (IVM) et la manière dont vous pouvez l'utiliser pour migrer une partition logique active ou inactive depuis un serveur vers un autre.

[«Configuration réseau dans un environnement de mobilité de partition», à la page 59](#page-68-0) Dans le cadre de la mobilité de partition qui est gérée par la console HMC (Hardware Management Console), le réseau situé entre les serveurs source et de destination permet de transmettre les informations d'état de la partition mobile et d'autres données de configuration depuis l'environnement source vers l'environnement de destination. La partition mobile utilise le réseau local virtuel pour accéder au réseau.

[«Configuration réseau dans un environnement de mobilité de partition», à la page 180](#page-189-0) Dans une mobilité de partition gérée par Integrated Virtualization Manager (IVM), le réseau situé entre les serveurs source et de destination permet de transmettre les informations d'état de la partition mobile et d'autres données de configuration depuis l'environnement source vers l'environnement de destination. La partition mobile utilise le réseau local virtuel pour accéder au réseau.

#### **Information associée**:

- $\Box$  [Commande cfgsvc](http://www.ibm.com/support/knowledgecenter/POWER8/p8hcg/p8hcg_cfgsvc.htm)
- $\Box$  [Commande startsvc](http://www.ibm.com/support/knowledgecenter/POWER8/p8hcg/p8hcg_startsvc.htm)

## **Préparation de la configuration SCSI virtuelle pour la mobilité de partition**

Vous devez vous assurer que la configuration SCSI virtuelle est configurée correctement afin de pouvoir migrer la partition mobile depuis le serveur source vers le serveur de destination depuis Integrated Virtualization Manager (IVM). Ces tâches consistent notamment à vérifier la valeur reserve\_policy des volumes physiques et à s'assurer que les unités virtuelles ont le même identificateur unique, physique ou attribut de volume IEEE. Dans un environnement de pool de stockage partagé, le temps nécessaire à la validation des numéros d'unité logique (LUN) pour la mobilité de partition est directement affecté par le nombre de LUN à valider. Parce que la console HMC impose une durée limite de validation des LUN, il est possible que vous connaissiez des échecs de validation en cas de nombre important de LUN configurés.

La configuration SCSI virtuelle du serveur de destination doit être la même que celle du serveur source. Dans cette configuration, la partition mobile peut accéder à sa mémoire physique sur le réseau de stockage une fois qu'elle a été migrée sur le serveur de destination.

Pour préparer la configuration SCSI virtuelle pour la mobilité de partition active ou inactive, effectuez les tâches suivantes.

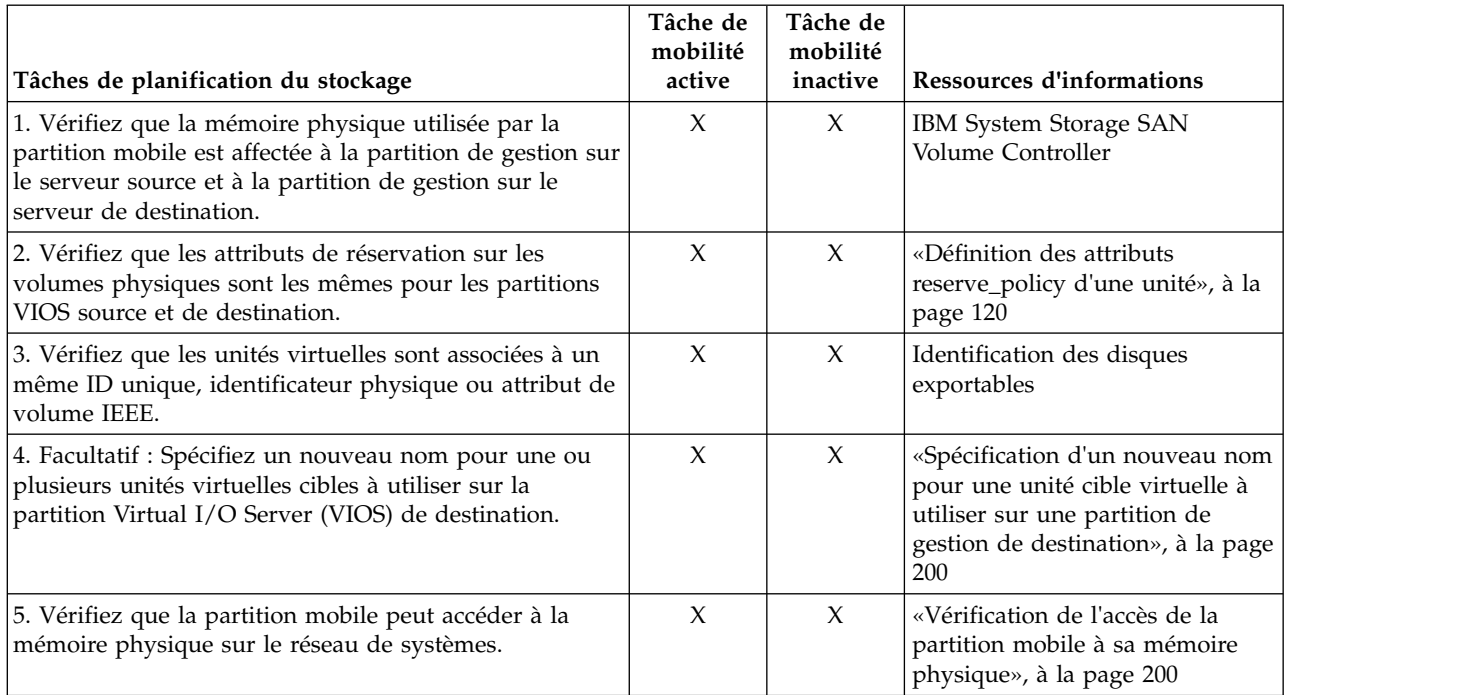

*Tableau 69. Tâches de préparation de la configuration SCSI virtuelle sur des systèmes gérés par IVM*

#### **Concepts associés**:

[«Configuration du stockage dans un environnement de mobilité de partition», à la page 180](#page-189-0) Découvrez la configuration virtuelle SCSI et Fibre Channel requise pour une mobilité de partition gérée par le gestionnaire IVM (Integrated Virtualization Manager).

#### **Définition des attributs reserve\_policy d'une unité :**

Dans certaines configurations, vous devez tenir compte de la règle de réservation de l'unité sur le serveur Virtual I/O Server (VIOS).

Le tableau ci-après explique les cas dans lesquels la règle de réservation d'une unité sur le serveur VIOS est importante pour les systèmes qui sont gérés par la console HMC (Hardware Management Console) et Integrated Virtualization Manager (IVM).

|                              | Systèmes gérés via la console HMC                                                                                                    | Systèmes gérés via le gestionnaire IVM                                                                                                    |
|------------------------------|----------------------------------------------------------------------------------------------------|----------------------------------------------------------------------------------------------------|
| no reserve.                  | • Pour que vous puissiez utiliser une configuration<br>MPIO (Multipath I/O) sur le client, aucune unité SCSI<br>(Small Computer Serial Interface) virtuelle du système<br>VIOS ne peut réserver l'unité SCSI virtuelle. L'attribut<br>reserve policy de l'unité doit avoir pour valeur<br>Pour les unités d'interface SCSI virtuelle utilisées avec<br>Live Partition Mobility ou la fonction<br>d'interruption/restauration, l'attribut de réservation<br>sur la mémoire physique utilisée par la partition<br>mobile peut être défini comme suit :<br>- Vous pouvez configurer l'attribut de règles de | Pour les unités d'interface SCSI virtuelle utilisées avec<br>Live Partition Mobility, l'attribut de réservation de la<br>mémoire physique utilisée par la partition mobile peut<br>être défini comme suit :<br>• Vous pouvez configurer l'attribut de règles de réserve<br>sur no reserve.<br>Vous pouvez configurer l'attribut de règles de réserve<br>$\bullet$<br>sur pr_shared pour les versions suivantes des produits<br>- IVM version 2.1.2.0 ou ultérieure<br>- Les adaptateurs physiques prennent en charge la<br>norme SCSI-3 Persistent Reserves |
| des produits :<br>ultérieure | réserve sur no reserve.<br>Vous pouvez configurer l'attribut de règles de<br>réserve sur pr_shared pour les versions suivantes<br>- Console HMC version 7 édition 3.5.0 ou<br>VIOS version 2.1.2.0 ou ultérieure                                                                                                    | L'attribut de réserve doit être le même sur les partitions<br>source et de destination pour une mobilité de partition<br>réussie.                                                                                                    |
|                              | - Les adaptateurs physiques prennent en charge la<br>norme SCSI-3 Persistent Reserves<br>L'attribut de réserve doit être le même sur les<br>partitions VIOS source et de destination pour une<br>mobilité de partition réussie.                                                                                                    |                                                                                                    |
|                              | Pour PowerVM Active Memory Sharing ou les<br>fonctions d'interruption/restauration, VIOS définit<br>automatiquement l'attribut reserve du volume<br>physique sur no reserve. VIOS exécute cette action<br>lorsque vous ajoutez une unité d'espace de pagination<br>au pool de mémoire partagée.                                                                                                    |                                                                                                    |

*Tableau 70. Situations dans lesquelles la règle de réservation d'une unité est importante*

- 1. Depuis une partition VIOS, affichez les disques (ou les unités de pagination d'espace) auxquels le serveur VIOS a accès. Exécutez la commande suivante : lsdev -type disk
- 2. Pour déterminer la règle de réservation d'un disque, exécutez la commande suivante, où *hdiskX* est le nom du disque que vous avez identifié à l'étape [1, à la page 121.](#page-130-0) Par exemple, hdisk5. lsdev -dev *hdiskX* -attr reserve\_policy

Le résultat obtenu pourrait ressembler à ceci :

.. reserve policy no reserve entering the Reserve Policy True True

En fonction des informations spécifiées dans le tableau [33, à la page 121,](#page-130-0) il se peut que vous deviez modifier la valeur de l'attribut reserve\_policy pour pouvoir utiliser le disque dans n'importe laquelle des configurations décrites.

3. Pour définir la valeur de l'attribut reserve\_policy, exécutez la commande **chdev**. Exemple : chdev -dev *hdiskX* -attr reserve\_policy=*reservation*

où :

v *hdiskX* est le nom du disque pour lequel vous voulez définir l'attribut reserve\_policy sur no\_reserve.

- <span id="page-209-0"></span>• *reservation* correspond à no reserve ou à pr shared.
- 4. Répétez cette procédure dans l'autre partition VIOS.

#### **Exigences :**

- a. Bien que l'attribut reserve\_policy soit propre à l'unité, chaque serveur VIOS sauvegarde sa valeur. Vous devez définir l'attribut reserve\_policy dans les deux partitions VIOS afin que celles-ci reconnaissent la valeur de l'attribut reserve\_policy pour l'unité.
- b. Pour la mobilité de partition, l'attribut reserve\_policy de la partition VIOS de destination doit être identique à celui de la partition VIOS source. Par exemple, si l'attribut reserve\_policy de la partition VIOS source est pr\_shared, celui de la partition VIOS de destination doit également être pr\_shared.
- c. Avec le mode PR\_exclusive sur la réservation SCSI-3, vous ne pouvez pas effectuer une migration d'un système vers un autre.
- d. Les valeurs PR\_key pour les disques VSCSI sur le système source et le système cible doivent être différentes.

#### **Vérification de l'accès de la partition mobile à sa mémoire physique :**

Vous pouvez utiliser Integrated Virtualization Manager (IVM) pour vérifier que la partition mobile a accès à sa mémoire physique sur le réseau de systèmes (SAN) après sa migration sur le serveur de destination.

Pour que la mobilité de partition réussisse, la partition mobile doit avoir accès à la même mémoire physique à partir des environnements source et de destination. Dans l'environnement de destination, l'adaptateur SAN relié à l'hôte sur la partition de gestion de destination doit être connecté au même réseau de systèmes que la partition de gestion source et avoir accès à la même mémoire physique de la partition mobile que la partition de gestion source.

Pour vérifier ces connexions à l'aide du gestionnaire IVM, procédez comme suit.

- 1. Dans le menu de gestion de la mémoire virtuelle, cliquez sur **View/Modify Virtual Storage**.
- 2. Dans l'onglet Virtual Disk, vérifiez que la partition logique ne possède pas de disque virtuel.
- 3. Dans l'onglet Physical Volumes, vérifiez que les volumes physiques mappés sur la partition mobile sont exportables. Pour plus d'informations, voir [Identification des disques exportables.](http://www.ibm.com/support/knowledgecenter/POWER8/p8hb1/p8hb1_vios_identifyingexportabledisks.htm)

Si des informations sont incorrectes, retournez à [«Préparation de la configuration SCSI virtuelle pour](#page-206-0) [la mobilité de partition», à la page 197](#page-206-0) et exécutez les tâches associées à ces informations.

#### **Spécification d'un nouveau nom pour une unité cible virtuelle à utiliser sur une partition de gestion de destination :**

Avant de migrer une partition logique, vous pouvez si vous le souhaitez spécifier un nouveau nom pour une unité cible virtuelle. Après avoir migré la partition logique, l'unité cible virtuelle conserve le nouveau nom sur la partition du serveur Virtual I/O Server (VIOS) du système de destination.

Avant de commencer, vérifiez que les partitions de gestion sont dotées de la version 2.1.2.0 ou ultérieure. Cette condition s'applique aux partitions de gestion source et de destination.

Dans la mesure du possible, la mobilité de partition conserve le nom défini par l'utilisateur pour les unités cible virtuelles sur le système de destination. La mobilité de partition ne conserve pas les ID vtscsi*x*.

Dans certains cas, la mobilité de partition peut ne pas conserver un nom défini par l'utilisateur, par exemple lorsque le nom existe déjà sur la partition VIOS de destination.

<span id="page-210-0"></span>Si vous souhaitez conserver les noms définis par l'utilisateur sur la partition VIOS cible, vous pouvez spécifier un nouveau nom pour l'unité cible virtuelle à utiliser sur la partition VIOS de destination. Si vous ne spécifiez pas de nouveau nom, la mobilité de partition affecte automatiquement le prochain nom vtscsi*x* à l'unité cible virtuelle de la partition VIOS de destination.

1. Pour afficher les noms et mappages des unités cibles virtuelles, exécutez la commande **lsmap** comme suit, à partir de l'interface de ligne de commande sur la partition VIOS source : lsmap -all

Le résultat obtenu pourrait ressembler à ceci :

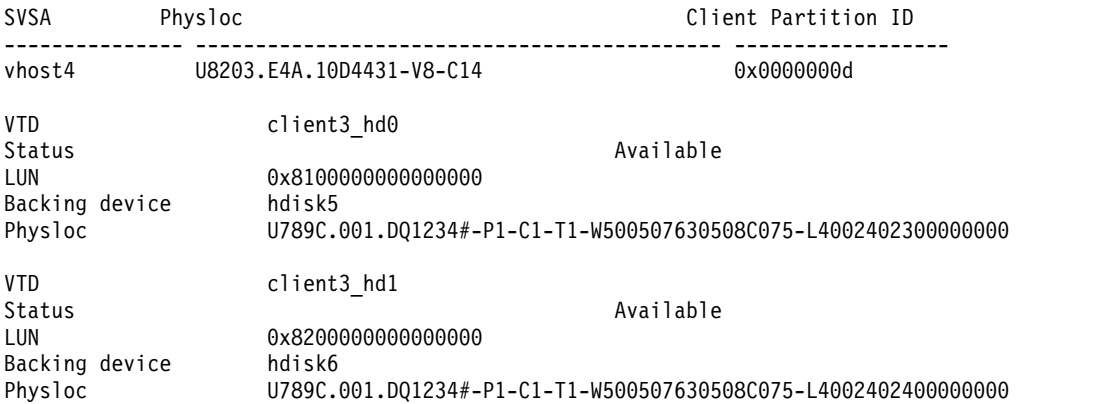

Dans cet exemple, les noms définis par l'utilisateur des unités cible virtuelles sont client3 hd0 et client3\_hd1.

2. Pour spécifier un nom défini par l'utilisateur pour une unité cible virtuelle à utiliser sur la partition VIOS de destination, exécutez la commande **chdev** comme suit, à partir de l'interface de ligne de commande sur la partition VIOS source :

chdev -dev *dev\_id* -attr mig\_name=*partition\_mobility\_id*

 $\overrightarrow{01}$  :

- v *dev\_id* est le nom défini par l'utilisateur de l'unité cible virtuelle sur la partition VIOS source.
- v *partition\_mobility\_id* est le nom défini par l'utilisateur que vous souhaitez donner à l'unité cible virtuelle sur la partition VIOS de destination.

#### **Tâches associées**:

[«Validation de la configuration de mobilité de partition», à la page 203](#page-212-0)

Integrated Virtualization Manager (IVM) permet de valider la configuration des systèmes source et de destination pour la mobilité de partition. Si le gestionnaire IVM détecte un problème de configuration ou de connexion, il affiche un message d'erreur avec les informations permettant de résoudre le problème.

## **Préparation de la configuration Fibre Channel virtuelle pour la mobilité de partition**

Vous devez vous assurer que la configuration Fibre Channel virtuelle est correctement définie afin de pouvoir migrer la partition mobile depuis le serveur source vers le serveur de destination à l'aide du gestionnaire IVM (Integrated Virtualization Manager). Cette vérification consiste notamment à contrôler les noms de port universel des adaptateurs Fibre Channel virtuels sur la partition mobile et à s'assurer que les adaptateurs Fibre Channel physiques et les commutateurs Fibre Channel physiques prennent en charge la fonction NPIV.

Le serveur de destination doit fournir la même configuration Fibre Channel virtuelle que le serveur source de sorte que la partition mobile puisse accéder à sa mémoire physique sur le réseau réseau de systèmes (SAN) après sa migration sur le serveur de destination.

Pour préparer la configuration Fibre Channel virtuelle pour la mobilité de partition active ou inactive, effectuez les tâches suivantes.

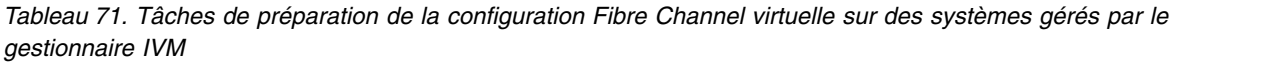

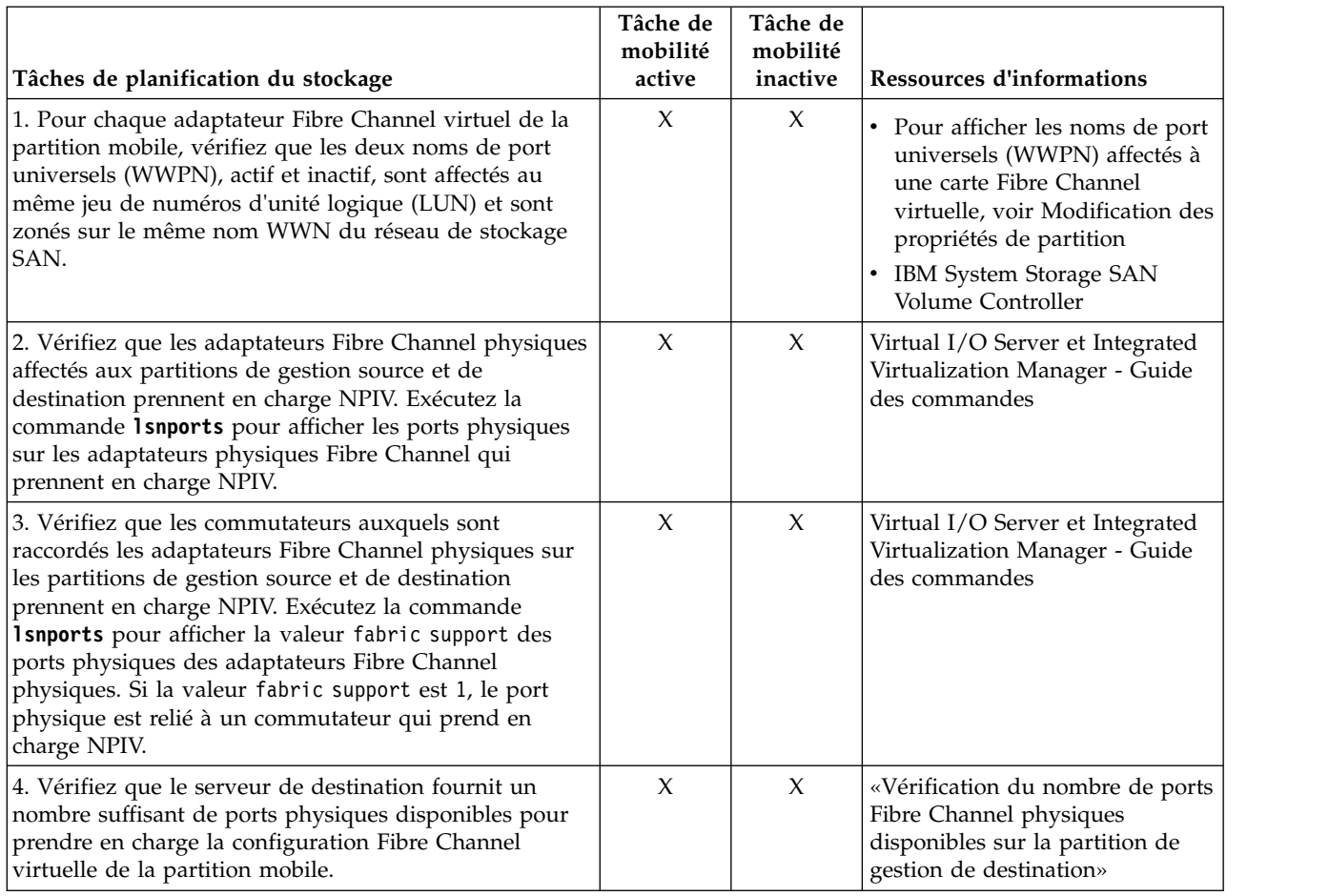

#### **Concepts associés**:

[«Configuration du stockage dans un environnement de mobilité de partition», à la page 180](#page-189-0) Découvrez la configuration virtuelle SCSI et Fibre Channel requise pour une mobilité de partition gérée par le gestionnaire IVM (Integrated Virtualization Manager).

#### **Information associée**:

[Configuration de la redondance à l'aide d'adaptateurs Fibre Channel virtuels](http://www.ibm.com/support/knowledgecenter/POWER8/p8hb1/p8hb1_vios_mpio_npiv.htm)

#### **Vérification du nombre de ports Fibre Channel physiques disponibles sur la partition de gestion de destination :**

Vous pouvez utiliser Integrated Virtualization Manager (IVM) pour vérifier que la partition de gestion du serveur de destination fournit un nombre suffisant de ports physiques disponibles pour la partition mobile de façon à maintenir un accès à sa mémoire physique sur le réseau de systèmes (SAN) à partir du serveur de destination.

Pour vérifier le nombre de ports physiques disponibles sur la partition de gestion du serveur de destination à l'aide du gestionnaire IVM, procédez comme suit.

**Conseil :** Vous pouvez également utiliser la commande **lslparmigr** pour vérifier que le serveur de destination offre un nombre suffisant de ports physiques disponibles pour prendre en charge la configuration Fibre Channel virtuelle de la partition mobile.

- <span id="page-212-0"></span>1. Déterminez le nombre de ports physiques disponibles que la partition mobile utilise sur le serveur source :
	- a. Dans le menu **Partition Management**, sélectionnez **View/Modify Partitions**. Le panneau View/Modify Partitions s'affiche.
	- b. Sélectionnez la partition mobile.
	- c. Dans le menu **Tâches**, sélectionnez **Propriétés**. Le panneau Partition Properties s'affiche.
	- d. Cliquez sur l'onglet **Storage**.
	- e. Développez la section **Virtual Fibre Channel**.
	- f. Notez le nombre de ports physiques affectés à la partition mobile, puis cliquez sur **OK**.
- 2. Déterminez le nombre de ports physiques disponibles sur la partition de gestion du serveur de destination :
	- a. Dans le menu **I/O Adapter Management**, cliquez sur **View/Modify Virtual Fibre Channel**. Le panneau de visualisation/modification de l'adaptateur Fibre Channel s'affiche.
	- b. Notez le nombre de ports physiques avec des connexions disponibles.
- 3. Comparez les informations identifiées à l'étape 1 avec celles identifiées à l'étape 2.
	- v Si le nombre de ports physiques avec des connexions disponibles de l'étape 2 est supérieur ou égal au nombre de ports physiques affectés à la partition mobile de l'étape 1, le serveur de destination fournit un nombre suffisant de ports physiques disponibles pour prendre en charge la partition mobile.
	- v Si le nombre de ports physiques avec des connexions disponibles de l'étape 2 est inférieur au nombre de ports physiques affectés à la partition mobile de l'étape 1, vous devez ajouter un adaptateur Fibre Channel physique (prenant en charge N\_Port ID Virtualization) au serveur de destination.

#### **Information associée**:

[Virtual I/O Server et Integrated Virtualization Manager - Guide des commandes](http://www.ibm.com/support/knowledgecenter/POWER8/p8hcg/p8hcg_kickoff.htm)

## **Validation de la configuration de mobilité de partition**

Integrated Virtualization Manager (IVM) permet de valider la configuration des systèmes source et de destination pour la mobilité de partition. Si le gestionnaire IVM détecte un problème de configuration ou de connexion, il affiche un message d'erreur avec les informations permettant de résoudre le problème.

Pour valider les systèmes source et de destination pour une mobilité de partition à l'aide du gestionnaire IVM, procédez comme suit.

- 1. Dans le menu Partition Management, cliquez sur **View/Modify Partitions**. Le panneau View/Modify Partitions s'affiche.
- 2. Sélectionnez la partition logique à faire migrer et cliquez sur **Migrate** dans le menu Tasks.
- 3. Complétez les zones **Remote IVM or HMC**, **Remote user ID** et **Password** pour la partition à faire migrer.
- 4. Cliquez sur **Validate** pour confirmer que les paramètres modifiés sont acceptables pour la mobilité de partition.

#### **Concepts associés**:

[«Validation de configuration pour la mobilité de partition», à la page 149](#page-158-0)

Cette section décrit les tâches que le gestionnaire IVM (Integrated Virtualization Manager) effectue pour valider la configuration de votre système pour une mobilité de partition active ou inactive.

#### **Tâches associées**:

[«Spécification d'un nouveau nom pour une unité cible virtuelle à utiliser sur une partition de gestion de](#page-209-0) [destination», à la page 200](#page-209-0)

Avant de migrer une partition logique, vous pouvez si vous le souhaitez spécifier un nouveau nom pour une unité cible virtuelle. Après avoir migré la partition logique, l'unité cible virtuelle conserve le nouveau nom sur la partition du serveur Virtual I/O Server (VIOS) du système de destination.

# **Migration de la partition mobile**

Vous pouvez migrer une partition logique active ou inactive d'un serveur à un autre à l'aide du gestionnaire Integrated Virtualization Manager (IVM).

Avant de migrer une partition logique d'un serveur à un autre, effectuez les tâches suivantes depuis le gestionnaire IVM.

| Tâches prérequises de mobilité de partition                                                                                                    | Tâche de<br>mobilité<br>active | Tâche de<br>mobilité<br>inactive | <b>Ressources d'informations</b>                                                            |
|----------------------------------------------------------------------------------------------------|--------------------------------|----------------------------------|---------------------------------------------------------------------------------------------|
| 1. Vérifiez que vous avez exécuté toutes les tâches de<br>préparation requises pour la mobilité de partition.                                                                                               | $\chi$                         | X                                | «Préparation à l'utilisation de la<br>mobilité de partition», à la page<br>183              |
| 2. Vérifiez que les ressources processeur et mémoire<br>sont synchronisées après l'ajout ou la suppression<br>dynamique de ressources.                                                                      | X                              | $\chi$                           | • Gestion dynamique de la<br>mémoire<br>• Gestion dynamique des<br>processeurs              |
| 3. Vérifiez que les serveurs source et de destination<br>sont à l'état En fonctionnement.                                                                                                    | $\chi$                         | $\chi$                           | Affichage et modification des<br>propriétés système                                         |
| 4. Vérifiez que la partition mobile est hors tension.                                                                                                    |                                | $\chi$                           | Modification des propriétés d'une<br>partition                                              |
| 5. Vérifiez que la partition mobile est à l'état En<br>fonctionnement.                                                                                                    | $\chi$                         |                                  | • Modification des propriétés<br>d'une partition<br>• Activation d'une partition<br>logique |
| 6. Vérifiez que les serveurs Virtual I/O Server source et<br>de destination sont actifs.                                                                                                    | $\chi$                         | $\chi$                           | Activation d'une partition<br>logique                                                       |
| 7. Vérifiez que tous les travaux sur bande magnétique<br>et sur CD sont terminés ou arrêtés.                                                                                                    | $\chi$                         |                                  |                                                                                             |
| 8. Exécutez l'outil de validation de migration sur le<br>gestionnaire IVM pour vous assurer que les serveurs, la<br>partition mobile, le stockage et le réseau sont prêts<br>pour la mobilité de partition. | $\chi$                         | $\chi$                           | «Validation de la configuration<br>de mobilité de partition», à la<br>page 203              |

*Tableau 72. Tâches prérequises pour la migration d'une partition logique*

Pour migrer une partition logique d'un serveur à un autre à l'aide du gestionnaire IVM, procédez comme suit.

- 1. Dans le menu Partition Management, cliquez sur **View/Modify Partitions**. Le panneau View/Modify Partitions s'affiche.
- 2. Sélectionnez la partition logique que vous souhaitez migrer à l'aide du menu Tasks, puis sélectionnez **Migrate**.
- 3. Indiquez le '**IVM distant**, l'**ID utilisateur distant** et le **mot de passe** de la partition logique à faire migrer.
- 4. Cliquez sur **Migrate**.

Après avoir migré une partition logique d'un serveur à un autre, effectuez les tâches suivantes :

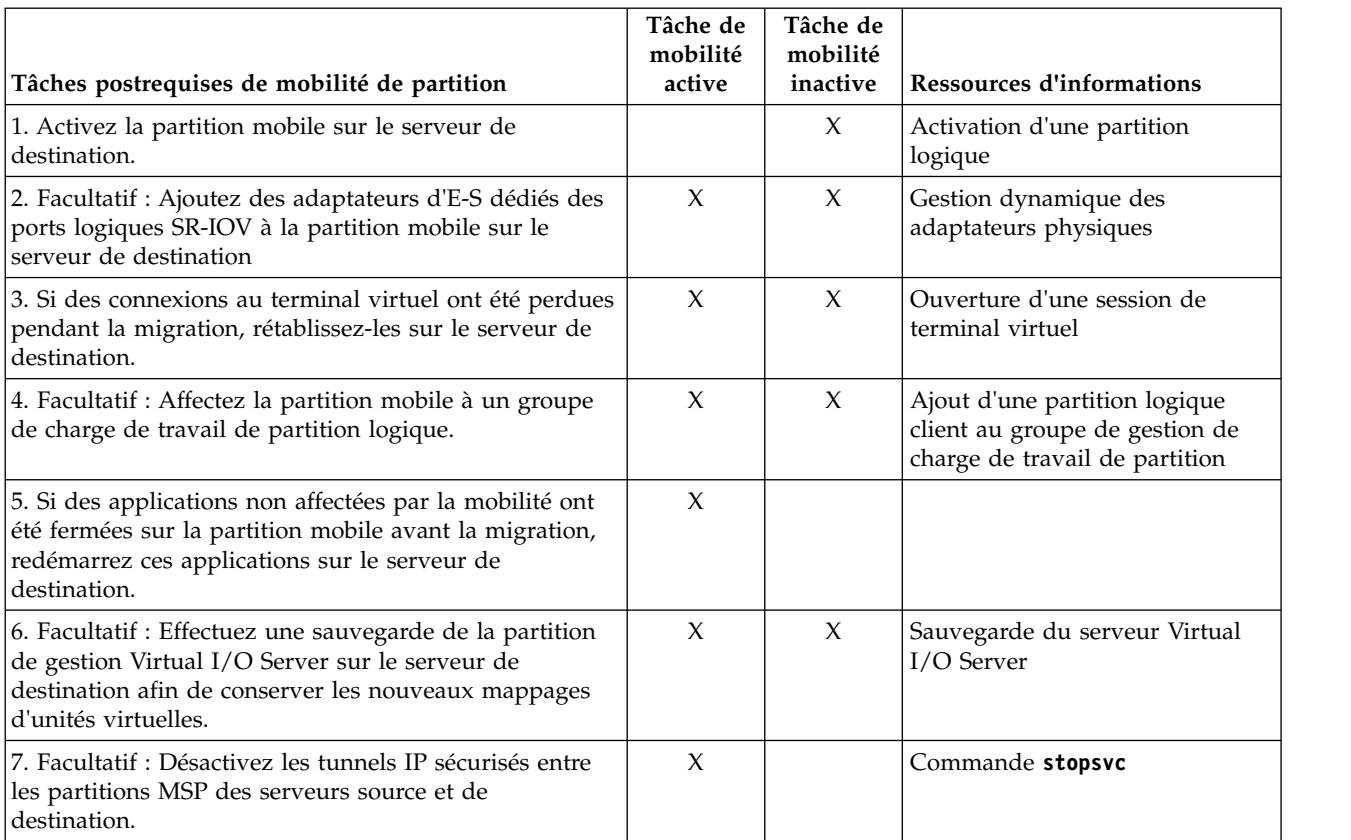

#### *Tableau 73. Tâches post-requises pour la migration d'une partition logique*
## **Remarques**

Le présent document peut contenir des informations ou des références concernant certains produits, logiciels ou services IBM non annoncés dans ce pays. Pour plus de détails, référez-vous aux documents d'annonce disponibles dans votre pays, ou adressez-vous à votre partenaire commercial IBM. Toute référence à un produit, logiciel ou service IBM n'implique pas que seul ce produit, logiciel ou service puisse être utilisé. Tout autre élément fonctionnellement équivalent peut être utilisé, s'il n'enfreint aucun droit d'IBM. Il est de la responsabilité de l'utilisateur d'évaluer et de vérifier lui-même le fonctionnement des produits, logiciels ou services non expressément référencés par IBM.

IBM peut détenir des brevets ou des demandes de brevet couvrant les produits mentionnés dans le présent document. La remise de ce document ne vous donne aucun droit de licence sur ces brevets ou demandes de brevets. Si vous désirez recevoir des informations concernant l'acquisition de licences, veuillez en faire la demande par écrit à l'adresse suivante :

*IBM Director of Licensing IBM Corporation North Castle Drive, MD-NC119 Armonk, NY 10504-1785 U.S.A.*

Pour le Canada, veuillez adresser votre courrier à :

*IBM Director of Commercial Relations IBM Canada Ltd 3600 Steeles Avenue East Markham, Ontario L3R 9Z7 Canada*

Les informations sur les licences concernant les produits utilisant un jeu de caractères double octet peuvent être obtenues par écrit à l'adresse suivante :

*Intellectual Property Licensing Legal and Intellectual Property Law IBM Japan Ltd. 19-21, Nihonbashi-Hakozakicho, Chuo-ku Tokyo 103-8510, Japon*

LE PRESENT DOCUMENT EST LIVRE EN L'ETAT. IBM DECLINE TOUTE RESPONSABILITE, EXPLICITE OU IMPLICITE, RELATIVE AUX INFORMATIONS QUI Y SONT CONTENUES, Y COMPRIS EN CE QUI CONCERNE LES GARANTIES DE NON-CONTREFACON ET D'APTITUDE A L'EXECUTION D'UN TRAVAIL DONNE. Certaines juridictions n'autorisent pas l'exclusion des garanties implicites, auquel cas l'exclusion ci-dessus ne vous sera pas applicable.

Le présent document peut contenir des inexactitudes ou des coquilles. Il est mis à jour périodiquement. Chaque nouvelle édition inclut les mises à jour. IBM peut, à tout moment et sans préavis, modifier les produits et logiciels décrits dans ce document.

Les références à des sites Web non IBM sont fournies à titre d'information uniquement et n'impliquent en aucun cas une adhésion aux données qu'ils contiennent. Les éléments figurant sur ces sites Web ne font pas partie des éléments du présent produit IBM et l'utilisation de ces sites relève de votre seule responsabilité.

IBM pourra utiliser ou diffuser, de toute manière qu'elle jugera appropriée et sans aucune obligation de sa part, tout ou partie des informations qui lui seront fournies.

Les licenciés souhaitant obtenir des informations permettant : (i) l'échange des données entre des logiciels créés de façon indépendante et d'autres logiciels (dont celui-ci), et (ii) l'utilisation mutuelle des données ainsi échangées, doivent adresser leur demande à :

*IBM Director of Licensing IBM Corporation North Castle Drive, MD-NC119 Armonk, NY 10504-1785 U.S.A.*

Ces informations peuvent être soumises à des conditions particulières, prévoyant notamment le paiement d'une redevance.

Le logiciel sous licence décrit dans ce document et tous les éléments sous licence disponibles s'y rapportant sont fournis par IBM conformément aux dispositions de l'ICA, des Conditions internationales d'utilisation des logiciels IBM ou de tout autre accord équivalent.

Les données de performances et les exemples de clients sont fournis à titre d'exemple uniquement. Les performances réelles peuvent varier en fonction des configurations et des conditions d'exploitations spécifiques.

Les informations concernant des produits de fabricants tiers ont été obtenues auprès des fournisseurs de ces produits, par l'intermédiaire d'annonces publiques ou via d'autres sources disponibles. IBM n'a pas testé ces produits et ne peut confirmer l'exactitude de leurs performances ni leur compatibilité. Elle ne peut recevoir aucune réclamation concernant des produits non IBM. Toute question concernant les performances de produits de fabricants tiers doit être adressée aux fournisseurs de ces produits.

Les instructions relatives aux intentions d'IBM pour ses opérations à venir sont susceptibles d'être modifiées ou annulées sans préavis, et doivent être considérées uniquement comme un objectif.

Tous les tarifs indiqués sont les prix de vente actuels suggérés par IBM et sont susceptibles d'être modifiés sans préavis. Les tarifs appliqués peuvent varier selon les revendeurs.

Ces informations sont fournies à des fins de planification uniquement. Elles sont susceptibles d'être modifiées avant la mise à disposition des produits décrits.

Le présent document peut contenir des exemples de données et de rapports utilisés couramment dans l'environnement professionnel. Ces exemples mentionnent des noms fictifs de personnes, de sociétés, de marques ou de produits à des fins illustratives ou explicatives uniquement. Toute ressemblance avec des noms de personnes ou de sociétés serait purement fortuite.

#### LICENCE DE COPYRIGHT :

Le présent logiciel contient des exemples de programmes d'application en langage source destinés à illustrer les techniques de programmation sur différentes plateformes d'exploitation. Vous avez le droit de copier, de modifier et de distribuer ces exemples de programmes sous quelque forme que ce soit et sans paiement d'aucune redevance à IBM, à des fins de développement, d'utilisation, de vente ou de distribution de programmes d'application conformes aux interfaces de programmation des plateformes pour lesquels ils ont été écrits ou aux interfaces de programmation IBM. Ces exemples de programmes n'ont pas été rigoureusement testés dans toutes les conditions. Par conséquent, IBM ne peut garantir expressément ou implicitement la fiabilité, la maintenabilité ou le fonctionnement de ces programmes. Les exemples de programmes sont fournis "EN L'ETAT", sans garantie d'aucune sorte. IBM ne sera en aucun cas responsable des dommages liés à leur utilisation.

Toute copie totale ou partielle de ces programmes exemples et des oeuvres qui en sont dérivées doit comprendre une notice de copyright, libellée comme suit :

© (nom de votre entreprise) (année). Des segments de code sont dérivés des Programmes exemples d'IBM Corp. © Copyright IBM Corp. \_entrez l'année ou les années\_.

Si vous visualisez ces informations en ligne, il se peut que les photographies et illustrations en couleur n'apparaissent pas à l'écran.

## **Fonctions d'accessibilité pour les serveurs IBM Power Systems**

Les fonctions d'accessibilité aident les utilisateurs souffrant d'un handicap tel qu'une mobilité réduite ou une vision limitée à utiliser la technologie de l'information.

#### **Présentation**

Les serveurs IBM Power Systems incluent les fonctions d'accessibilité principales suivantes :

- Fonctionnement uniquement au clavier
- v Opérations utilisant un lecteur d'écran

Les serveurs IBM Power Systems utilisent la dernière norme W3C, [WAI-ARIA 1.0 \(www.w3.org/TR/wai](http://www.w3.org/TR/wai-aria/)[aria/\)](http://www.w3.org/TR/wai-aria/), afin de garantir la conformité à la [US Section 508 \(www.access-board.gov/guidelines-and](http://www.access-board.gov/guidelines-and-standards/communications-and-it/about-the-section-508-standards/section-508-standards)[standards/communications-and-it/about-the-section-508-standards/section-508-standards\)](http://www.access-board.gov/guidelines-and-standards/communications-and-it/about-the-section-508-standards/section-508-standards) et au [Web](http://www.w3.org/TR/WCAG20/) [Content Accessibility Guidelines \(WCAG\) 2.0 \(www.w3.org/TR/WCAG20/\)](http://www.w3.org/TR/WCAG20/). Pour tirer parti des fonctions d'accessibilité, utilisez l'édition la plus récente de votre lecteur d'écran et le tout dernier navigateur Web pris en charge par les serveurs IBM Power Systems.

La documentation produit en ligne des serveurs IBM Power Systems dans l'IBM Knowledge Center est activée pour l'accessibilité. Les fonctions d'accessibilité de l'IBM Knowledge Center sont décrites à la [section Accessibility de l'aide sur l'IBM Knowledge Center \(www.ibm.com/support/knowledgecenter/](http://www.ibm.com/support/knowledgecenter/doc/kc_help.html#accessibility) [doc/kc\\_help.html#accessibility\)](http://www.ibm.com/support/knowledgecenter/doc/kc_help.html#accessibility).

#### **Navigation au clavier**

Ce produit utilise les touches de navigation standard.

#### **Informations sur l'interface**

Les interfaces utilisateur des serveurs IBM Power Systems ne comportent pas de contenu clignotant 2 à 55 fois par seconde.

L'interface utilisateur Web des serveurs IBM Power Systems est basée sur des feuilles de style en cascade afin de rendre de manière approprié le contenu et de fournir une expérience fiable. L'application fournit un moyen équivalent pour les utilisateurs ayant une mauvaise vue d'utiliser les paramètres d'affichage du système, y compris le mode contraste élevé. Vous pouvez contrôler la taille de police à l'aide des paramètres d'unité ou de navigateur Web.

L'interface utilisateur Web des serveurs IBM Power Systems inclut des repères de navigation WAI-ARIA utilisables pour rapidement accéder à des zones fonctionnelles de l'application.

### **Logiciel du fournisseur**

Les serveurs IBM Power Systems sont fournis avec différents logiciels fournisseur qui ne sont pas couverts par le contrat de licence IBM. IBM ne garantit en aucune façon les fonctions d'accessibilité desdits produits. Contactez le fournisseur afin d'obtenir les informations d'accessibilité relatives à ces produits.

#### **Informations d'accessibilité connexes**

Outre les sites Web du support et du centre d'assistance IBM, IBM propose un service de téléphone par téléscripteur à l'usage des clients sourds ou malentendants leur permettant d'accéder aux services des ventes et du support :

Service de téléscripteur 800-IBM-3383 (800-426-3383) (Amérique du Nord)

Pour plus d'informations sur l'engagement d'IBM concernant l'accessibilité, voir [IBM Accessibility](http://www.ibm.com/able) [\(www.ibm.com/able\)](http://www.ibm.com/able).

## **Politique de confidentialité**

Les Logiciels IBM, y compris les Logiciels sous forme de services ("Offres Logiciels") peuvent utiliser des cookies ou d'autres technologies pour collecter des informations sur l'utilisation des produits, améliorer l'acquis utilisateur, personnaliser les interactions avec celui-ci, ou dans d'autres buts. Bien souvent, aucune information personnelle identifiable n'est collectée par les Offres Logiciels. Certaines Offres Logiciels vous permettent cependant de le faire. Si la présente Offre Logiciels utilise des cookies pour collecter des informations personnelles identifiables, des informations spécifiques sur cette utilisation sont fournies ci-dessous.

Cette Offre Logiciels n'utilise pas de cookies ou d'autres techniques pour collecter des informations personnelles identifiables.

Si les configurations déployées de cette Offre Logiciels vous permettent, en tant que client, de collecter des informations permettant d'identifier les utilisateurs par l'intermédiaire de cookies ou par d'autres techniques, vous devez solliciter un avis juridique sur la réglementation applicable à ce type de collecte, notamment en termes d'information et de consentement.

Pour plus d'informations sur l'utilisation à ces fins des différentes technologies, y compris les cookies, consultez les Points principaux de la Déclaration IBM de confidentialité sur Internet [\(http://](http://www.ibm.com/privacy/fr/fr) [www.ibm.com/privacy/fr/fr\)](http://www.ibm.com/privacy/fr/fr), la Déclaration IBM de confidentialité sur Internet [\(http://www.ibm.com/](http://www.ibm.com/privacy/details/fr/fr) [privacy/details/fr/fr\)](http://www.ibm.com/privacy/details/fr/fr), notamment la section "Cookies, pixels espions et autres technologies", ainsi que la page "IBM Software Products and Software-as-a-Service Privacy Statement" [\(http://www.ibm.com/](http://www.ibm.com/software/info/product-privacy) [software/info/product-privacy\)](http://www.ibm.com/software/info/product-privacy), disponible en anglais uniquement.

## **Documentation sur l'interface de programmation**

Cette documentation relative à Live Partition Mobility décrit les interfaces de programmation permettant au client d'écrire des programmes pour obtenir les services d'IBM AIX version 7.2, IBM AIX version 7.1, IBM AIX version 6.1, IBM i 7.3 et IBM Virtual I/O Server version 2.2.6.0.

## **Marques**

IBM, le logo IBM et ibm.com sont des marques d'International Business Machines dans de nombreux pays. Les autres noms de produits et de services peuvent être des marques d'IBM ou d'autres sociétés. La liste actualisée de toutes les marques d'IBM est disponible sur la page Web [Copyright and trademark](http://www.ibm.com/legal/copytrade.shtml) [information](http://www.ibm.com/legal/copytrade.shtml) à l'adresse http://www.ibm.com/legal/copytrade.shtml.

Linux est une marque de Linus Torvalds aux Etats-Unis et/ou dans certains autres pays.

Java ainsi que tous les logos et toutes les marques incluant Java sont des marques d'Oracle et/ou de ses sociétés affiliées.

Red Hat, le logo Red Hat "Shadow Man" et tous les logos et toutes les marques de Red Hat sont des marques de Red Hat Inc. aux Etats-Unis et/ou dans certains autres pays.

## **Dispositions**

Les droits d'utilisation relatifs à ces publications sont soumis aux dispositions suivantes.

**Applicabilité :** Les présentes dispositions s'ajoutent aux conditions d'utilisation du site Web IBM.

**Usage personnel :** Vous pouvez reproduire ces publications pour votre usage personnel, non commercial, sous réserve que toutes les mentions de propriété soient conservées. Vous ne pouvez distribuer ou publier tout ou partie de ces publications ou en faire des oeuvres dérivées sans le consentement exprès d'IBM.

**Usage commercial :** Vous pouvez reproduire, distribuer et afficher ces publications uniquement au sein de votre entreprise, sous réserve que toutes les mentions de propriété soient conservées. Vous ne pouvez reproduire, distribuer, afficher ou publier tout ou partie de ces publications en dehors de votre entreprise, ou en faire des oeuvres dérivées, sans le consentement exprès d'IBM.

**Droits :** Excepté les droits d'utilisation expressément accordés dans ce document, aucun autre droit, licence ou autorisation, implicite ou explicite, n'est accordé pour ces publications ou autres informations, données, logiciels ou droits de propriété intellectuelle contenus dans ces publications.

IBM se réserve le droit de retirer les autorisations accordées ici si, à sa discrétion, l'utilisation des publications s'avère préjudiciable à ses intérêts ou que, selon son appréciation, les instructions susmentionnées n'ont pas été respectées.

Vous ne pouvez télécharger, exporter ou réexporter ces informations qu'en total accord avec toutes les lois et règlements applicables dans votre pays, y compris les lois et règlements américains relatifs à l'exportation.

IBM NE DONNE AUCUNE GARANTIE SUR LE CONTENU DE CES PUBLICATIONS. LES PUBLICATIONS SONT LIVREES EN L'ETAT SANS AUCUNE GARANTIE EXPLICITE OU IMPLICITE. LE FABRICANT DECLINE NOTAMMENT TOUTE RESPONSABILITE RELATIVE A CES INFORMATIONS EN CAS DE CONTREFACON AINSI QU'EN CAS DE DEFAUT D'APTITUDE A L'EXECUTION D'UN TRAVAIL DONNE.

# IBM®